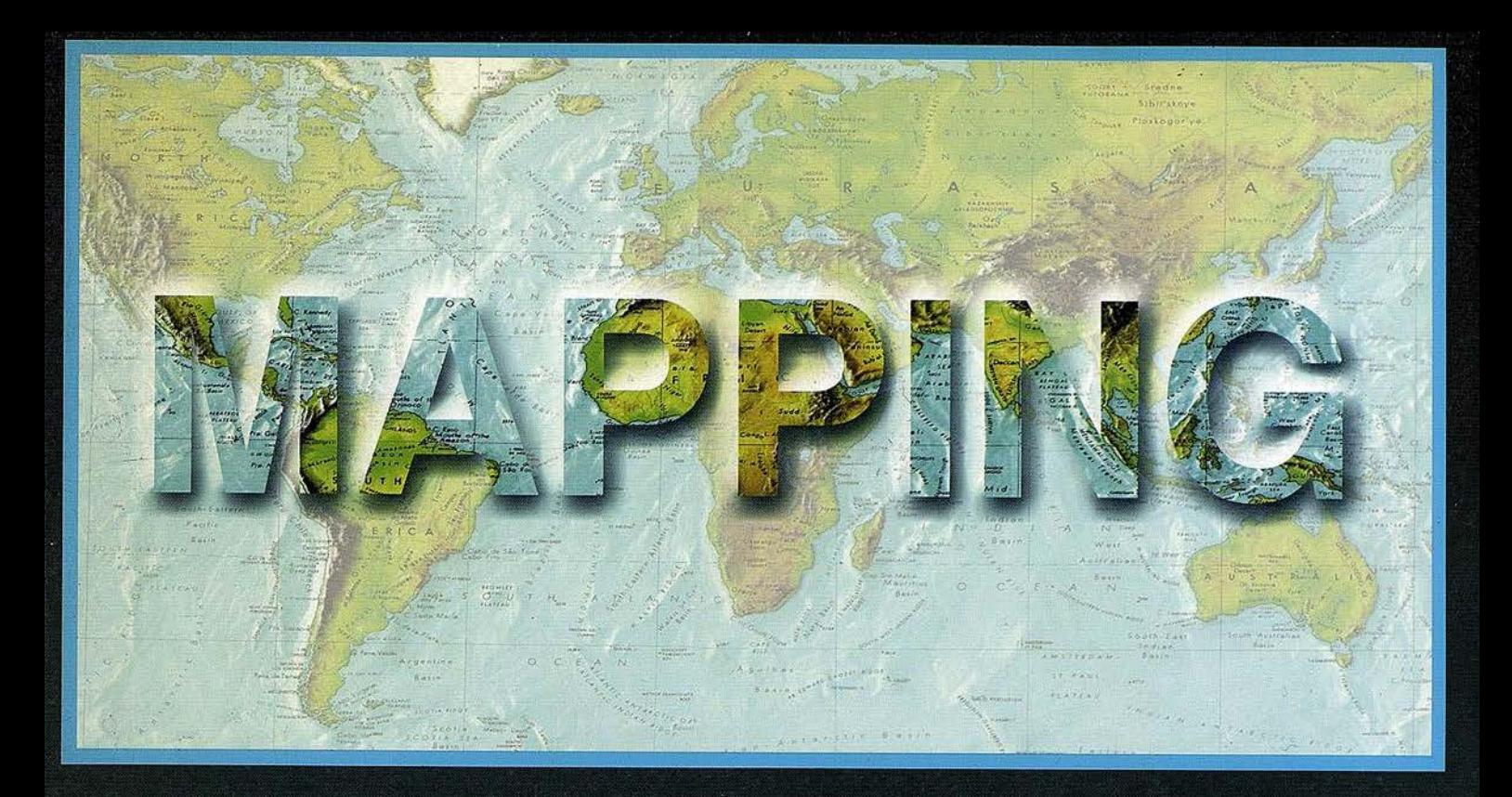

### TELEDETECCIÓN

**SISTEMAS DE** 

### **MEDIO AMBIENTE**

CARTOGRAFÍA

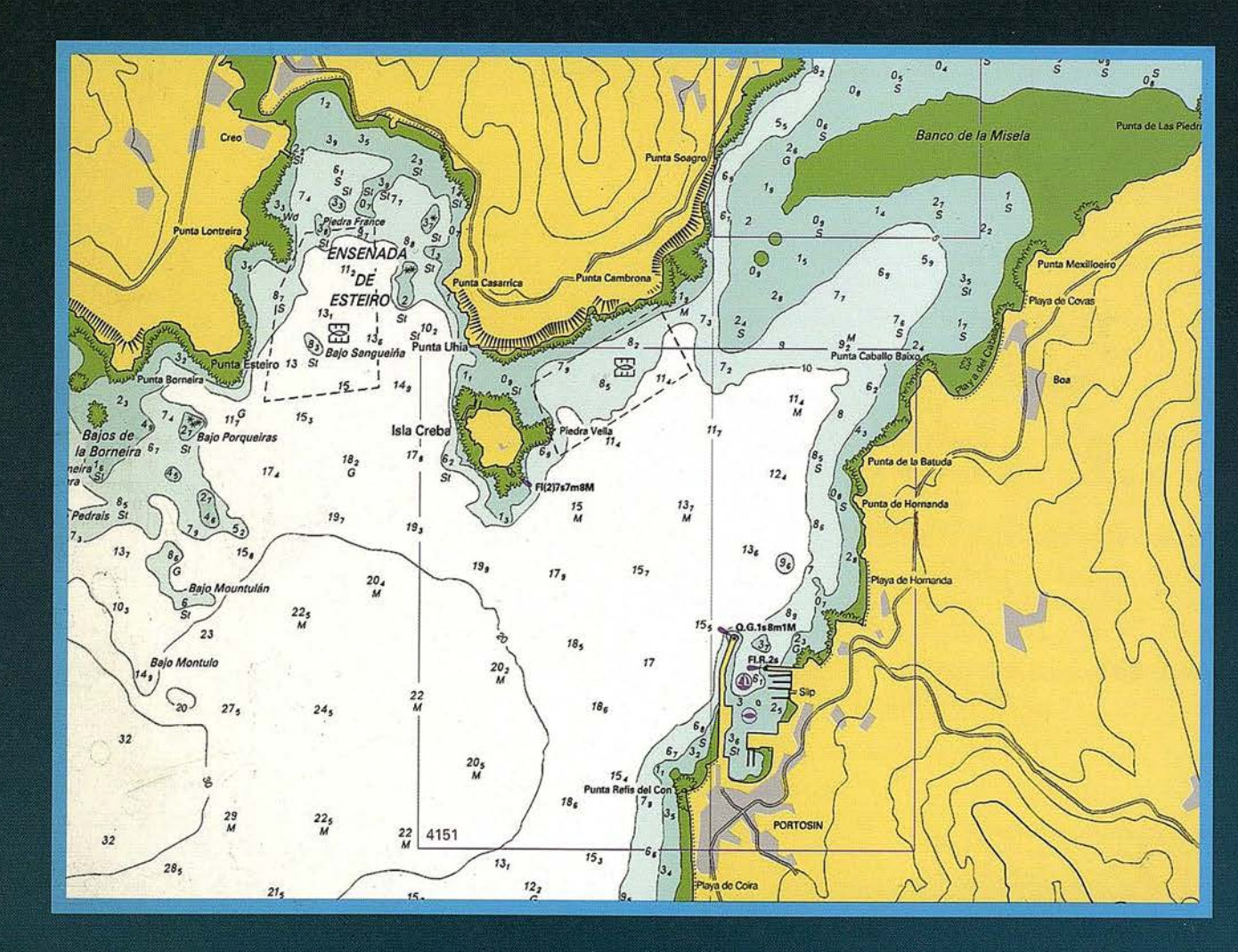

## o astronomic control and the second control of the second control of the second control of the second control of the second control of the second control of the second control of the second control of the second control of

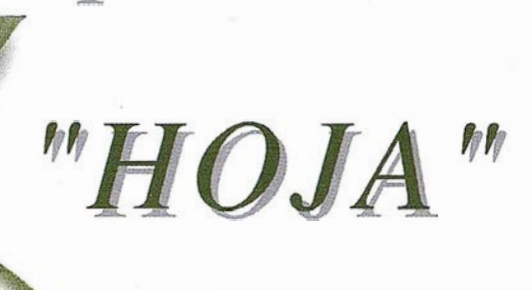

Aquí puede encontrar  $las$  "HOJAS" del Mapa Topográfico Nacional a escala J: 25. 000 en forma digital.

 $I$  mprescindible en proyectos de...

ericero

 $\sqrt{k}$  Redes de distribución,  $\sqrt{k}$ untos de venta,  $\sqrt{k}$ Localización de mercados,  $\sqrt{k}$  Tendidos eléctricos,  $\sqrt{P$ revisión de riesgos,  $\sqrt{Q}$ ptimización de rutas,  $\sqrt{Q}$ Obra civil,  $\sqrt{Estudios~medioambientales, demográficos, etc.}$ 

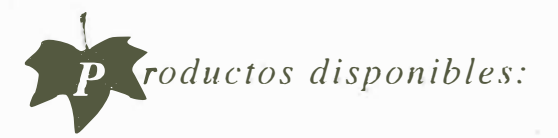

Base de Datos 1: 25.000 (BCN25), Base de Datos 1: 200.000 (BCN200), Base de Datos 1:1.000.000 (BCNlOOO), Modelo Digital del Terreno (MDT25), (MDT200) y (MDTJOOO), Base de Datos Monotemáticos, Mapa de Usos del Suelo (Corine-Land Cover), Datos Teledetección (Landsat TM) (Spot Pancromático), Líneas Límite (Varias escalas).

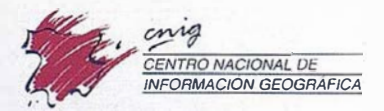

Monte Esquinza, 41 28010 Madrid (ESPAÑA) Teléfono: 34 (9) 159794 53 - Fax: 34 (9) 1 553 2913 http://www.cnig.es - E-mail: consulta@cnig.es Servicios Regionales y Centros Provinciales

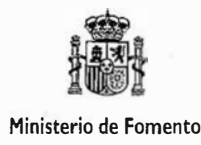

# GeoMedia 5.0

### **5 Nuevas** Maneras de Alcanzar el Nirvana con GeoMedia 5.0

Si quiere evitar problemas en sus proyectos GIS, deje que nuestro software abierto de Mapping/GIS le brinde tranquilidad:

### ii Pida un CD de prueba Gratis durante 60 días !!

En nuestra página www.GeoMedia5.com encontrará 50 razones que prueban que GeoMedia 5.0 puede "cambiar su vida" en términos de uso del GIS.

Aguí tiene 5 razones mas:

IJ

- ·Acceso dinámico, en vivo, a los formatos más comunes de datos CAD y GIS, sin necesidad de conversión.
- Si es usuario GIS: no encontrará otro nias fácil de usar.
- · Si es desarrollador de sistemas GiS, no encontrará otro más fácil . de. programar, y más orientado a estándares abiertos, y icon nuevos componentes de análisis!
- .� Con mejoras en capturo d� datos (digitalización) e impresión
- : Con costos de implementación rnás bajos, comparado con otros GIS del mercado

Regístrese hoy para obtener su CD, que podrá utilizar durante 60 días.

Es fácil. Visite la web www.GeoMedia5.com y regístrese, o envíe un email con su nombre y su dirección a GIS@lntergraph.com, e inmediatamente le enviaremos su CD.

Experimente un GIS verdaderamente estándar <sup>y</sup> abierto con GeoMedia 5 !!

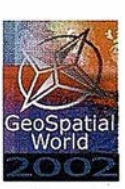

### Regístrese Hoy! GeoSpatial World 2002

Conferencio de lo lntergroph GeoSpotiol Users Communily Junio 10 ol 12, Atlanta, Georgia USA www.intergraph.com/geospotialworld

BRINGING-

<u>INTERGRYVH</u> Mapping and GIS Solutions

www.intergraph.com/gis

INTERGRAPH (España) S.A. • C/ Gabelas. 47 - 49 • (La Florida) 28023 MADRID • Tel.: 91 708 88 00 • Fax: 91 372 80 21 INTERGRAPH (España) S.A. • C/ Nicaragua. 46. 1° 1ª • 08029 BARCELONA • Tel.: 93 321 20 20 • Fax: 93 321 47 73

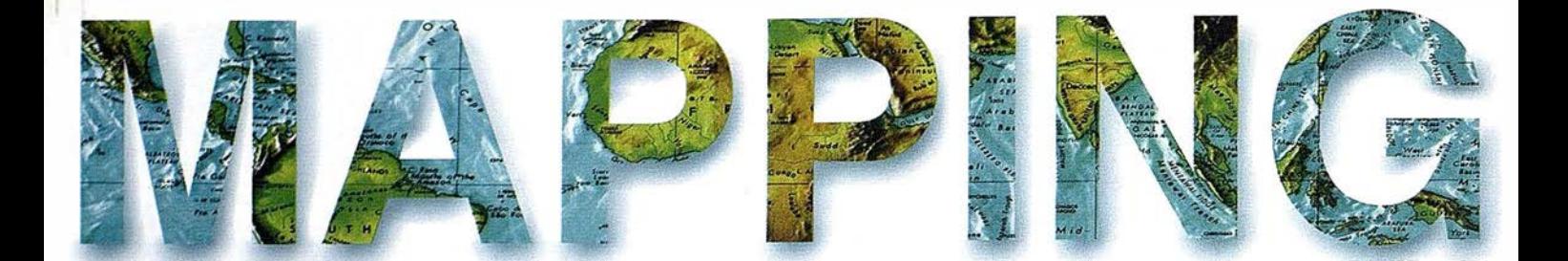

**8 EL MODELO DE WEB VERSUS CLIENTE/SERVIDOR EN** , LOS SISTEMAS CORPORATIVOS.

**14 UNA SOLUCIÓN A LOS PROBLEMAS DE<br>INSPECCIÓN EN CAMPO DE PARCELARIOS RÚSTICOS:** EL LOCALIZADOR DE PARCELAS.

20 UN EJEMPLO DE INTEGRACIÓN EN GRANDES , INSTALACIONES: EL SISTEMA DE INFORMACIÓN DE DATOS HIDROGRÁFICOS DEL IHM.

26 TENDENCIAS Y RECOPILACIÓN PRÁCTICA DE PROGRAMAS UTILIZADOS EN ESTACIONES FOTOGRAMÉTRICAS DIGITALES.

34 SISTEMAS DE INFORMACIÓN GEOGRÁFICO PARA LA GESTIÓN DEL ARBOLADO EN LA CIUDAD DE VALENCIA.

**46 LA CRISIS DE LA BIODIVERSIDAD.** 

\Í 52 SISTEMAS DE INFORMACIÓN GEOGRÁFICA PARA **TODAS LAS NECESIDADES.** 

58 SIGCA 2. CARTOGRAFÍA CATASTRAL DIGITAL, · DISPONIBLE PARA TODOS.

80 EVALUACIÓN DE LA CALIDAD DE UN MODELO DIGITAL DE ELEVACIONES: NÚMERO DE PUNTOS DE CONTROL.

<sup>1</sup>96 UN MAPA DE ESPAÑA EN RELIEVE.

Foto Portada: Imagen cedida por SADIM.

'

 $\lambda$ 

o

Edita: CARSIGMA CARTOGRAFICA, S.L. **Director de Publicaciones:** D. José Ignacio Nadal. r de Fondad: imagen cedida por SADIM.<br>Edita: CARSIGMA CARTOGRÁFICA, S.L. Director de Publicaciones: D. José Ignacio Nadal.<br>Redacción, Administración y Publicación: C/ Hileras, 4 - 2º, 28013 Madrid - Tel. 91 547 11 16 Fax: 91 547 74 69 - http:// www.mappinginteractivo.com, E-mail: mapping@ctv.es Diseño Portada: R & A MARKETING Fotomecánica: PC. FOTOCOMPOSICIÓN Impresión: COMGRAFIC ISSN: 1.1 31 -9.100 Dep. Legal: B-4.987-92.

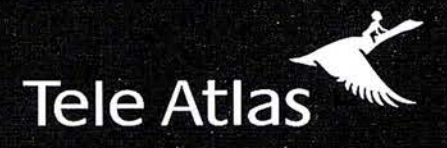

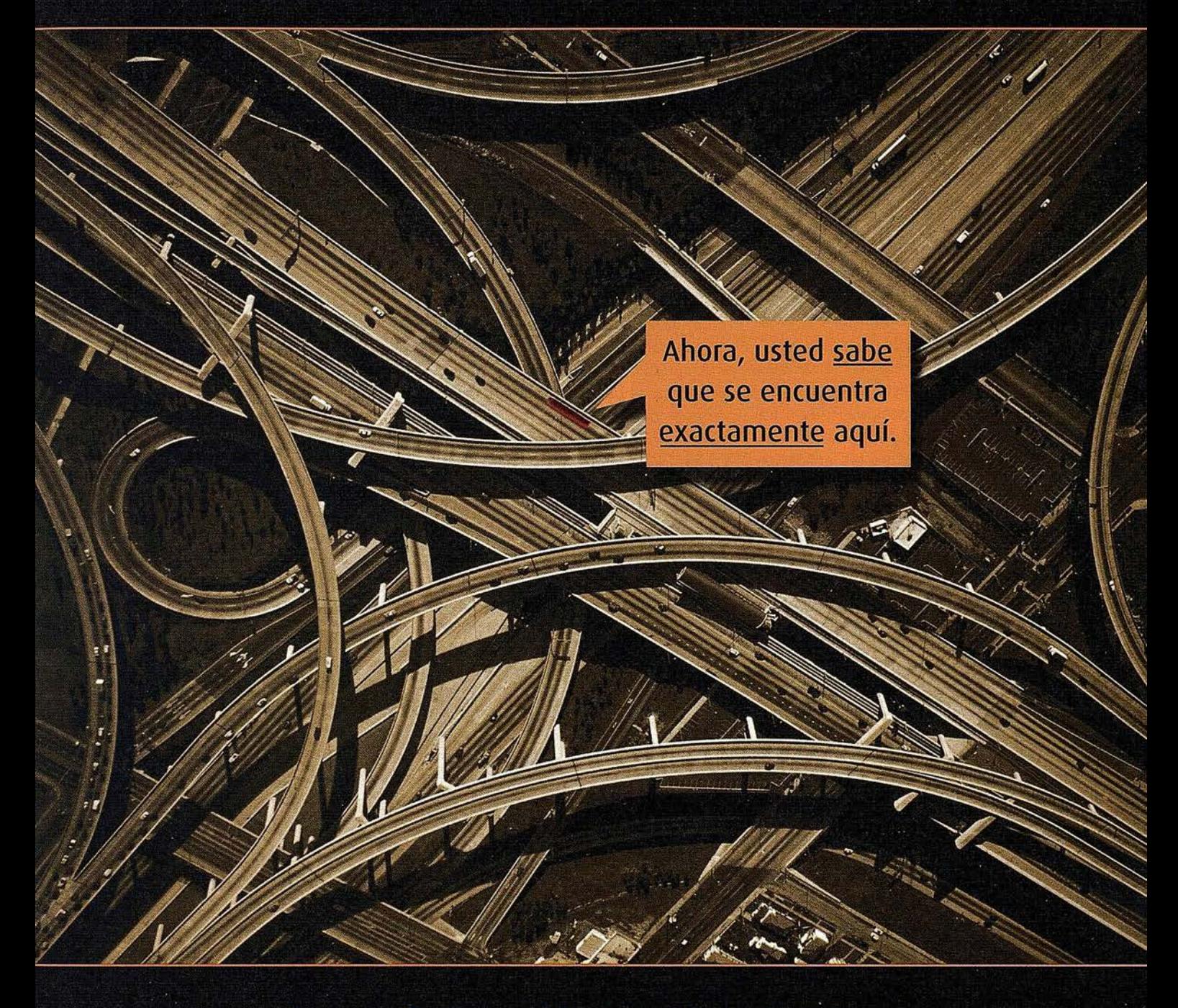

### Ya tenemos el 70% de la población digitalizada

### GIS . GEOMARKETING . INTERNET . LBS . PDAS . TELEMÁTICA . RUTAS . CONTROL DE FLOTAS . NAVEGACIÓN

Existen muchos sistemas de cartografía, pero ninguno tiene tanto sentido como el de Tele Atlas. Hemos digitalizado 1.441 municipios, que representan el 70% de la población, actualizamos los datos cada 6 meses. Y, además, le indicamos todos los sentidos y restricciones de tráfico. Tele Atlas, la mayor base de datos cartográfica navegable de España, en todos los sentidos.

1.441 municipios digitalizados • actualizaciones semestrales

cobertura en Europa y Estados Unidos

Distribuidores V.A.R. autorizados: NEXUS GEOGRAFICS, GEOGRAMA, STEREOCARTO, IVER.

Para más información: 913 789 915

Si hay un camino, lo encontraremos.

www.teleatlas.com

### Noticias

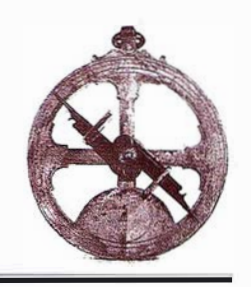

### Galileo utilizará los mapas digitales de Tele Atlas

Tele Atlas, líder mundial en el suministro de mapas digitales, ha sido seleccionado por la Comisión Europea para proporcionar sus mapas digitales al proyecto Polais, el servicio de análisis de Galileo, el sistema europeo de navegación por satélite. Polaris se encargará de proporcionar la conexión necesaria entre las aplicaciones basadas en satélite y los desarrolladores de Galileo. Tele Atlas ha sido seleccionada dado el alto nivel de aplicaciones de sus mapas digitales, que conforman la parte fundamental de todas las aplicaciones basadas en satélite.

Galileo será el sistema de navegación por satélite propiamente europeo bajo control civil. Este sistema será interoperable con GPS (EEUU) y Glonass (Rusia), los otros dos sistemas globales de navegación por satélite que existen en el mundo. Esto supone que cualquier usuario de un sistema de navegación de coche, por ejemplo, podrá saber su posición a través de un mismo receptor con la información recibida desde los satélites de cualquiera de los sistemas mencionadas. Galileo podrá ofrecer una exactitud de posición con un margen de error de pocos metros, una mejora sin precedentes que aportará los mayores beneficios tanto para desarrol ladores como consumidores de todos los dispositivos basados en servicios de localización. Servicios como el guiado automático de trenes y buques o la optimización del trafico aéreo, la localización de vehículos robados, el conocimiento de la congestión del tráfico... se podrán realizar sin depender de la disponibilidad que ofrezcan otros sistemas como 1 GPS.

Philiep De Sutter, Director Ténico de Tele Atlas, afirma: «Galileo traerá importantes consecuencias para los desarrol° ladores de aplicaciones de mapas digitales, consumidores y proveedores de bases de datos geográficos como Tele Atlas». «Se eliminará la dependencia al Sistema de Satelite Global norteamericano, lo que significa que ningún fallo técnico ni humano de este sistema tendrá repercusión en los consumidores. Es más, la mayor exactitud que proporcionará Galileo resultará altamente beneficiosa para los usuarios finales de las aplicaciones de mapas digitales, quienes podrán disfrutar de mapas de máxima calidad, con la mayor exactitud de posicionamiento posible, algo que únicamente Tele Atlas puede ofrecer».

Como muestra este acuerdo, Tele Atlas ha resultado seleccionado por ser el referente del mercado de mapas digitales. Recientemente, la compañ ía ha actualizado sus datos de Estados Unidos y ha desarrollado las herramientas y la experiencia necesarias para ofrecer la mayor exactitud posible para las aplicaciones de posicionamiento, convirtiéndose en el proveedor exclusivo de datos puntuales en información geográfica, que es uno de los principales requerimientos para el desarrollo del sistema europeo de satélite.

### **TELE ATLAS v** Stereocarto ofrecerán mapas completos con datos cartográficos y ortofoto de la zona

Tele Atlas, lider mundial en el suministro de mapas digitales, ha firmado

un acuerdo de distribución y comercialización con Stereocarto, una de las mayores empresas de cartografía de España. Stereocarto se convierte asi en el nuevo distribuidor de la cartografía de Tele Atlas y, además, ambas compañías colaborarán en la elaboración de mapas completos que incluyan tanto datos vectoriales como la imagen aérea (ortofoto) de la zona.

La principal ventaja que aportan estos mapas es que el usuario no necesita interpretar los recintos mostrados: edificios, calles, parques, carreteras, etc. sino que los ve. De un simple vistazo, se puede valorar la fisonomía completa de un área con sus características geográficas y topográficas e incluso, con una muy básica elaboración, datos demográficos o similares, gracias a la combinación de los datos vectoriales con sus atributos correspondientes. Esta información se puede explotar bien como imagen, bien como nueva capa en un GIS.

Este tipo de información resulta de gran utilidad en cualquier sector, y especialmente en geomárketing, distribución, turismo, planificación urbanística, gestión del territorio, empresas de energía eléctrica ... y, en definitiva, todos los segmentos de negocio que requieren de información geográfica para localizar nuevas opurtunidades de negocio, realizar estudios de mercado, definir estrategias...

Tele Atlas y Stereocarto desarrollarán conjuntamente mapas de más de 400 ciudades españolas, incluyendo todas las que tienen una población de más de 100.000 habitantes.

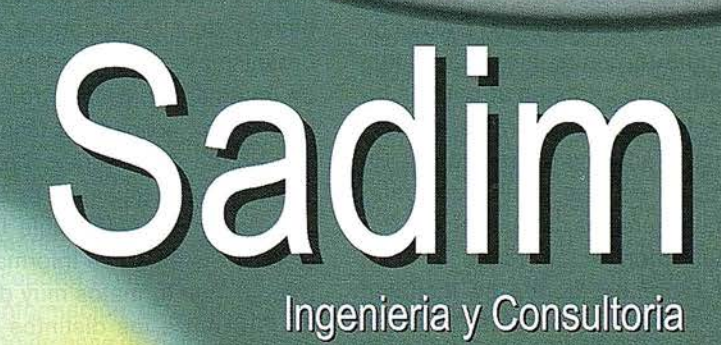

 $\overline{150}$ 

qurt

**WWW.sadim.es** 

PÈL

### El modelo de web versus cliente/servidor en los Sistemas Corporativos

Alberto Peón, Principado de Asturias, albertpp@princast Diego Jiménez, Ayuntamiento de Mérida, efernandez.oar@dip-badajoz.es Emilio Fernández, Diputación de Badajoz, djimenez@arrakis.es Ramón Rodríguez Menéndez, SADIM, ramon@sadim.es J. Ramón Redondo Morena, SADIM, redondo@sadim.es Víctor M. González Marroquín, SADIM, vimagon@sadim.es

Este artículo pretende realizar una reflexión sobre como se adaptan las nuevas tecnologías de la RED a las necesidades de organismos públicos que utilizan información territorial. Se han elegido cuatro casos que tienen en común elementos de tendencia tecnológica similar en la que intervienen diferentes elementos:

- Por un lado se busca una integración de datos residiendo en un entorno uniforme de Base de Datos.
- Por otro lado, se sustituye de modo claro la arquitectura cliente-servidor por otra basada en tecnologías WEB (INTRANET o EXTRANET), quedando la primera en exclusiva para la manipulación de datos y la explotación no programada de los mismos.

Todos los casos comparten de modo general el principio de ser una solución corporativa integrada. SADIM ha configurado cuatro productos llave en mano que permiten afrontar la in 'formación territorial corporativa desde cuatro ángulos diferenciados. En el artículo esto se explica con referencia a ejemplos de realización. Para más información véase la WEB www.sadim.es, donde se incluyen descripciones concretas de estos productos.

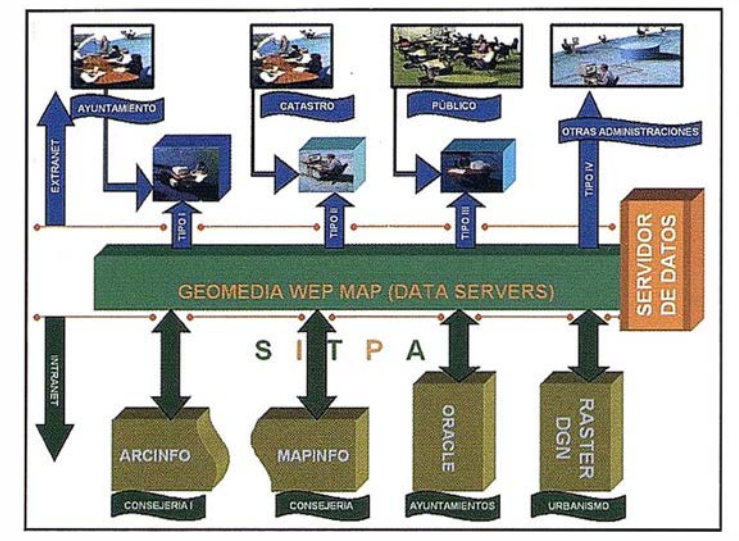

FIGURA 1: Flujo de SIGTECO aplicado a SITPA

#### **SIG Corporativo Integral SIGTECO**

SIGTECO es un producto llave en mano pensado para solucionar problemas de integración de datos en organismos con diferentes sistemas de información. Entre otros Organismos, se ha aplicado al Gobierno del Principado de Asturias. Las funciones competenciales de esta autonomía hacen imprescindible la utilización de Sistemas de Información Territorial, con formatos muy diferentes de GIS entre los distintos departamentos. Para integrar y explotar esta

información de modo coherente, el Principado decidió crear un Organismo de Coordinación, cuya primera decisión fue diseñar un sistema de integración geográfica. Nace así el SITPA (Sistema de Información Territorial del Principado de Asturias) cuya realización fue encargada a SADIM que lo implementó a través de la parametrización de SIGTECO. Esta implementación se realizó en 2001 y se han publicado los detalles del mismo en la revista MAPPING, donde se puede analizar en el número 70, pp28-31.

Resumidamente, SIGTECO se basa en la filosofía, expresada en la FI-

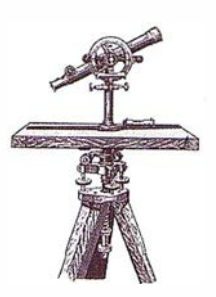

GURA 1, de realizar una explotación descentralizada de datos de diferente naturaleza (CAD, Arclnfo, ArcView, Geomedia, ORACLE, Imágenes) e integrada a través de un 'BUS' funcional que permite explotar los datos con tres perfiles: mantenedor, integrador y visualizador.

De modo paralelo se atribuye la capacidad de análisis espacial a determinados perfiles específicos.

La lógica derivada de la aplicación de SIGTECO ha llevado al Principado de Astu rias a la adquisición de una licencia corporativa con INTER-GRAPH que garantiza el suministro de licencias de Geomedia Web Map, Geomedia Pro, Geomedia y Geomedia MTA a los usuarios, así como un servicio permanente de asistencia y soporte para SIGTECO. De este modo, en este momento hay planificados para este año más de 100 usuarios conectados al sistema, con más de 100 licencias de Geomedia/Geomedia Pro y hasta 400 usuarios visualizadores de datos geográficos integrados en la web interna. Se han liberado funcionalidades del SITPA en INTERNET con el aspecto mostrado en la FIGURA 2.

El éxito del sistema está llevando a ampliar el tipo de datos que SITPA integra y a aumentar el número de departamentos implicados en el mismo. Hoy en día, SITPA incluyendo datos de:

- Cartografía 1 :5000 y 1: 10.000
- Urbanismo
- **Carreteras**
- Montes
- Medioambiente (vegetación, litología, hipsometría)
- DEM con 5x5 m de resolución
- **Ortofotos**
- Patrimonio histórico-artístico
- Control de Obra Civil.
- Agricultura.
- Recursos Formativos y Sociales
- Polígonos Industriales

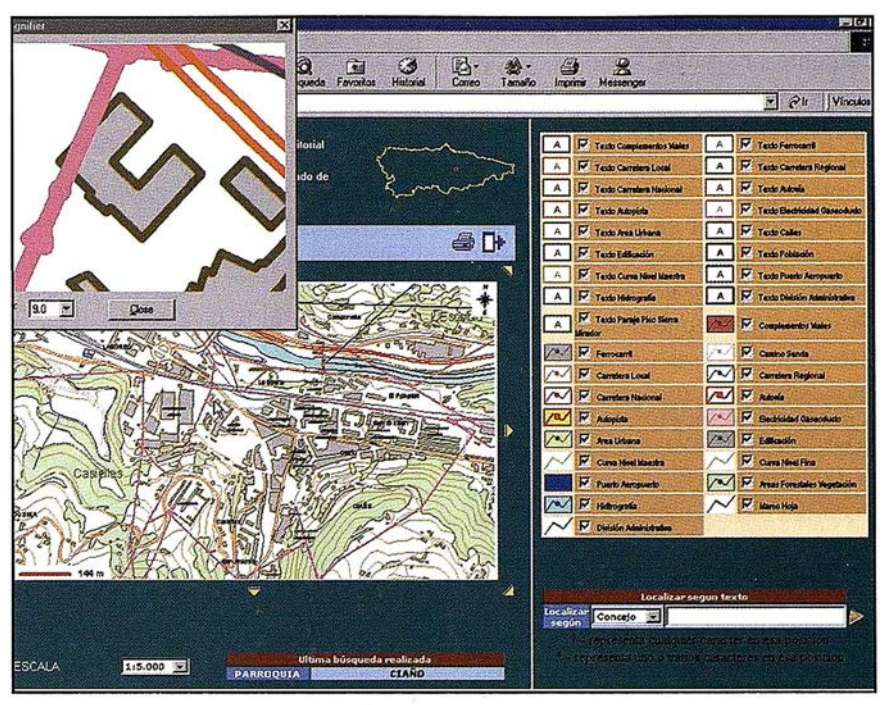

FIGURA 2: Aplicación en INTERNET de SITPA.

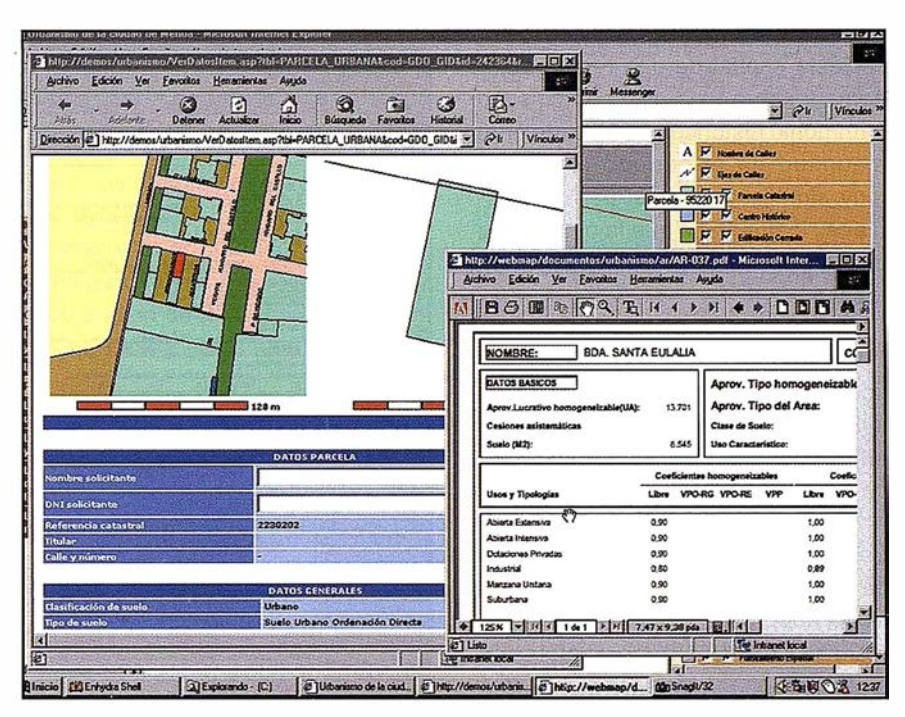

FIGURA 3: Consulta de Cédula Urbanística con Ficha de Gestión.

- Emergencia y protección civil (112).
- Encuesta de Equipamientos.

Es claro que el modelo mencionado en la FIGURA 1 tiene defectos operativos y que la tendencia ha de ser ir aproximándose a un modelo de datos con soporte uniforme, en la que toda la información esté situada en un entorno de base de datos espacial, con base relacional u objeto. Pero

siendo realistas, cuando se trata de integrar información en diferentes departamentos, nadie quiere tirar por la borda dinero y tiempo dedicado al aprendizaje de herramientas SIG. Por ello el modelo mixto que SIGTECO ha propuesto para SITPA, perdurará bastante tiempo, aunque la tendencia a la integración de datos sea cada vez más marcada. El tiempo total de implementación del sistema fue de 7 meses y en este momento está plenamente operativo.

SIGTECO es el llave en mano que parametriza las utilidades descritas y los servicios de implementación adecuados para su puesta en marcha en Organismos como Comunidades Autónomas, Diputaciones o Grandes Ayuntamientos.

### **SIGURB. Un SIG** departamental con contenidos urbanísticos

Este producto enlaza perfectamente con SIGTECO. Correspondería con uno de los iconos que representan los sistemas departamentales, representados en la FIGURA 1. El ejemplo de aplicación de SIGURB con la ciudad de Mérida lo consideramos enormemente significativo por ser ésta capital de una región autónoma y sobre todo, por su riquísimo patrimonio histórico-artístico, de gran magnitud en el periodo romano y m uy significativo en el periodo medieval, lo que hace que la ciudad sea de una compleja planificación urban ística.

Tras un concurso público, SADIM, en sociedad con las empresas ATICSA e INTERGRAPH ESPAÑA, fueron las adjudicatarias de la elaboración de un sistema de SIG municipal.

Se planteó en ese caso la utilización de SIGURB como sistema mixto Cliente/Servidor, para mantenimiento y actualización y WEB para explotación tanto intradepartamental como para difusión externa.

SIGURB es un sistema llave en mano que se implantó para resolver las siguientes funcionalidades:

- Explotación de las Normas Urbanísticas.
- Catastro Urbano.
- Consulta y Mantenimiento del Callejero.
- Gestión del Patrimonio Municipal.

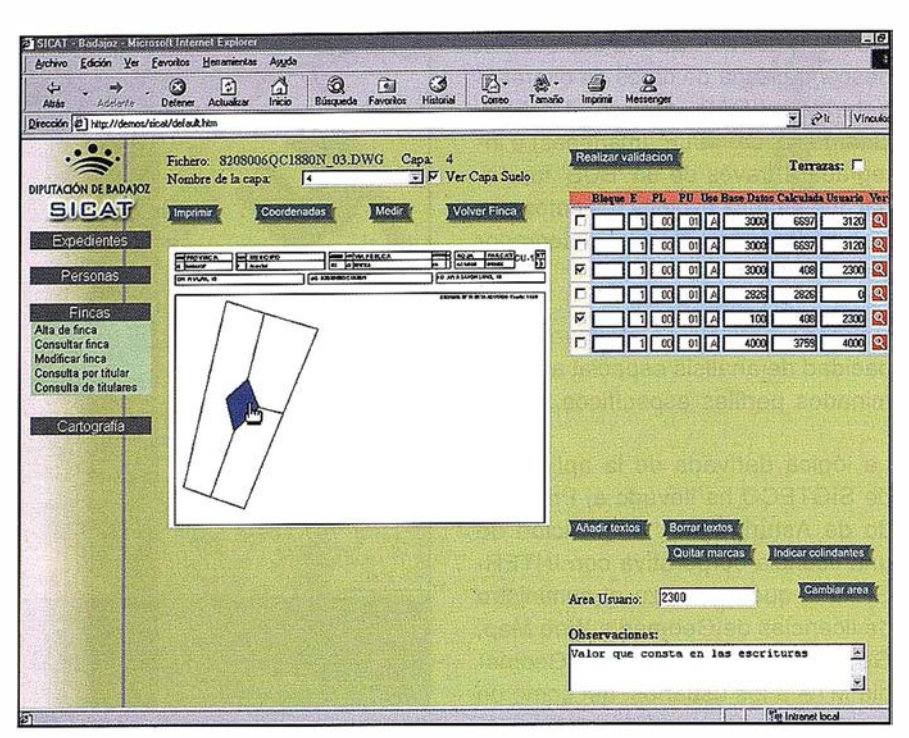

FIGURA 4. Validación de Áreas sobre CU-1.

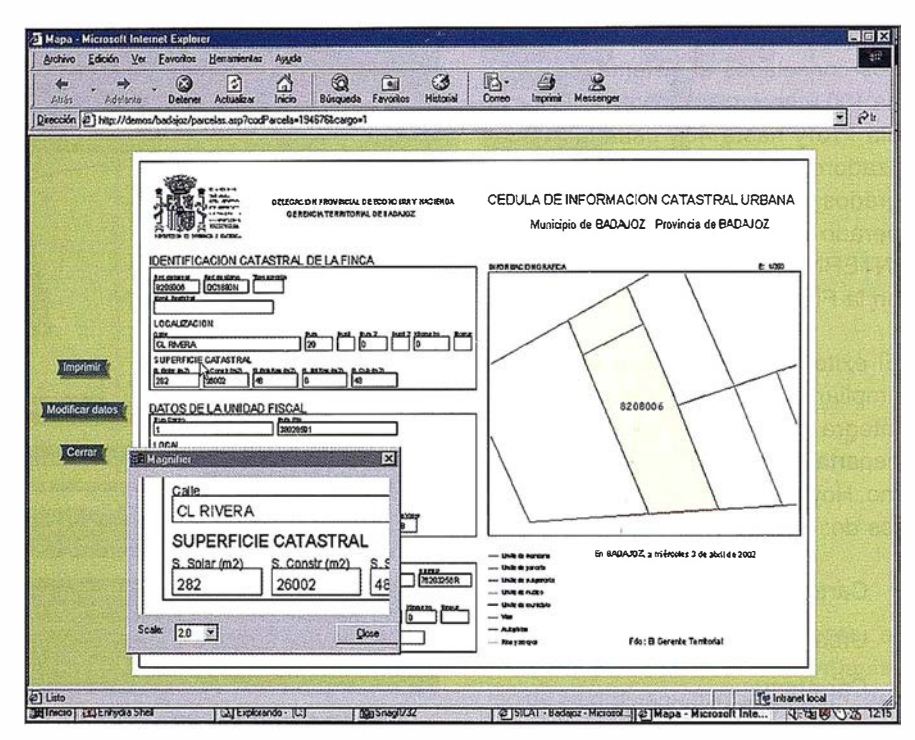

FIGURA 5. Cedula Catastral Urbana obtenida desde SICAT.

• Información al Ciudadano (CÉDU-LA URBANÍSTICA).

Aquí los datos son básicamente de un tipo; Oracle Spatial Relational, con lo que se simplifica y mejora sensiblemente el rendimiento en el uso de la aplicación. La FIGURA 3 muestra algunas pantallas de la aplicación. El tiempo total de implementación en el caso de Mérida fue de 8 meses y existe una descripción más detallada del caso en el número 70 de MA-PPING pp6-10.

SIGURB está siendo implementado con éxito en varios Ayuntamientos y Comunidades Autónomas.

#### **SIGCAT. Aplicación** para catastro basada en servidores de aplicaciones y SIG

SIGCAT es la solución para la automatización de una Oficina de Recaudación de una entidad pública, ya sea Ayuntamiento, Diputación o Comunidad Autónoma con convenio con la Dirección General de Catastro. Esta aplicación llave en mano se caracteriza por la utilización de un entorno WEB gráfico-alfanumérico y un entorno de mantenimiento sobre una arquitectura cliente-servidor.

Podemos hablar de un caso práctico de utilización, que es el OAR de la Diputación de Badajoz. Este caso tiene similitud con los anteriores en la utilización de una misma plataforma gráfica y de un mismo sistema de base de datos con dos arquitecturas (cliente/servidor y WEB). Tiene similitudes con SIGTECO, ya que se han de integrar datos procedentes de una oficina técnica con formato CAD para generar croquis que luego se han de validar con información planimétrica y alfanumérica almacenada en la Base de Datos. Este organismo da servicio a Ayuntamientos con pocos recursos para controlar los impuestos procedentes del catastro. En el caso de Badajoz, esto sucede con la gran mayoría de los municipios que comprende el territorio. Tiene asimismo similitudes con SIGURB, ya que la información básicamente está en la Base de Datos y se utiliza el modelo cliente/servidor para mantener el SIG.

Sin embargo, el análisis de la problemática concreta de la gestión de impuestos, hizo que se desarrollase una aplicación principalmente alfanumérica y potenciada con capacidades gráficas. Se desarrolló por tanto un modelo de servidor de aplicaciones sobre Enhydra con Geomedia Web Map como plataforma gráfica.

La aplicación desarrollada para la oficina del OAR de Badajoz soporta

una treintena de terminales con Microsoft Explorer y un único servidor. Las operaciones gráfico-alfanuméricas son solucionadas en un mismo entorno completamente integrado. Los Ayuntamientos que son servidos por la Diputación se comunican con ella a través de INTERNET.

Se han desarrollado herramientas de validación FIGURA 4 que permiten contrastar las áreas de parcelas declaradas y medidas de modo sencillo o acceder a la información catastral en forma de cédula desde su posición geográfica o desde cualquier campo alfanumérico. Se han incluido asimismo herramientas de valoración de parcelas, que permiten realizar chequeos de coherencia antes de proceder a las labores de intercambio de datos con la Dirección General de Catastro a los que el convenio les obliga.

Esta herramienta está preparada para trabajar en entornos externos de red (INTERNET) para dar servicios a Ayuntamientos externos al Organismo o incluso, con las pertinentes medidas de seguridad, al público en general. La FIGURA 5 muestra la obtención de una cédula catastral urbana desde el sistema.

### **Publicación** electrónica en **INTERNET. El Mapa de Recursos**

La arquitectura WEB permite explotar fácilmente los sistemas de INTRANET corporativo, con sólo adaptar las perceptivas normas de seguridad de los accesos. Se puede ver en 195. 55.97.207/sitpacarto un buen ejemplo de una publicación en la red de la cartografía 1:5000 y 1:10,000 de la aplicación de SIGTECO, SITPA con acceso a través de 61 00 localidades.

Tanto SIGURB como SICAT están asimismo disponibles en la red para dar servicio a entidades públicas con pocos recursos a través de la filosofía de Web Sites geográficos.

En el mundo WEB la publicación es electrónica. Por ello, las tres aplicaciones anteriores deben tener la capacidad de enviar información a la red y que sea explotable desde ella de un modo preconfigurado.

Por otro lado, los dispositivos actuales de uso personal (entornos tipo Pocket PC, teléfonos WAP), aparecen claramente como herramientas complementarias que extienden considerablemente las potencialidades del SIG, convirtiendo los entornos sin cables (wireless) en una prolongación natural de los tres sistemas citados.

El Mapa de Recursos es un producto llave en mano realizado esencialmente en JAVA, totalmente compatible con cualquier dispositivo presente en la red, tanto a través de conexiones clásicas como sin hilos. El caso que exponemos aquí se refiere a la aplicación del Mapa de Recursos a la gestión de terrenos posindustriales de la región de Malopolska (Polonia). La FIGURA 6 muestra un ejemplo de temático realizado desde de la herramienta y la FIGU-RA 7, la consulta de una ficha específica.

En este caso, desde un sistema de información geográfica tipo SIGURB, se genera un fichero de formato especial con conexión a base de datos que es exportado a la red, de modo que se comporta como un completo SIG sólo lectura, con capacidad de consultas contra base de datos, capacidad de generación de temáticos o la generación de zonas de proximidad e influencia.

Este sistema tiene la rigidez relativa de una publicación electrónica programada a medida, aunque se compensa con la rapidez y la universalidad del producto. Se puede ver la capacidad del mismo, por ejemplo, en la dirección web www.princast.es/ tematico/mrfp.

La aplicación de este producto a un Pocket PC se puede ver en la FIGU-

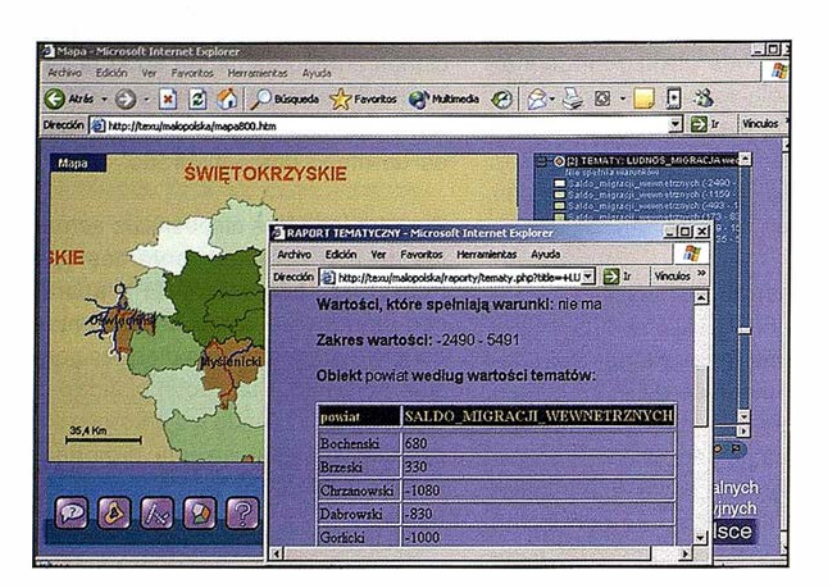

FIGURA 6. Temático realizado desde el Mapa de

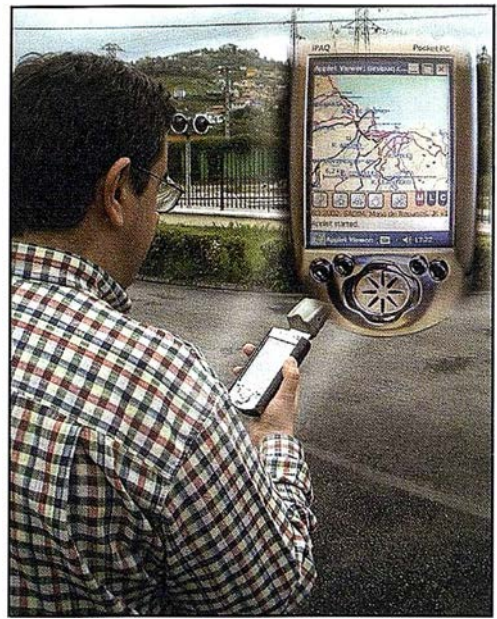

Recursos. FIGURA B. Mapa de Recursos en dispositivo Pocket-Pc con GPS.

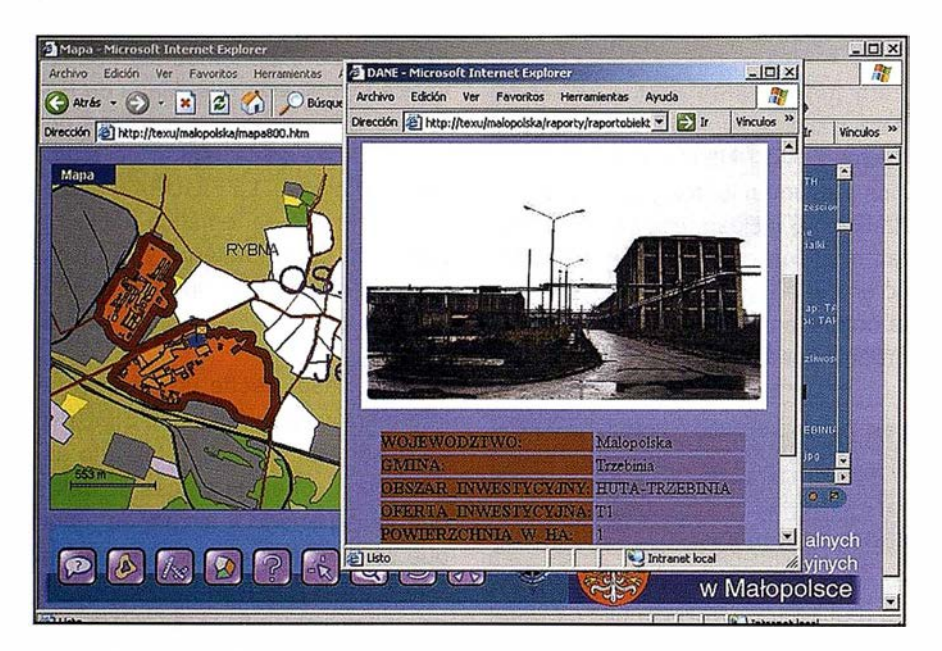

FIGURA 7. Consulta de la Ficha de un Terreno Pos industrial.

RA 8. Al dispositivo se le ha añadido una tarjeta GPS a través de la cual la aplicación es capaz de leer la posición dónde se encuentra el usuario y le permite realizar consultas ON LINE utilizando los servicios GSM/ GPRS de la telefonía móvil, que se incorporan como otra tarjeta complementaria al dispositivo.

Aún esta tecnología ha de evolucionar para ser plenamente operativa y

se pueda emplear un dispositivo de bolsillo como un portátil actual; aunque dada la velocidad de la evolución de los dispositivos, quizás estemos hablando de un periodo mucho más corto del que se p iensa.

### **CONCLUSIONES**

Los cuatro casos descritos muestran como se puede utilizar la arquitectura WEB para explotar y mantener sistemas corporativos con ventajas económicas, funcionales y de difusión de la información, en detrimento de arquitecturas cliente/servidor que se quedan para mantenimiento y para explotaciones no programadas.

¿Estamos en realidad en una importante encrucijada que implicará la concentración de servicios de SIG en servidores WEB dónde grupos de expertos mantendrán aplicaciones y eventualmente datos, dejando al usuario final el suministro de la información eri bruto a través de protocolos preestablecidos así como explotación de dicha información?.

Podría ser claramente. En la medida en que las comunicaciones evolucionen, esta pregunta se podrá contestar inequívocamente de forma positiva.

SADIM ya está dando este servicio a Comunidades Autónomas, Diputaciones y Municipios de modo experimental, y los resultados son esperanzadores, permitiendo considerar seriamente su viabilidad en un futuro próximo.

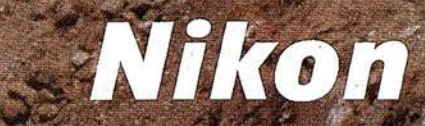

## Por fin una éstación lo<br>le trabaja den duro com

### **ESTACIÓN TOTAL** DTM-350/330

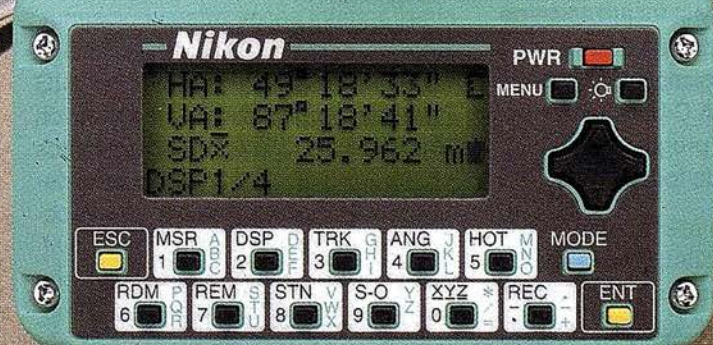

- Bateria de gran duración (16 horas de trabajo continuo).
- Construida con indice de permeabilidad IPx6.
- Innovador diseño del distanciómetro (EDM), ofreciendo mayor velocidad, precisión y alcance.
- Potente sistema de almacenamiento interno.
- · Memoria para almacenar 5.000 puntos con posibilidad de organizar trabajos.
- · Inmejorable sistema de codificación.
- Numerosas aplicaciones internas.
- Teciado ergonómico que permite una sencilla introducción alfa-numérica.
- Diseño ligero y compacto.

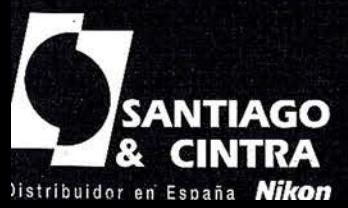

600

 $\mathbb{R}$ 

C

Santiago & Cintra Ibérica, S.A. Calle José Echegaray, 4 P.A.E. Casablanca B5<br>28100 Alcobendas (Madrid), ESPAÑA<br>Tel.: 902 12 08 70 Fax: 902 12 08 71

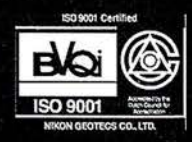

### Una solución a los problemas de inspección en campo de parcelarios rústicos: El Localizador de Parcelas

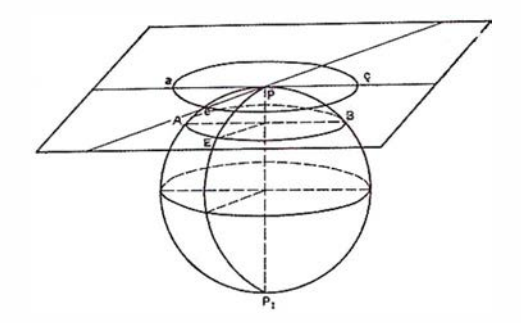

Jose Manuel Lopez Arias: josemala@pricast.es: Banco de Tierras. Gobierno del Principado de Asturias.

Román Fernández Reiriz: roman@sadim.es: Sadim

### **INTRODUCCIÓN**

El Localizador de Parcelas surge como consecuencia de una doble necesidad; por una parte , el hecho de poder comprobar que la superficie declarada o presentada realmente es superficie agraria, y por otra, el disponer de un instrumento de localizacion que nos permitira de forma facil y segura situarnos en las visitas de campo en las parcelas a inspeccionar. Esta doble necesidad queda cubierta con las funciones que el localizador de parcelas realiza

La comprobacion y la localizacion de las parcelas en el campo es una tarea sin duda de gran complejidad y en la que cada dia la P.A.C hace mas incapie en todos sus programas de inspeccion y control de todas las ayudas de la U.E.

Sin duda la PAC obligará a que estos instrumentos sean obligada aplicacion a partir del año 2005. El Principado de Asturias ha comenzado a resolver sus problemas en esta dirección a través del organismo autónomo Banco de Tierras del Principado de Asturias.

Este Organismo Autónomo tiene competencias con ámbito en la totalidad del Principado de Asturias y su entorno de trabajo se viene desarrollando en torno a la investigacion de Patrimonio rustico de los Ayuntamientos y a la gestion de las denominadas medidas de acompañamiento.

En este sentido SADIM ha utilizado su experiencia en tecnologías SIG para idear y desarrollar una aplicación cartográfica que integra los parcelarios conjuntamente con mapas de referencia. Asimismo, localiza las parcelas objetivo e imprime los planos que se entregan directamente a los inspectores de campo. Por otro lado, el sistema permite visua-lizar en pantalla la información o generar ficheros digitales sólo lectura (PDF, HTML) que pueden ser explotados en entornos de INTERNET.

La construcción una aplicación de esta naturaleza ha obligado a trabajar en dos direcciones paralelas:

• Por una parte hemos de elegir las cartografías de referencia que resulten más adecuadas, atendiendo principalmente a un compromiso entre la operatividad (los planos deben resultar suficientemente completos para sus funciones) y la manejabilidad (al manejar cartografías a nivel regional, los tamaños de los archivos constituyen una

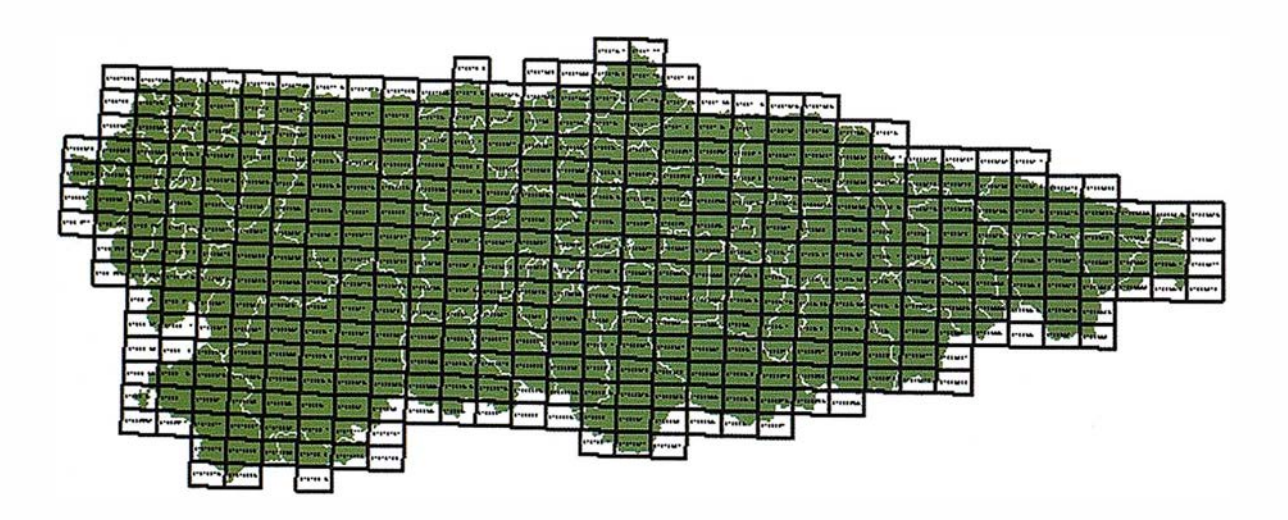

FIGURA 1. Serie 1:10.000 vectorial.

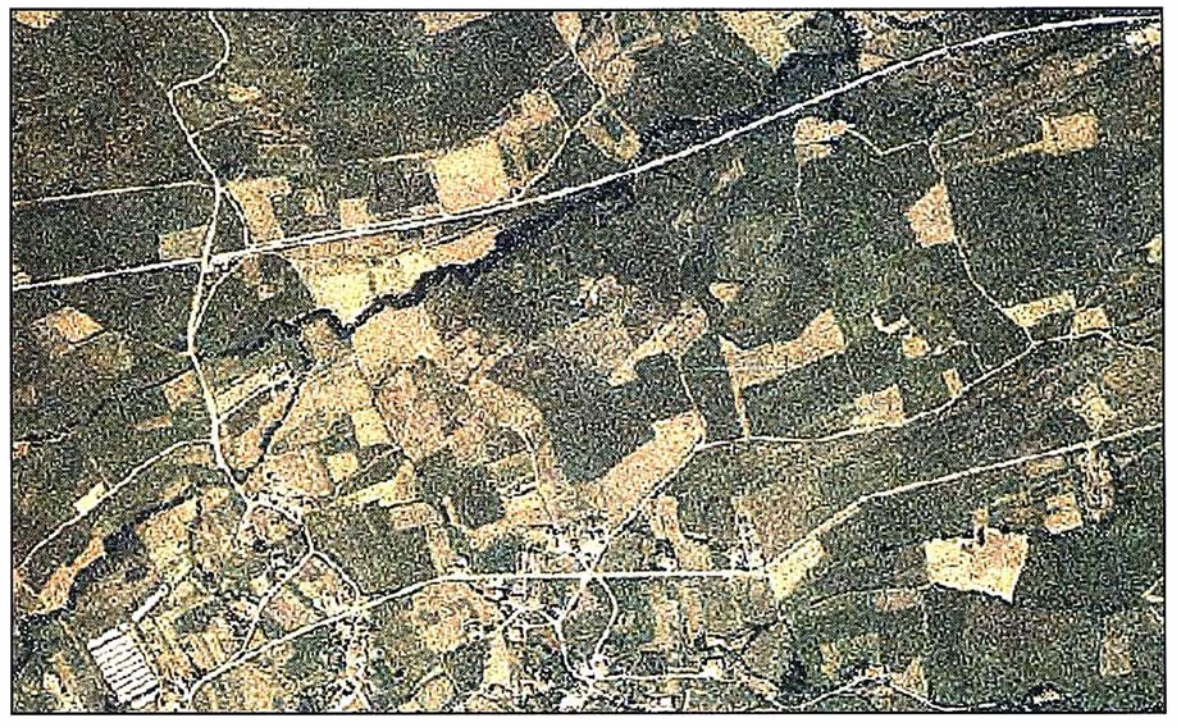

FIGURA 2: Aspecto del parcelario de la ortofoto.

variable a tener en cuenta) del volumen de información.

• Por otra parte, hemos de elegir un entorno de desarrollo y funcionamiento que atienda tanto a la operatividad por parte del usuario como la potencia que necesite el desarrollador.

Tras una fase inicial en la que se trabajó con cartografía perteneciente a 12 municipios, el proyecto ha sido ampliado y en la actualidad el Localizador de Parcelas funciona sobre 35 municipios en lo que a cartografía catastral se refiere, y se ha completado el total de la provincia en cuanto a cartografía de referencia vectorial y ráster.

Se ha elegido la formula híbrida rástervector, con base CAD, en lugar de un ráster puro por múltiples razones (eficacia, operatividad, enlace con bases de datos, mantenimiento), como se verá a lo largo de este artículo.

### **CARTOGRAFIA**

### **Vectorial**

El abanico de posibles cartografías vectoriales incluía la conocida 1 :25.000

(BCN25) del Ministerio de Fomento, y las 1:10.000 y 1:5.000 del Servicio de Cartografía del Principado de Asturias. Finalmente resultó elegida la serie 1:10.000, que es propiedad del cliente, ofrece precisión suficiente para funcionar como cartografía de referencia y supone un volumen de información cuatro veces inferior frente a la 1 :5.000.

La serie 1:10.000 cubretoda la provincia asturiana con un total de 405 hojas en formato DGN, coincidiendo en grupos de cuatro con la serie BCN 25 del Ministerio. Debido al exceso de información que proporciona, se ha optado por una utilidad que permite al usuario elegir las coberturas y entidades que desea hacer intervenir en la construcción de los planos, pudiendo así confeccionar un plano con el grado de información preciso en cada ocasión.

### Ráster

Como fondo del plano se pensó en una imagen ráster del tipo ortofoto, que pudiera dar una idea del ambiente geográfico de la zona. Para esta función se ha incorporado la serie 1 :25.000 del Servicio de Cartografía del Principado de Asturias, que también tiene la ventaja de ser propiedad del cliente y ofrece buenos parámetros de coincidencia con la serie vectorial.

La serie ráster 1 :25.000 cubre la provincia asturiana con un total de 111 hojas en color y en formato comprimido Mr SID, coincidiendo una a una con las hojas BCN25 del Ministerio. En zonas bien condicionadas, esta serie permite por sí misma distinguir las parcelas.

### Catastro

Por último, resulta obligado el concurso de la cartografía de parcelarios catastrales porque constituyen la base de parcelas que pueden ser inspeccionadas. Esta cartografía ha sido solicitada expresamente para el proyecto en formato vectorial CGCTC que se traduce fácilmente a formato CAD.

### **ENTORNO**

Si observamos las cartografías vectoriales y reparamos en la coincidencia de formato CAD, parece lógica la elección de un entorno Microstation para el funcionamiento y desarrollo de la aplicación. Los conocimientos previos de la herramienta por parte del

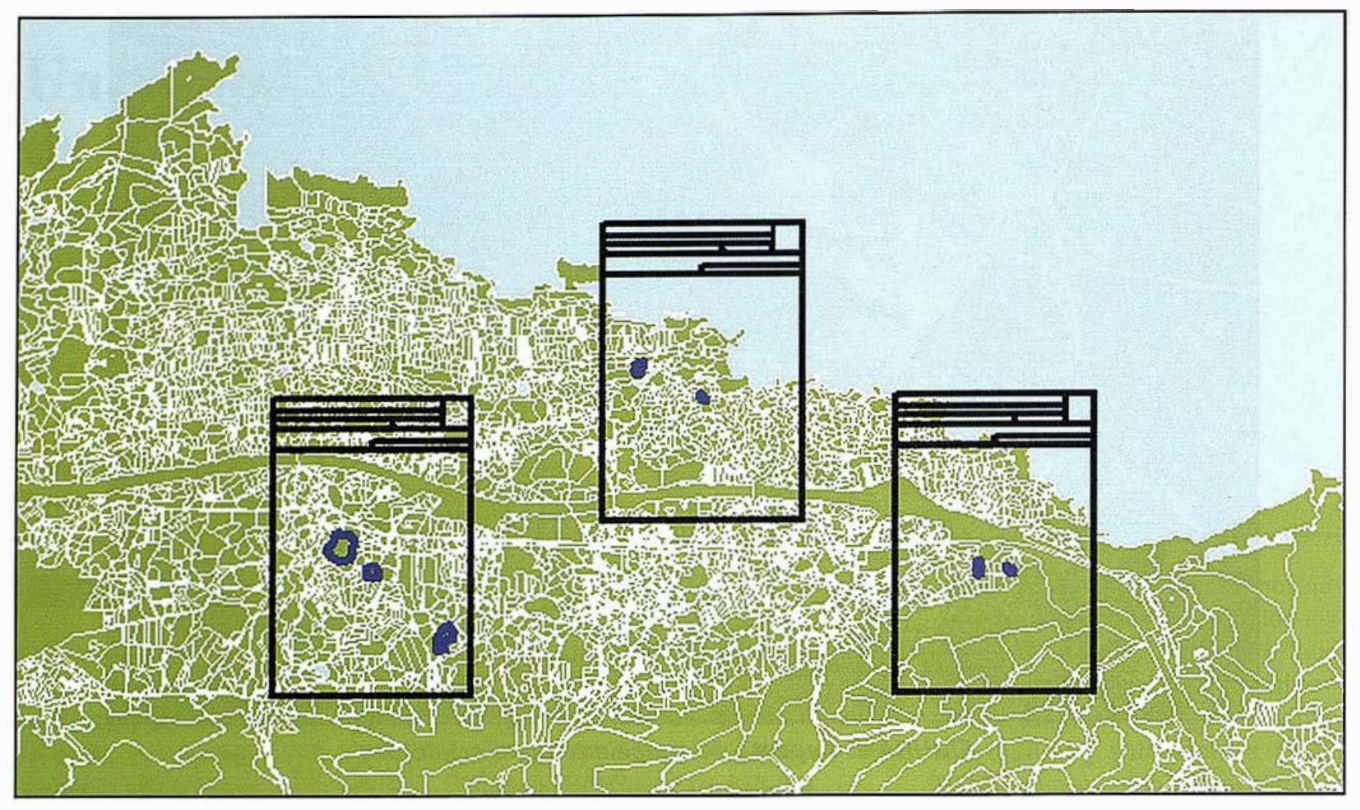

FIGURA 3. Localización y paginación de parcelas

personal del Banco de Tierras vienen a confirmar esta opción, que por otra parte cumple con los requerimientos de desarrollo exigibles mediante la programación de soluciones a medida vía aplicaciones personalizadas al gestor de CAD.

Para la integración de la cartografía ráster en el entorno CAD se utiliza l\RAS C. l\RAS C es un software específico para el tratamiento de imágenes cartográficas, lo que permite incluso realizar ajustes de mapa (recorte de fotos) y de imagen (brillo, contraste) previos al ploteo. Funciona sobre la plataforma de Microstation y es capaz de leer el formato MrSID en que reside la serie ráster.

Para el ploteo se ha incorporado I\ PLOT. 1\PLOT es un producto específico para el ploteo de planos desde distintas plataformas. En particular, es accesible desde Microstation e I\ RAS C.

Se puede extender este entorno de modo casi inmediatoa entorno SIG para explotación (Geomedia o Are  $G(S)$ .

#### **FUNCIONAMIENTO Y DESARROLLO**

El funcionamiento de la aplicación ha sido planteado con atención a tres características básicas: debe ser flexible, fácil y abierto.

Una aplicación flexible permite al usuario aprovechar sus conocimientos para mantener la cartografía con una herramienta CAD y sobre las cartografías para conseguir propósitos más allá del pretendido inicialmente, bien sea trabajando los datos de entrada, mejorando los resultados de salida o explotando el sistema con procedimientos externos.

La aplicación debe estar abierta a la incorporación de nuevas capacidades, las cuales van surgiendo a medida que le programa entra en uso. En este sentido, ya han surgido algunas, y se han incorporado mejoras tales como la configuración de prioridades de coberturas al imprimir o el modo

de vista previa, que permite al usuario inspeccionar en pantalla y navegar sobre el terreno antes de imprimir.

La apertura de la aplicación tiene un segundo sentido que cobra especial importancia si trata de exportarse a otras administraciones regionales o nacionales. La incorporación de nuevos catastros no reviste ninguna dificultad porque el formato catastral es válido en todo el territorio nacional. Sin embargo, la incorporación de nuevas cartografías de referencia (vectoriales y ráster) procedentes de otras administraciones, aparte de obligar a estructurar y gestionar un nuevo volumen de datos, podría desembocar en la necesidad de aceptar nuevos formatos aparte de los CAD y MrSID, y debe tenerse en cuenta cada vez que avanzamos en el desarrollo.

Por último, la facilidad de manejo permitirá llegar a un grupo de usuarios más extenso. El objetivo fundamental es que usuarios no expertos en cartografía (incluso no iniciados) puedan manejar la aplicación con un periodo de formación de una jornada.

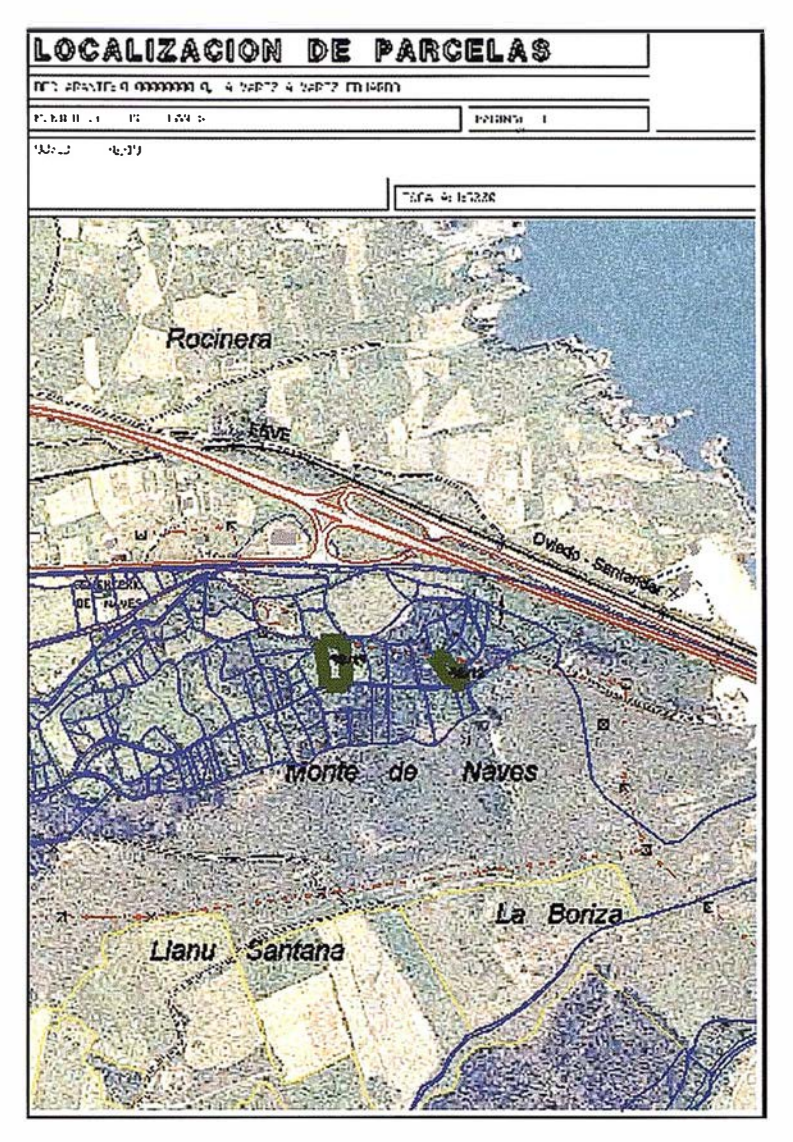

FIGURA 4. Plano de acceso a parcelas

| <b>DECLARANTE:</b>    | DNI: 0-00000000-0 TELEFONO: 985000000<br>BERMUDEZ BERMUDEZ ENRIQUE<br>C/ Nueva, 33000 - Los Campos (ASTURIAS) |               |             |               |             |  |
|-----------------------|----------------------------------------------------------------------------------------------------|---------------|-------------|---------------|-------------|--|
| PARCELAS LOCALIZADAS: |                                                                                                    |               |             |               |             |  |
| LIANES <b>A</b>       |                                                                                                    | 00001 00012 1 |             | $4.32$ $4.32$ | 0.00        |  |
| <b>LLANES</b>         |                                                                                                    | 00001 00016 1 |             | $4.15$ $4.15$ | <b>A.AA</b> |  |
| LLANES                |                                                                                                    | 00096 00013 2 | 5.31        | 5.31          | <b>A.AA</b> |  |
| <b>TOTALES:</b>       | $\sqrt{2}$                                                                                                    | 3 parcelas)   | 13.78 13.78 |               | 0.00        |  |

FIGURA 5. Informe de declarante (datos ficticios)

### Tratamiento de las cartografías

Las distintas cartografías que intervienen en el proceso reciben tratamientos previos a su instalación definitiva en el sistema.

Para las cartografías de referencia (serie 1:10.000 vectorial y serie 1:25. 000 ráster) se chequea la existencia de cada hoja y se realiza un inventario de hojas. Debido a la particular situación geográfica de Asturias, existe una franja vertical central donde es preciso duplicar las cartografías para los husos geográficos 29 y 30, ya que Catastro trabaja con ambos husos dependiendo de la situación de los distintos municipios.

La cartografía catastral sufre procesos de verificación más fuertes, debido a que las parcelas constituyen el objetivo final de la aplicación. Los parcelarios se convierten a formato CAD y se chequea el cierre de cada parcela, reparando las faltas de cierre existentes. Posteriormente se realiza un inventario de municipios, polígonos y parcelas contra el que se chequearán las parcelas introducidas por el ususario.

Una vez que cada cartografía ha recibido su tratamiento individual, se hace necesario un estudio geométrico de todas las coberturas conjuntamente, el cual permite conocer qué elementos de una y otra interaccionan entre sí. Las relaciones geométricas permanentes se almacenan en forma de inventario, mientras que aquellas relaciones que puedan sufir variaciones con relativa frecuencia deben ser programadas para que se calculen en el momento que se necesiten.

### Entrada de datos

Los beneficiarios de las ayudas entregan a la administración una declaración de las parcelas a las que destinan las subvenciones. Estas declaraciones se introducen en el sistema

mediante una base de datos Access, en la que el usuario simplemente cumplimenta dos tablas.

Una tabla de declarantes recibe los datos de las personas a inspeccionar, donde se requiere del DNI y son opcionales otros datos de identificación y contacto (nombre, apellidos, domicilio y teléfono)

En una segunda tabla se introducen los datos de las parcelas de cada declarante. Las parcelas se identifican mediante su terna catastral (número de municipio, numero de polígono y número de parcela) y opcionalmente pueden reflejarse otros datos tales como superficies declarada y catastral, cultivos y otros.

Con vistas a conseguir que la introducción de datos sea lo más sencilla posible, la estructura de las tablas ha sido diseñada utilizando declaraciones de ejercicios anteriores facilitadas por la propia administración del Principado de Asturias.

### Procesos

El primer proceso a realizar consiste en chequear la coherencia de los datos introducidos por el usuario en el sistema a través de las declaraciones. En concreto, se contrasta que cada parcela declarada se encuentre también en el inventario catastral. Este proceso es muy conveniente no sólo para prevenir los errores del usuario, sino también para encontrar deficiencias causadas por el posible desfase en la actualización de la cartografía catastral y el alfanumérico catastral.

Una vez identificadas las parcelas en el inventario catastral, éstas se localizan sobre un plano genérico y se estudian sus componentes geo métricas. El ploteado de parcelas se realiza en folios tamaño A4 por razones de portabilidad (se trabajará con los planos en el campo), y el número de parcelas a tratar obliga a pensar el

un algoritmo de paginación de parcelas (agrupar varias parcelas en un mismo folio).

La aplicación procede entonces a formar grupos de parcelas que se plotean en una misma página, a fin de minimizar el número de páginas a imprimir. En contraposición a la acumulación de más parcelas (y en consecuencia más terreno) en un mismo folio, se establecen unos parámetros mínimos para escalado, de manera que el plano resulte claramente legible. Se estima que un folio a escala 1:5.000 cubre aproximadamente un kilómetro cuadrado (despreciando las áreas necesarias para márgenes y textos), lo cual resulta suficiente para nuestro propósito.

Una vez determinadas sobre el catastro las parcelas que intervienen en el plano, la página se completa añadiendo la cartografía vectorial de referencia correspondiente a la zona de las parcelas y colocando como fondo la ortofoto de la zona.

El plano así construido se envía automáticamente a la impresora. Se ha programado la aplicación para trabajar en periodos largos (por ejemplo, nocturnos) sin necesidad de atención, imprimiendo consecutivamente todas las parcelas de la declaración.

### Salida de resultados

El principal resultado es el plano de acceso a parcelas. Sobre el catastro aparecen resaltadas las parcelas a inspeccionar, en el que se incluyen los datos de identificación y contacto del declarante.

Sin embargo, la aplicación ofrece también resultados en forma de listado, como son reportajes con los datos de las parcelas declaradas por cada uno de las personas inspeccionadas, en los que se puede chequear la diferencia de superficies declarada y catastral.

### Un ejemplo de integración en grandes instalaciones: El Sistema de Información de Datos Hidrográficos del IHM

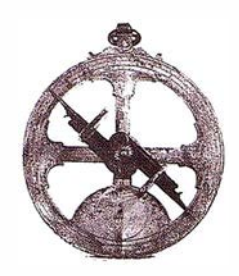

Víctor M. González Marroquín. SADIM, vimagon@sadim.es

Ángel Chans Ferreiro. Jefe de Cartografía del IHM (Cádiz)

José María Jiménez Benítez. Jefe del Centro de Cálculo del IHM (Cádiz)

José Ángel Pedreira Junco. SADIM, jangel@sadim.es

#### Introducción

El Instituto Hidrográfico de la Marina (IHM) es el organismo competente para realizar y mantener las cartas náuticas de navegación. Para aquellos que no estén familiarizados con este tipo de cartografía, realizaremos a continuación una descripción somera de las características técnicas que la definen.

Las cartas náuticas son un instrumento imprescindible, técnica y legalmente, para navegar. Desde hace más de dos décadas, el IHM tiene una producción automatizada de cartas de papel. Ya en aquel momento se hace necesario un instrumento que maneje y unifique los datos fuente de las cartas en un soporte neutral con capacidad de ser mantenido. Sin embargo, es desde la aparición del formato normalizado S57 para la Cartografía Náutica Electrónica (ENC) para su uso en sistemas de navegación ECDIS (Electronic Chart Display and Information Systems), cuando la creación de un SIG hidrográfico aparece como muy corriente. Asimismo la aparición de otro Producto Cartográfico Digital, la DNC del formato DIGEST, adoptada también por la OTAN, abunda en la necesidad de contar con un sistema centralizado de mantenimiento del dato hidrográfico con capacidad de producir cualesquiera formatos digitales

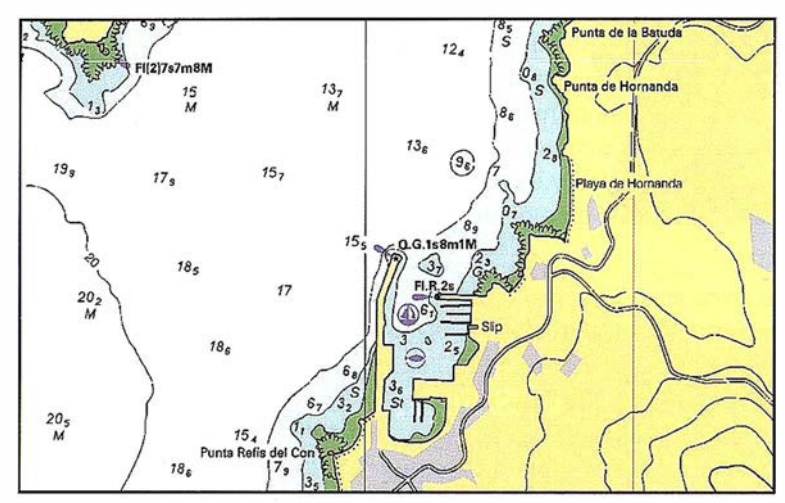

FIGURA 1: Detalle de Carta Náutica en papel

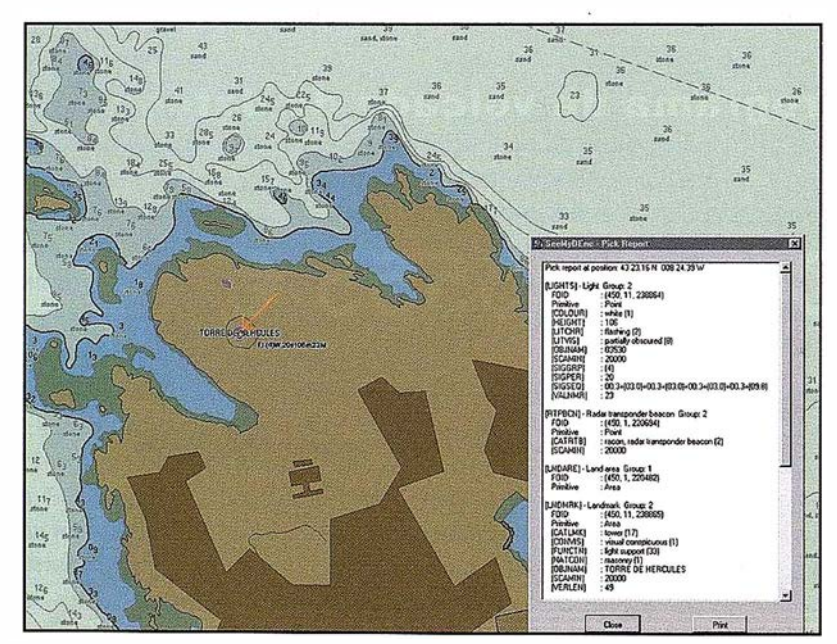

FIGURA 1-bis: Detalle de Carta Electrónica con consulta a Base de Datos

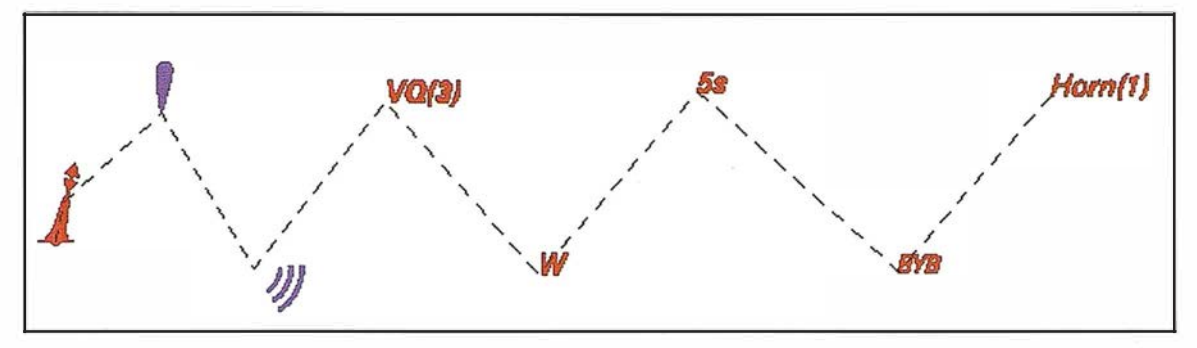

FIGURA 2: Ejemplo con Boya de castillete negra con tope cardinal con luz y señal de niebla

normalizados, además de la producción de papel a partir del mismo.

Aunque conceptualmente estemos hablando de un tipo de Sistema de Información Geográfica (SIG), el Sistema de Información Hidrográfica tiene unas características propias que lo diferencian de los SIG tradicionales. Veremos algunas de ellas a continuación.

#### Un SIG cadena de **NODOS**

En un primer vistazo, el Sistema de Información Hidrográfica tiene una gran profusión de elementos puntuales. Entre ellos destacamos de un lado las sondas, que representan cotas máximas submarinas, y del otro el resto de elementos puntuales que representan Ayudas a la Navegación (AIDS), Naufragios, etc. El la FIGURA 1 se puede ver un extracto de carta náutica típica para ser editada en papel y la FIGURA 1 -bis la podemos ver en formato de publicación electrónica con consulta a la información alfanumérica asociada.

Estos elementos puntuales tienen una estructura compleja. Una Ayuda a la Navegación, por ejemplo un faro, se compone de varios elementos simples como la(s) luz/luces, el edificio/ soporte dónde se ubica, las señales de niebla, las radioseñales, etc. Todos estos elementos simples están relacionados entre sí, materializándose gráficamente dicha relación a través de una línea quebrada y comparten una posición geográfica real (que es la del edificio/soporte) aunque por razones de claridad de representación ocupen posiciones en la carta distintas a las de su ubicación real. A su vez existen elementos textuales que describen los grupos en la carta y que dependen de la composición del grupo, siendo unos elementos más de la quebrada descrita. La FIGURA 2 muestra un ejemplo de Ayuda a la Navegación.

Por otro lado, los elementos lineales a destacar son: la línea de costa, entidad compuesta de múltiples elementos sencillos y de tratamiento muy complejo, los veriles o curvas batimétricas, los muelles, cables submarinos, etc.

Los elementos de área, sin embargo, son fundamentalmente indicativos, no teniendo este tipo de cartografía problemas significativos en los aspectos relacionados con la topología de caras.

Es por tanto un sistema geográfico caracterizado como cadena de nodos con una complejidad muy alta en el tratamiento de los elementos puntuales, media en cuanto a los lineales y baja respecto a las superficies.

Curiosamente, en los SIG tradicionales, esta problemática suele ser la inversa.

### Un SIG dinámico

Otra diferencia clara ente un SIG tradicional y uno hidrográfico es el factor tiempo. Una carta náutica ha de estar actualizada a partir de la nueva información que llegue al IHM. Pensemos, por ejemplo, en un naufragio que bloquea súbitamente una ruta marítima,

balizas que se han retirado o una zona restringida al paso por maniobras. Por este motivo, hay datos que han de difundirse en algún caso casi en el tiempo en que se producen (radioavisos) y si es preciso elaborar y editar las correcciones a la carta náutica publicada. Estas correcciones pueden ser de forma literal, gráfica para la carta de papel o un fichero de corrección para su aplicación automática en el caso de la ENC.

Como consecuencia de esto, la responsabilidad de tener informado al navegante de cualquier incidencia en su navegación no reflejadas en la edición actualizada de la carta, conlleva la necesidad de establecer procedimientos de actualización sobre el producto final que contemplen los formatos digitales mencionados.

#### Un SIG multiescala

Los productos cartográficos tradicionales tienen en la escala el metadato más explicativo. Si se dice que un producto está realizado a escala 1:5.000 o 1 :50.000 se está indicando de modo implícito las entidades que se van a representar, la precisión de los datos de entrada, las tolerancias en topologías, etc. De este modo, en la cartografía tradicional, la definición de producto está ligada principalmente a extensión territorial, escala y por supuesto, diccionario de datos (catálogo de objetos) y su representación simbológica.

Sin embargo, un producto hidrográfico contiene multitud de escalas agrupadas según el nivel de precisión necesaria. Así, por ejemplo, un puerto se

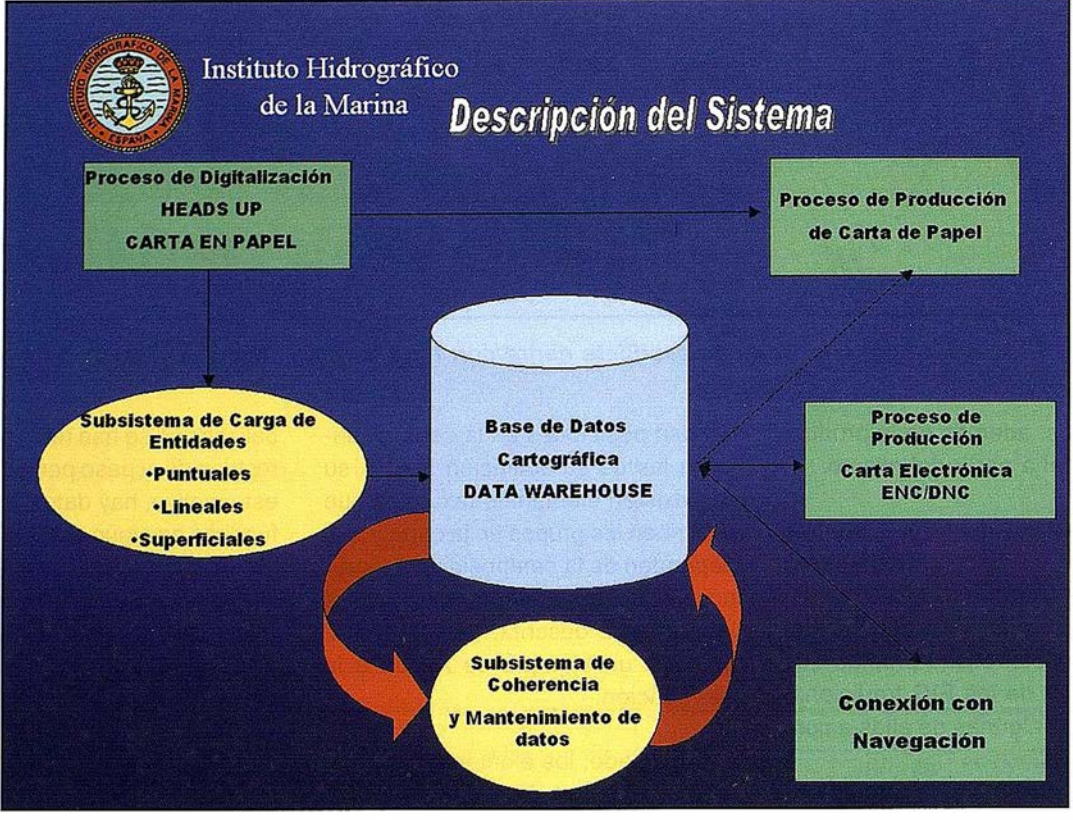

FIGURA 3. Descripción del Sistema

representará con todo detalle en un portulano a escala 1:1.000 o con grandes rasgos en una escala de navegación 1:100.000. Sin embargo, el diccionqrio de entidades y el modo de representarlas no varía en las diferentes escalas; es único por producto.

#### Un SIG con proyección en Mercator

La utilización del sistema de proyección mercator, basado en un cilindro vertical con paralelo automecoico o coincidente, permite representar los rumbos (ángulo respecto al norte) como rectas. Esta ventaja básica en navégación náutica marca dos diferencias significativas con los SIG comunes:

- Hay una importante distorsión en la medición directa.
- Cada carta tiene un paralelo medio que hace que sus coordenadas locales proyectadas no coincidan con otras cartas geográficamente superpuestas y con diferentes paralelos medios.

#### **Un SIG** diferente

En resumen, los SIG hidrográficos tienen una complejidad muy considerable en el tratamiento de datos, especialmente los puntuales y en la información alfanumérica asociada. Tienen, sin embargo, una relativa poca complejidad desde el punto de vista gráfico, aunque esto queda compensado con creces ante el tratamiento multiescala de la información y a su muy complejo diccionario de datos (alrededor de 400 entidades).

#### El Sistema de Información **Hidrográfica del IHM**

En 1998 se comenzó un proyecto, ejecutado en tres fases, para la creación e implantación de un sistema integrado de información. La FIGURA 3 resume de forma esquemática el sistema que se ha ido perfeccionando a lo largo de tres años de trabajos. A continuación describiremos el alcance de las mismas y describiremos el producto final obtenido.

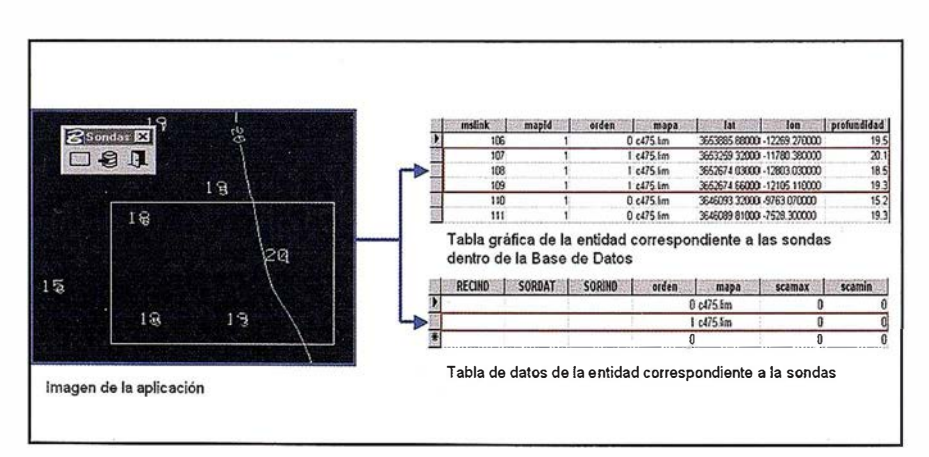

FIGURA 4. Estructura del Elemento SONDA

### Fase I. Creación de un Subsistema de **Hidrográficos Puntuales. (INT1** versus S57)

El IHM trabaja con una normalización internacional en la representación de las cartas; la norma INT1. Sobre la base de esta norma, se diseñó todo un sistema de proceso cartográfico sobre MicroStation y la familia de productos MGE.

Para responder a la nueva demanda de datos para ENC, se estableció un flujo específico de producción cuya estructura, contenido y formato respetasen la norma S57 y S52 de la Organización Hidrográfica Internacional (OH!), con la gama CARIS especializada en hidrografía.

Urg ía por tanto realizar una tarea de integración de datos, y para ello era imprescindible definir un modo « neutral» de almacenamiento y mantenimiento de los mismos.

Este sistema de gestión y almacenamiento de los datos sería la fuente para productos como la carta de papel (INT1), la carta electrónica (ENC-S57) o productos digitales específicos en el ámbito militar (DNC-VMAP). Al mismo tiempo, la información de otros departamentos podría ser mantenida sin redundancias (Navegación, etc) y la publicación sobre entorno WEB estaría soportada en estos mismos datos.

Se rompe así el concepto formato digital como oposición a sistema de información hidrográfica; éste es único y mantenido y aquel es el resultado de la elaboración específica de datos procedentes del sistema de información.

El diseño de este sistema se realizó en una primera asistencia en el año 1 999, que dio lugar a la sistemática reflejada en la FIGURA3.

La clave del sistema está en su diseño. Se establecen como criterios de contorno:

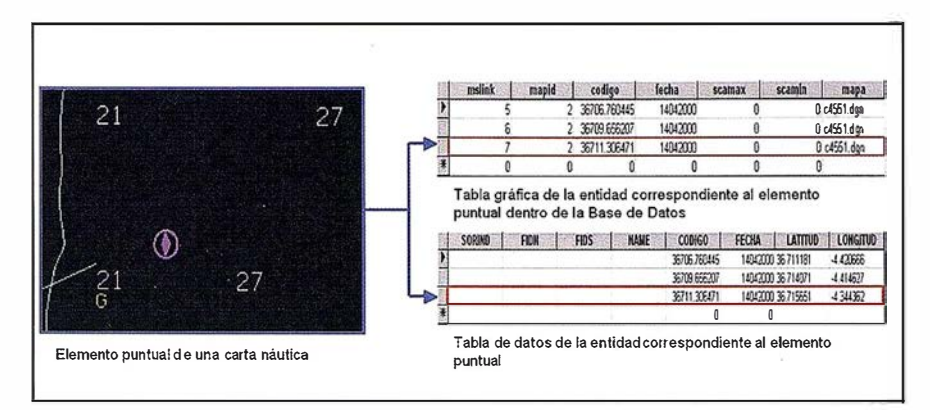

FIGURA 5. Estructura de un elemento Puntual

- Compatibilidad 100% con la información anterior. (MGE, MicroStation, flujo de producción de carta de papel) y los productos que la sustentan.
- Se dividen las entidades gráficas en dos tablas, siguiendo el modelo relacional:
	- Una tabla con representación gráfica vinculada a las cartas representadas en MicroStation. En el caso de las sondas, se incluye información de las tres coordenadas, aparte de los campos necesarios para administración.
	- Una tabla no gráfica, con un formato de datos S57. En el caso de entidades puntuales de AIDS (Ayudas a la Navegación), incluye las coordenadas del elemento maestro.

En la FIGURA 4 se muestra la estructura de datos de un elemento sonda y en la figura 5 se muestra la estructura de un elemento puntual cualquiera.

- Se diseña la aplicación de modo parametrizable con respecto a las normas INT1 y S57, para lo cual se realiza un importante trabajo de análisis de las normas y su reflejo en tablas de metadatos configurables.
- Se establece un CODIGO único para relacionar las tablas gráficas y no gráficas entre sí. Ese código se define en función de la latitud y longitud, con una resolución de un segundo, para las entidades puntua-

les y se permite su introducción física en el momento de configurar la carta en las entidades lineales singulares (cables, etc).

Los datos gráficos están en un directorio de ficheros MicroStation (DGN), vinculados a registros sobre un gestor de base de datos MSACCESS.

En esta fase se establece el tratamiento de las Ayudas a la Navegación · (AIDS), que tienen un comportamiento extraordinariamente complejo, al tratarse de entidades compuestas por un conjunto variable de entidades puntuales simples, que se modifican en función de la constitución de dicho conjunto, tal y como se ha descrito.

#### Fase II: Tratamiento de datos multiescala v configuración de la **Base de Datos** hidrográfica del IHM

En este momento (2000-2001), se establece la estructura de datos definitiva de la Base de Datos de Instituto.

Se elige Oracle 8i con la opción espacial, para almacenar y gestionar de modo continuo sin fisuras (en coordenadas geográficas y WGS84), los datos que corresponden a la base del IHM.

En la fase anterior se mencionaron algunas tipologías de tablas que forman parte del sistema de información hidrográfica. En esta fase se llega a definir alrededor de 1 300 tablas que se dividen en las siguientes tipologías:

- Tablas de cada objeto S57, con su parte gráfica y no gráfica
- Tablas auxiliares de Oracle SC para incluir los objetos gráficos en base de datos (SDO\_GEOM, SDO\_DIM, SDO\_LAYER, SDO\_INDEX).
- Tablas de MGE
- Tablas de Metadatos.

Estas tablas constituyen la versión 1 .0 de la base de datos del IHM, que se instala oficialmente y se comienzan las pruebas para su homologación.

Se establece un procedimiento de tratamientos multiescala de modo que el sistema pueda saber cuando dos datos próximos representados en varias cartas a escalas diferentes son el mismo dato real (relaciones muchos (gráfico) a uno (alfanumérico)).

Se elige como herramienta de análisis Geomedia Pro de lntergraph, por lo que se incluyen en la base de datos IHM las tablas que necesita este producto en el Sistema de Información Hidrográfica. Al mismo tiempo se crean aplicaciones de carga directa desde MicroStation a MGE y a Oracle, compatibilizando el resultado con todos los productos previos que está utilizando el IHM.

Al mismo tiempo se establecen las pautas de conexión al sistema de información hidrográfica, las funcionalidades de gestión de avisos y de publicación electrónica (SGIN).

#### **Fase III: Tratamiento** de datos lineales e implementación de procesos de explotación y análisis

Esta fase corresponde al año 2001 y se.comienza a analizar el proceso de generación de las minutas para adaptarlo a la carga de entidades puntua-

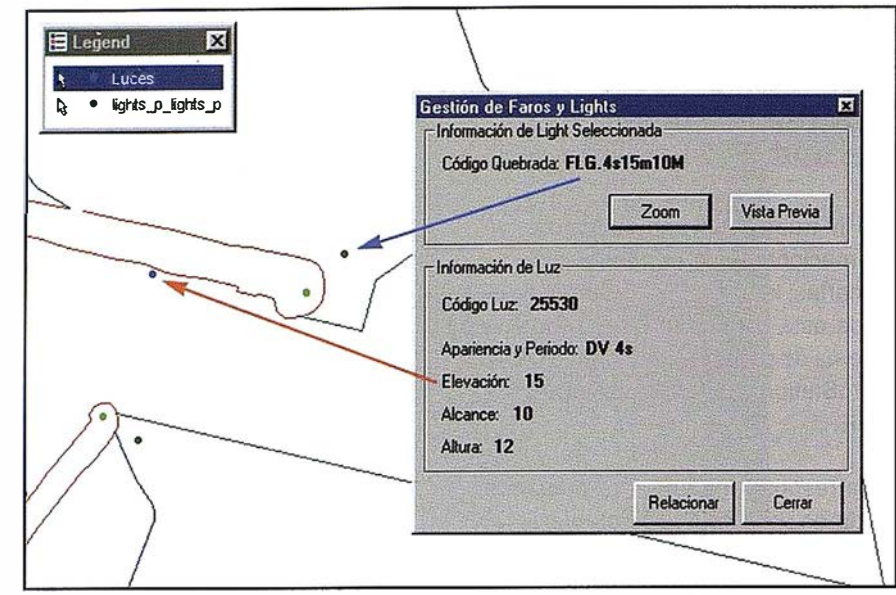

FIGURA 6. Tratamiento de luces procedentes de dos fuentes de datos para su unificación por código.

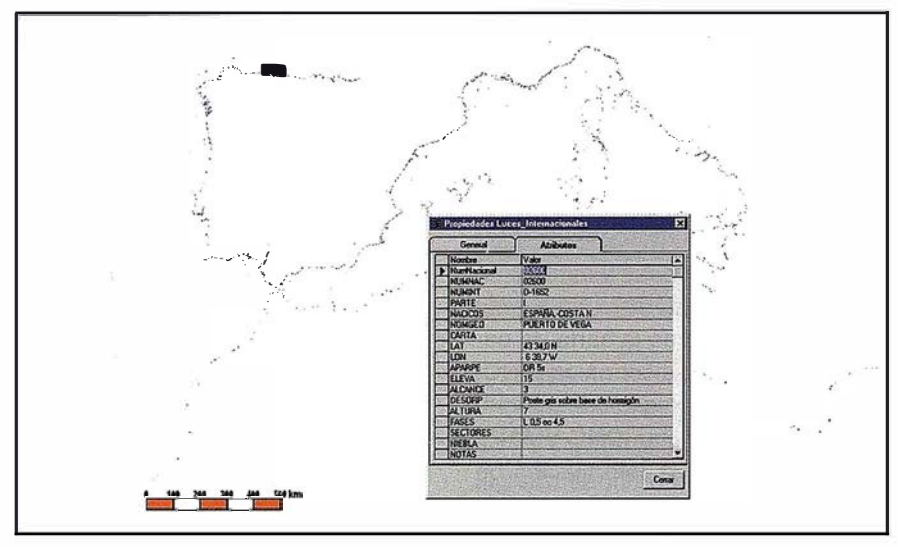

FIGURA 7: Datos del Libro de Faros

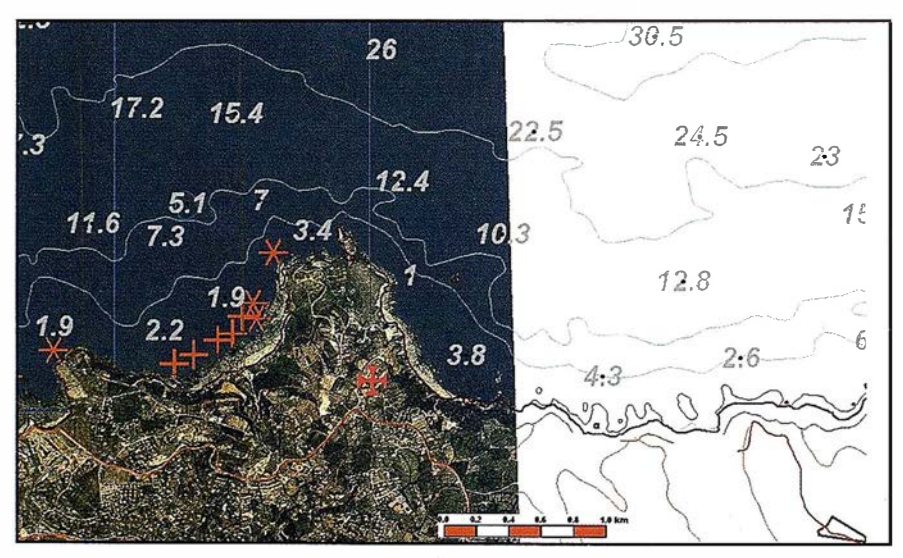

FIGURA 8: Case de Cartas Náuticas con Ortofotos

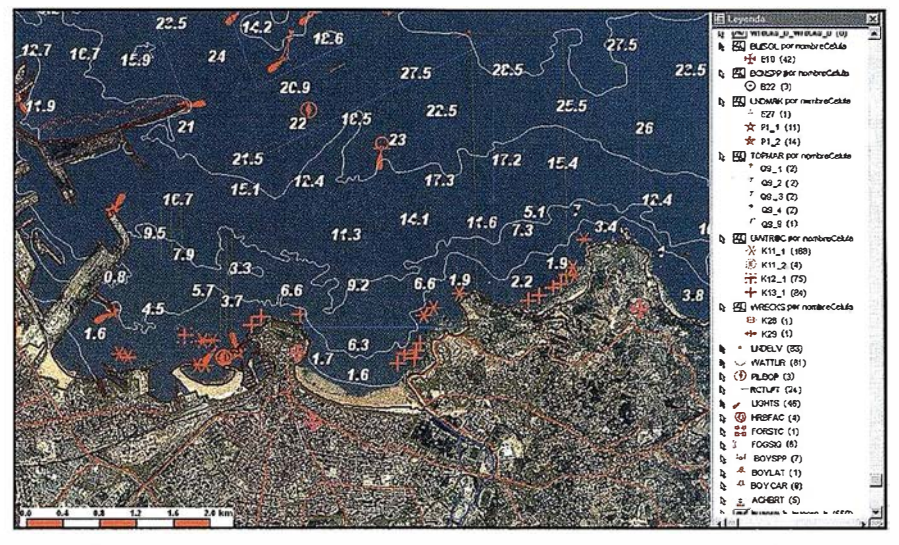

FIGURA 9. Carta del IHM y Ortofotos en un SIG hidrográfico

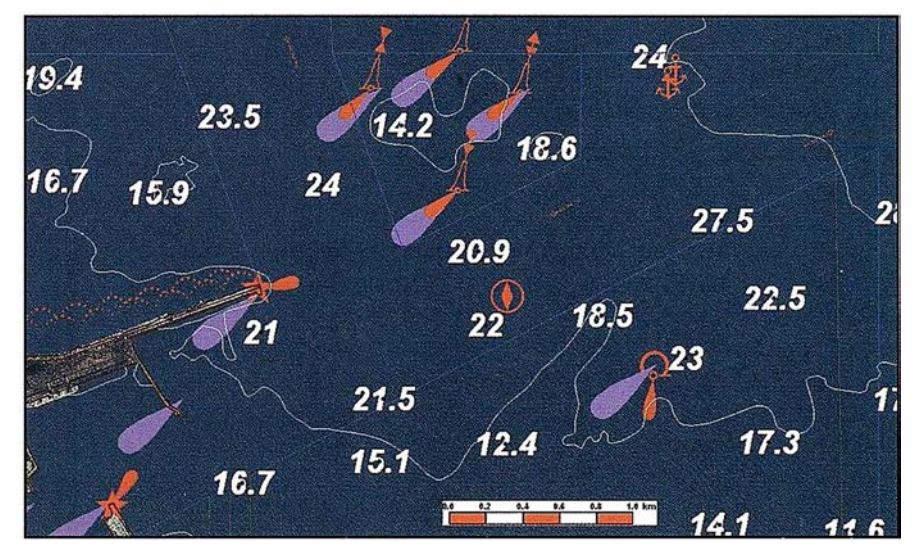

FIGURA 10: Las tres fuentes de datos combinadas

les y lineales de modo que se optimice todo el sistema.

En primer término, se realizan programas de explotación que incluyen:

- Obtención de información INT1 desde Oracle en formato de carta de papel para publicación, en formato DGN.
- Obtención de información S57 de una zona desde Oracle, seleccionando las entidades que se quieren representar, en formato DGN y/o ASCII para ser importado por el flujo de producción ENC de CARIS.

Por-otro-lado se comienza a utilizar la herramienta Geomedia Pro para realizar análisis no planificados, y temáticos, así como para completar el tratamiento multiescala relacionando las entidades que corresponden a la misma instancia S57 de modo gráfico. Esta operación se puede observar en la FIGURA 6 dónde se contrasta la información procedente de la carta náutica y del departamento de navegación.

#### Evolución futura del **Sistema**

En este momento se puede considerar en producción el sistema de información hidrográfica. Existen algunos puntos que se pueden ir mejorando que, hablando en lenguaje informático, supondrán nuevas versiones con meioras al mismo.

Predecir el futuro es difícil. Sin embargo, los puntos lógicos hacia donde podría evolucionar el sistema se podrían situar entre estos tres eies:

- Difusión de la información a través de WEB hidrográfica, tanto para uso interno como externo, con el análisis de los pertinentes perfiles de accesibilidad
- Integración de información de otros departamentos con sus propias bases de datos, en el Sistema de Información Hidrográfica
- Nuevos productos digitales, DNC-VMAP, DERROTEROS, LIBRO DE LUCES generados desde la base de datos hidrográfica.

### **Conclusiones**

El IHM ha realizado un Sistema de Información Hidrográfica integrado que es capaz de recibir información de múltiples fuentes y generar los productos que el Instituto está produciendo. Es abierto y altamente compatible con las principales plataformas de SIG/ CAD del mercado. Su enorme potencia compensa su complejidad aunque su conectividad con productos estándar la minimizan hasta hacerla transparente al usuario.

Finalmente y a modo de ejemplo de la potencia del sistema, se muestran cuatro figuras de aplicación con datos reales.

- La FIGURA 7, muestra el contorno de la costa marcado con las luces procedentes del Libro de Luces. Esta información tiene forma de SIG y se puede ver la consulta.
- Las FIGURA 8 y 9, Muestra la compatibilidad geográfica del sistema, demostrada con la serie 1:25000 de Ortofomapas del Servicio de Cartografía del Principado de Asturias, con base UTM 30 y ED50.
- Por último la FIGURA 10, representa tanto la compatibilidad con las ortofotomapas como las luces procedentes de la documentación (en color violeta).

### Tendencias y recopilación práctica de programas utilizados en estaciones fotogramétricas digitales

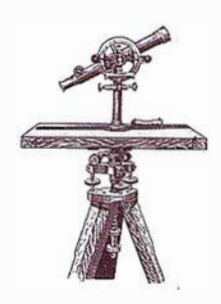

Josefa García León, Aurora Cuartero Sáez.

Área de Ingeniería Cartográfica, Geodésica y Fotogrametría. Departamento de Expresión Gráfica. Universidad de Extremadura.

### **RESUMEN**

La fotogrametría digital suele clasi· ficarse en terrestre, aérea o espacial y los datos digitales pueden obtenerse directamente mediante sensores CCD o mediante el escaneado de fotografías analógicas. Desde 1990 se puede hablar de equipos y programas comerciales y su número va en aumento, por lo que se hace conveniente una clasificación de los mismos.

Dada la amplia oferta de programas para estaciones estaciones fotogramétricas digitales y su carácter modular es fundamental conocerlos para una elección idónea y adaptada a unas necesidades específicas. En este artículo se realiza una revisión de los programas más utilizados y de sus características; asimismo se incluyen las direcciones de las páginas Web desde las que se puede obtener documentación técnica e información sobre la empresa que lo ha desarrollado o lo distribuye.

### 1. Introducción

Actualmente la Fotogrametría Digital se está implantando en todos los ámbitos de la Cartografía, como en los sistemas de CAD y Sistemas de Información Geográfica, siendo sin duda el presente y futuro de la Fotogrametría. Las estaciones fotogramétricas digitales tienen múltiples ventajas con respecto a los restituidores analógicos o analíticos tradicionales, ya que son

herramientas semiautomáticas o automáticas de extracción de datos para la producción cartográfica, permitiendo la realización de aerotriangulaciones, modelos digitales de elevaciones (MDE), ortoimágenes y mosaicos.

La tendencia en las líneas de investigación se centra en la extracción automática de entidades y elementos cartográficos (como carreteras y edificios) y la optimización del proceso de aereotriangulación mediante la incorporación de datos GPS (Sistema de Posicionamiento Global) e INS (Sistema Inercial de Navegación).

Por otro lado las aplicaciones de fotogrametría digital que ofrece el mercado son muy variables, desde las más específicas hasta los programas de tratamiento de imágenes que incorporan algún módulo para realizar ortoimágenes con más o menos limitaciones. Bohnenstiehl (2001) estudia la exactitud de las ortoimágenes generadas por fotogrametría digital y realiza una discusión sobre los procesos fotogramétricos y como se aplican en SIG y cartografía.

En este artículo se realiza una revisión de los programas comerciales más empleados en la actualidad y se clasifican en función del tipo de imagen (terrestre, aérea o espacial) para el que están diseñados. Además, se completa la información de cada uno de los programas con la dirección URL de la empresa que lo distribuye o la dirección propia del programa.

#### 2. Breve recorrido histórico de la fotogrametría

El concepto de fotogrametría ha ido evolucionando paralelamente con los avances tecnológicos a lo largo de la historia. Ya a finales del Siglo XV, Leonardo da Vinci trabajó con perspectiva y proyección central. Más tarde se desarrolla el teorema geométrico que Johan Heinrich Lambert publica en 1759 como «Perspectiva Liber» . Este libro desarrolla los principios matemáticos de transformación de una imagen perspectiva y se realizan aplicaciones aisladas tales como levantamientos de cartas de costas. En 1816, Nicéphore Niépce logra la primera imagen sobre papel mediante la cámara oscura.

El francés geodesta, físico y astrónomo Dominique<sup>-</sup> François Jean Aragón hace público el 7 de enero de 1839 el invento de la fotografía e inmediatamente se piensa en utilizar el descubrimiento en los levantamientos topográficos.

A partir del años 1850, la fotogrametría ha seguido ciclos de desarrollo que se pueden agrupar en las siguientes etapas:

- a) Fotogrametría Gráfica (1 850 a 1 900) (Albertz & Wiedemann, 1996).
- b) Fotogrametría Analógica (1900 a 1 960).
- c) Fotogrametría Analítica (1960 hasta la actualidad) y

d) Fotogrametría Digital (1990 hasta la actualidad).

En el primer ciclo Aimé Laussedat, considerado como fundador de la Fotogrametría, anuncia el primer uso con éxito de la medición mediante fotografías, creando el primer instrumento para los levantamientos fotogramétricos y el primer método de restitución. Todos estos procesos se denominaron con el término lconometría 1. En 1858 el arquitecto alemán Albecht Meydenbauer utiliza la fotogrametría para la documentación de edificios, creando el primer instituto fotogramétrico2 en 1885. Antonio Terrero3 publica en 1 862 un artículo en el que descubre uno de los teoremas fundamentales de la base matemática de la Fotogrametría, el principio de los planos nucleares. En 1886, Torres Quevedo con un fotográmetro de su invención, realiza el primer levantamiento fotogramétrico español del barranco de Vista Hermosa (Madrid) a escala 1:1.000. En 1899 se presenta la primera obra teórica sobre Fotogrametría en español: «Topografía Fotográfica», de lriarte y Navarro, elogiada por Laussedat.

En el segundo período destaca en 1901, Pulfrich quien construye el estereocomparador con el que se inicia una nueva era en el campo de la fotogrametría. La primera tesis doctoral sobre Fotogrametría: « Fototopografía teórica y práctica» de José María Torroja es en 1907. La Fotogrametría terrestre alcanza su plenitud en 1 909 gracias al teniente austriaco Von Orel, inventor del estereoautógrafo, aparato de restitución automática. En 1913, se construye el fototaquímetro de Torroja en el Instituto Geográfico. En 1930, el Instituto Geográfico comienza a utilizar la Fotogrametría aérea, y adquiere un Multiplex de Zeiss. Las primeras aplicaciones de Fotogrametría al Catastro español es en 1932. En norteamérica Earl Church (1890-1956) contribuyó a la teoría de la fotogrametría analítica. Church trabajó como profesor en la Universidad de Syracuse y fue uno de los miembros fundadores de la Sociedad Americana de Fotogrametría (ASPRS).

El tercer período, se introduce el cálculo electrónico que significó un gran avance en el desarrollo de la Fotogrametría. En 1953, Hellmut Schmid, desarrolla los principios de la fotogrametría analítica moderna usando notaciones matriciales y utiliza soluciones mínimo cuadráticas y un completo estudio de la propagación de los errores. En 1957, Uki Helava inventa el estereoploter analítico. En España, se introduce la fotogrametría analítica en 1 966 con el método de Brucklacher para compensación de bandas analógicas.

El comienzo del cuarto período, fotogrametría digital, es muy difícil de ubicar. Conceptualmente en 1955 Rosenberg ya habla de la automatización electrónica de la elaboración de mapas. En 1965, Sharp describe el «Digital Automatic Map Compilation» que es un sistema de compilación digital automatizados de mapas desde imágenes digitalizadas. Pero hasta 1988, no se presenta la primera estación estereofotogramétrica digital comercial, KERN DSP1 en el Congreso de ISPRS en Kyoto. Desde los años 90 hasta la actualidad el progreso en la fotogrametría digital es tan rápido y paralelo como los avances informáticos.

### 3. Clasificación de la fotogrametría digital

La toma fotográfica tiene un gran abanico de posibilidades ya que los datos se pueden obtener desde distintas posiciones de la cámara, por lo que en cada caso se tendrá una determinada geometría y unos errores diferentes a considerar. En función de la posición del centro de proyección surge la siguiente clasificación.

### 3.1 Fotogrametría terrestre

En la fotogrametría terrestre la cámara está situada en la superficie terrestre y la distancia al objeto no supera los 300 metros, por tanto, no se tienen en cuenta los errores de esfericidad ni de refracción.

Una clasificación según la distancia al objeto es: fotogrametría de objeto cercano en la que distancia al objeto varía entre 10 cm y 300 metros, macrofotogrametría donde dicha distancia es de 1 cm a 10 cm y microfotogrametría en la cual es menor de 1 cm. (Cortés et al., 2000)

La fotogrametría terrestre puede ser estática, si se fotografía un objeto estático, o puede ser dinámica si se fotografía un objeto en movimiento. En el primer caso, el tiempo de exposición puede ser prolongado, y la sensibilidad de la película baja, con lo que el grano de la misma será fino. En el segundo caso se utilizan películas rápidas, con mayor diámetro de grano y con tiempos de exposición menores.

Las cámaras utilizadas pueden ser analógicas o digitales; en el primer caso, hay tres tipos fundamentales: las cámaras métricas, las bicámaras y las cámaras semimétricas (Tabla 3) .

Entre las aplicaciones de la fotogrametría terrestres destacan la fotogrametría arqueológica, médica, industrial y arquitectónica, esta última para la restauración y conservación de edificios históricos o artísticos (Streilein el al. 2000).

### 3.2 Fotogrametría aérea

En fotogrametría aérea la toma de los datos generalmente se realiza desde un avión cuya altura depende de la escala a la que se requieran los fotogramas, y viene condicionada por la escala y calidad del producto final que se quiera obtener.

Las cámaras utilizadas han sido hasta ahora únicamente analógicas cuyo formato estándar es de 23x23 cm, pero ya existen en el mercado cámaras digitales para fotogrametría aérea (ADS404, DMC 20015).

Las aplicaciones principales son la generación de productos cartográficos como modelos digitales de elevaciones, ortofotos y cartografía básica.

### 3.3 Fotogrametría espacial

En la fotogrametría espacial las imágenes se obtienen desde sensores remotos aerotransportados en satélites. Hasta ahora este tipo de datos han sido utilizados en teledetección para clasificaciones y análisis, y actualmente también se emplean en fotogrametría digital debido a la buena resolución espacial que ofrecen y a las posibilidades estereoscópicas.

Las aplicaciones que se están realizando son principalmente actualización de cartografía, generaciones automáticas de modelos digitales de elevaciones y ortoimágenes.

### 4. Fuentes de datos digitales

Los datos digitales pueden ser obtenidos por distintas fuentes, algunas directas como las imágenes procedentes de cámaras digitales o de sensores remotos y otras indirectas como son las imágenes analógicas escaneadas (aéreas o terrestres).

Los datos digitales obtenidos directamente pueden obtenerse desde sensores CCD (Charge Couple Device). El sensor CCD convierte los fotones que llegan a su superficie en electrones, y un convertidor los transformará a un valor de nivel digital y se registran en un colector según la referencia espacial en la que se dispongan.

Algunos satélites poseen sensores capaces de obtener imágenes estereoscópicas, imprescindibles para la

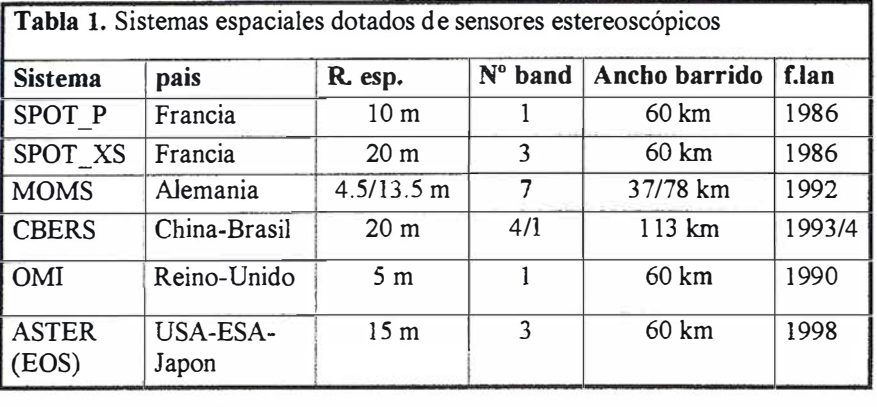

generación de MDE. En la Tabla 1 se muestras los satélites más conocidos por su posibilidad estereoscópica.

Los datos indirectos son los datos analógicos escaneados. Estos datos analógicos son fotografías obtenidas desde camaras aéreas o terrestres (Tabla 3) que se convierten a formato digital mediante el empleo de escáneres fotogramétricos (Tabla 2).

### · 5. P rogramas .comerciales

Entre los programas comerciales se pueden diferenciar dos grandes grupos: los diseñados específicamente para fotogrametría terrestre (tabla 4) y los preparados para fotogrametría aérea (tabla 5). En este último grupo, hay algunos programas que admiten trabajar con datos espaciales.

Algunos de los procesos fotogramétricos que se realizan con estos programas son rectificación, restitución, ortoproyección y generación de modelos digitales de elevaciones. Todos los programas de fotogrametría aérea realizan estos procesos,

sin embargo, algunos programas de fotogrametría terrestre están diseñados para realizar sólo algunos de ellos. Además, los dos grandes grupos que se han diferenciado tienen modos de visión monoscópico y/o esteresocópico, de tal modo que los de fotogrametría aérea tienen la posibilidad de visión en modo estereoscópico, y los específicos de fotogrametría terrestre son generalmente de visión monoscópica.

### 5.1 . Programas de fotogrametría terrestre

Los programas de fotogrametría terrestre tienen generalmente un modo de trabajo de visión monoscópico. Este modo de trabajo no limita la realización de ninguno de los procesos fotogramétricos (orientaciones, rectificación, restitución, generación de modelos), pero no se pueden visualizar los datos obtenidos en tres dimensiones, y el proceso de restitución es más lento y laborioso. El cálculo de las orientaciones se realiza, en su mayoría, mediante el algoritmo de ajuste de haces, y normalmente con posibilidad de autocalibración de las cámaras utilizadas. (Grussenmeyer et al., 2002).

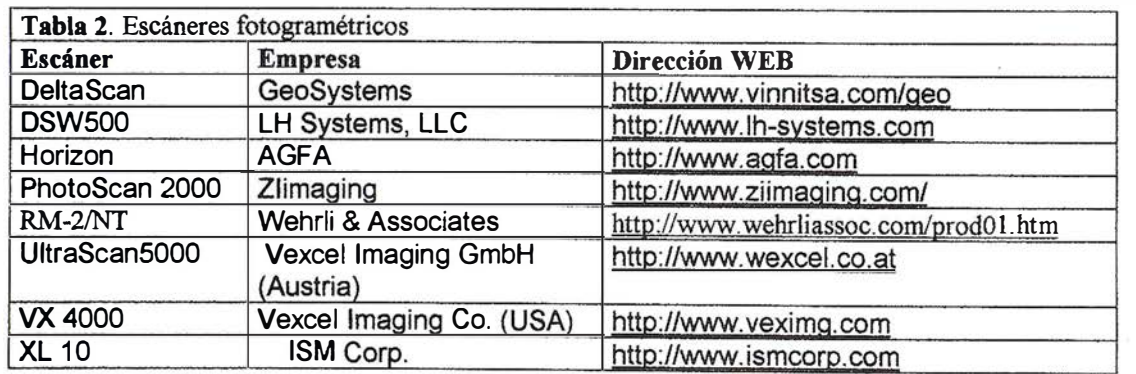

### www.bentley.com

### Bentley es la compañía que desarrolla más productos de software básico para E/C/O - Ingeniería, Construcción y Operaciones -, Producción Cartográfica, Servicios y Gestión de Redes

MicroStation GeoGraphics y ModelServer Publisher: Sistema de Información Geográfica y Publicación en Internet. MicroStation Triforma: Arquitectura InRoads Site, InRoads e InRail: Ingeniería Civil\* PlantSpace: Diseño de Plantas ProjectWise: Gestión de Documentación Técnica

\*Los Productos de Ingeniería Civil se pueden ejecutar sobre distintas plataformas de CAD

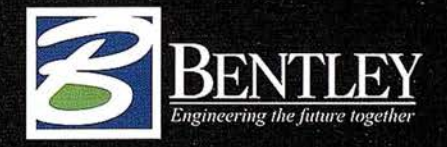

Para más información: Bentley Systems Ibérica S.A. Centro Empresarial El Plantio C/ Ochandiano, 8 28023 Madrid Tfno: 91 372 89 75 Fax: 91 307 62 85 www.bentley.es

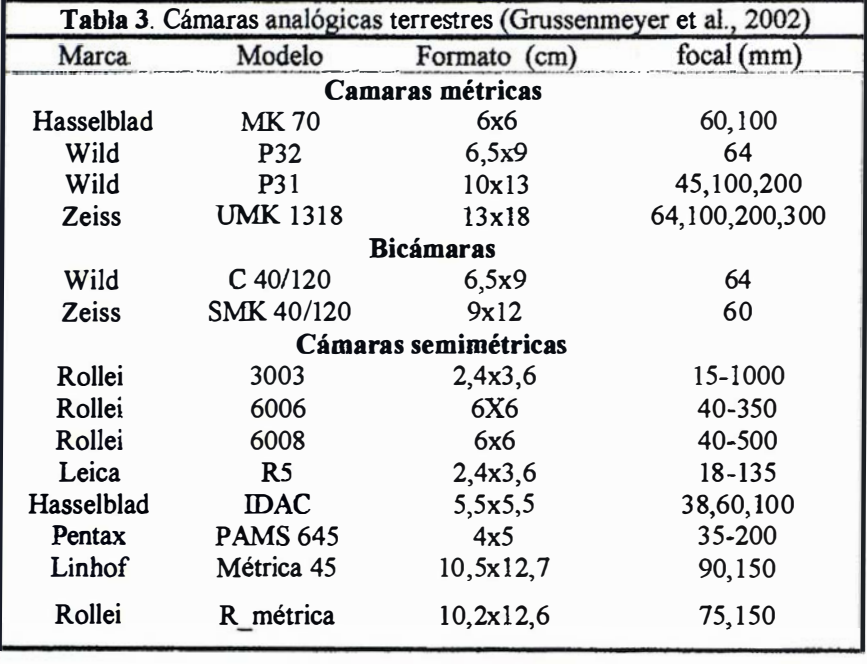

Los programas con posibilidad estereoscópica están preparados usualmente para fotogrametría aérea. Por tanto, la mayoría de los casos no han resuelto varios aspectos básicos para fotogrametría terrestre como: la utilización de diferentes tipos y escalas de las imágenes, la definición del sistema de coordenadas cartesiano (utilizado en el caso de fotogrametría arquitectónica) y la utilización de una geometría de la toma que debe cumplir con los requisitos del caso normal. Sin embargo, podemos encontrar algunas excepciones como es el caso de DVP (tabla 5), con aplicacio-

nes conocidas en fotogrametría terrestre arquitectónica y como el académico TIPHON desarrollado en los últimos años que permite la realización del caso normal y el convergente con diferentes tipos de cámaras (Grussenmeyer & Koehl, 1998). El programa ARPENTEUR es una adaptación de TIPHON para trabajar a través de Internet, particularizado para aplicaciones arquitectónicas (Grussenmeyer & Drag, 2000).

Cada uno de los programas que se muestran en la tabla 4 está diseñado para realizar una serie de procesos

determinados en función de la aplicación que se necesite. Por ello se pueden dividir en tres grupos, en el primero de ellos se encuentran los programas que realizan transformaciones con una sola foto, de modo que permiten rectificar y realizar mosaicos, como es el caso del ELSP y del MSR. En el segundo grupo están aquellos que sólo restituyen como es el caso del CDW. En el tercer grupo se encuentran aquellos que permiten realizar rectificaciones y restituciones . del objeto fotografiado, normalmente utilizando para ello diferentes módulos, como el PICTRAN.

Entre los programas de la tabla 4, hay dos grandes grupos, ya que una parte de los programas son comerciales como el CDW de Rollei o el Pictran de Technet y otros son programas académicos, desarrollados en diferentes universidades como BLUH desarrollado por el profesor K. Jacobsen. En la actualidad están surgiendo una serie de programas académicos que están en período de revisión, y que en la siguiente tabla no se han considerado. (Wiedeman et al., 2001).

Una gran parte de estos programas funcionan sobre PC y pueden ser descargados desde Internet, como TIPHON, pero sólo durante un período de prueba. En algunos casos, como es el de ELCOVISION, el único

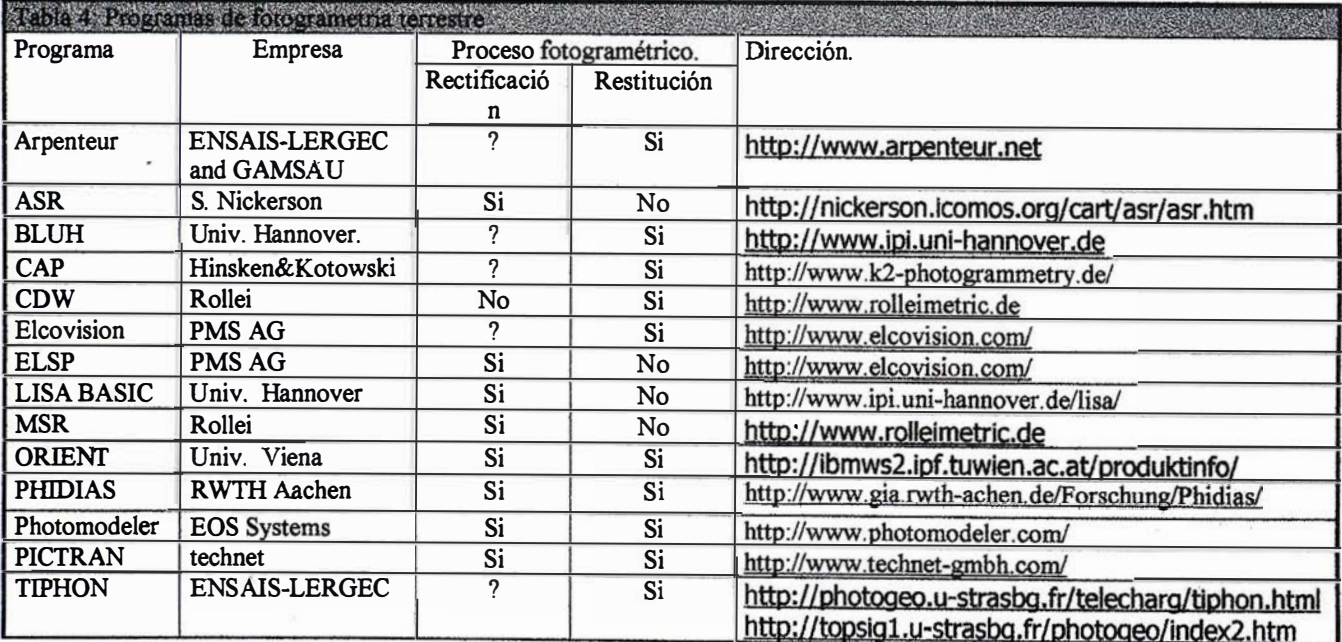

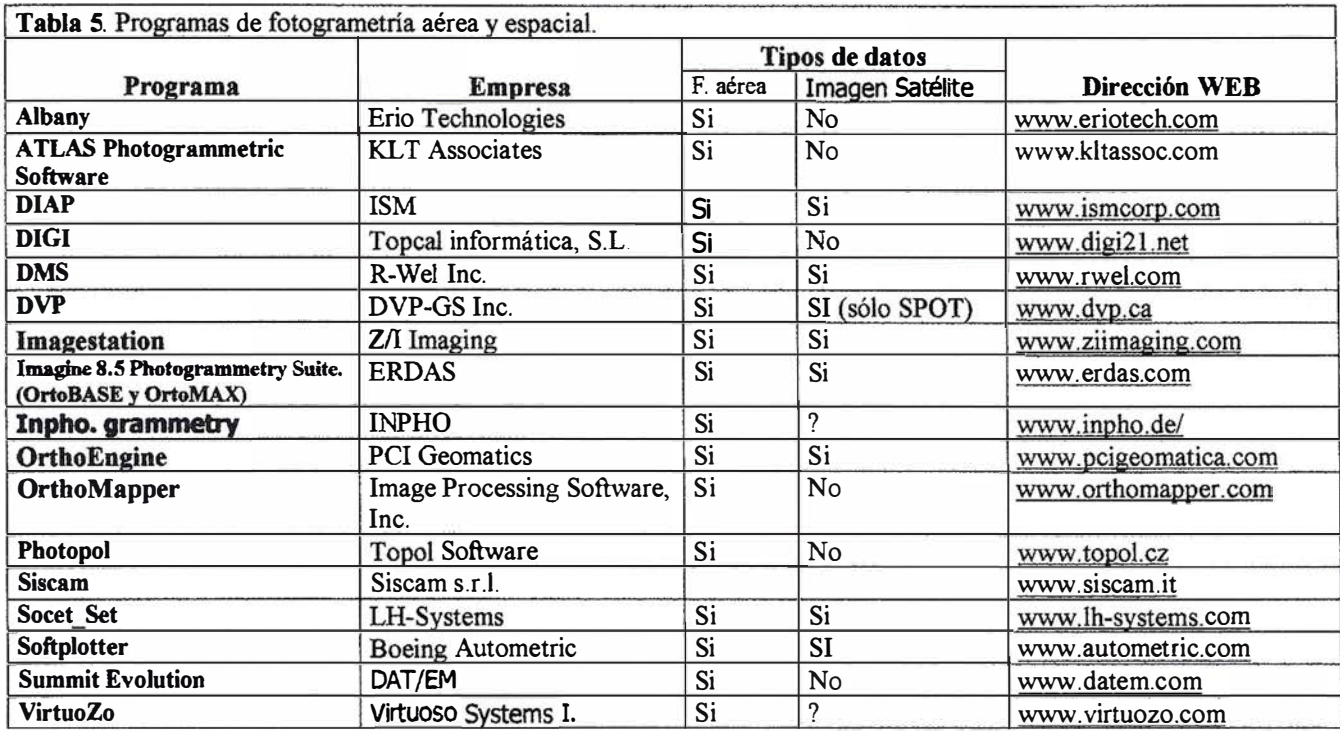

requisito es solicitar el código mediante un mensaje y se recibe la licencia mediante correo electróni-CO.

### 5.2. Programas de fotogrametría aérea y espacial

La principal ventaja que ofrecen los programas para estaciones fotogramétricas digitales con respecto a los restituidores analíticos es la de generar los procesos fotogramétricos de forma automática o semiautomática. En la Tabla 5 se muestra una revisión de los principales programas desarrollados para datos de imágenes aéreas, aunque algunos de ellos también trabajan con imágenes espaciales. Bohnenstiehl (2002) realiza una revisión de programas de fotogrametría aérea y espacial.

A diferencia de los programas desarrollados para fotogrametría terrestre, los de fotogrametría aérea están desarrollados considerando que la estación fotogramétrica tiene posibilidad de visualización estereoscópica, y generalmente se emplea para la edición de los modelos ya orientados y comprobación de operaciones realizadas como las propias orientaciones o productos generados como modelos digitales de elevaciones.

Además, estos programas se pueden diferenciar por el nivel de automatismo que tienen en cada uno de los procesos y por la capacidad de procesado y ajuste de las imágenes. Hay que tener presente que las grandes diferencias de precios se fundamentan principalmente en estas capacidades.

### 6. Discusión Z/I **Imaging Corporation**

La tendencia que se aprecia es que los programas comerciales son cada vez más diversos. Sin embargo, se deben distinguir dos grupos diferentes: los que están desarrollados específicamente para resolver los procesos fotogramétricos, y aquellos programas no específicos de fotogrametría los cuales están desarrollados para otros fines como tratamientos de imágenes o análisis de los datos, e incorporan un módulo adicional de fotogrametría (por ejemplo, OrtoBASE y OrtoMAX de Imagine 8.5 Photogrammetry Suite).

Una de las principales características de los programas específicos de fotogrametría es su estructura modular, que permite comprar solo aquel

módulo que realiza la operación específica que se necesita. Esta característica es una ventaja teniendo en cuenta el elevado coste de algunos de los programas. Además, dentro de los programas específicos fotogramétricos se distinguen los de fotogrametría terrestre y los de fotogrametría aérea/espacial. En los de fotogrametría terrestre se aprecia una gran diversidad de programas que resuelven uno, varios o gran parte de los procesos permitiendo la elección de una forma muy adaptada a las necesidades del usuario. Los programas de fotogrametría aérea/ espacial tienden a mejorar cada vez más los procesos específicos de fotogrametría, por ejemplo el aumento del número de imágenes del bloque de ajuste, la diversidad de imágenes espaciales que aceptan (Landsat, IRS, ERS, SPOT, ...), y la introducción de módulos de análisis de los datos (procesos no específicos de la fotogrametría) como por ejemplo el módulo de Terrain Analysis de Socet\_Set.

Estos avances en los programas de fotogrametría digital, tanto por el número, diversidad, mejora de los procesos y aumento de las capacidades, demuestran que la fotogrametría digital se ha consolidado en aérea y avanza rápidamente en los campos terrestre y espacial.

### " LA TIENDA VERDE"

C/ MAUDES Nº 38 - TLF. (91) 534 32,57° C/ MAUDES Nº 23 - TLF. (91) 535 38 10 Fax. (91) 533 64 54 - 28003 MADRID  $MTC$ 

SANTANDER

 $\bullet$ 

"LIBRERIA ESPECIALIZADA EN **CARTOGRAFIA, VIAJES Y NATURALEZA"** 

-MAPAS TOPOGRAFICOS: S.G.E. LG.N. - MAPAS GEOLOGICOS.

PALENCIA

- MAPAS DE CULTIVOS Y APROV.
- MAPAS AGROLOGICOS.
- MAPAS DE ROCAS INDUSTRIALES
- MAPAS GEOTECNICOS?
- MAPAS METALOGENETICOS
- **MAPAS TEMATICOS**
- PLANOS DE CIUDADES.
- **CARRICA DE CARRETERAS** 
	- MAPAS MUNDIS.
	- MAPAS RURALES. O CIUDAD REAL
	- -MAPAS MONTADOS EN BASTIDORES

"VENTA DIRECTA Y POR CORRESPONDENCIA'

"SOLICITE CATALOGO"

- FOTOGRAFIAS AEREAS.
- CARTAS NAUTICAS.
- GUIAS EXCURSIONISTAS.
- GUIAS TURISTICAS.
- LAÉNE - MAPAS MONTAÑEROS

### **Agradecimientos**

A todas las empresas que nos han facilitado información y a los compañeros que han aportado su valiosa e incalculable ayuda.

### 7. Bibliografía

- Albertz, J.; Wiedemann, A. From ana-logue to digital Close-Range Photogrammetry. En Altan, O. & Gründig, L. 1996. First Turkish-German Joint Geodetic Days, Istanbul Technical University, pp. 245-253. www.fpk.tu-berlin.de/~albert/lit/lstCR.pdf
- Bohnenstiehl, Kyle. Create Accurate Orthophotos with Softcopy Photogrammetry GISVision Magazine. April 2001. http:// www.gisvisionmag.com/
- Bohnenstiehl, Kyle. Photogrammetry Software Review. Purchasing Photogrammetry Software: Wading Through a Sea of Choices. GISVi-sion Magazine. February 2002. http://www. gisvisionmag.com/
- Cortés, T.; Pérez, J.; Nogales, J.; 2000. Documentación arqueológica a partir de fotogrametría. VII Congreso Nacional de Topografía y Cartografía. 16-20 octubre, Madrid. pp. 369-373.
- Grussenmeyer, P. Hanke, K. Streilein, A. Architectural Photogrammetry. En Kassler, M. y Egels, Y. 2002. Digital Photogrammetry. Taylor & Francis, Londres.
- Grussenmeyer, P.; Drag, P.: 2000. Teaching Architectural Photogrammetry on the web with Arpenteur. International Archives of Photogrammetry and Remote Sensing. Vol. XXXIII, Part B6.pp 102-109, Amsterdam.
- Grussenmeyer, P.; Koehl, M. 1998. Architectural Photogrammetry with the Tiphon software towards digital documentation in the field. ISPRS, Vol. XXXII, part 5, pp.549-556. Japan.
- Streilein, A.; Hanke, K.; Grussenmeyer, P. 2000. First Experiences with «Zurich City Hall» Data Set for Architectural Photogrammetry. International Archives of Photogrammetry and Remote Sensing, Vol. XXXIII, Part. B5 pp.772-779. Amsterdam.
- Wiedeman, A.; Moré, J.; Suthau, T.; Theodoropoulou, I.; Weferling U.; Ergün B.: 2001. Comparation of bundle block adjustements for close range applications. Fourth Turkish-German Joint Geodetic April 2-6 Berlin, Germany Vol. I, pp. 211-218, www. fpk.tuberlin.de/~tim/DT4\_bundle.pdf

### **NOTAS**

GRANADA

- 1 http://users.netonecom.net/~rburtch/sure340/history.html
- 2 http://www.univie.ac.at/Luftbildar-chiv/wqv/intro.htm
- 3 http://www.mfom.es/ign/fotogra-metria/fotog\_1.htm
- http://www.lh-systems.com/espanol/pdfs/Introduccion\_al\_AD- $\overline{4}$ S40.pdf
- s http://www.ziimaging.com/Products/AerialCameraSystems/ DMC.htm

## **Sin Lugar a<br>DUDAS**

Si busca productividad y seguridad, no lo dude. Apueste por una empresa con demostrado prestigio y fiabilidad.

Una empresa con ámplia experiencia, con productos líderes en el mercado como **El Trimble y Nikon**, que invierte constantemente en innovaciones tecnológicas y se compromete con sus clientes para ofrecerles las soluciones más avanzadas con un esmerado servicio post-venta.

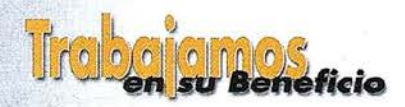

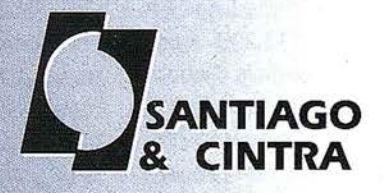

Santiago & Cintra Ibérica, S.A.<br>Calle José Echegaray, 4 P.A.E. Casablanca B5<br>28100 Alcobendas (Madrid), ESPANA<br>Tel.: 902 12 08 70 Fax: 902 12 08 71<br>www.santiagoecintra.es

### Sistemas de Informacion Geográfico para la Gestión del Arbolado en la Ciudad de Valencia

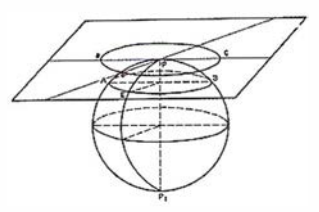

Dr. José Luis Berné Valero, D. Jesús Olivares Belinchón, D. Rosa Elena Aragonés. Universidad Politécnica de Valencia.

D. Antonio Bernat, D. Felix Martínez. Ayuntamiento de Valencia

### **INTRODUCCIÓN**

La Concejalía de Parques y Jardines de la Ciudad de Valencia, entendió que la gestión de la poda e inventario de su arbolado debía optimizarse y adaptarse a las últimas tendencias cartográficas que permiten visualizar de forma rápida su inventario, y programar y conocer prácticamente en tiempo real la situación de sus tareas de poda, riego y restauración de su arbolado, así como establecer elementos de consulta que permitan entre otras cosas, conocer la situación del árbol respecto a semáforos, pasos de peatones, georeferenciación en general; predecir riesgos de caída de arboles en función del diámetro de su tronco, altura y volumen de copa en situación de viento racheados etc. ante esta situación estableció un convenio de colaboración con el Departamento de Ecosistemas y el Departamento de Ingeniería Cartográfica de la Universidad Politécnica de Valencia, dirigido por el profesor Jose Luis Berne (Doctor Ingeniero Agrónomo y especialista en Geodesia y Cartografía). Vaya por delante el agradecimiento a D<sup>ª</sup> María Jesús Puchalt Concejala del Área de Medio Ambiente por apostar por este proyecto. En este proyecto se ha inventariado todo el arbolado de la ciudad de Valencia,que representan 1 13.296 árboles en las calles y jardines de la Ciudad, más unos 47250 existentes en la dehesa de El Saler, aunque estos últimos no están tratados en este proyecto. En su primera fase se realizo una toma de datos agronómicos (genero y especie, características físicas del árbol, altura, tamaño de copa, diámetro de tronco etc. así como se proce-

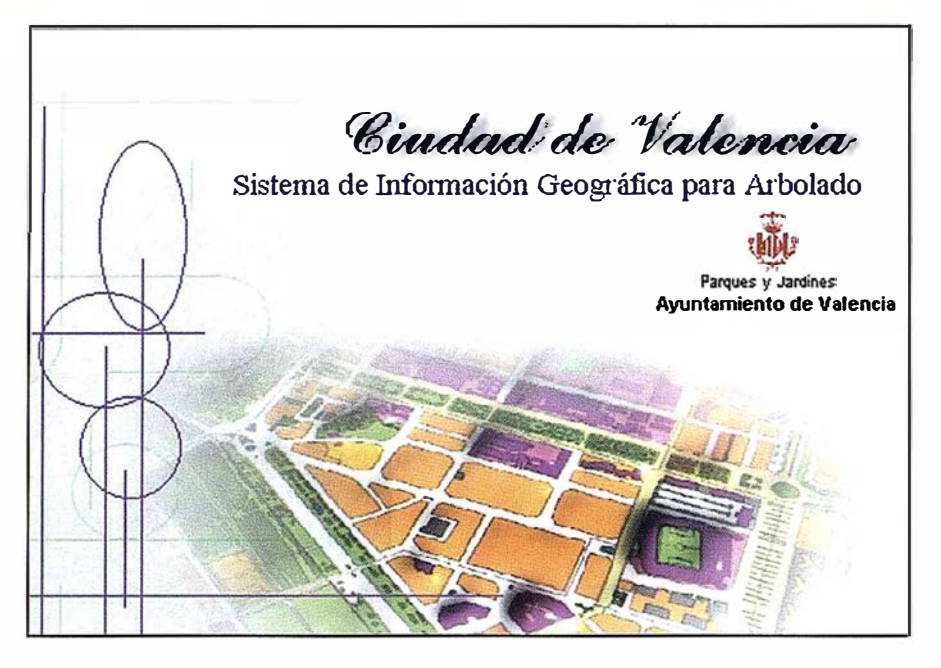

dió a su georeferenciación. Con esta base de dato y la cartografía 1:500 se ha diseñado una aplicación conocida por: Sistema de Información Geográfica para Arbolado en la Ciudad de Valencia.

### **INTRODUCCIÓN**

La presente aplicación Sistema de Información Geográfica para Arbolado en la Ciudad de Valencia ha sido i mplementada en el entorno de Map-Objects 2.0 sobre Visual Basic 6.0, con el fin de realizar todo tipo de búsquedas tanto espaciales como alfanuméricas, combinando en todas ellas la cartografía urbana de Valencia con la información almacenada en la base de datos.

El fin último de la aplicación consiste en realizar las ya clásicas consultas gráficas y alfanuméricas caracterís-

ticas de cualquier entorno Gis, consiguiendo el cruce ágil de información entre las bases de datos así como la generación inmediata de informes de calle, de árbol y parte de poda en los que se contenga tanto la información espacial, como la información alfanumérica asociada.

Por último, se ha pretendido consequir una aplicación capaz de actualizarse en tiempo real mediante el módulo de gestión de base de datos, añadiendo o modificando la información según las necesidades del usuario, de modo que se encuentre permanentemente actualizada.

### **BARRA DE MENÚS**

A lo largo del artículo se describen todas y cada una de las funciones de la barra de menús que ahora se muestra. A saber:

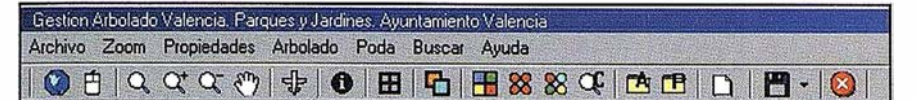

#### Figura 1: Barra de menús.

### 1. MENÚ ARCHIVO

El menú Archivo tiene los siguientes submenús:

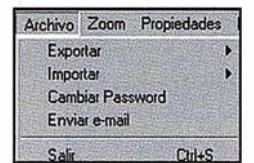

Figura 1.1: Menú archivo.

### 1.1. EXPORTAR

A través de esta herramienta el usuario puede exportar los datos de poda en formato BMP (uno de los formatos ráster más comunes) y EMF (un formato vectorial importable por cualquier programa del entorno Windows).

### 1.2. IMPORTAR

Permite importar por un lado los informes de poda en TVT a la base de datos y por otro los DXF. Con esto se consigue actualizar tanto la información gráfica como la alfanumérica, añadiendo o modificando datos según las necesidades del usuario, de modo que esta información se mantiene permanentemente actualizada.

### 1 .3.CAMBIAR PASSWORD

Establece una contraseña para modificar el documento.

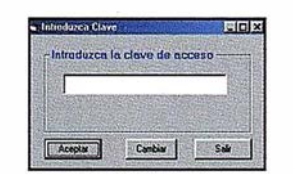

Figura 1.3.1: Cambiar password.

### 1 .4. ENVIAR E-MAIL

Permite enviar o distribuir archivos por correo electrónico.

### 2. MENÚ ZOOM

Este menú contiene las órdenes que controlan la visualización en pantalla.

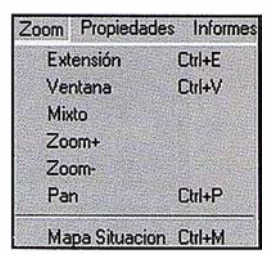

Figura 2: Menú de visualización.

Zoom menos. Permite alejarse de los elementos de la vista, disminuyendo la escala.

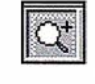

Zoom más. Permite aproximarse a los elementos de la vista, disminuyendo la escala.

Zoom ventana. Visualiza los elementos contenidos en la ventana trazada.

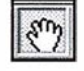

 $\left\{\begin{matrix} \frac{1}{\sqrt{2\pi}} & \frac{1}{\sqrt{2\pi}} \\ \frac{1}{\sqrt{2\pi}} & \frac{1}{\sqrt{2\pi}} & \frac{1}{\sqrt{2\pi}} \\ \frac{1}{\sqrt{2\pi}} & \frac{1}{\sqrt{2\pi}} & \frac{1}{\sqrt{2\pi}} & \frac{1}{\sqrt{2\pi}} \end{matrix}\right\}$ 

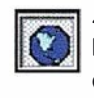

Zoom extensión. Visualiza todas las entidades contenidas en el dibujo, independientemente de sus límites.

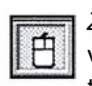

 $\mathbb{F}$  Zoom mixto. Combina el zoom<br> $\mathbb{F}$  ventana y el panorámico. Man-Zoom mixto. Combina el zoom<br>
Unixidad y el panorámico. Manteniendo presionado el botón izquierdo del ratón trazamos la ventana de visualización. Mientras que con el botón derecho pulsado nos desplazamos por toda la vista.

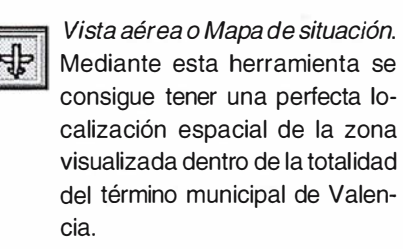

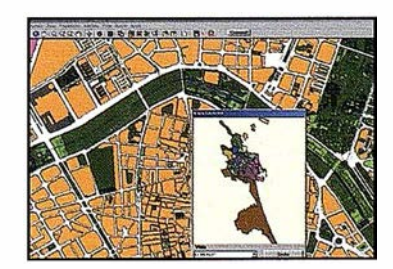

Figura 2.2: Vista aérea.

### 3. MENÚ PROPIEDADES

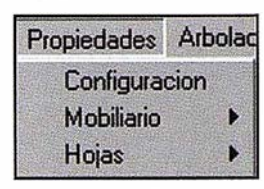

Figura 3: Menú de propiedades.

### 3.1. CONFIGURACIÓN

Mediante esta herramienta el usuario puede editar los colores de la aplicación. A continuación se muestran tres ejemplos de cómo se edita la información g ráfica.

En el primero seleccionamos la opción Grupo de la ventana de Configuración y dentro de ella, el color verde del grupo caduco. Nos aparece una ventana de color que nos permite modificar el color verde.

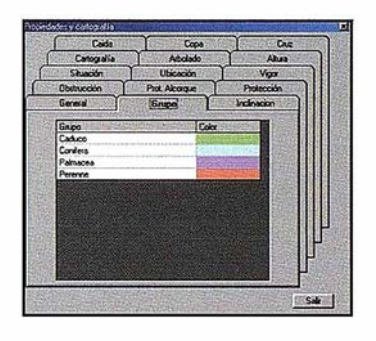

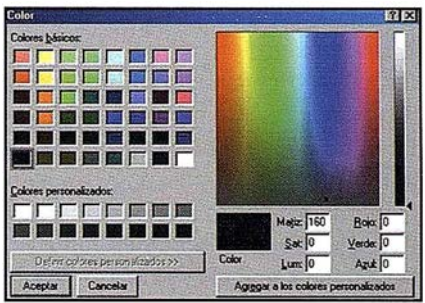

Figura 3. 1. 1: Cuadros de dialogo de configuración de grupo.

Para modificar el diámetro de los círculos con que se representan los intervalos de altura de árbol deberemos seleccionar el tamaño, tras lo cual se abrirá un desplegable en el que indicaremos el nuevo diámetro.

Por último, en la pestaña Cartografía veremos cómo modificamos los colores que determinan las distintas características de la cartografía. Sin embargo siempre podremos visualizar los colores por defecto pinchando en el botón Restaurar.

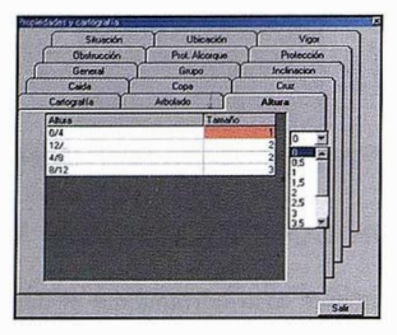

Figura 3. 1 .2: Cuadro de diálogo de configuración de la altura.

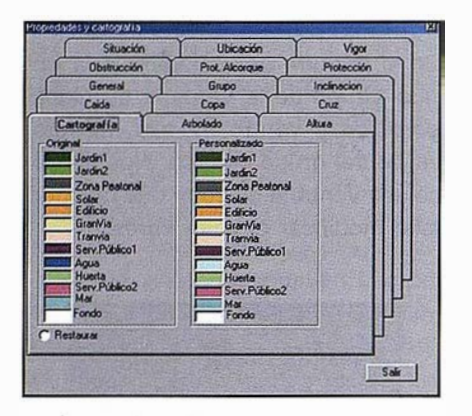

Figura 3. 1.3: Cuadro de diálogo de configuración de la cartografía

### 3.2. MOBILIARIO

Con esta herramienta activamos o desactivamos el mobiliario. Esto nos resulta especialmente útil ya que al desactivarlo podemos movernos con mayor rapidez al ejecutar las órdenes de visualización. Por defecto el mobiliario está desactivado para escalas inferiores a 1 :2000. Para escalas superiores se activa automáticamente, disponiendo entonces de la posibilidad de desactivarlo.

### **3.3. HOJAS**

Esta orden activa o desactiva las hojas de la cartografía básica utilizada para la aplicación cedidas por el Servicio de Cartografía Informatizada del Excm. Ayuntamiento de Valencia.

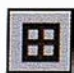

Figura 3.3. 1: Este botón activa o desactiva las hojas.

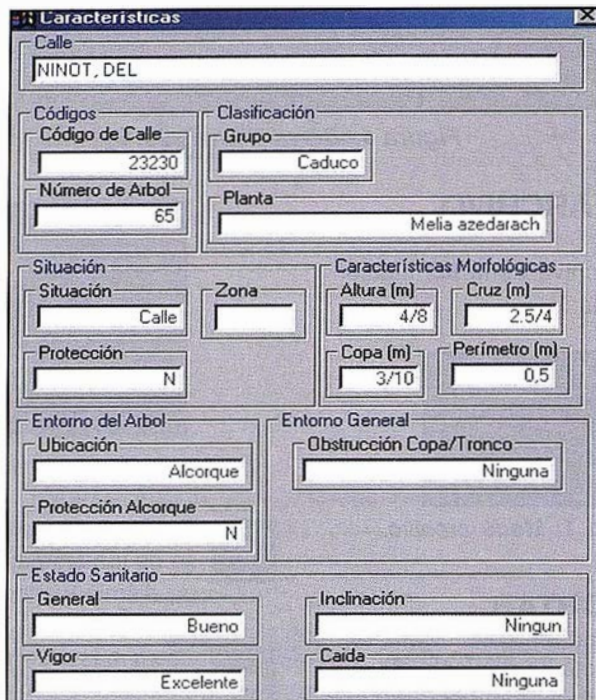

Figura 4.1.2: Identifica características del árbol.

### 4. AR BOLADO

La gestión del arbolado de la ciudad de Valencia es uno de los fines principales de esta aplicación. Para ello es posible generar informes, listados, realizar consultas gráficas y conseguir que la información se mantenga actualizada. En este capítulo veremos las características de cada una de las capacidades del programa diseñado.

| Arbolado Poda<br>Buscar   |  |
|---------------------------|--|
| Identificar               |  |
| <b>Informes</b>           |  |
| <b>Consultas Graficas</b> |  |
| Listados                  |  |
| Mantenimiento             |  |

Figura 4. 1: Submenú informes.

### 4.1. IDENTIFICA CARACTERÍSTICAS DEL ÁRBOL

A través de esta herramienta el usuario puede obtener información referente a cualquier árbol. Seleccionando uno de ellos aparece una ventana en pantalla con una serie de datos informativos del mismo. Toda esta información se obtiene mediante la consulta a las distintas tablas del proyecto, como son: calles, planta, grupo, situación, altura, etc.

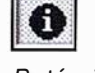

Figura 4.1.1: Botón identificador del árbol.

En la consulta cabe destacar algunos de los datos m ostrados. Aparece el nombre de la calle donde está ubicado el árbol, así como el código de la misma y el número del árbol seleccionado. En cuanto a las características del árbol aparece la siguiente información.

La Clasificación: dentro de la cual distinguimos el grupo y la planta.

La Situación: dentro de la cual distinguimos la situación y el tipo de protección (sí la tiene el árbol).

Características Morfológicas: presenta la altura, la cruz, el diámetro de copa y el perímetro del árbol.

Entorno del árbol: nos da información de dónde se ha ubicado el árbol y si tiene algún tipo de protección.

Entorno General: nos da información de la obstrucción de la copa y del tronco.

Estado Sanitario: Por último tenemos el estado sanitario que presenta el árbol.

C/Villanueva, 2 - 28001 MADRID<br>Tel. 91 435 52 01 - Fax. 91 435 51 15

EOMA

P

6H.

7
Para limpiar la selección, en ésta y en cualquier otra consulta, basta con pulsar el botón correspondiente al icono limpia en la barra de botones (Figura 4.1 .3). Como resultado, desaparecerá toda la información contenida en el panel.

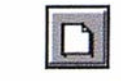

Figura 4. 1.3: Botón limpia.

#### 4.2. INFORMES

Los informes realizan dos tipos de consultas: por calles y por árbol.

#### 4.2.1. Informe de calle

A través de esta herramienta el usuario puede realizar tres tipos de consultas (ver figuras 4.2.1.1. y 4.2.1.2.).

La primera permite visualizar la calle seleccionada con las características del campo temático elegido.

La segunda constituye uno de los aspectos más interesantes de la aplicación, ya que permite realizar consultas por cualquiera de los campos contenidos en alguna de las tablas que gestiona el programa. A través del cuadro de diálogo se pueden llevar a cabo desde consultas sencillas, como seleccionar los árboles de una calle con una determinada altura, hasta consultas de enorme complejidad que afectan a datos contenidos en tablas diferentes, empleando para ello los operadores lógicos AND, OR. Por ejemplo, podríamos solicitar al programa que nos seleccionase de la plaza Manuel Granero todos los árboles cuya altura sea igual a 8m, y además estén ubicados en tierra batida. Una vez realizada la consulta, automáticamente la visualización se desplaza a la calle en cuestión con los árboles seleccionados marcados en rojo. Si la calle fuera demasiado grande para ser mostrada a la escala de visualización, la impresión se realizaría por cuadrantes.

#### 4.2.2. Informe de árbol

Mediante esta herramienta el usuario puede obtener información refe-

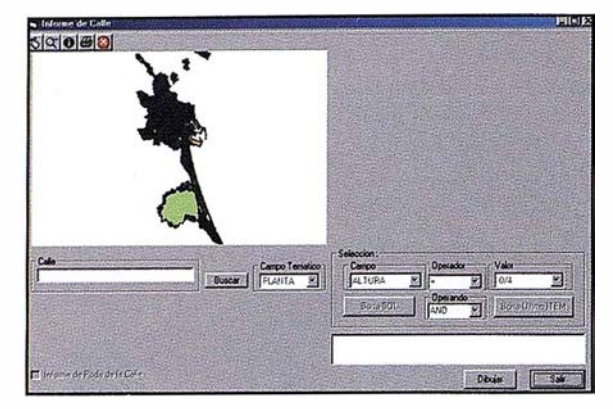

Figura 4.2. 1. 1: Cuadro de diálogo informe de calle.

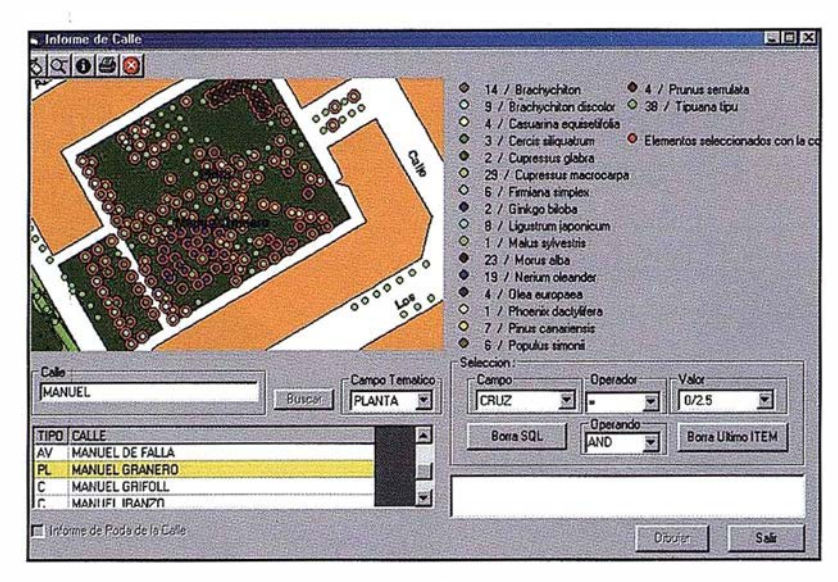

Figura 4.2. 1.2: Cuadro de diálogo informe de calle.

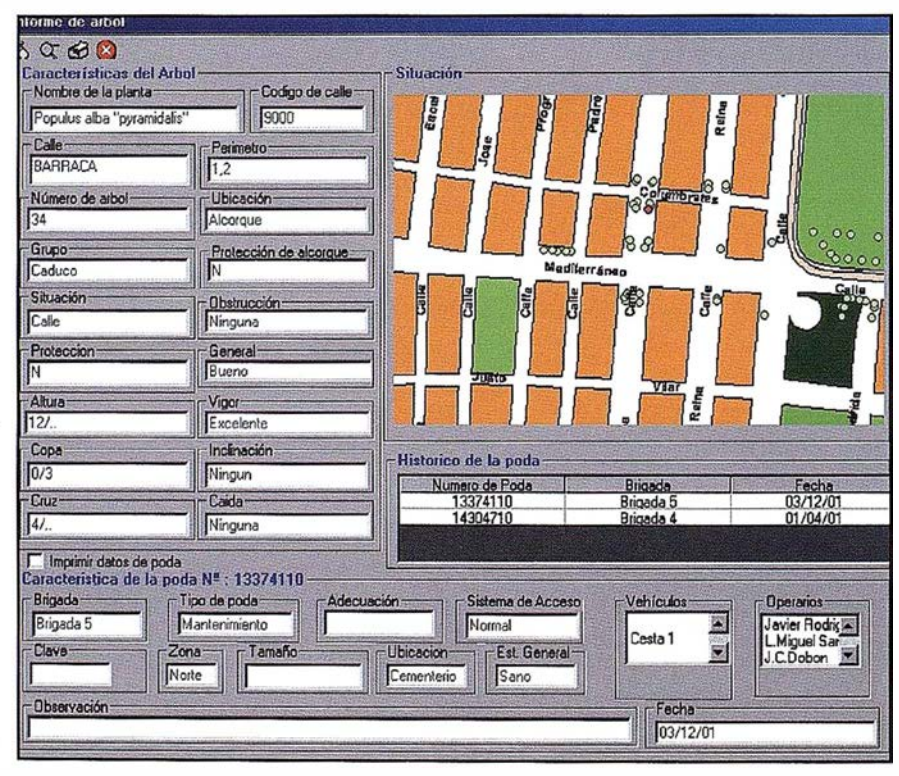

Figura 4.2.2. 1: Cuadro de diálogo Informe de árbol.

rente a cualquier árbol. Seleccionando uno de ellos aparece en pantalla una ventana con una serie de datos informativos del mismo.

También se puede generar un informe de cada una de las consultas, en el que aparece el árbol seleccionado en rojo con la calle en la que está ubicado. Además se muestran todos los datos alfanu méricos de interés. Por supuesto, se ofrece la posibilidad de imprimir el informe.

#### **4.3. CONSULTAS GRÁFICAS**

#### 4.3.1 . Consulta gráfica por calle

Este tipo de consulta puede resultar especialmente útil, puesto que permite obtener en pantalla un mapa temático de la calle elegida con todos los árboles resaltados según la leyenda que se adjunta.

#### 4.3.2. Consulta gráfica global

Esta consulta es similar a la anterior. Pero en ella visualizamos todos los árboles según la selección temática realizada de toda Valencia.

#### **4.4. LISTADOS**

#### 4.4.1 . Lista de especies de la ciudad de Valencia

Esta herramienta permite obtener un listado de especies y número de ejemplares por especie de toda la ciudad de Valencia.

#### 4.4.2. Listado de especies por calle

Al pulsar la opción Especies/Calle se muestra el cuadro de diálogo Lista· do de especies por calle. En el se debe especificar el nombre de la calle. Entonces presionando el botón Dibujar visualiza en pantalla dicha calle. Por último la opción Listado del cuadro de diálogo es la que nos per-

mite obtener un listado de la calle por especies en el que aparecen los siquientes datos: el código de la calle, las especies que contiene, número de ejemplares de cada especie y el número total de ejemplares.

#### 4.5. MANTENIMIENTO

En el submenú de herramientas de mantenimiento existe la posibilidad de gestionar la base de datos, así como los informes realizados en las consultas sobre los informes de calle, de árbol y el parte diario de poda.

#### 4.5.1 . Alta Árboles

Con esta opción se realiza el mantenimiento de la base de datos que contiene los tipos de árboles de la ciudad de Valencia, añadiendo en cada caso las nuevas especies existentes.

#### 4.5.2. Baja Árboles

En el caso de que alguna especie desaparezca, esta opción nos permite eliminarla de la base de datos.

#### 4.5.3. Modificación Datos

Con esta herramienta se pretende conseguir actualizar la base de datos añadiendo o modificando las características y propiedades de los árboles según las necesidades del momento, de modo que la información se mantenga actualizada en todo momento.

#### 5. PODA

En este apartado veremos cómo obtener una serie de documentos que nos permitirán conocer detalladamente el estado de la poda de cualquier árbol de la ciudad. Son los siguientes: Informes, certificaciones, listados y gráficos.

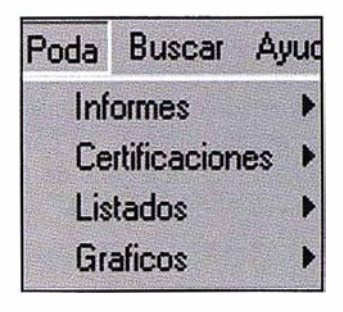

Figura 5: Menú de poda.

#### 5.1 . INFORMES

Los informes de calle y de árbol son idénticos a los del capítulo 4. Arbolado, teniendo además como novedad el informe de Parte diario de Poda.

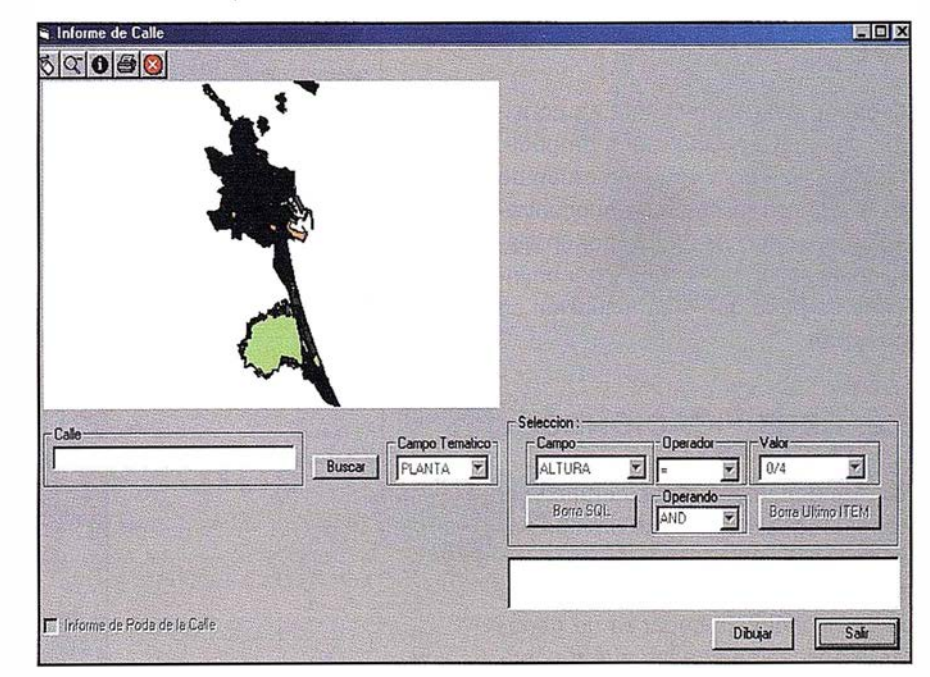

Figura 5. 1. 1. 1: Cuadro de diálogo informes de calles

#### 5.1.1. Informe de calle

Mediante esta herramienta es posible realizar varios tipos de consultas:

La primera permite visualizar la calle seleccionada con las características del campo temático elegido.

Por último comentar la enorme utilidad de la opción « Informe de Poda de la Calle», puesto que permite generar en breve segundos un informe detallado de la poda.

#### 5.1 .2. Informe de árbol

Mediante esta herramienta el usuario puede obtener información referente a cualquier árbol. Seleccionando uno de ellos aparece en pantalla una ventana con una serie de datos informativos del mismo.

También se puede generar un informe de cada una de las consultas, en el que aparece el árbol seleccionado en rojo con la calle en la que está ubicado. Además se muestran todos los datos alfanuméricos de interés, como son las características del árbol y los datos y el histórico de poda. Por supuesto, también se ofrece la posibilidad de imprimir el informe.

#### 5.1 .3. Parte d iario de poda

Mediante esta herramienta se consigue obtener un parte diario de poda, que se utiliza para enviar la orden de poda diaria a la empresa subcontratada. Éste está constituido por un plano de situación de la calle y por un informe de poda que a continuación se muestran.

#### 5.2. CERTIFICACIONES

Son los documentos que certifican el trabajo realizado durante un mes por la empresa subcontratada para las labores de poda. Los diversos tipos de certificaciones capaces de generar la aplicación son los que a continuación se comentan:

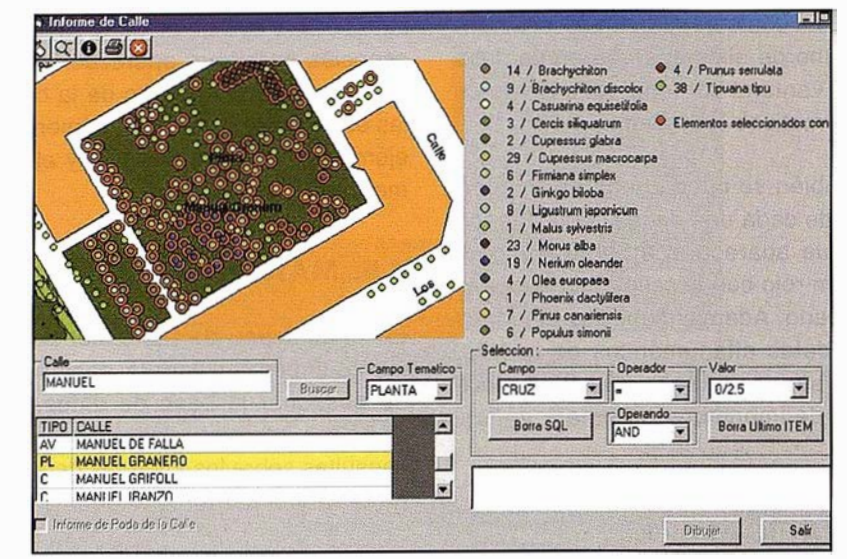

Figura 5. 1. 1.2: Cuadro de diálogo informe de calle.

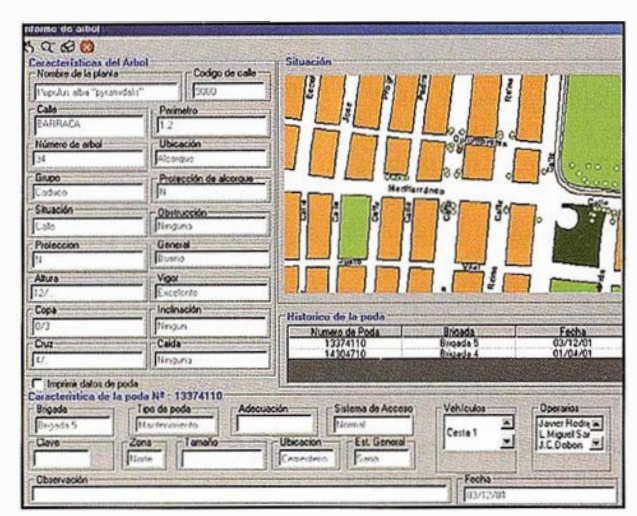

Figura 5. 1.2. 1: Cuadro de diálogo informe de árbol.

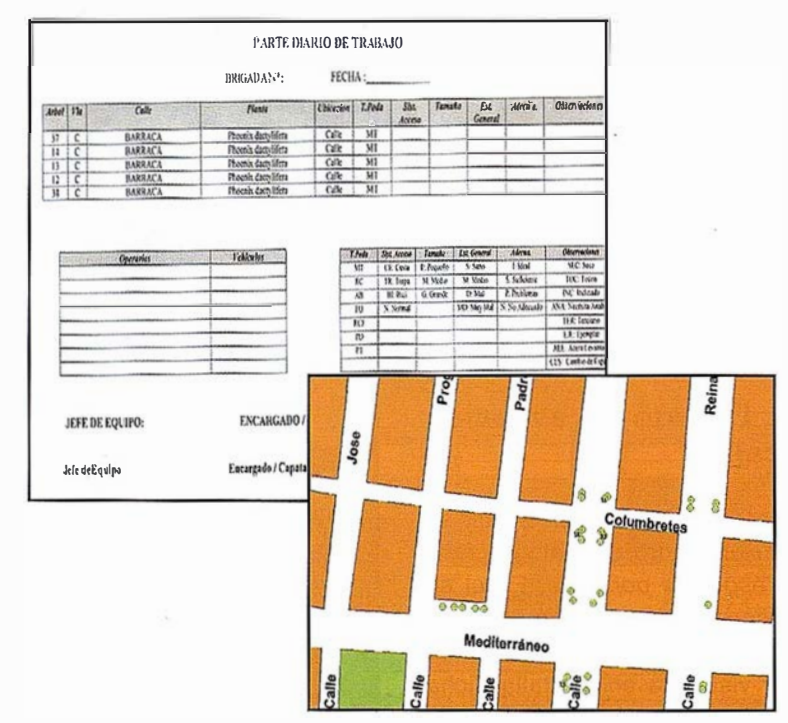

Figura 5. 1.3. 1: Informe parte diario de poda.

# La Solidez de un gran

**TOPOGRAFÍA** 

CARTOGRAFÍA

**CATASTRO** 

**SISTEMAS DE INFORMACIÓN GEOGRÁFICA** 

VENTA Y ALQUILER DE MATERIAL TOPOGRÁFICO

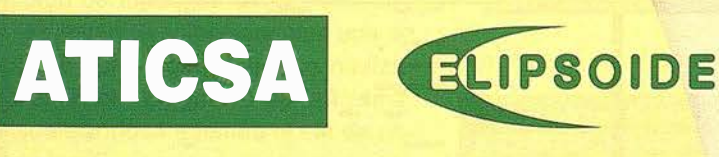

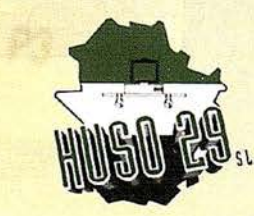

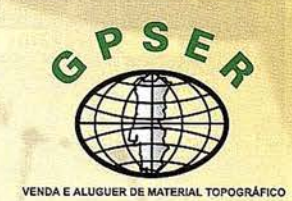

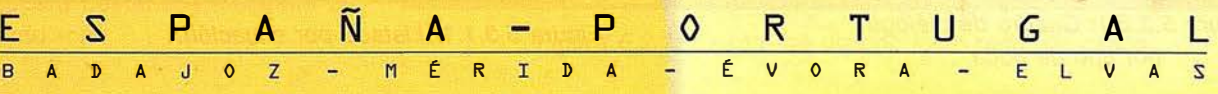

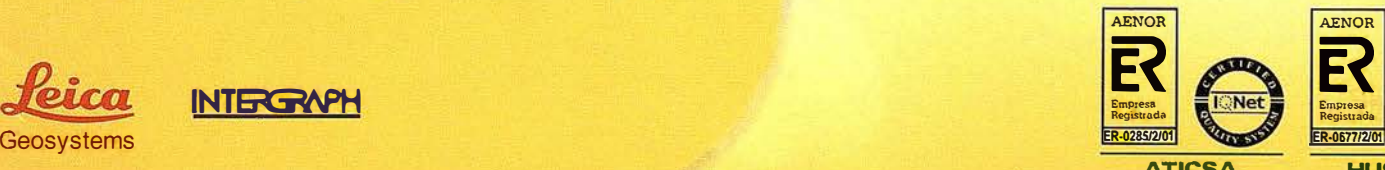

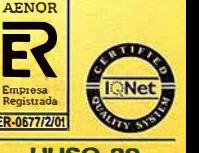

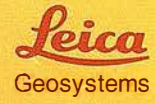

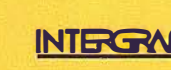

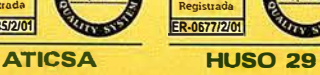

#### 5.2.1. Por tipo de poda

Se trata de una certificación en la que solamente se debe especificar el mes, el año y el tipo de poda.

#### 5.2.2. Por tipo de poda y ubicación

Similar a la certificación anterior, pero además se especifica la ubicación del árbol.

#### 5.3. LISTA DOS

Otra de las posibilidades que ofrece el programa consiste en la generación de listados de aquellos árboles o palmeras que han sido podados durante un mes determinado. Veamos los distintos tipos de listados contemplados.

#### 5.3.1 . Por situación

Este listado muestra todos los árboles que han sido podados en ese intervalo de tiempo, ordenados por su situación (calle, jardín, colegio, etc.). Además se muestran las unidades que corresponden a cada tipo de poda y el porcentaje del total que representan.

#### 5.3.2. Por tipo de poda

Similar al anterior, pero los árboles podados durante el mes correspondiente se clasifican por el tipo de poda, indicando además para cada tipo el sistema de accesibilidad empleado.

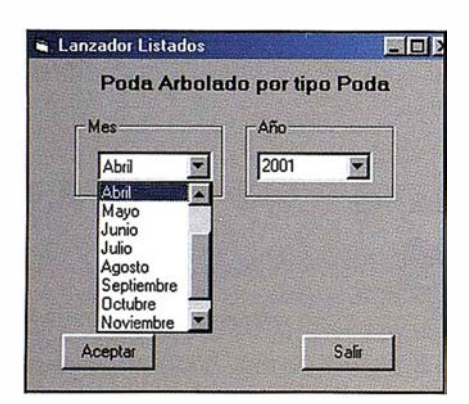

Figura 5. 3.2. 1: Cuadro de diálogo por tipo de poda.

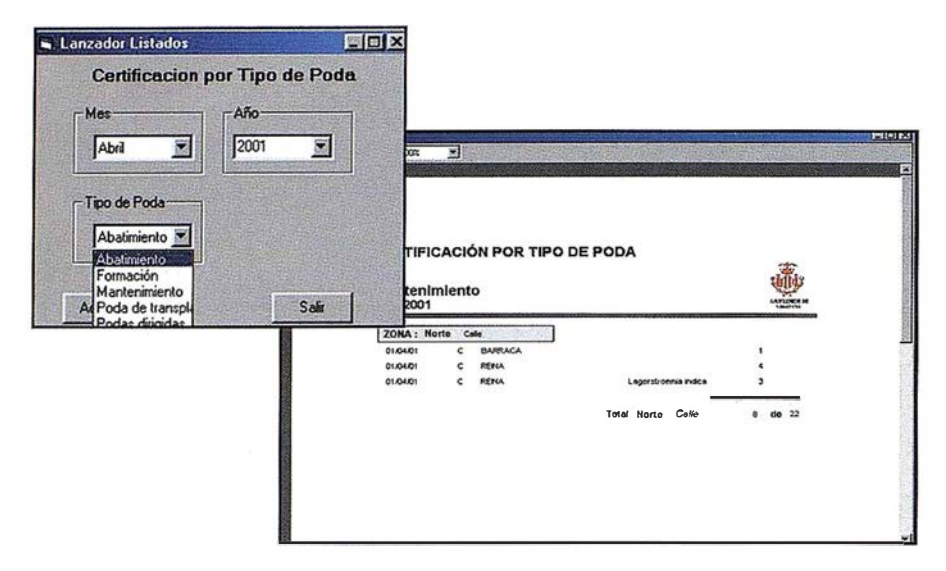

Figura 5.2. 1. 1: Certificación por tipo de poda.

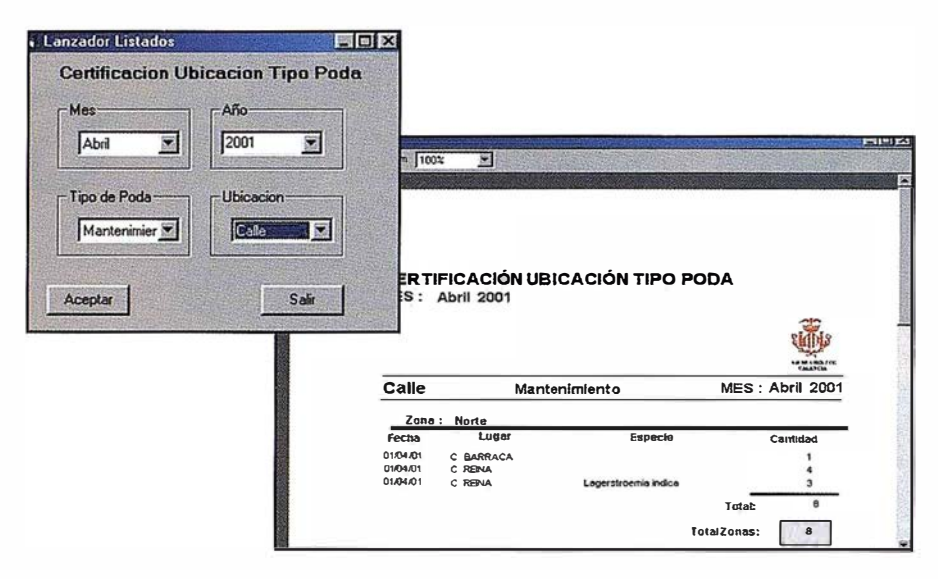

Figura 5.2.2. 1: Certificación por tipo de poda y ubicación.

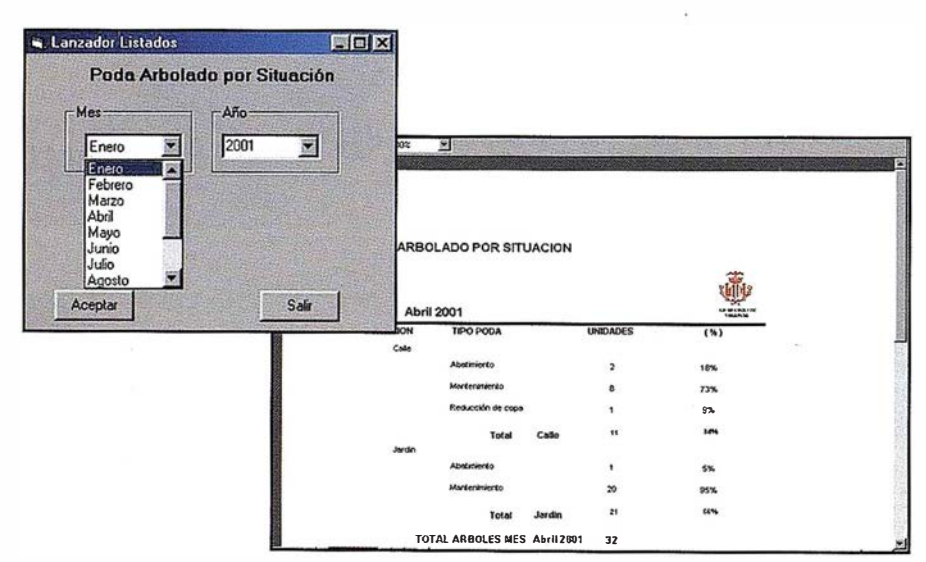

Figura 5.3. 1. 1: Listado por situación.

#### 5.3.3. Palmeras por tipo poda

Listado idéntico al anterior pero para palmeras en lugar de árboles.

#### 5.3.4. Informe de palmeras

Por último, la aplicación ofrece la posibilidad de crear un listado que recoja todas las palmeras podadas durante el mes indicado.

#### 6. BUSCAR

Es, sin duda, una de las herramientas más útiles de la aplicación, puesto que permite localizar instantáneamente el marco geográfico en el que se desea trabajar, ya sea una calle o una de las hojas en las que está dividido el término municipal.

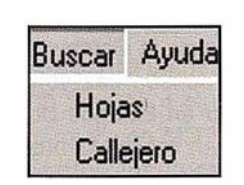

Figura 6: Menú buscar.

#### 6.1 . POR HOJAS

Seleccionando la hoja requerida en la lista desplegable del buscador (ver figura), la visualización se desplaza automáticamente a dicha hoja.

#### 6.2. POR CALLEJERO

Esta búsqueda es más completa, ofreciendo diversas posibilidades.

Se puede teclear el nombre aproximado de la calle y, pulsando el botón de Buscar, se nos mostrará un listado de todas las calles con nombre similar. Si seleccionamos una de ellas y pulsamos Dibujar se realizará un Zoom Extensión de la misma, visualizándose además el eje de calle en rojo para que sea claramente identificable. Si se trata de una plaza quedará destacada mediante un cuadrado rojo.

·

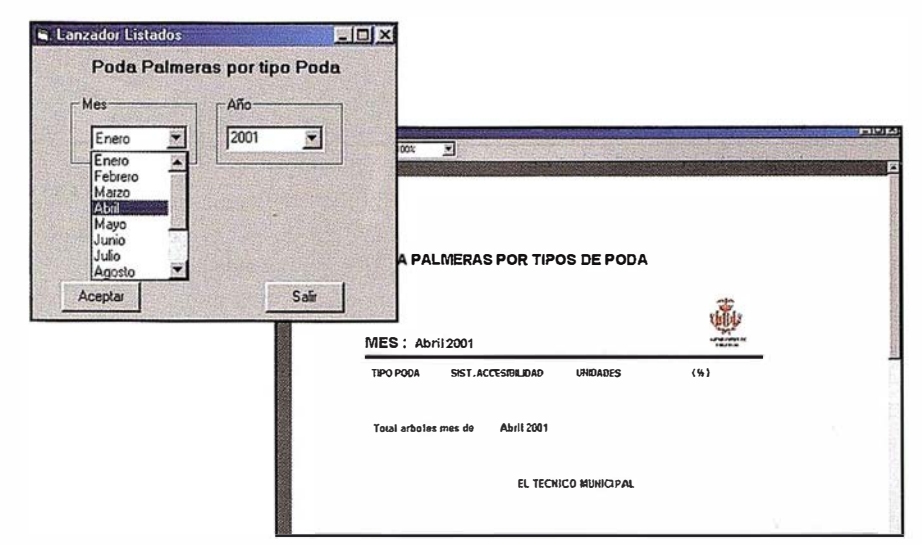

Figura 5.3.3. 1: Listado de palmeras por tipo de poda.

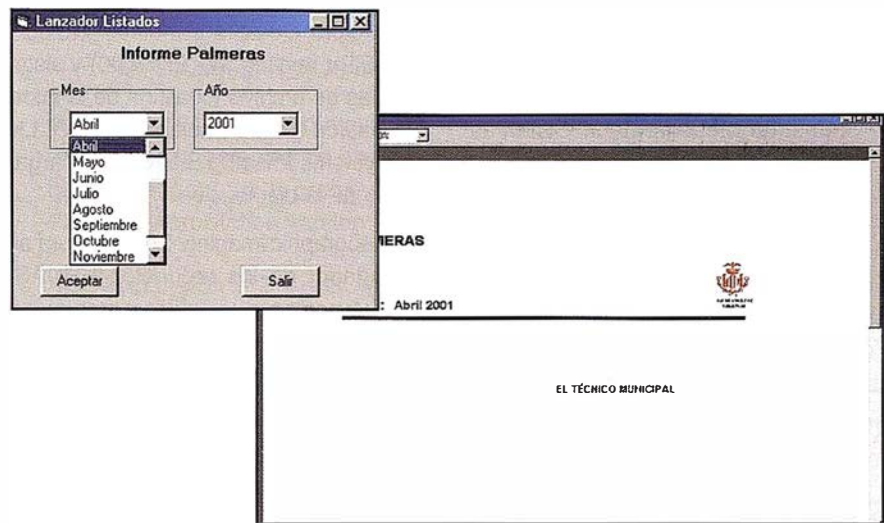

Figura 5.3.4.1: Cuadro de diálogo listado informe de palmeras.

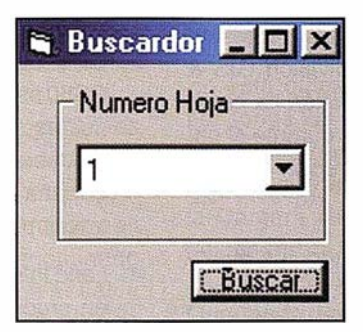

Figura 6. 1. 1: Cuadro de diálogo del buscador.

| <b>All Localizador de calles</b> |        |               |  |
|----------------------------------|--------|---------------|--|
| Nombre Calle-                    | Número |               |  |
|                                  |        | <b>Buscar</b> |  |

Figura 6.2. 1: Cuadro de diálogo localizador de calles.

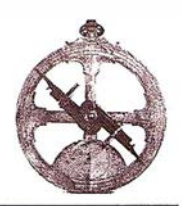

#### **Leica Geosystems** consolida su división GIS & Mapping en España

Durante los últimos meses Leica Geosystems ha terminado de configurar la estructura de su división GIS & Mapping en España. Recientemente Leica Geosystems adoptó una organización en forma de seis divisiones orientadas a segmentos de clientela y aplicaciones específicos. Dichas divisiones y sus productos son:

- Surveying & Engineering: Estaciones totales, GPS y niveles.
- Consumer Products: Distanciómetros.
- Industrial Measurement: Sistemas para metrología industrial.
- New Businesses: Escáner láser 3D terrestre.
- Special Products: Productos para defensa y producción (lentes, electrónica, etc.).
- GIS & Mapping: Productos fotogramétricos de captura y tratamiento de imágenes para cartografía y GIS.

Las cuatro primeras divisiones se encuentran representadas en España por Leica Gesosystems S.L. y su amplia red de distribuidores. LH Systems lmaging S.L., distribuidor de sistemas fotogramétricos y cámaras aéreas, representaba inicialmente a la división GIS & Mapping. Esta última división ha conocido una gran expansión durante el pasado año con la incorporación de otras empresas y productos.

Así Leica Geosystems adquirió el cincuenta por ciento de LH Systems que poseía BAE Systems convirtiéndose en su único propietario. En ese momento también se adquirió la totalidad de ERDAS, empresa ampliamente conocida en el campo de la teledetección y aplicaciones GIS sobre productos ESRI. Dada la amplia gama de productos comercializados por la división, se han organizado en cuatro áreas:

- Airborne Data Acquisition: Una de las áreas con mayor experiencia desde Wild y Kern hasta LH Systems pasando por Leica y Helava. Engloba soluciones que cubren toda la cadena de producción fotogramétrica desde la adquisición de imágenes hasta los productos finales como ortofotos y mosaicos. Ofrece toda clase de sensores aeroportados (película - RC30, digital - ADS40 y láser-lidar ALS40), restituidores analíticos SD2000, escáner DSW500, software fotogramétrico digital automático (aerotriangulación - ORIMA; MDT, ortofoto, ajuste radiométrico - SOCET SET y restitución - PR0600) y sistemas de archivo y gestión de la información geoes-pacial GDM100. LH Systems lmaging S.L. está encargado de la distribución en España.
- Geographic lmaging: Se estructura alrededor de los productos ERDAS, que permiten visualizar, manipular, analizar, medir e integrar información GIS y cartográfica a partir de cualquier tipo de imagen Entre ellos se encuentran ERDAS Imagine, Ortho-BASE, Stereo Analyst y ArcView Extensions. ESRI España Geo-sistemas, S.A. ha sido designado recientemente distribuidor en España.
- GPS/GIS: Ofrece sistemas de captura de datos para GIS basados en GPS. Se trata de los sistemas GS5 y GS50 así como el software y accesorios necesarios. Leica Geo-systems S.L. se encarga de la distribución en España, bien directamente, bien a través de sus distribuidores.
- Land Information Systems: Se centra en productos de adquisición y gestión de datos integrados en entorno ESRI, en especial dedicados a aplicaciones de catastro como Arc-Cadastre y Survey Analyst.

Leica Geosystems quiere ofrecer al usuario de cartografía y GIS soluciones globales e integradas a sus necesidades en cuanto a adquisición, proceso y gestión de imágenes de precisión.

#### **Nuevos productos LH Systems**

El área Airborne Data Acquisition de la división GIS & Mapping de Leica Geosystems (antes LH Systems) ha presentado diversas novedades en su gama de productos para fotogrametría y adcquisición de datos. Entre ellas destacan el inicio de la distribución comercial del primer sensor fotogramétrico digital aeroportado del mercado y las nuevas versiones de su gama de software.

- Cámara Digital ADS40: Las dos primeras unidades del primer sensor fotogramétrico digital ADS40 vendidas a PASCO (Japón) se encuentran plenamente operativas con lo que se inicia la distribución comercial del sensor. Las ventas van a continuar en Estados Unidos donde se han realizado una serie de vuelos de demostración a potenciales clientes en San Antonio, Texas.
- LIDAR ALS40 (Láser): Se han introducido diversas mejoras en el sensor LIDAR de altas prestaciones ALS40. Se aumentan las frecuencias de rastreo hasta 38-50 KHz. Esto permite obtener modelos digitales de terreno con mayor detalle y mejorar la penetración en zonas de arbolado. Se añade control automático de ganancia en la medición de intensidad lo que mejora su rango dinámico. ALS40 presenta otras características que lo hacen único en el mercado como son su campo de visión de 75º, su techo operativo de 6.100 m sobre el terreno y su capacidad de modificar los parámetros de operación en vuelo, pasada a pasada.
- Fotogramétria digital SOCET SET: Se ha lanzado la versión 4.4.0 del software para fotogrametría digital SOCET SET. Incorpora diversas mejoras como son: posibilidad de

importar grupos de imágenes sin recurrir a procesos «batch», creación de ficheros de modificaciones para el ajuste radiométrico, lo que evita escribir en disco las imágenes corregidas y diferente tratamiento de los modelos digitales del terreno para reducir drásticamente la memoria requerida para su manejo (los MDT de malla rectangular se tratan como imágenes «tiled»). Durante el año se añadirán novedades como la capacidad de esquivar edificios por parte de las líneas de unión de ortos del mosaico.

- Aerotriangulación ORIMA-TE/GPS: La versión 5.03 del software de aerotriangulación ORIMA incorpora novedades que permiten aerotriangular imágenes del sensor digital ADS40 así como leer datos de un sistema inercial INS en cualquiera de los sistemas de coordenadas admitidos por SOCET SET
- Restitución PR0600: El software PR0600 versión 4.4.0 de restitución y captura de MDT en entorno MicroStation incorpora diversas mejoras en la edición, capacidad

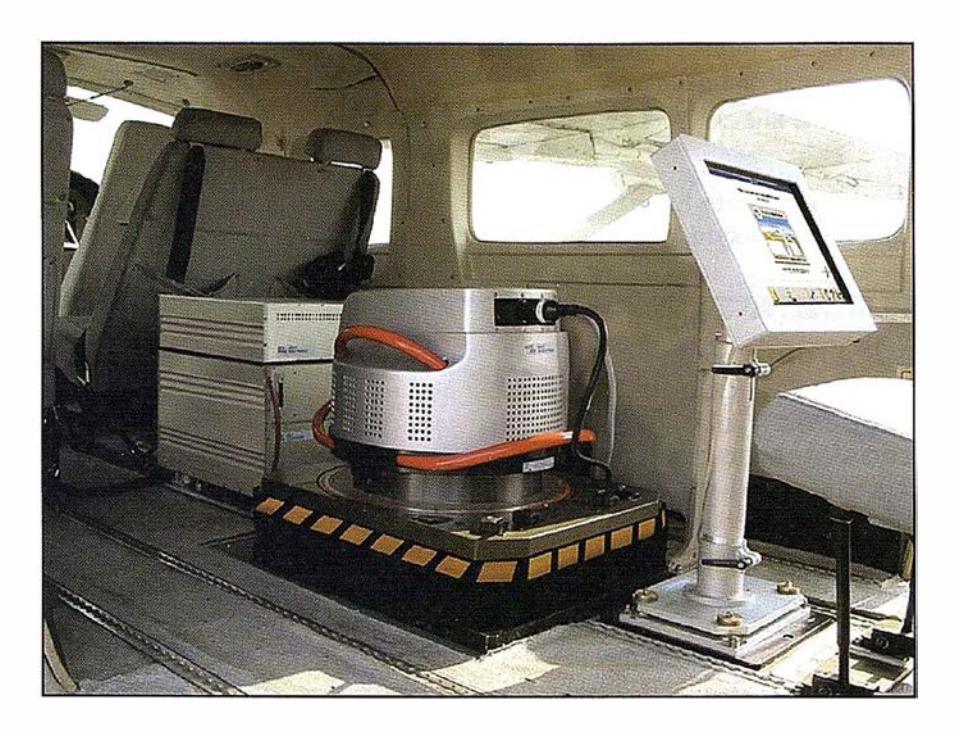

Sensor digital ADS40 montado en el avión de PASCO (Japón)

de manejar MDT mucho mayores, utilización de sistemas de coordenadas geográficas y compatibilidad con MicroStation versión 8.

• Archivo y Gestión de Datos GDM1 00: Se ha iniciado la distribución del sistema de archivo y gestión de datos geoespaciales GDM100. OSI (Ordnance Survey of lreland) ha adquirido la primera licencia.

Con todas estas novedades se quiere mantener a los usuarios de productos fotogramétricos de Leica Geosystems en la vanguardia de la tecnología y la productividad, tal como se ha venido haciendo hasta ahora.

### Premio Novo Pymes 2002

El 28 de noviembre de 2001, American Express presentó en cooperación con la Cámara de Comercio e Industria de Madrid se entregarón los premios Novo Pymes 2002.

La razón de ser de este premio hay que buscarla en los orígenes de American Express -hace ya mas de 150 años- cuando prestaba servicios de transporte de personas y mercancías entre las costas Este y Oeste de Estados Unidos, y cuyos clientes eran en su mayoría pequeñas y medianas empresas. Desde entoces, la compañía se ha volcado en desarrollar productos y servicios específicos para satisfacer las necesidades de este importante colectivo.

Hoy en día, American Express en España ha querido continuar el ejemplo pionero de la matriz en EEUU, donde se ha creado una división de negocio específica para el mundo de las Pymes.

En este sentido podemos sentirnos orgullosos de ser el primer país en el que desarrollamos un premio destinado a las pequeñas y medianas empresas, que hemos denominado Novo Pymes. Con vocación anual, y como su nombre indica, este premio pretende incentivar y reconocer la innovación entre las pymes.

El premio quiere recompensar la innovación, entendida en sentido amplio, no sólo tecnológicamente, sino abarcando todos los procesos de la empresa (recursos humanos, producto, finanzas, calidad comercial, etc). Si bien la primera edición está circunscrita a la CCAA de Madrid, pretendemos darle el caráter de Nacional en futuras ediciones.

En esta edición, han podido participar todas las Pequeñas y Medianas Empresas domiciliadas en la CCAA Madrid que estuviesen inscritas en la Cámara de Comercio e Industria de Madrid.

Queremos desde MAPPING destacar el premio que ha recibido una empresa de nuestro sector, es el caso de la empresa 30 Fotogrametría, su merito es haberse convertido en una referencia en el mercado de la cartografía mediante la utilización de sistemas de tres dimensiones. Mapas, carreteras, planos, paisajes e incluso vuelos pueden ser simulados con los sistemas de esta compañía.

### La crisis de la biodiversidad

José Santamarta Flórez. Director de World Watch.

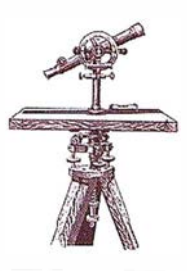

#### La pérdida de la diversidad genética, de especies y de ecosistemas es uno de los mayores peligros para el futuro de la humanidad

Desde el pasado día 7 de abril y hasta el 19 del mismo mes, se celebra en La Haya (Holanda) la Sexta Conferencia de las Partes del Convenio sobre la Diversidad Biológica, pocos meses antes de la Conferencia Río+ 10, que se celebrará en septiembre en Johannesburgo (Suráfrica). La Conferencia coincide con la puesta en marcha del Protocolo de Kioto (el cambio climático es una de las mayores amenazas para el futuro de la biodiversidad), y el Plan Hidrológico Nacional {los embalses y el trasvase del Ebro previstos en el PHN afectarían negativamente a nuestra diversidad biológica) y el proceso imparable de construcción de nuevas infraestructuras de transporte, como autovías, autopistas y líneas de alta velocidad. Otra de las amenazas más insidiosas es el desarrollo de los cultivos transgénicos, y que puede tener graves consecuencias a lo largo del siglo XXI, si la presión ciudadana no frena su desarrollo.

Cada año desaparecen miles de especies y con ellas nuevas posibilidades de culturas agrícolas, productos industriales o medicinas para curar las enfermedades. Con la pérdida de diversidad, aumenta la uniformidad, la dependencia de unas pocas variedades de plantas para alimentarnos, y sobre todo crece la vulnerabilidad ante las plagas y las enfermedades. La biodiversidad se pierde debido al deterioro y fragmentación de los hábitats, a la introducción de

especies, la explotación excesiva de plantas, animales y peces, la contaminación, el cambio climático, la agricultura {reducción de las variedades empleadas, plaquicidas) y repoblaciones forestales con monocultivos de rápido crecimiento.

A las consecuencias indeseables del desarrollo económico, del crecimiento demográfico, de la desigual distribución de la renta y del consumo insostenible de recursos, hay que añadir las causadas por las nuevas biotecnologías y el desarrollo de la ingeniería genética, el reducido espectro de productos agrícolas, forestales y pesqueros comercializados, y las políticas económicas que no atribuyen su debido valor a los recursos. La m ayor parte del germoplasma de las especies y variedades agrícolas y ganaderas puede llegar a desaparecer.

Las especies inventariadas alcanzan la cifra de 1 .750.000, pero algunos autores señalan que probablemente superen los 111 millones de especies, aunque la cifra media hoy se estima en 13.620.000 especies, según la Biblia de la biodiversidad, el Global Biodiversity Assessment, informe de 1 .1 40 páginas publicado en inglé s por el PNUMA en 1995. Pero lo único seguro es que nadie sabe cuántas especies existen. Entre las especies ya descritas hay 270.000 plantas, 4.300 mamíferos, 9.700 aves, 6.300 reptiles, 4.200 anfibios, 19.000 peces, 72.000 hongos (se cree que el número de especies debe superar 1,5 millones), 1 .085.000 artrópodos (950.000 inse ctos descritos, aunque el número de especies debe ser superior a 8 millones), 5.000 virus y otras 4.000 bacterias (una ínfima parte de los más de 400.000 virus y 1 millón de bacterias que se cree que existen).

Los bosques tropicales, que sólo cubren el 7 por ciento de las tierras emergidas, albergan entre el 50% y el 90% del total de las especies. El promedio de extinción era de una especie de mamíferos cada 400 años y de una especie de aves cada 200 años, pero las extinciones documentadas en los últimos 400 años indican que han desaparecido 58 especies de mamíferos y 115 de aves.

Estas cifras representan solo las extinciones conocidas. Las poblaciones afectadas pueden resistir durante algunas generaciones, per o están condenadas a la desaparición cuando su número total cae por debajo de un punto que no puede soportar la dureza de una sequía, una enfermedad, una depredación y otras clases de fenómenos.

Una especie debe tener una población de al menos varios miles de individuos para sobrevivir a largo plazo. Alrededor del 12 por ciento de las especies de mamíferos y el 11 por ciento de aves fueron clasificadas como especies en peligro en 1990.

El 90 por ciento de nuestra alimentación procede de 15 especies de plantas y 8 especies de animales. El arroz, según la FAO, aporta el 26% de las calorías, el trigo el 23% y el maíz el 7%. Las nuevas especies sustituyen a las nativas, uniformizando la agricultura y destruyendo la diversidad genética. Sólo en Indonesia se han extinguido 1 .500 variedades de arroz en los últimos 15 años. A medida que crece la uniformidad, aumenta la vulnerabilidad. La pérdida de la cosecha de la patata en Irlanda en 1 846, la del maíz en Estados Unidos en 1970 o la del trigo en Rusia en 1972, son ejemplos de los peligros de la erosión genética y muestran la necesidad de preservar variedades nativas de las plantas, incluso para crear nuevas variedades mejoradas y resistentes a las plagas.

El trigo hoy cultivado en Canadá tiene genes procedentes de 14 países y los genes de los pepinos de EE UU proceden de Birmania, India y Corea, genes adquiridos sin ninguna contrapartida económica, a diferencia de las semillas mejoradas que exporta EE UU, por no hablar de las semillas transgénicas. Las multinacionales de Estados Unidos, la Unión Europea y Japón pretenden obtener gratis, sobre todo en los países del Tercer Mundo, los recursos genéticos, para luego venderles a precios de usura las semillas, animales o medicamentos obtenidos, en base a la «propiedad intelectual», pudiéndose hablar con toda propiedad de la existencia de una auténtica biopiratería. La ingeniería genética supondrá la pérdida de miles de variedades de plantas, al cultivarse sólo una pocas con una alta productividad, por no hablar de otros muchos peligros, como la contaminación genética, la aparición de nuevas alergias y la resistencia a los antibióticos, agravando los efectos de la revolución verde de las décadas pasadas .

#### Proteger la biodiversidad

Existen dos planteamientos para conservar la biodiversidad: proteger las especies y las poblaciones individuales o proteger los hábitats en los que viven. Lo esencial es la conservación de ecosistemas enteros, asegurando su funcionalidad. Los esfuerzos dirigidos hacia las especies y las poblaciones, aunque son importantes, exigen una gran cantidad de tiempo y esfuerzo; las medidas incluyen la protección legal de las especies individuales, planes de gestión y una conservación ex situ, es decir, proteger las poblaciones de animales y plantas en zoos y bancos de semillas. La conservación ex situ sirve tanto de seguro contra la pérdida de la diversidad genética y

de especies en la naturaleza como de semillero para reintroducir o reforzar las poblaciones silvestres. Además, los bancos de semillas son una fuente de diversidad genética para la investigación agrícola.

El Convenio sobre la Diversidad Biológica se firmó en junio de 1992 en la Conferencia de Río y entró en vigor el 29 de diciembre de 1993; aunq ue EE UU no lo ha ratificado. Su o bjetivo es cubrir el vacío existente a nivel internacional en el campo de la biodiversidad. El Convenio prevé programas de cooperación y de financiación para proteger la biodiversidad, y en su artículo 6 contempla la necesidad de que «cada Parte Contratante ... elaborará estrategias, planes o programas nacionales para la conservación y la utilización sostenible de la diversidad biológica».

La Conferencia de las Partes del Convenio se ha reunido en cinco ocasiones, la primera en Nassau, en las Bahamas, del 28 de noviembre al 9 de diciembre de 1994, y la segunda en Yakarta, Indonesia, entre el 6 y el 17 de noviembre de 1995, donde se decidió que Montreal, en Canadá, fuese la sede permanente del Convenio, e igualmente se aprobó desarrollar un protocolo de bioseguridad, que finalmente fue aprobado el 29 de enero de 2000. La sexta Confe rencia de las Partes tendrá lugar en La Haya entre el 7 y el 19 de abril de 2002, centrándose en la diversidad biológica de los bosques, las especies invasoras, el acceso y el reparto de los beneficios de los recursos genéticos y las estrategias nacionales . Dentro del Convenio igualmente debe desarrollarse un problemático protocolo sobre bosques, que fue uno de los temas que quedaron fuera de la Cumbre de Río de 1992, y otro sobre los derechos de los agricultores en el mantenimiento de los recursos genéticos.

#### Causas de la pérdida de **biodiversidad**

España cuenta con una gran diversidad de fauna y flora, pero su estado de conservación es lamentable, y son numerosas las especies en peligro o amenazadas, como pone de manifiesto el proyecto Hispanat del antiguo ICONA: el 12% de las plantas vasculares y el 26% de las especies de vertebrados están incluidas en las categorías extinguida, en peligro, vu lnerable o rara de la UICN. Un total de 209 especies de flora y 43 especies de vertebrados se encuentran en peligro de extinción.

En España se han extinguido varias razas de vacuno, y son muchas las especies ganaderas y plantas cultivadas en peligro de extinción. Al igual que en toda Europa, la naturaleza y los ecosistemas originales han sufrido las consecuencias del desarrollo: deforestación, pérdida de biodiversidad, alteración de los ciclos hidrológicos, desertización, erosión , suelos contaminados, contaminación atmosférica, litoral esquilmado por la especulación urbanística y la pesca excesiva, cursos de agua contaminados, generación anual de cerca de 270 millones de toneladas de residuos (de ellos más de 3 millones de toneladas son residuos tóxicos y peligrosos), difusión de sustancias tóxicas y bioacumulativas como los organoclorados o las sustancias radiactivas, acu íferos contaminados por nitratos y procesos de eutrofización.

Desde 1950 han desaparecido el 60 por ciento de los humedales. Se han construido decenas de miles de kilómetros de carreteras por las que circulaban millones de veh ículos. Entre 1970 y 2000 la demanda de transporte de viajeros y de mercancías se ha triplicado. El parque de vehículos superó los 22 millones, y nadie sabe cuando se alcanzará el nivel de saturación. Un total de 1 .1 00 embalses con capacidad para almacenar 53 km3 de agua han inundado 3.000 kilómetros cuadrados, y un total de 3,6 millones de hectáreas de regadío consumen ineficientemente el 80% de los usos consuntivos del agua (24.000 Hm3 sobre un total de 30.494). Más de 500.000 pozos bombean cerca de 5.500 Hm3 al año.

Se consumen anualmente 1.8 millones de toneladas de fertilizantes químicos y 500 millones de euros de productos fitosanitarios (no hay datos sobre cantidades físicas). La quema de rastrojos es una práctica generalizada, a pesar de que causa numerosos incendios forestales, perjudica la conservación de los suelos, aumenta la erosión y perjudica la infiltración del agua de lluvia. En el periodo 1 961-2001 se han quemado en España más de 3 millones de hectáreas de superficie arbolada. El 18% del territorio sufre una erosión superior a las 50 toneladas anuales de suelo por hectárea, y sólo el 3% de la superficie del país está ocupada por bosques espesos. Entre 1940 y 2000 se han repoblado 3 millones de hectáreas con pinos y 500.000 hectáreas con eucaliptos, y prácticamente nada con frondosas autóctonas.

#### Estrategia Española para Conservación y el Uso Sostenible de la diversidad Biológica

Hoy sigue pendiente la aprobación de la estrategia de Biodiversidad, prueba de la escasa atención del Ministro de Medio Ambiente por la denominada Estrategia Española para la Conservación y el Uso Sostenible de la Diversidad Biológica, que todavía se encuentra pendiente de aprobación por el Consejo de Ministros. La Estrategia Española para la Conservación y el uso Sostenible de la Diversidad Biológica lleva varios años pendiente de su aprobación oficial por el Consejo de Ministros, a pesar de su presentación pública en la anterior legislatura.

España, con cuatro regiones biogeog ráficas (mediterránea, atlántica, alpina y macaronésica), cuenta con el 40% de las especies de la UE y el 54% de los hábitats identificados como de interés comunitario (121 hábitats sobre un total de 226 tipos, según la Directiva Hábitats 43/92 CE E). España cuenta con cerca de 80.000 taxones: 635 vertebrados, más de

50.000 invertebrados, 8.000 plantas vasculares, 15.000 hongos, 2.000 líquenes y 1 .500 briofitas. Hay cerca de 1 .500 endemismos vegetales, es decir, especies que sólo existen en nuestro territorio. En toda Europa sólo se conocen 1 42.000 taxones, por lo que puede afirmarse que más del 50% de las especies europeas están representadas en España, cifra que se eleva al 74% en el caso de las aves (368 especies) y al 79% de los mamíferos ( 1 18 especies). Igualmente nuestro país cuenta con 68 especies de peces, sobre un total de 1 50 en la Europa de los doce de la antigua UE, 56 especies de reptiles y 25 especies de anfibios.

En España es necesario que la Administración apruebe y desarrolle la Estrategia Española para la Conservación y el Uso Sostenible de la Diversidad Biológica, tal y como obliga el Convenio firmado y las ONG deberían igualmente tener una participación y control más estricto. Desde que en junio de 1992 el gobierno firmó el Convenio sobre la Diversidad Biológica han transcurrido diez años, y en ese periodo las sucesivas administraciones lo único que han hecho es presentar una estrategia que aún no ha sido aprobada.

La Estrategia no debe ser una mera recopilación de los planes y actuaciones existentes, ni tampoco debe quedarse en un diagnóstico más o menos acertado de la situación de la diversidad biológica en España. Según el Convenio firmado, cada Parte Contratante «integrará la conservación y la utilización sostenible de la diversidad biológica en los planes, programas y políticas sectoriales o intersectoriales». La conservación de los hábitats es imprescindible para la preservación de la diversidad biológica. Se debe ampliar la red de parques y espacios protegidos al 15% del territorio, buscando un sistema de áreas representativo de nuestra diversidad biológica, sin olvidar los valores paisajísticos, aunque lo fundamental es la conservación y el uso sostenible de la diversidad biológica

en todo el territorio, y no sólo en los espacios protegidos. Sólo el 5% del territorio español corresponde a espacios natu rales protegidos, área que no obstante deja sin protección a una tercera parte de los espacios identificados como de alto interés en el Proyecto Biotopos/Corine. La mitad de la superficie protegida está en Andalucía, mientras que en el extremo opuesto se encuentran las Comunidades Autónomas que apenas han protegido áreas, como La Rioja, Galicia o Castilla-León.

Igualmente es necesario recuperar las vías pecuarias y los ríos, auténticos corredores ecológicos verticales (las vías pecuarias) y horizontales (los ríos) en la Península. La conservación de la biodiversidad debe determinar todas las políticas sectoriales (económica, agrícola, forestal, pesca, agua, transporte, energía, turismo, urbanismo, comercio, industria, entre otras), dando prioridad absoluta a la conservación in situ sobre los bancos genéticos (ex situ), aunque éstos también son necesarios. Especial importancia merece la conservación de la diversidad genética de la agricultura y de la ganadería, tanto in situ como ex situ (bancos de germoplasma) .

#### Destrucción de hábitats

La destrucción del hábitat es la mayor amenaza actual para la biodiversidad. Un estudio de Conservation lnternational mostró que el 23,9% de los sistemas biogeográficos de la T ierra han sido completamente tr ansformados por el hombre (el 36,3% si se exc luyen las superficies heladas, de roca y los desiertos), el 24,2% parcialmente y sólo quedan bien conservados el 51,9%, cifra que se reduce a sólo el 27% si se exceptúan las superficies estériles. Sólo quedan sin transformar el 51 ,9% de las tierras emergidas, aproximadamente 90 millones de km2. Las áreas parcialmente transformadas por las actividades humanas son 41 millones de km2 (24,2% de las tierras emergidas), y las áreas totalmente transformadas por el hombre superan los 40 millones de km2, un 23,9% del total de las tierras emergidas. Sin embargo, estas cifras son engañosas, al incluir extensas áreas de desiertos, rocas o hielos, que no son habitables o tienen escasa importancia desde el punto de vista de la diversid ad biológica.

Si se excluyen las áreas desérticas, rocosas y heladas, las zonas no tran sformadas por el hombre y por lo tanto con los ecosistemas y la diversidad biológica bien conservadas, son sólo el 27%, mientras que las parcialmente transformadas son el 36, 7% y las totalmente transformadas asci enden al 36,3%. Las zonas sin transfo rmar son la taiga y la tundra en las latitudes nórdicas, los desiertos en África, Australia y el centro de Asia, y la Amazonia. Las zonas más transformadas, sin apenas restos de la vegetación original y con grandes pérdidas de diversidad biológica, son Europa, el Este de EE UU, China y el Sureste asiático.

América del Sur, con el 62,5%, y Oceanía, con el 62,3%, son las dos regiones mejor conservadas y menos trans formadas, mientras que Europa es el continente que menos hábitats ha conservado, con sólo el 15,6%. Las zonas de Oceanía bien conservadas corresponden a los desiertos de Australia, mientras que las regiones de América del Sur casi intactas corresponden a la Amazonia, con bosques tropicales con u na extraordinaria diversidad biológica. África es la zona con más áreas parcialmente transformadas, reflejo de una presión demográfica todavía baja, y de una agricultura extensiva. Europa, con el 64,9%, es la región más humanizada, más del doble que el siguiente continente, Asia, con el 29,5%.

#### **Referencias**

#### A. Libros

• Anderson, L. Transgénicos. Ingeniería genética, alimentos y nuestro medio ambiente . GAIA Proyecto 2050. Madrid, 2001.

- C.J . Bib by, N .J. Collar, M.J . Crosb y, et al. (1992). Putting Biodiv ersity on the Map: Priority Areas for Global Conservation (Consejo Internacional para la Preservación de las Aves, Cambridge , U.K).
- Ehrlich, P. y Ehrlich, A. (1981). Extinction: The causes and Consequences of the Diasappear anee of species. Randon House, New York.
- Hannah, L. et al. (1993). Human Disturbance and Natural Habi tat: Biogeographic Province Analysis and References for a Global Data Set. Conser vation Inter national, Washington, DC.
- Hob belink (coord.): Más allá de la Revolución Verde. Las nuevas tecnologías genéticas par a la agricultura. Lerna/ ICDA, Barcelona 1 987.
- MAPA (1996). Estrategia Nacional para la Conservación Integ rada de la Naturaleza (ENCINA), Madrid.
- MOPTMA (1 995) . Estrategia Nacional para la Conservación y el uso sostenib le de la diversidad biológica. Documento de tr abajo, abril 1995, Madrid.
- Ministerio de Medio Ambiente (1 999). Estrategia Española para la Conservación y el Uso Sostenible de la Diversidad Biológica. Madrid .
- Ministerio de Medio Ambiente (2000). Estrategia Forestal Española. Madrid.
- United Nations Environment Programme (1 995). Global Biodiversity Assessment. Cambridge University Press, Cambridge, U.K.
- Wilson, E.O. (1988). Biodiv ersity. National Academy Press, Washington.
- Wilson, E.O. (1992). The Diversity of Life. Harvard University Press.
- World Conser vation Monitor ing Centre (1992), Global Biodiv ersity: Status of the Ear th's Living Resources . (Chapman and Hall, Londres).
- WRI, WCU, y el Programa de las Naciones Unidas para el Medio Ambiente (1992), Global Biodiversity Str ategy. WRI, Washington , D.C.
- Wynne et al (1995). Biodiversity Challenge. RSPB, Sandy.

#### B. Internet

- Secretaría del Convenio sobre la Diversidad Biológica, http://www. biodiv.org.
- ETC, antes RAFI, http://www.rafi. org
- Genetic Resources Action International (GRAIN), http://www.grain. org>
- Pesticide Action Network (PAN), http://www.panna.org/panna
- Amigos de la Tierra, http: //www. tierra.org
- Asociación Vida Sana, http://www. vidasana.org
- http:// www .biodiv ersidadla.org El Sitio Web Biodiv ersidad en América Latina. Una de las mejores web sobre biodiv ersidad y tr ansgénicos en castellano .
- Ecologistas en Acción, http://www . ecologistasenaccion.org
- Greenpeace España, http://www. greenpeace.es
- RAP-AL, http://www .geoci ties.com/ rap\_al/ Web de la Red de Acción en Plaguicidas y sus alternativas para América Latina.

### **IPER EREC** Que

Nuevo Odyssey-E El primer receptor+bate El primer recepiu.<br>+controladora en Windo Itoladora en comunicado

Es fácil quedar impresionado por las altas prestaciones del receptor y la antena GNSS Hiper de Topcon. Para los que empiezan, les ofrece todo lo que necesitan para la topografía GPS totalmente integrada, robusta, sin cables y de sólo 1,65 kg. Esto significa que nunca más tendrá que llevar una caja de herramientas llena de hardware y cables, nunca más necesitará un "guru" de GPS para ayudarle a obtener los datos. Como conclusión, Hiper le proporciona los datos más rápida y facilmente que nunca hasta ahora. Y, con todo lo necesario integrado en el jalón, con lo que tomar un punto es imposible hacerlo de una forma más sencilla.

#### Hay más acerca del HiP�r:

 $\tilde{\mathbf{e}}$ 

Chip Paradigm. Tiene 40 canales universales  $\frac{1}{2}$ para hacer seguimiento de las frecuencias GPS L1 ó L2. Proporciona procesamiento de **·**<br>· la señal, atenua el efecto multi-path y se dispone de seguimiento Co-op para una óptima recepción de señal de baja intensidad bajo árboles.

Alto valor en Estático Rápido. Con la opción de doble frecuencia (GPS L1/L2), el Hiper reduce el tiempo de ocupación en más del 50%-es como disponer de otra persona en cada cuadrilla pero sin los costes laborales.

#### Elegancia en Cinemático en Tiempo

Real. Consiga las mejores prestaciones y ergonomía en modo RTK, a ñ adiendo una radio para transmitir correcciones en el Hiper en la estación base y una tarjeta de radio interna y un colector de datos en el Hiper móvil.

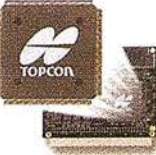

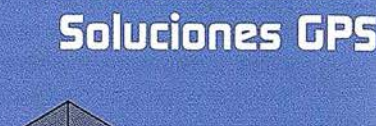

Paquete Total de Solucions

Paquele Total de Soluciones Soluciones en Topografía

### GTS-800A

Para Seguimiento Automático

- Rayo de amplio seguimiento y motores servo asistidos y muy rápidos que permiten realizar el seguimiento sin parar, incluso cuando el prisma se mueve a través de obstáculos y árboles.
- Añadiendo el control remoto RC-2 se consigue la captación instantánea y el rápido seguimiento en cualquier momento.
- La tecnología Topcon de radio transforma la GTS-800A en un instrumento totalmente robotizado.

### Los So Rápjd

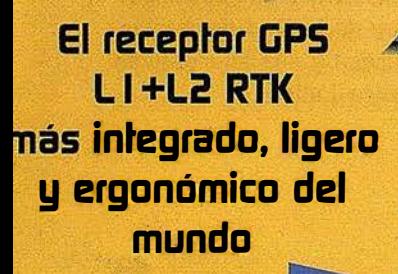

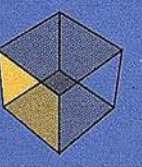

Paquete Total de Soluciones **Soluciones Control** de Maquinaria 3D

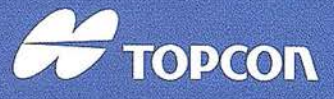

Frederic Mompou 5 - ED. EURO 3<br>08960 SANT JUST DESVERN Tel.: 93 473 40 57 - Fax: 93 473 39 32

Av. Burgos, 16E, 1º - 28036 MADRID Tel.: 91 302 41 29 - Fax: 91 383 38 90

Urtzaile, 1 Bajo - ED. AURRERA<br>20600 EIBAR (GUIPUZCOA) Tel./Fax: 943 120 300

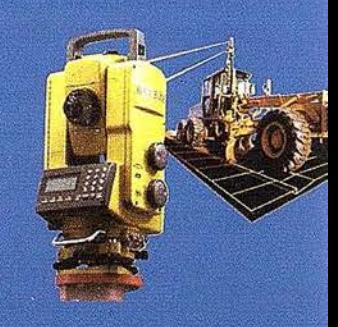

Avda, Guardia Civil, nº 30 (esq. Avda. Cataluña)<br>46020 VALENCIA Tel./Fox: 96 362 13 25

Avda. Luis de Morales, 32 Edif. FORUM, Plta. 1º, Módulo 22 41018 - SEVILLA Tel./Fax: 95 454 14 76

E-mail: topografia@topcon.es http:www.topcon.es

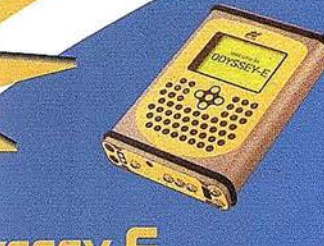

### YSSEY-L

- or GNSS Integrado/Colector de Datos roladora en Windows CE integrada.
- tene simultáneamente dos placas de radio aradas (ningún otro receptor tiene esa icidad).
- Imente compatible con las opciones de alización existentes, por ejemplo doble Lencia GPS+GLONASS.
- ectividad USB y Ethernet.

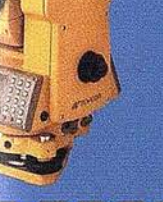

### B

- stación Total Sin Prisma
- enamiento de datos en tarjetas tipo ct Flash (serie 6000C).
- da tecnología por pulsos láser para ón instantánea a más de 150 m.
- ión superior a 7.000 m. con un prisma. mbio de medición de prisma a no prisma do una tecla.

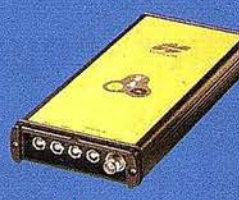

### LEGACY-E

- Cuando la Capacidad Sólo GPS No es Suficiente
	- La tecnología más avanzada del mundo en recepción GNSS, totalmente actualizable.
	- Función Cenicienta, que activa la recepción GPS L1+L2 y GLONASS cada martes durante 24 horas.
	- MINimum INTERface que simplifica las operaciones.
	- Ampliable hasta 4 puertos serie, con lo que acepta gran variedad de accesorios.

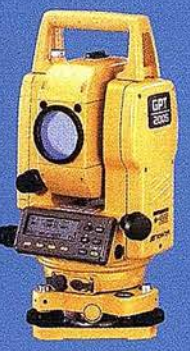

- La Productividad Sin Prisma
- Añade la productividad sin prisma a la Topcon GTS-220.
- Programa de plano desplazado que proporciona mediciones precisas a puntos que usualmente necesitan un prisma como bordes de paredes o esquinas.
- Perfecta para aplicaciones donde colocar un prisma sea peligroso.

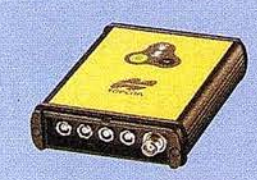

- Es una AtaqueRa Malavilla
- Potente receptor L1 ó L1+L2 que cabe en la palma de la mano.
- Función Cenicienta, que activa la recepción PS L1+L2 cada martes durante 24 horas.
- **MMmum INTERface que simplifica las** operaciones.
- Ampliable hasta 4 puertos serie, con lo que<br>acepta gran variedad de accesorios.

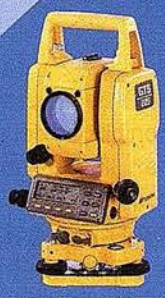

### **715-220 Se**

- La Estación Total para Todos los Trabajos El Estación total de alta versatilidad que es perfecta para cualquier trabajo.
- Almacene hasta 8.000 puntos de datos de levantamiento, 16.000 puntos de replanteo, o elija un colector de datos.
- Cuatro modelos de precisión angular: 10<sup>cc</sup>, 15<sup>cc</sup>, 18<sup>cc</sup> y 27<sup>cc</sup>
- Batería de larga duración para más de 10 horas de medición contínua en modo ángulos/distancias y más de 45 horas para medición de ángulos.

#### amenie Probados Instrumentos Topcon ya son los Más Sencillos, recisos y Más Avanzados del Mundo. También son la Mejor Elección.

### $25 - 30$

- Sistema de Posicionamiento Local
- La mayor precisión para motoniveladoras.
- Acabado contínuo de la superficie.
- Sistema reutilizable en configuraciones láser v GPS.
- Comunicación de datos vía láser: mayor velocidad, es decir mayor precisión y continuidad.

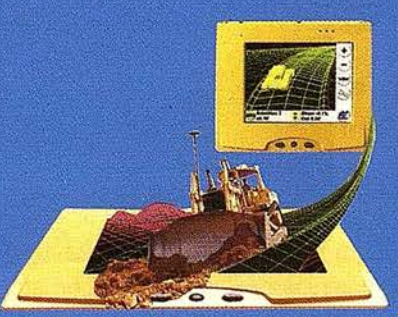

### **GPS-3D**

Sistema de Posicionamiento Global El sistema idóneo para dozer.

- Sistema reutilizable en configuraciones LPS y láser
- Amplia cobertura sin necesidad de cambiar la base de referencia.
- Reutilización de parte del sistema como GPS topográfico.

### Sistemas de Información Geográfica para todas las necesidades

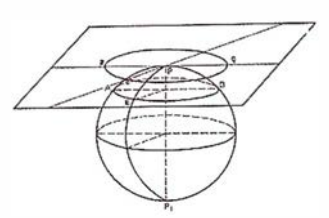

#### Las soluciones de Autodesk mejoran la eficacia de la gestión de datos geográficos y su publicación en Internet

En el sector de las empresas tecnológicas el nombre de Autodesk va unido a AutoCAO, todo un estándar en los programas de diseño asistido por ordenador para PCs y equipos de sobremesa. Casi 4 millones y medio de usuarios en todo el mundo, cerca de 1 .000 centros de formación y la disponibilidad del producto en 19 idiomas han llevado a Autodesk a situarse como la quinta compañía de software para PC a escala mundial y la primera en software de diseño. Una firma que en el año 2002 cumple su 20 aniversario en el mundo del diseño.

En los últimos años, Autodesk ha desarrollado una serie de soluciones orientadas a sectores específicos de la industria, como Arquitectura y Construcción, Ingeniería y diseño mecánico entre otros. Esta especialización en sectores verticales, clave del actual y futuro éxito de Autodesk, se materializa en la organización de la firma en las siguientes divisiones:

A rquitectura y Construcción: Soluciones como Autodesk Architectural Oesktop permiten a los profesionales de este sector disponer de herramientas que responden a sus necesidades específicas, pudiendo obtener documentación de proyecto de forma más rápida y eficaz y mejorar el trabajo en grupo.

Diseño Mecánico y Fabricación: Autodesk ha desarrollado soluciones de diseño 20 y 30, como Autodesk Inventor, cuyas avanzadas funcionalidades y facilidad de uso están ayudando a extender el uso del 30 en el sector mecán ico.

Sistemas de Información Geográfica (GIS): Con ellos, es posible aumen-

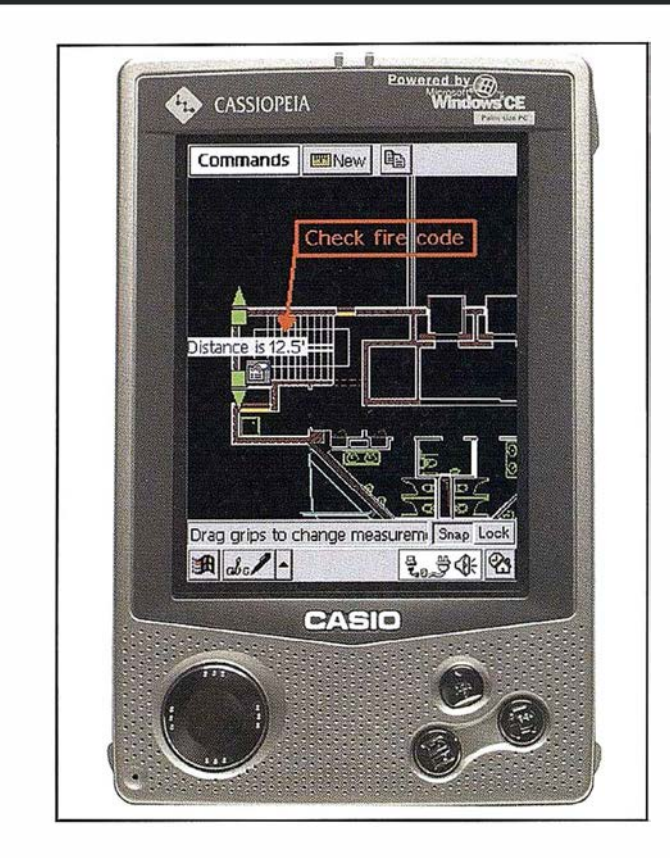

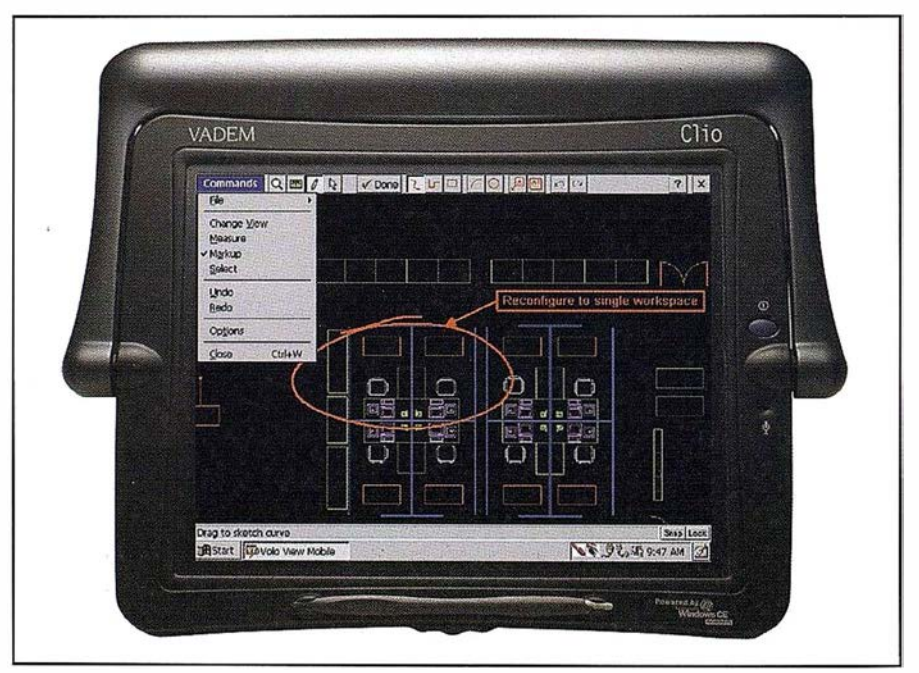

Autodesk onsite. Soluciones sobre el terreno.

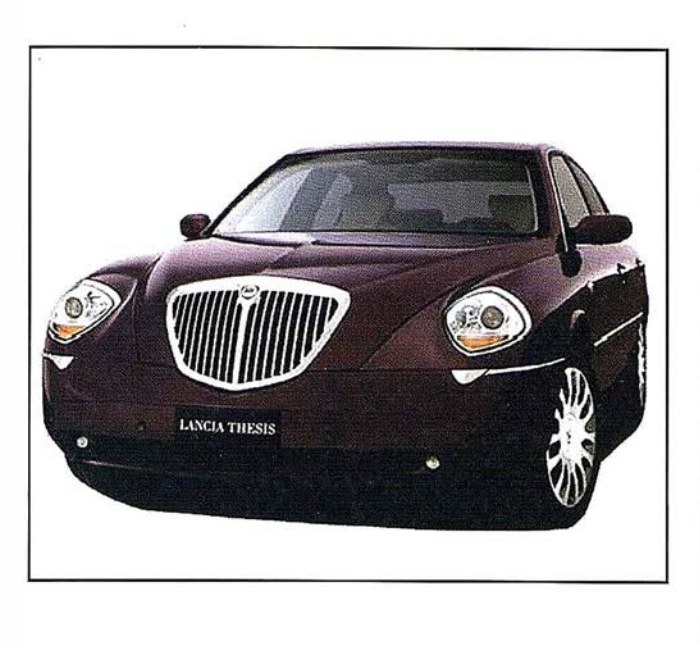

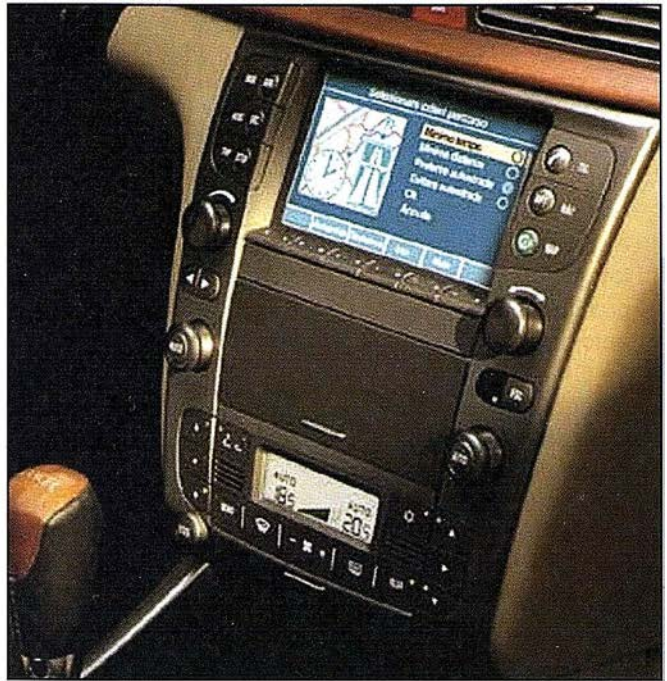

En los coches de Fíat.

tar la eficacia de empresas logísticas, de comunicaciones y entidades públicas, entre otras, al facilitarles la gestión y resolución de problemas mediante sistemas cartográficos intuitivos.

A través de la División de Servicios de Localización, las compañías de telecomunicaciones disponen de la plataforma tecnológica necesaria para desarrollar y prestar servicios de localización geográfica.

Además, la división Discreet desarrolla programas para la creación de contenidos, efectos visuales, y animación 3D en cine, televisión y videojuegos. Su software, 3ds max, se ha convertido en un estándar en el sector de la animación y el diseño 3D. Discreet ha recibido el reconocimiento general a sus soluciones en películas como Titanic, Matrix, Star Wars, Gladiator o la española Lucía y el Sexo. Este año, por séptimo consecutivo, el software profesional de Discreet ha estado presente en la ceremonia de entrega de los Osear, ya que las tres películas candidatas a la estatuilla por los mejores efectos visuales - El Señor de los Anillos (que ha resultado finalmente ganadora), A.L Inteligencia Artificial y Pearl Harbor- han utilizado en su realización soluciones de Discreet.

#### Autodesk Map Series, solución completa

El último lanzamiento de Autodesk en lo que se refiere a diseño cartográfico es Autodesk Map(tm) Series. Se trata de una suite que reúne todas las herramientas software necesarias para la gestión, análisis y presentación de datos cartográficos. Autodesk Map (tm) Series reúne las herramientas de cartografía de base de datos de Autodesk Map y las funciones de integración de imágenes ráster a través de Autodesk Raster Design. La suite combina estas herramientas con el nuevo y accesible programa Autodesk OnSite para la consulta de mapas sobre dispositivos móviles. Todas estas funciones están plenamente integradas a un precio asequible. Se trata, en resumen, de contar con todo el software cartográfico esencial, capaz de abarcar todos los procesos de un proyecto, en un solo producto.

#### Expertos en Sistemas de Información Geográfica

Autodesk es uno de los principales proveedores de soluciones GIS a escala mundial. La compañía proporciona no sólo el software necesario para la obtención de mapas de calidad, sino

toda la tecnología necesaria para que la información geográfica se integre de forma operativa en la actividad diaria de una empresa. Las soluciones GIS de Autodesk son totalmente integrables entre sí y cubren todas las fases del flujo de trabajo dentro de un proyecto GIS, desde la planificación y el diseño de infraestructuras, hasta la construcción y la gestión de activos físicos. Con las soluciones GIS de Autodesk, es posible realizar las siguientes funciones:

- Creación, captura y visualización precisa de información geográfica: Autodesk Map, Autodesk Land Desktop y Autodesk Raster Dising, antes llamado Autodesk CAD Overlay.
- Distribución de los datos estratégicos en tiempo real a los usuarios a través de Internet o intranets, o al personal desplazado de la oficina mediante PDAs y otros dispositivos portátiles: Autodesk MapGuide y Autodesk OnSite Enterprise.
- Almacenamiento de los datos de la empresa con las soluciones Oracle(r) Spatial, que cumplen con las especificaciones del Open GIS Consortium: Autodesk GIS Design Server. Este servidor proporciona

datos geoespaciales y de diseño de manera rápida y segura a los usuarios a través de Internet y de redes convencionales. Autodesk GIS Design Server elimina los problemas asociados habitualmente con los sistemas tradicionales de almacenamiento y gestión de información geoespacial y gráfica, gracias a la centralización de los datos de localización geográficos en Oracle. Es capaz de servir información a miles de usuarios con independencia del tipo de aplicación que estén utilizando.

• Integridad de datos, gestión y acceso a grandes volúmenes de información con un diseño basado en reglas y estándares: Autodesk GIS Design Server

Las soluciones GIS de Autodesk son escalables. Los criterios que definen el tipo de sistema a implementar son varios, como el numero de usuarios y la capacidad de datos almacenados. Esta flexibilidad en el proceso de integración permite a cualquiera aumentar progresivamente la potencia de su sistema.

La integración entre los sistemas de creación y edición GIS y los sistemas de distribución es posible gracias a la utilización de formatos estándar tanto gráficos (DWG; DXF, Oracle Spatial) como alfanuméricos (ORACLE, ACCESS, SQL Server,...).

#### Cartografía en la administración pública

Son varios los casos de entidades públicas que utilizan el software de Autodesk para acercarse a sus ciudadanos. Un caso destacable es el del Ministerio de Agricultura, Pesca y Alimentación español, que ha utilizado Autodesk MapGuide para publicar mapas agroclimáticos y de rendimientos de cultivos. La confección fue encargada a la empresa Tragsatec (Tecnologías y Servicios Agrarios) S.A. El resultado, que se encuentra a disposición de los usuarios en la página web del Ministerio (www.mapya.es), ofrece distintos mapas con información gráfica a tres niveles. En primer

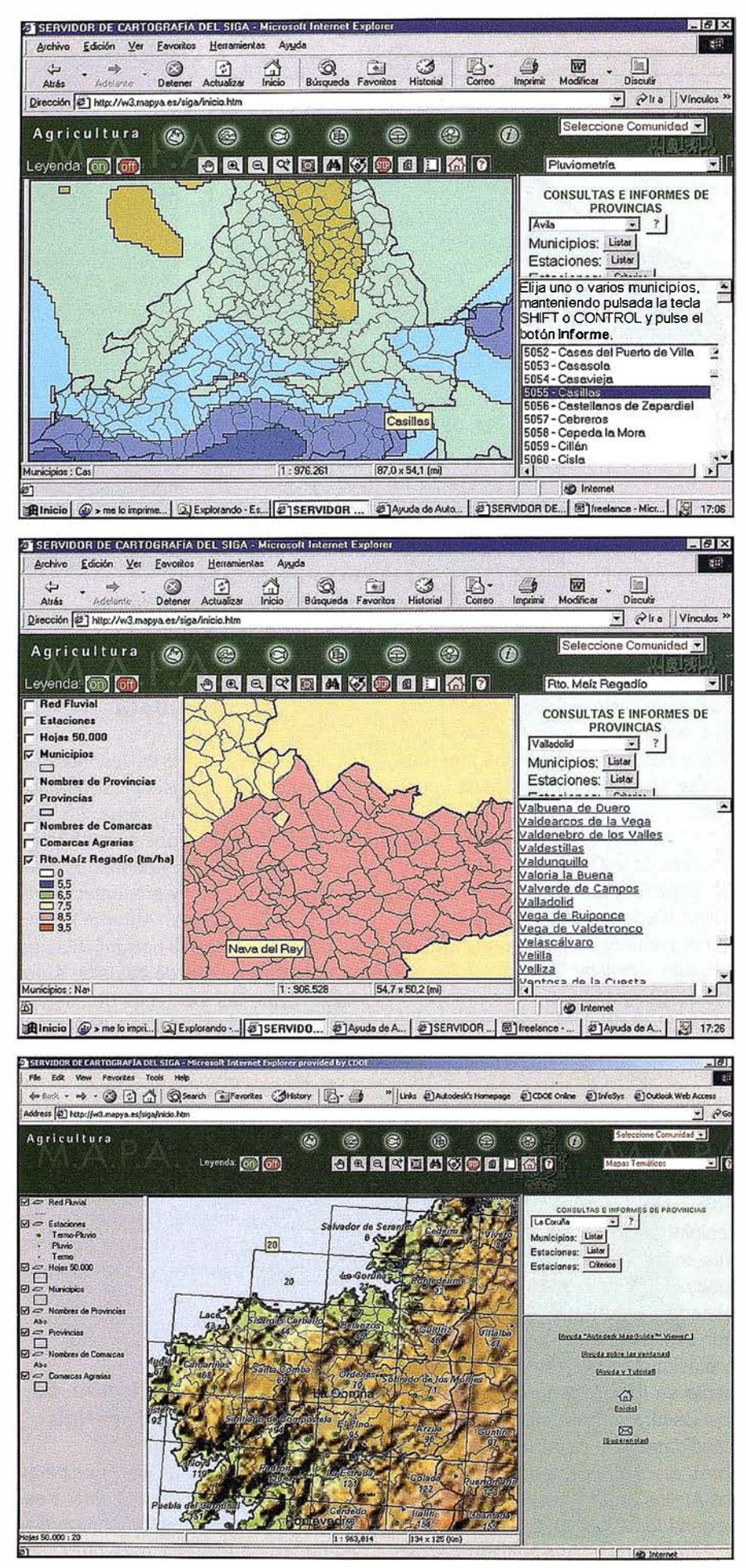

Ministerio de Agricultura.

lugar, una cartografía general, donde se representan elementos tales como comunidades autónomas, provincias, municipios, comarcas agrarias, así como cuencas hidrográficas, relieves, rangos de altitud, etc. En segundo lugar, están los mapas agroclimáticos, obten idos a partir de una serie de datos termométricos y pluviométricos facilitados por el Instituto Meteorológico Nacional comprendidos entre los años 1960 y 1996. Por último, en la página web se puede encontrar diferentes mapas temáticos donde se representa el Plan de Regionalización Productiva de España mediante el cual se determinan las ayudas que reciben los agricultores por los cultivos herbáceos. En dichos mapas se muestran gráficamente características tales como el rendimiento de secano y regadío de determinado producto agrícola o el índice de barbecho.

Los mapas del Ministerio se han publicado con la ayuda de Autodesk MapGuide, que ofrece a cualquier usuario la posibilidad de acceder e interactuar con información cartográfica dinámica en tiempo real, sin necesidad de tener un visualizador específico, desde cualquier lugar y con un simple navegador. Tener disponible en Internet todos los datos de interés relativos a una población o provincia supone una importante ventaja tanto para el usuario de a pie como para empresas constructoras, registros, notarías, etc. Sin necesidad de desplazarse al ayuntamiento, éstos pueden hacer su consulta a través de la Red, teniendo acceso a la información urbanística más completa y actualizada. Además, proporciona planos de los tendidos eléctricos y redes de alcantarillado, así como de la ubicación de las fincas con servidumbres, como pueden ser antiguos cauces de río, ramblas, torrenteras, etc. Estos planos son ofrecidos, por regla general, en escala 1:5000, que es la de uso más habitual en el ámbito municipal. En determinadas ocasiones, o para ciertas zonas donde sea necesario un mayor nivel de detalle, puede ser utilizada la escala 1:1000. Además de estas representaciones gráficas, el programa ofrece toda la informa-

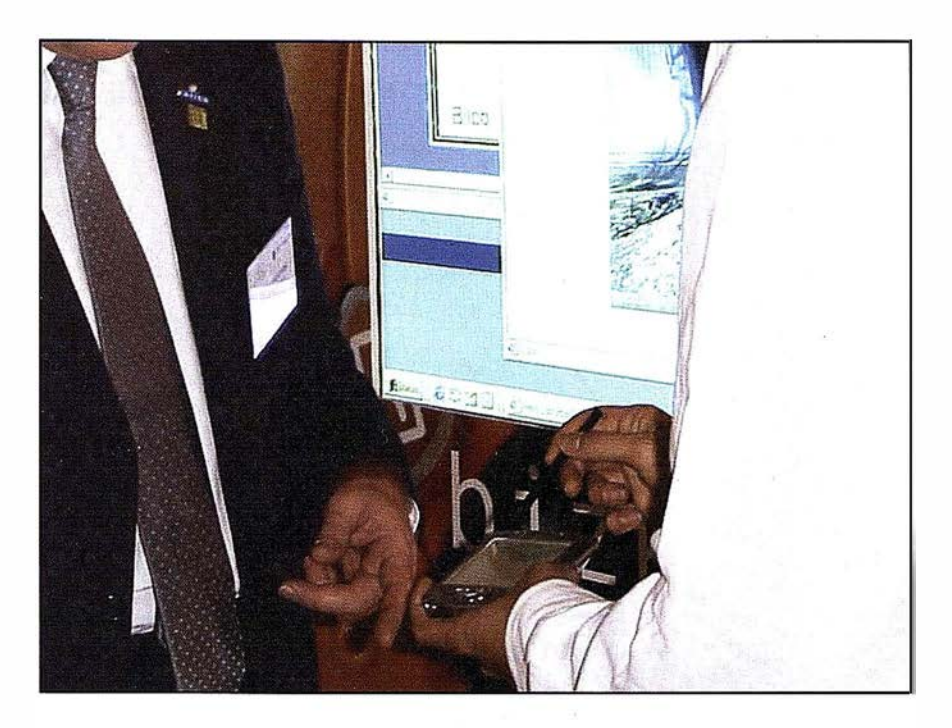

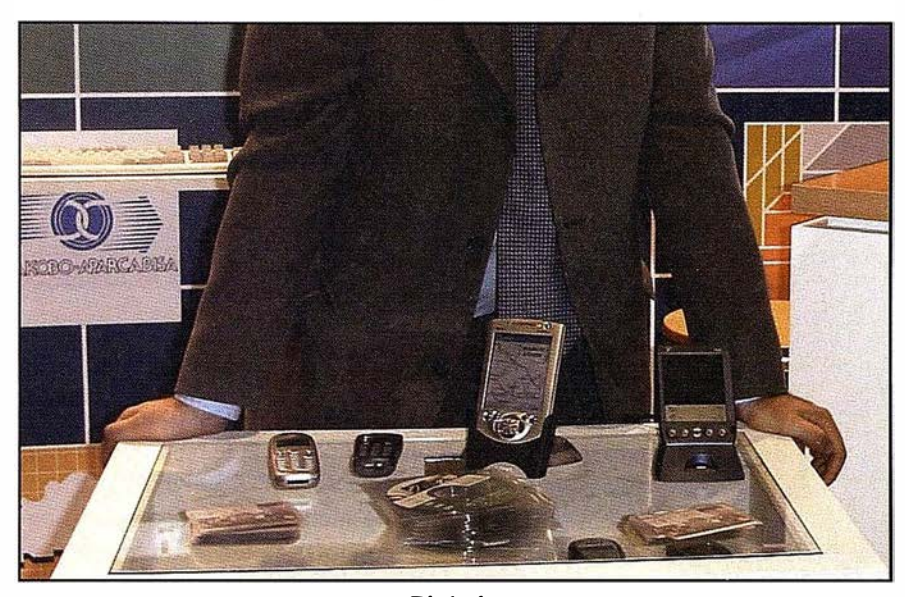

Bizkaia.

ción alfanumérica asociada al territorio escogido para la consulta.

#### Mapas en la palma de la mano

La plataforma formada por Autodesk MapGuide junto con el programa de creación cartográfica Autodesk Map, el potente servidor GIS de Autodesk, Autodesk GIS Design Server y la solución Autodesk OnSite para la recepción y envío de información de diseño sobre dispositivos móviles, permite a empresas de ingeniería, comunicaciones, mantenimiento, distribución y suministro de gas, electricidad y agua,

y otras, almacenar, clasificar y compartir sus datos geográficos, de forma que tanto los usuarios como el personal técnico desplazado al terreno puedan disponer de ellos en tiempo real allá donde los requieran, incrementando la productividad del negocio.

A estas se le suman soluciones como Autodesk OnSite View y Autodesk OnSite Enterprise permiten a las compañ ías transmitir e intercambiar información, en forma de planos y datos de diseño, con sus equipos desplazados al terreno, a través de dispositivos móviles como ordenado-

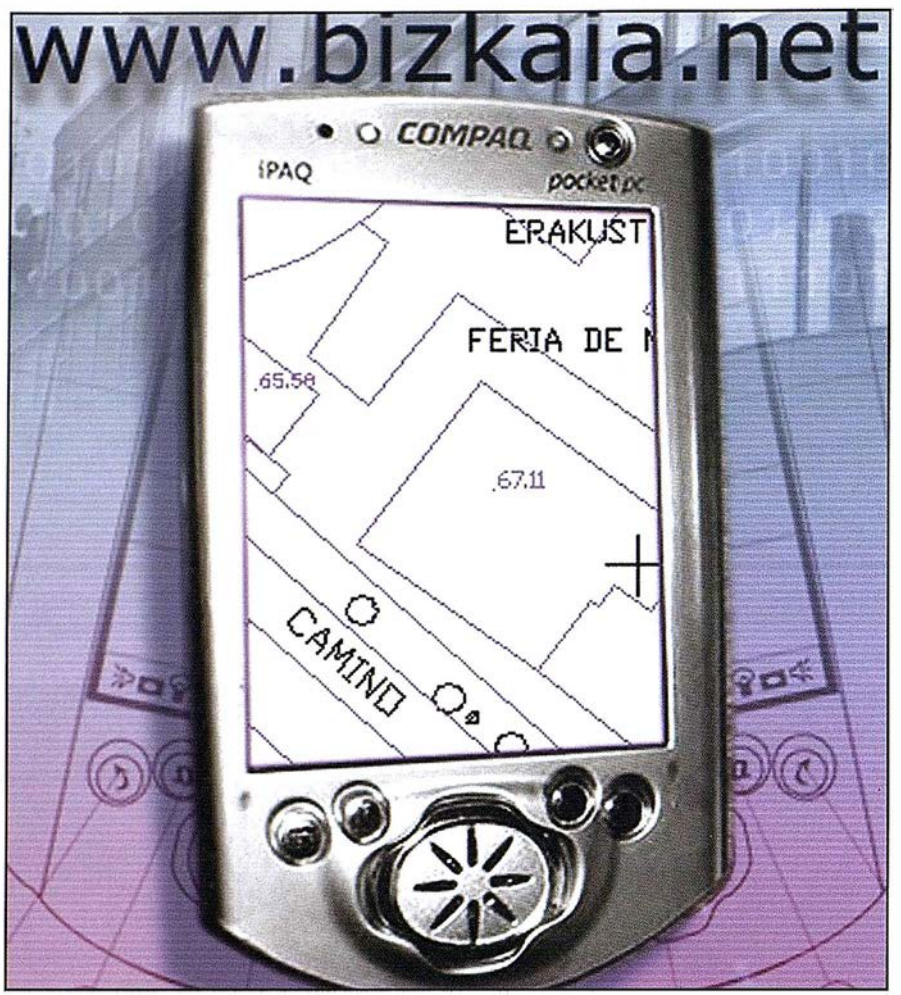

Ejemplo de visualización a través de ordenador de bolsillo.

res de mano o agendas electrónicas. En el sector industrial es común el desplazamiento de equipos; unos equipos que, además, necesitan disponer, sobre el terreno, de la máxima información. Gracias a los servicios de localización sobre dispositivos móviles los profesionales del sector de la ingeniería no necesitarán ya trasladar al lugar de la obras, de modo físico, los diversos planos en papel. Desde un ordenador de mano o una agenda electrónica pueden consultar los mapas, diseños, esquemas, y acceder a todo tipo de información sobre el proyecto en que se encuentren trabajando.

Un ejemplo de su utilización es la que ha desarrollado la sociedad pública Lantik para la Diputación de Bizkaia a la que pertenece. Esta sociedad es la encargada de gestionar toda la información cartográfica de la provincia, una información que podía ser

consultada en Internet pero que ahora ha sido adaptada para que se pueda acceder a ella directa y gratuitamente mediante la tecnología Autodesk OnSite. De este modo las empresas públicas que realicen trabajos sobre el terreno en aquella provincia (construcción y mantenimiento de carreteras, redes de electricidad, agua, etcétera) podrán disponer en todo momento y en cualquier lugar de información detallada en tiempo real.

#### División de Servicios de Localización

A través de esta división, Autodesk provee a las empresas del sector de las telecomunicaciones de la plataforma tecnológica necesaria para crear aplicaciones y servicios de localización sobre teléfonos y otros dispositivos móviles. Así, profesionales y usuarios particulares pueden disponer de información precisa sobre la localización de centros de ocio, servicios de emergencia, puntos de afluencia de tráfico, etc., a cualquier hora y desde cualquier lugar.

La División de Servicios de Localización de Autodesk ha alcanzado importantes acuerdos estratégicos con grandes operadoras de telecomunicaciones y fabricantes, como Alcatel, Siemmens, At&T Broadband, Mobistar (Bélgica), Portugal Telecom, Telia, en Suecia, MATAV, en Hungría, TELE-KOM AG, en Austria y Telecom Italia. A estos operadores, Autodesk les proporciona la plataforma de servicios de localización geográfica necesaria para que éstas puedan dar servicios de localización sobre dispositivos móviles.

Además de operadores de telecomun icaciones, firmas tan conocidas como Fíat han confiado en la capacidad de las soluciones de localización de Autodesk. A través de su filial Targa Services, proveedora de servicios de telefon ía móvil para automóviles y empresas, ambas firmas han colaborado en el montaje de un sistema de navegación sobre el modelo 147 de Alfa Romeo, a través del cual el conductor puede recibir información en tiempo real sobre su situación y el estado del tráfico.

En definitiva, la División de Servicios de Localización proporciona a operadores y empresas la tecnología necesaria en lo referente a cartografía y análisis de localización para desarrollar aplicaciones adaptadas a los requerimientos específicos de la telefon ía móvil. La tecnología de Autodesk permite la comunicación de datos en tiempo real y la adaptación a distintos clientes finales, como pueden ser los usuarios de teléfonos móviles, PDAs (ordenadores de mano) y ordenadores portátiles. Esto permite a los operadores manejar grandes volúmenes de transacciones de información en tiempo real y añadir constantemente funcionalidades adicionales a las aplicaciones ya existentes.

### *i* Nuevos Productos!

Soluciones para Topografía e **Ingeniería Civil en AutoCAD®** 

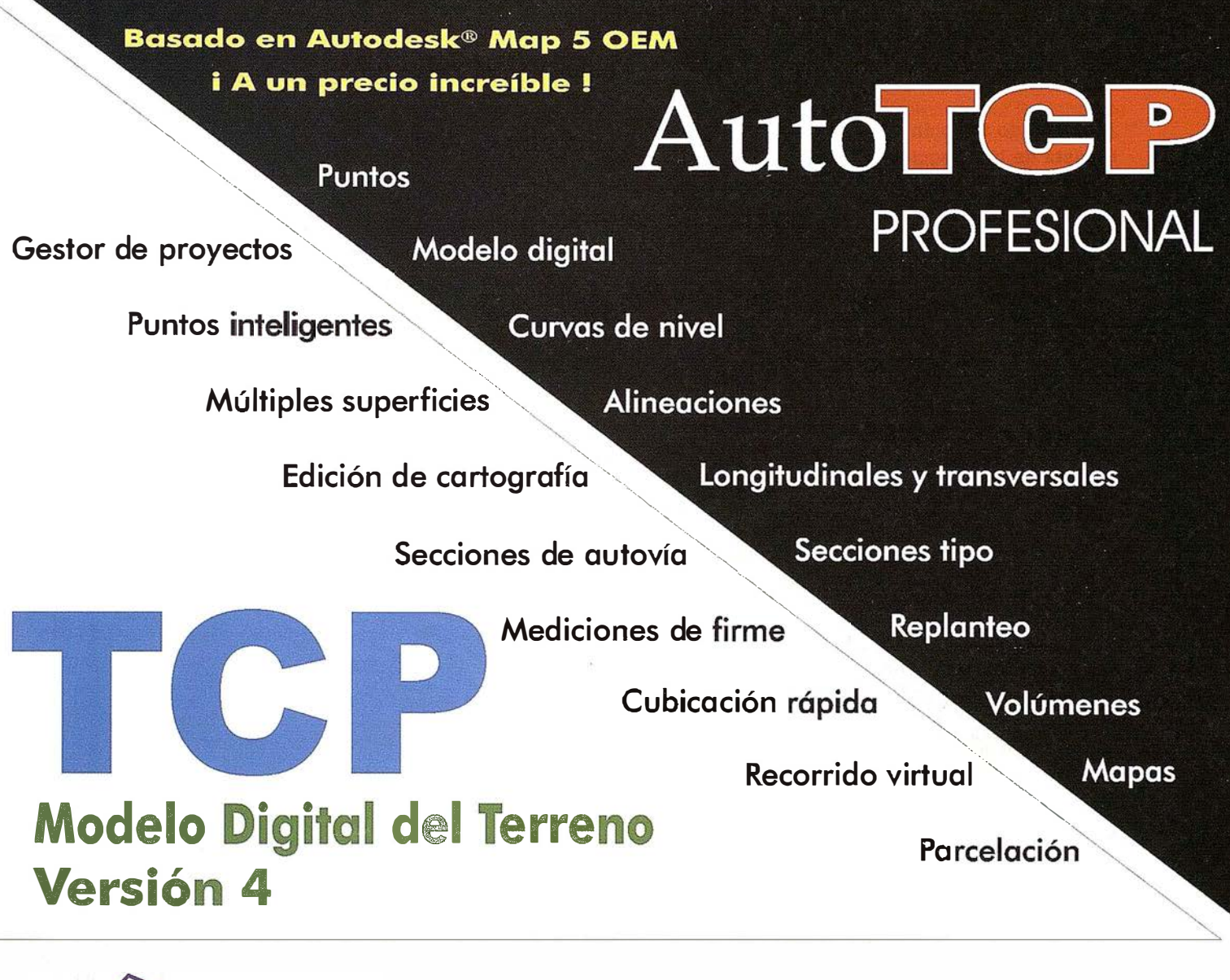

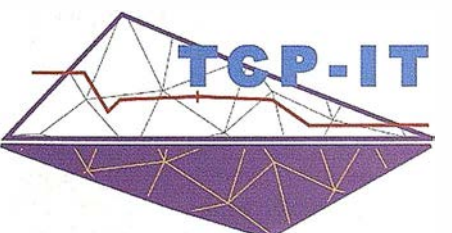

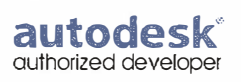

TCP Informática y Topografía C/ Sumatra, 11 E -29 1 90 Málaga (España) Tel.: 952 43 97 71 Fax: 952 43 13 71 E-mail: tcp@tcpit.es Web: www.tcpit.es

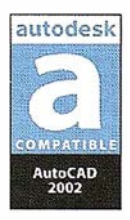

Le ayudamos a hacer su trabaio más fácil

### SIGCA 2. Cartografía catastral digital, disponible para todos

Carmen Coneio Fernández. Ingeniero de Montes. Subdirectora General Adjunta de Estudios y Sistemas de Información.

Luis Ignacio Virgós Soriano. Ingeniero de Minas. Jefe de Área de Cartografía Informatizada de la SGESI.

- \* Este artículo ha sido publicado, también, en bole.tic, ed. Astic, nº 19, septiembre-octubre 2001.
- \*\* Y publicado también en el nº 43 de CT CATASTRO, Revista de la Dirección General del Catastro, octubre 2001.

Hace 10 años, en las Gerencias Territoriales del Catastro solo accedía a la cartografía digital el « guru del sistema de información geográfica», el resto del personal técnico de las mismas gestionaba mapas en soporte papel.

Hoy SIGCA2 permite visualización directa del parcelario digital, a técnicos y titulares catastrales en las Gerencia Territoriales y servicios de atención al público.

#### Evolución de la cartografía catastral como soporte gráfico territorial de los bienes inmuebles

La Dirección General del Catastro tiene entre sus competencias la conformación y mantenimiento de las bases de datos catastrales.

Según se recoge en la Disp. Adicional Cuarta de la Ley 39/1988 «Los Catastros Inmobiliarios Rústico y Urbano están constituidos por un conjunto de datos y descripciones de los bienes inmuebles, con expresión de superficie, situación, linderos, cultivos o aprovechamientos, calidades, valores y demás circunstancias, físicas, jurídicas y económicas que den a conocer la propiedad territorial y la definan en sus diferentes aspectos y aplicaciones».

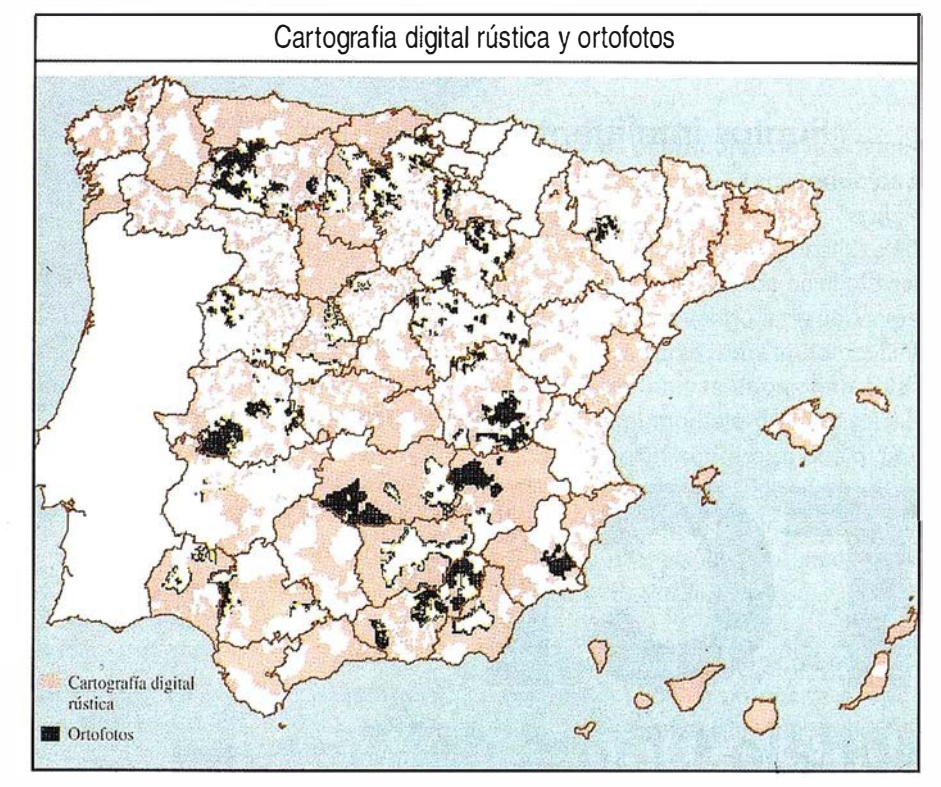

La cartografía es un soporte gráficoterritorial imprescindible para la gestión catastral que permite:

- Localizar e identificar bienes inmuebles de naturaleza rústica y urbana.
- Asignarles referencia catastral, clave imprescindible para identificar y localizar los bienes.
- Medir superficies.
- Apoyar labores de valoración.
- Detectar errores y omisiones en la información catastral.

Por todo ello la Dirección General del Catastro dispone de cartografía catastral urbana y rústica de los 7.584 municipios incluidos en su ámbito de competencias, que corresponde a todo el territorio nacional a excepción del País Vasco y Navarro.

Durante los años 1988 y 1989, y como parte de los proyectos de informatización del recién estrenado Centro de Gestión Catastral, se planteó la necesidad de acometer la digitalización de la cartografía catastral a fin de poder realizar el mantenimiento y ges-

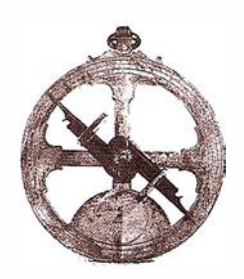

tión de la misma con medios informáticos.

A finales de los ochenta los Sistemas de Información Geográfica (en adelante SIG) inician su distribución comercial en España y fue el proyecto Catastro, junto con los acometidos por el l.G.N. e !CONA, uno de los primeros proyectos informáticos que abordaban la incorporación de grandes volúmenes de cartografía digital a un SIG.

Se apuesta por la gestión de entidades vectoriales con topología completa, por la incorporación de modelos SIG frente a simple gestión CAD, y por la definición de un complejo diccionario de entidades y atributos, que permitían almacenar en el sistema, no solo parcelario catastral sino temas como planeamiento urbanístico, infraestructuras etc. Todo ello a grandes (1 :5.000 para rústico) y para más de 5.000 municipios.

El SIG seleccionado fue ARC-INFO sobre estación gráfica UNIX, y el modelo de datos correspondía a librerías y coberturas ARC-INFO, lo que supone ficheros planos indexados en directorios Unix.

A fin de iniciar la alimentación del sistema, se establecieron las especificaciones técnicas necesarias para que empresas especializadas acometieran los procesos de generación de cartografía digital, apareciendo el Formato de Intercambio de Cartografía Catastral (en adelante FICC) que ha venido funcionando como formato estándar para el intercambio y suministro de cartografía catastral digital en formato vectorial.

El formato FICC consta de cinco ficheros ASCII con la geometría y atributos correspondientes a tramos, centroides, puntos, atributos y textos. A partir de estos ficheros se generan entidades superficiales, lineales y puntuales con su correspondiente topología.

Durante los últimos doce años se han desarrollado los módulos que permiten la carga, consulta, gestión y mantenimiento de la información gráfica catastral, se ha revisado y actualizado disponible generando nueva cartografía cuando era necesario y se ha procedido a la digitalización de gran parte de la misma. Esta es una tarea en curso que requiere trabajos y fuertes inversiones debidas al fuerte dinamismo inmobiliario en muchos municipios.

En los últimos años, la inversión de recursos en cartografía digital ha sido muy importante. Las Gerencias Territoriales del Catastro disponen, como más adelante analizaremos, de cartografía informatizada de la práctica totalidad de los núcleos urbanos de más de 10.000 habitantes, y de gran parte del suelo rústico apoyada sobre ortofoto.

Toda la cartografía disponible presenta criterios homogéneos de resolución, precisión, georreferenciación y detalle, siendo los datos el patrimonio más valioso del Sistema.

Sin embargo el SIGCA desarrollado entre los años 1992 a 1996 no era un sistema «popular» en las Gerencias Territoriales, todas ellas disponían de una estación gráfica con acceso concurrente para un máximo de tres usuarios, el sistema era pesado y requería usuarios altamente cualificados, y el usuario final de la cartografía no percibe las ventajas de la gestión informatizada de la misma por lo que el uso de la cartografía en soporte papel sigue siendo común en las Gerencias.

Sólo se observaba cierto entusiasmo por parte de aquellos técnicos que manejan módulos de actualización desarrollados en entorno CAD sobre ordenadores personales que funcionaban sobre porciones extraídas de las librerías gráficas.

Es a partir de los años 95-96 cuando empieza a estar madura la posibilidad de almacenar información gráfica directamente en gestores de base de datos relacionales, con motores de gestión e indexación espacial que permitan acceso concurrente de múltiples usuarios a grandes volúmenes

de información, esto unido al desarrollo de interfaces gráficas en entorno Windows ha dado lugar a que los SIG pasaran de ser sistemas destinados a pequeños gabinetes de cartografía a ser sistemas corporativos que permiten acceso desde ordenadores personales de numerosos usuarios en red.

Al mismo tiempo, numerosas causas han hecho que la demanda de productos y accesos a la información gráfica catastral haya crecido de forma notable, tal es el caso de las certificaciones descriptivas y gráficas así como las de linderos, la cartografía catastral es cada vez más solicitada por Registros de la Propiedad, Ayuntamientos, CCAA, empresas de servicios, etc.

Es claro, que cualquier organización que gestiona y difunde grandes volúmenes de información no puede, en el momento actual, renunciar a su informatización. La información gráfica territorial no es ajena a este hecho, y aunque la gestión informatizada de la misma sea compleja, a medio y largo plazo permite incrementar los niveles de calidad, consistencia, y difusión de la información.

La cartografía digital es hoy un SIG corporativo en el Catastro, que nos permite visualizar toda la cartografía digital en red. Esperamos en pocos años, dar servicios de cartografía catastral a través de Internet.

#### Necesidad de un nuevo Sistema de Información Geográfica Catastral

#### Carencias del SIG de los años 90

Todos los procedimientos de gestión catastral se encuentran informatizados. Cualquier expediente o trámite, desde su entrada en el registro, hasta la notificación y cierre del mismo, se realiza a través del Sistema de Gestión Catastral SIGECA.

Este gestiona datos alfanuméricos, físicos jurídicos y económicos de bienes inmuebles y titulares catastrales

con un volumen de información por Gerencia que oscila entre los 5 y 20 Gb siendo la capacidad media del almacenamiento en disco destinada a SIGECA de 30 Gb (almacenamiento en RAID 5).

Los más de 3.000 funcionarios de las Gerencias Territoriales del Catastro realizan todas las tareas de gestión catastral accediendo a SIGECA, en modo emulación de terminal VT200 desde ordenadores personales en red de área local. Nadie se plantea realizar procesos de valoración, atender al público, tramitar alteraciones o emitir padrones, si no es a través del Sistema Informático.

La gestión de la información gráfica catastral presentaba hasta este año una situación bien distinta, los técnicos de urbana y rústica no disponían de acceso directo a SIGCA, la cartografía catastral se gestionaba por parte del responsable de cartografía informatizada que suministraba porciones de la m isma a los técnicos encargados de su mantenimiento, y realizaba análisis y salidas gráficas bajo demandas destinadas a la elaboración de Ponencias de valores y emisión de certificaciones descriptivas y gráficas.

Las principales deficiencias que prestaba el SIGCA de los años 90 son las siguientes:

#### Arquitectura física y lógica insuficiente

El sistema y aplicaciones se implantaron durante los años 1992-94 sobre estaciones de trabajo Unix HP 9000/ 700, con capacidad para dos o tres usuarios concurrentes que accedían al sistema desde terminales X o Pe en emulación.

Los volúmenes de cartografía digital disponible se multiplicaron por cuatro en apenas tres años (1 13 Gb en Enero de 1 997 frente a 453 Gb en Julio de 1 999). Comienza a contemplarse la necesidad de incorporar ortofotografía digital. Todo esto unido al fuerte incremento de cartografía digital disponible como consecuencia de los

nuevos recursos procedentes de la Unión Europea para la Renovación del Catastro Rústico a través del Programa Operativo da lugar a estimaciones en volumen para finales del año 2000 muy superiores al Tb.

Las estaciones gráficas no cuentan con sistemas de almacenamiento en disco ni recursos para la gestión de grandes volúmenes de información en línea.

La plataforma lógica, basada en desarrollos sobre el SIG ARC-INFO, trabaja sobre ficheros en disco, sin gestor de base de datos relacional que garantice accesos concurrentes, integridad y consistencia de las Bases de Datos, herramientas de administración e indexación, etc.

#### Modelo de datos muy complejo

En sus inicios SIGCA contaba con más de 700 códigos correspondientes a entidades gráficas almacenadas en 14 capas de información, entidades tratadas con topología compleja, alta precisión y nivel de detalle.

El Sistema gestionaba de forma inteligente cada uno de los tramos y recintos, mantenía gestión de coincidencias lineales (río que coincide con límite de parcela o municipio), y plateaba problemas complejos de relación espacial tales como diseminados de urbana en suelo rústico, superposiciones de suelo y vuelo pertenecientes a tincas distintas o parcelas rústicas con propietarios distintos de suelo y aprovechamiento.

Todos ello sobre bases de datos dinámicas en constante crecimiento; en la actualidad se dispone de más de 1 .500 librerías gráficas de información urbana y 4.400 librerías rústicas repartidas en 65 Gerencias Territoriales sobre las que se realizan diariamente alteraciones catastrales con reflejo en la cartografía digital.

Temas derivados del reparto de competencias entre las distintas áreas de la Gerencia (urbana y rústica), el desfase temporal entre revisiones en suelo urbano y renovaciones de suelo rústico, problemas de coordinación con la información alfanumérica, entre otros, contribuyen a modelos de datos dispares de la información urbana y rústica así como gráfico-alfanuméricos de difícil gestión conjunta.

#### Deficiencias de cara a la gestión de la cartografía catastral

El Sistema carecía de la flexibilidad y agilidad necesaria, por lo que los técnicos de urbana y rústica gestionaban al margen del sistema a utilizarlo y siguen recurriendo a la gestión y actualización directamente sobre formato papel. Segregar una parcela, superficiar una edificación, asignar una referencia catastral o identificar una parcela en el trabajo de atención al público son tareas cotidianas que requieren que la cartografía digital sea accesible de forma ágil.

Los procedimientos de gestión catastral requieren una fuerte interacción entre los datos alfanuméricos (SIGE-CA) y gráficos (SIGCA), procedimientos tales como tramitación de altas y alteraciones catastrales o emisión de certificaciones gráficas, etc, se deben realizar desde expedientes abiertos que acceden de forma conjunta a ambas bases de datos, permitiendo por ejemplo que superficies calculadas a partir de la cartografía alimenten las bases de datos alfanuméricas.

Además, la nueva legislación sobre suelo y urbanismo contempla mecanismos más ágiles para la incorporación de suelo rústico a urbano, lo que requiere gestión gráfica simultánea de modelos homogéneos de datos y mapa continuo para todo el territorio.

#### **Condicionantes y** objetivos del SIG del siglo XXI: SIGCA 2

El nuevo objetivo de SIGCA 2 es poner toda la cartografía digital en línea en las Gerencias Territoriales del Catastro, y adecuar el Sistema a las nuevas demandas de gestión de la información gráfica catastral.

Para ello el Sistema debe ser capaz de:

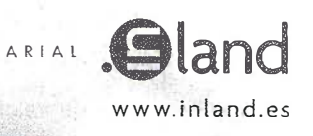

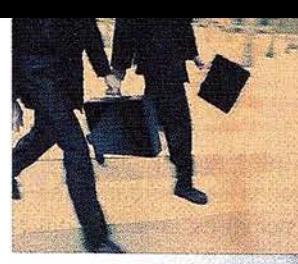

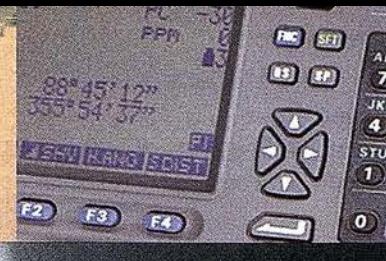

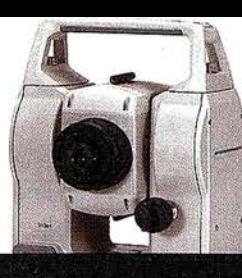

### Nos ponemos

en su piel para sentir sus necesidades

Toda nuestra actividad gira alrededor del cliente. Miramos por su negocio a través de sus ojos y nos hacemos de su tamaño, ya sea grande o pequeño para ofrecerle una solución siempre a su medida. Nos ponemos en su piel para sentir en la nuestra sus necesidades y exigencias. Tras décadas de experiencia, ponemos a su disposición nuestro conocimiento y afán de innovación. Ahora le ofrecemos la nueva gama de estaciones SOKKIA y nuestro parque de alquiler GPS.

Y es que si hemos llegado hasta aquí es porque sabemos que lo primero es USTED.

Creando valor y soluciones en Topografía

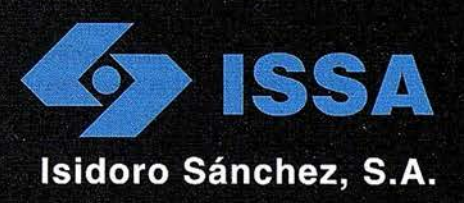

www.isidoro-sanchez.com

- almacenar toda la cartografía digital en línea garantizando su accesibilidad;
- garantizar el acceso concurrente de múltiples usuarios, lo que permite a los técnicos y personal de atención al público acceder a la cartografía desde el ordenador personal, relegando el uso de cartografía en papel solo para los municipios de los que no se disponga de cartografía digital:
- ser de fácil uso, destinado a usuarios finales no expertos que gestionen la cartografía a través de aplicaciones gráficas tipo Windows, y lo incorporen a su trabajo diario de la misma forma que utilizan herramientas del entorno Office;
- permitir gestionar de forma integrada la información gráfica y alfanumérica y el mantenimiento actualizado permanente de la información;
- contar con un modelo de datos orientado a la gestión catastral, prescindiendo de las entidades gráficas no imprescindibles y garantizando mecanismos de gestión y mantenimiento de las entidades correspondientes al parcelario catastral;
- permitir navegar por todo el territorio lo que supone gestión de mapa continuo entre suelo rústico y urbano, entre municipios colindantes y para el conjunto del territorio dentro del ámbito de gestión catastral;
- contar con un modelo de datos uniforme para entidades en suelo urbano y rústico que garantice gestión concurrente y trasvases ágiles de suelo;
- permitir la incorporación de las librerías correspondientes a la cartografía digital urbana y rústica existentes en el viejo sistema;
- mantener los actuales procedimientos de recepción e intercambio de información gráfica, lo que supone carga, descarga y validación de información suministrada en formato FICC como un estándar normalizado;
- adecuarse a los requerimientos y especificaciones técnicas derivadas del estado actual de la tecnología SIG, así como las impuestas por la arquitectura física y lógica del entorno SIGECA con el que habrá de convivir y compartir plataforma en las Gerencias Territoriales del Catastro;
- adaptarse al modelo de organización del Catastro; competencia territorial de bases de datos fuertemente distribuidas, así como el escenario de recursos humanos y económicos disponibles.

Información gráfica catastral, Banco de datos a gran escala, con criterio homogéneos v precisos de conformación y ámbito nacional

La Dirección General del Catastro dispone de un gran banco de datos informatizado de parcelario, realizado con criterios homogéneos y precisos para todo el territorio.

Cuenta con las siguientes tipologías de información:

#### Cartografía catastral urbana y rústica en formato vectorial

La cartografía Catastral urbana se encuentra georreferenciada y a escalas 1:500 o 1:1.000. En el caso de cartografía rústica las escalas son 1 :5.000  $y$  1:2.000.

El parcelario catastral se recoge como recintos correspondientes a manzanas, parcelas, edificaciones y subparcelas de rústica. Estos recintos se almacenan como poligonales cerradas formadas por cadenas de vértices almacenados en forma de coordenadas X,Y utilizando como sistema de proyección UTM (proyección Universal Transversa de Mercator) y almacenadas en metros.

Cada recinto cuenta con su referencia catastral que permite enlazar con la información descriptiva correspondiente a cargos en suelo urbano y parcelas y subparcelas de valoración en suelo rústico.

El resto de información correspondiente a mobiliario urbano, aceras, hidrografía, vías de comunicación, puntos acotados etc, se almacena en forma de entidades lineales o puntuales en función de la representación a escala y al igual que la anterior en coordenadas UTM y en metros.

La cartografía digital urbana se genera municipio a municipio a partir de la digitalización de la cartografía catastral disponible, una vez verificados los niveles de calidad de la misma o a partir de nueva cartografía, generada por procedimientos de restitución analítica del parcelario aparente obtenido de vuelos estereográficos sobre el que se vuelca, identifica y actualiza el parcelario catastral.

La cartografía digital en suelo rústico se genera para cada municipio en los procedimientos de renovación de Catastro Rústico a partir de ortofotografía generalmente a escalas 1 :5.000 sobre las que se vuelca la delimitación de parcelas y subparcelas rústicas. Hasta hace dos años, las ortofotos se contrataban en soporte papel con el parcelario retintado sobre las mismas y en los últimos años también se contratan en soporte digital.

Los trabajos de generación de nueva cartografía y digitalización de la misma lo realizan empresas especializadas y se suministran a la Gerencia siempre en formato FICC, además de las correspondientes colecciones en soporte papel.

Toda la cartografía se valida e incorpora a las bases de datos gráficas utilizando herramientas de SIGCA2 que permiten la validación, carga y cruce con la información alfanumérica disponible.

#### Ortofotos digitales en formato raster

Además del parcelario catastral en formato vectorial, en los últimos años se ha incorporado al Sistema ortofotos digitales a escalas  $1:5.000 \text{ y } 1:2.000$ correspondientes a suelo rústico.

#### Cartografía digital urbana

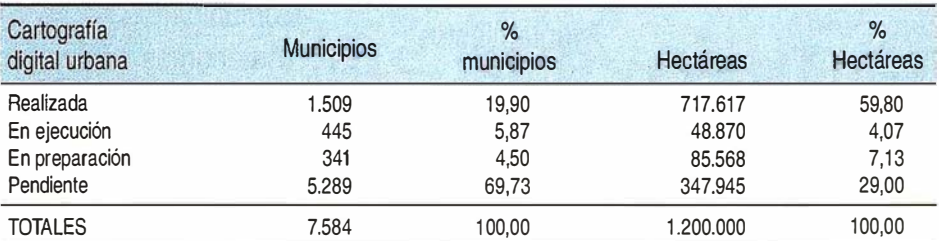

(1) Información referida al total de municipios y hectáreas de suelo urbano.

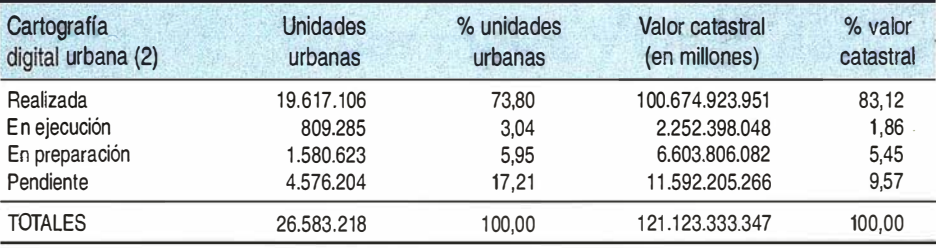

(2) Información referida al l.Olal ele unidades urbanas y valor carascral.

#### Cartografta digital rústica

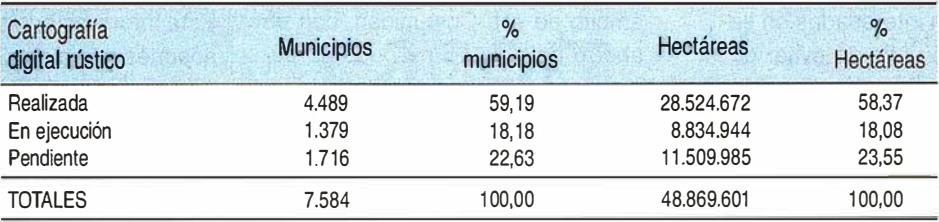

La ortofotografía tiene la precisión de un plano a escala y, además, cuenta con la riqueza de información que tiene una fotografía.

Se dispone de ortofoto digital en blanco y negro o color de los municipios renovados en los tres últimos años. La resolución de las mismas varia entre 0,25 y 1 metro, siendo la tendencia actual la utilización de resoluciones de 0.50.

El formato de intercambio es formato TIFF sin comprimir.

#### Distribución de locales por plantas; CU1 digitales

El documento CU-1 corresponde a la representación gráfica y a escala de los locales que conforman una finca urbana.

La cartografía catastral solo representa parcela catastral o finca urbana. El desglose de plantas y locales interiores se representa en el CU-1 . Se dispone de documentos CU-1 de aquellos municipios con valoración por locales, y solo una parte de los mismos están en formato digital. Dichos documentos son almacenados pro SIGCA2 y enlazan con los datos de parcela a partir de la referencia de parcela catastral.

#### Información alfanumérica

Toda la información alfanumérica necesaria para la gestión catastral se almacena en tablas en SIGECA. Este sistema almacena información correspondiente a bienes inmuebles de naturaleza urbana y rústica, Ponencias de valores, titulares catastrales y expedientes.

El enlace entre la información alfanumérica y gráfica se realiza a través de la referencia catastral.

Los volúmenes de información cartográfica disponible se recogen en el cuadro 1.

La información que almacena el Sistema es muy dinámica, se encuentra en permanente actualización debido a las numerosas alteraciones catastrales con reflejo cartográfico, tal es el caso de altas de obra nueva, agregaciones y segregaciones de parcelas, incorporación de suelo urbanizado, incorporación de infraestructuras de transporte en suelo rústico etc.

Existen además otros agentes externos que demandan información gráfica o colaboran en la gestión y mantenimiento de la misma, tal es el caso de los registradores de la propiedad que utilizan la cartografía catastral como soporte para la identificación descriptiva y gráfica de inmuebles y linderos, Ayuntamientos y Comunidades Autónomas que la incorporan en áreas

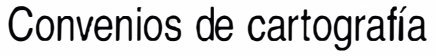

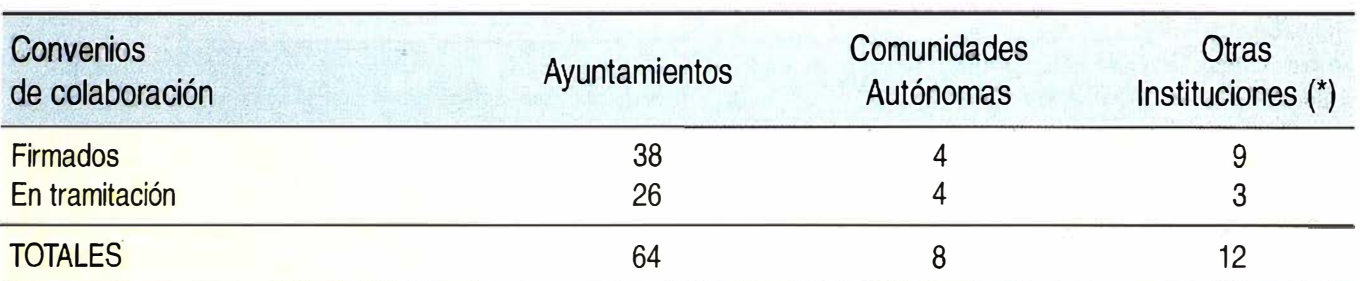

(\*) Entre otras: Diputaciones Provinciales, Colegios de Arquitectos, Telefónica, lberdrola, Consejo Superior de Deportes, Dirección General de Policía, INE, FEGA.

de gestión urbanística y catastral, construcción de infraestructuras, etc.

Por otra parte, la Dirección General del Catastro ha formalizado Convenios de Colaboración con Ayuntamientos, Diputaciones y Comunidades Autónomas que están realizando trabajos de cartografía o están interesadas en llevarlos a cabo, con el fin de evitar duplicidades, racionalizar las inversiones de las distintas Administraciones y establecer procedimientos de intercambio que, en la medida de lo posible, satisfagan las necesidades comunes. La situación de estos Convenios se recoge en el cuadro 2.

Hay que destacar que en los dos últimos ejercicios se han firmado cuatro convenios con que tienen gran importancia para la Dirección General:

- Con la Dirección General de los Registros y del Notariado y el Colegio de Registradores de la Propiedad y Mercantiles de España, se firmó un convenio de colaboración para la realización de cartografía informatizada e intercambio de información gráfica destinado a suministrar a los Registradores de la Propiedad las bases gráficas de las fincas inscritas.
- Con la Comunidad de Madrid, se firmó un convenio de colaboración en materia de intercambio de información catastral, por el que dicha Comunidad asume la realización de la cartografía urbana básica informatizada de los 74 municipios de su ámbito territorial que carecían de ella, mientras la Dirección General

asume la actualización de la Base de Datos Catastral, incluyendo el volcado de parcelario en estos municipios.

Con la Generalitat de Cataluña se han firmado dos convenios: uno de realización de ortofotografías en el ámbito de esa Comunidad, con un ahorro neto de 15 millones de pesetas que supone el 50% de la inversión, rústica de esa Comunidad, con un ahorro de 69 millones de pesetas, que supone el 16% de la inversión total.

Hay que destacar por último el fuerte incremento de la demanda de productos que incorporan información gráfica, tal es el caso de las certificaciones descriptivas y gráficas, porciones de planos, ortofotografías etc., adquiridas directamente por parte de los titulares catastrales así como cartografía digital urbana y rústica adquirida por empresas de servicios.

Esta información se suministra en los soportes y formatos oficiales y esta sujeta al pago de la Tasa de Acreditación Catastral. (Ver «Productos Catastrales» en www.catastro.minhac.es).

#### Descripción de SIGCA2

SIGCA2 tiene una arquitectura cliente - servidor, con servidor y clientes en equipos físicos diferentes.

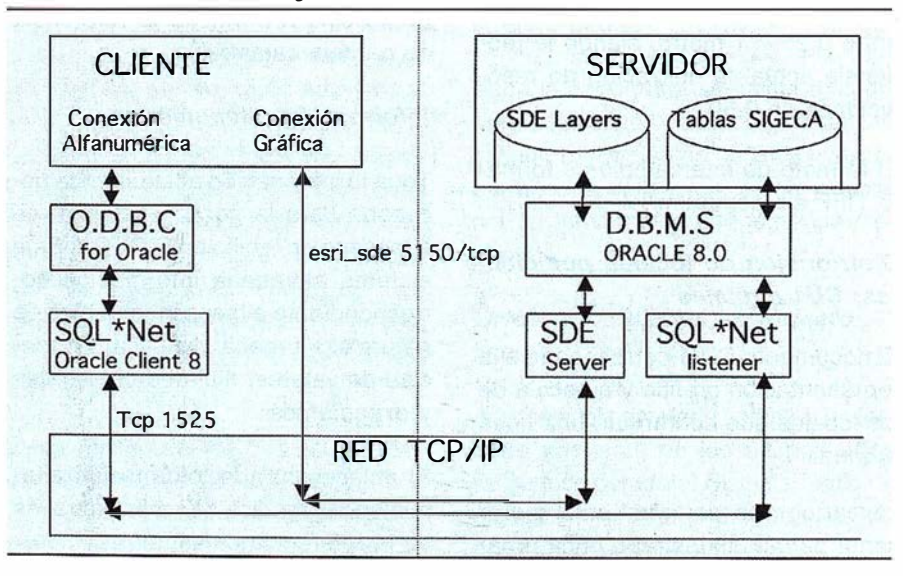

#### Diagrama de entornos en SIGCA 2

# Conozca los nuevos modelos SOKKIA

llámenos, pruébelos durante unos meses y luego decídase

Máxima disponiblilidad en alquiler de cualquier modelo que Ud. elija

## y ahora...

Promoción de equipos GPS en unas condiciones irrepetibles

### Esperamos su llamada **@ 902 17 03 88**

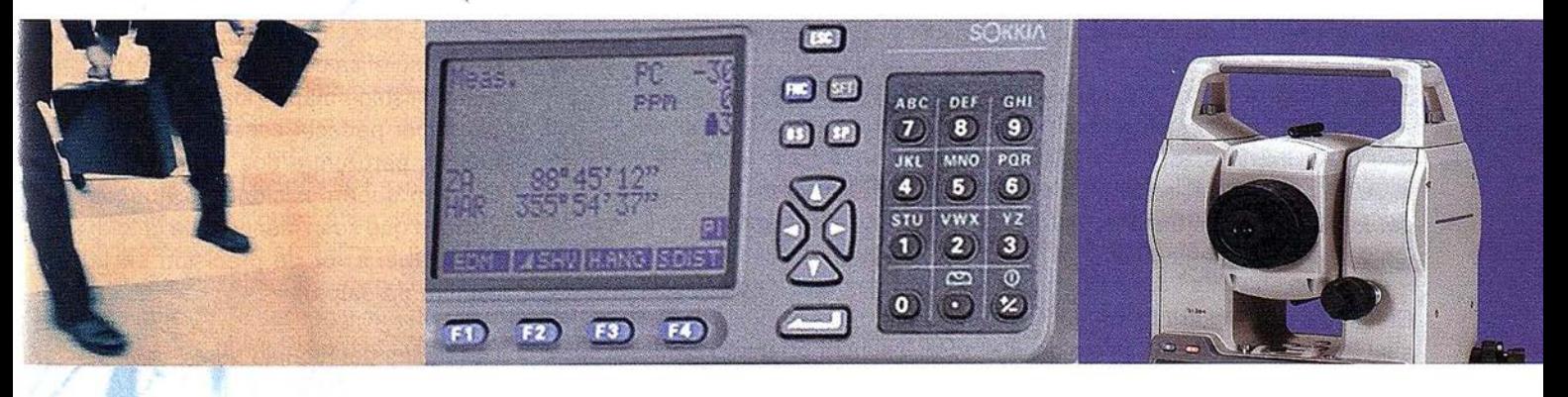

DISTRIBUIDOR DE: **SOKKIA** 

UPO EMPRESARIAL **...** and

www.inland.és

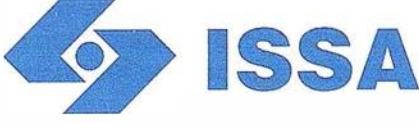

Isidoro Sánchez, S.A. ww w . is i doro-sa nchez . com

### "Creando valor y soluciones en Topografía"

#### E ntorno físico

La información cartográfica se almacena en servidores departamentales UNIX (HP-UX v11) con alta capacidad de proceso y un volumen de almacenamiento de varios cientos de gigas. Los programas clientes corren sobre PCs con Windows 95 o posterior.

Como dispositivos periféricos se incluyen escáners, trazadores gráficos de inyección e impresoras color. No se soportan tabletas ni mesas digitalizadas, como tampoco plotters de plumillas.

#### Entorno lógico

La información cartográfica se almacena en el servidor en una base de datos ORACLE y como sistema de almacenamiento de datos gráficos e indexación espacial se utiliza el Spatial Data Engine (Arc-SDE) de ESRI.

Los programas cliente hacen simultáneamente dos conexiones al servidor, una a través de ODBC para acceso a los datos alfanuméricos y otra a través de SDE para acceder a la cartografía. Como son dos conexiones independientes, en caso de necesidad las bases de datos alfanumérica y gráfica se pueden separar en dos equipos físicos diferentes.

Los PC clientes tienen instalado el cliente de ORACLE (SQL\*Net), la pila ODBC para acceso a los datos alfanuméricos y el cliente de MapObjects 2 (que incluye SDE-Cliente) para acceso a los datos cartográficos.

Todo el software se ha desarrollado en entorno cliente - servidor sobre plataforma PC. En los equipos UNIX solo se ha instalado el software de base, la estructura de base de datos y los sistemas de seguridad.

El lenguaje de desarrollo ha sido Visual Basic, utilizando ADO para acceso a datos y Map0bjects2 para acceso a cartografía.

Existen varios perfiles de acceso al Sistema:

- usuarios básicos generales que consultan, realizan trazados y emiten certificaciones gráficas;
- usuarios que mantienen y editan la cartografía en línea, que cuentan, además, con toda la funcionalidad anterior;
- administrador de la cartografía que realiza operaciones masivas, como carga o borrado de un municipio completo, cambios masivos de atributos, análisis de consistencia con la información alfanumérica, etc;
- responsable de mantenimiento masivo de la cartografía con programas de tipo CAD. Este mantenimiento se realiza exportando a ficheros una porción de la cartografía e importando posteriormente la porción modificada. No se trata por tanto de arquitectura cliente - servidor.

#### Modelo de datos. Información cartográfica vectorial

La cartografía se almacena en tablas de base de datos, pero esto no es solo un modo de almacenamiento más o menos artificioso de la cartografía, sino que en su propio diseño el modelo de datos es una base de datos en la que la geometría de los objetos es un atributo más de los mismos.

La visión de una tabla, desde el punto de vista lógico, es la siguiente:

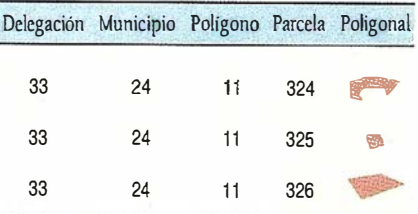

Por ejemplo un punto acotado tiene un atributo con la cota, otro con su naturaleza (punto acotado normal, punto de la red catastral, etc) y su posición (coordenadas X e Y) es un atributo más.

Para poder utilizar un modelo relacional puro, ha sido necesario eliminar del modelo algunos conceptos con claro significado cartográfico como las coincidencias explícitas (un tramo de borde de parcela a su vez es borde de camino).

En el modelo anterior, dos parcelas estaban separadas por un elemento lineal que ten ía identidad diferenciada y posiblemente atributos propios (podía ser por ejemplo una valla o una alambrada). La geometría del borde solo se guardaba una vez, lo que parecía un ahorro de en almacenamiento.

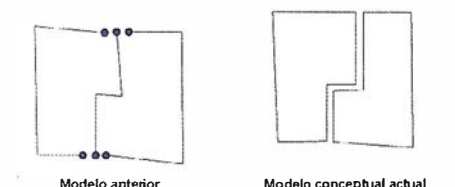

En el nuevo modelo, para cada parcela se guarda la poligonal completa que define su perímetro. La geometría de bordes colindantes se guarda dos veces, y el borde no puede tener atributos.

Todos los objetos de un mismo tipo de toda la provincia se almacenan en una misma tabla, por lo que virtualmente se tiene un mapa continuo con toda la provincia. Como la cartografía ha sido capturada por «trozos» (normalmente cada municipio independientemente ) es necesario guardar para cada objeto el «trozo» al que pertenece (en el modelo « mapa»), con el fin de poder mantener la coherencia cartográfica de los objetos. Dentro de un mismo « mapa» los objetos deben tener perfecta coherencia cartográfica, pero entre dos « mapas» se aceptan superposiciones o huecos siempre que sean menores de la tolerancia (del error de precisión en la captura de datos).

Las tablas del modelo son:

MAPA: Identifica cada una de las zonas con cartografía capturada independientemente. Haciendo el símil a los mapas en papel, esta tabla con-

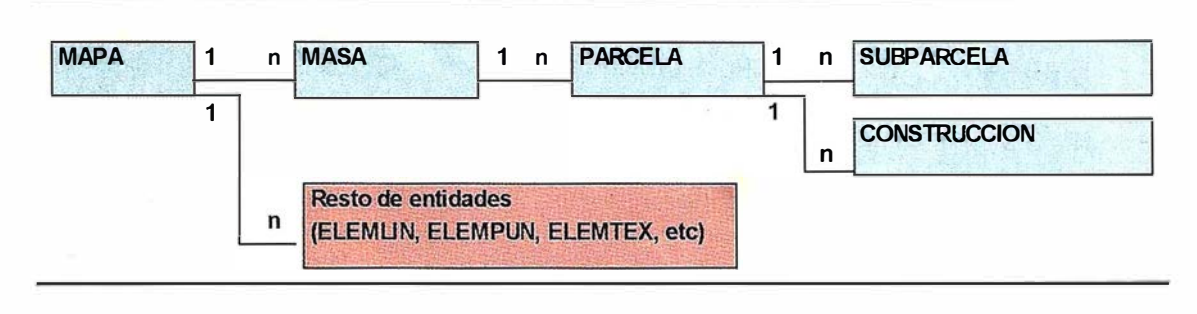

tienen la extensión del papel sobre el que se dibuja el mapa y toda la información de la leyenda. Tiene un campo geométrico (polígono), con la «extensión del papel».

BLOQUEO: Tabla con la que se lleva un control de las ediciones de la cartografía: fecha, usuario, expediente en base al que se realiza el cambio. Tiene un campo geométrico (polígono) con la extensión de la zona editada (que debe ser señalada por el usuario antes de editar).

MASA: Agrupación de parcelas catastrales. Se corresponde con el concepto de manzana para parcelas urbanas y de polígono rústico para parcelas rústicas. Tiene como campo geométrico la poligonal cerrada externa.

PARCELA: Las parcelas catastrales, ya sean urbanas o rústicas. Tiene como campo geométrico la poligonal externa de la parcela. Las PARCELAS tienen que estar siempre en una MASA y la MASA siempre totalmente rellena de PARCELAS.

SUBPARCELA: División del suelo de la parcela en distintas zonas de valores diferentes. Solo se aplica a parcelas rústicas. Por ejemplo, una parcela con una porción de secano y otra de regadío, estará dividida en dos subparcelas. El campo geométrico es la poligonal externa de la subparcela. Las SUBPARCELAS tienen que estar siempre en una PARCELA y la PAR-CELA siempre totalmente rellena de SUBPARCELAS.

CONSTRUCCIÓN: Separación de alturas edificadas, dentro de una parcela. Solo se aplica a parcelas urbanas. Por ejemplo una parcela puede tener una parte de jardín, otra construida con 8 alturas y un patio interior. El campo geométrico es la poligonal externa de la construcción. Las CONSTRUCCIO-NES tienen que estar siempre en una PARCELA y la PARCELA siempre totalmente rellena de elementos CONS-TRUCCIÓN (un solar es un recinto de la tabla construcción).

#### Otras tablas:

ELEMLIN: Para todo tipo de elementos lineales, salvo los límites administrativos y ejes de vías que se guardan en tablas independientes para optimizar la visualización a pequeñas escalas. El campo geométrico es una línea.

ELEMPUN: Para todo tipo de elementos puntuales, salvo puntos acotados que se guardan en tabla independiente. El campo geométrico es un punto.

ELEMTEx: Aunque no se corresponden con objetos del mundo real, los textos o rótulos enriquecen el mapa y son totalmente imprescindibles para el usuario final. Dentro del modelo son elementos lineales con el texto como atributo. El programa de consulta y trazados escribe el texto a lo largo de la línea al dibujar el mapa.

Existe una doble relación entre Masa - Parcela - Subparcela. Por un lado la relación «por atributos», ya que deben heredarse: la referencia de manzana de una parcela debe coincidir con la de su manzana, etc. y por otro lado hay una relación espacial de inclusión, por lo que se pueden hacer comprobaciones de coherencia.

#### Almacenamiento interno. Indexación espacial

Una base de datos con información espacial necesita un modo de almacenamiento eficaz de la geometría, y lo que es más crítico un sistema eficaz de indexación espacial. En este caso se selecciona el sistema ArcSDE de ESRI.

La geometría se guarda en coordenadas UTM en metros, en campos Long Raw de Oracle (campos binarios tipo BLOB, en los que el gestor de base de datos no hace ninguna manipulación). Como todos los sistemas similares, además de la geometría propiamente dicha se guardan las coordenadas externas, es decir el rectángulo envolvente del objeto.

La geometría no se guarda en la misma tabla que los datos alfanuméricos, pues penalizaría las consultas alfanu méricas. En su lugar se almacena en tabla aparte con una relación 1:1 a través de un número interno secuencial utilizado como campo de unión entre ambas tablas.

Con el fin de economizar espacio y ganar velocidad de acceso, las coordenadas se quardan como números enteros, en lugar de doble precisión, tras una transformación de coordenadas sencilla y transparente a las aplicaciones. Utilizando un desplazamiento en Y de 3.900.000 metros para Península, Baleares, Ceuta y Melilla y de 3.000.000 para Canarias conseguimos una precisión en las coordenadas de 0,0005metros {0,5 milímetros). superior a la exigida en la captura de cartografía catastral (1 centímetro).

El sistema de indexación espacial utilizado por ArcSDE consiste en dividir el territorio en una cuadrícula regular y guardar en una tabla auxiliar las celdas «tocadas» por cada objeto de la tabla. Para cada registro de la tabla principal puede haber de uno a n registros en esta tabla y la relación se establece como antes con el número interno asignado por el sistema.

Aunque ArcSDE permite hasta tres índices espaciales para cada capa, lo que en teoría facilita el trabajo a escalas muy variadas, solo se ha creado un índice espacial para cada capa.

#### Sistema de indexación espacial

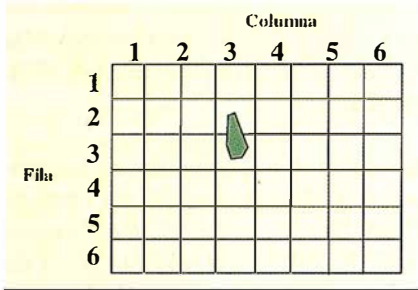

El tamaño de la malla es diferente para cada capa, oscila entre 300 metros y 500 metros para las principales tablas del modelo (Construcción, Subparcela, parcela, Elemlin, Elempun, Elemtex).

Si se pone un tamaño de malla peq ueño, mejora el rendimiento al trabajar con gran tamaño se excede el número máximo de registros en el índice espacial . El problema de Ja información catastral para los índices espaciales es la gran diferencia en tamaño de los objetos. En una misma cartografía existen parcelas de 1 metro cuadrado (casetas con transformadores de las compañ ías eléctricas, por ejemplo) y grandes aeropuertos, autopistas privadas de peaje, etc.

#### Modelo de datos. Información cartográfica raster

Se está utilizando una cantidad creciente de ortoimágenes digitales (ortofotos), tanto generadas por el contexto como provenientes de convenios con otras Administraciones.

Las ortofotos generadas firmadas internamente tienen una resolución de entre 0,25 metros/pixel a 0,5 metros/pixel y en origen se generan en formato TIFF sin comprimir.

Dado que la mayor parte del trabajo no necesita estas precisiones, se genera una versión repixelada con pixel de 1 metro. Estas imágenes a su vez son comprimidas utilizando el software MrSID, pue el formato de imagen resultante es 100% compatible con el software de base utilizado en la aplicación (MapObjects2).

Las ortofotos repixeladas y comprimidas se guardan en un directorio del Servidor, compartiéndose a todos los PC de la Gerencia. En el Servidor puede haber varios productos digitales de una misma zona (por ejemplo una ortofoto generada por el Catastro y Otra por la Comunidad Autónoma, u ortofotos de distintas fechas históricas) y el usuario puede traerse a su PC las imágenes de una zona si va a trabajar con frecuencia en ella.

#### Modelo de datos. Información documental

Los documentos CU-1 se guardan en ficheros DXF, un fichero para cada parcela. Las plantas se separan como distintos «Layers» del diseño, siguiendo una norma concreta {FX-C U1 ).

Todo los archivos se quardan en una estructura de directorio rígida que de una manera biunívoca asigna a cada parcela una única carpeta o directorio. Dentro de dicha carpeta se guarda el fichero DXF, y otros documentos relevantes como la fotografía de fachada en formato JPEG.

#### **Funcionalidad del** sistema

El sistema tiene pocas funcionalidades de análisis GIS y en cambio muchas ayudas para facilitar el trabajo de la Gerencia: búsquedas por referencia catastral, por titular, por expediente, acceso a las bases de datos alfanuméricas, a la información documental, etc.

Se han desarrollado funciones complejas no resueltas de forma satisfactoria por el software de base y que facilitan la gestión de la cartografía catastral. Se ha consegu ido, por ejemplo, que el usuario vea un mapa continuo aunque haya cambios de huso UTM y/o desajustes debidos a cambio de elipsoide u otros. El programa hace el cambios de huso en tiempo real.

Las principales funciones que realiza el programa son:

- Consulta, localización e identificación ágil de bienes inmuebles.
- Asignación de referencias catastrales.
- Emisión en el acto de certificaciones gráfico-alfanuméricas.
- Trazados de planos de cartografía catastral y planos de trabajo.
- Mapas temáticos con valores de interés para los técnicos catastrales.
- Operaciones de mantenimiento catastral en línea tales como: agregaciones, segregaciones, incorporación de nuevas construcciones, incorporación de suelo naturaleza rústica a urbana.
- Carga, validación y descarga de ficheros de intercambio (FICC) para difusión, venta, y colaboración interadministrativa.
- Mantenimiento masivo en entorno CAD mediante extracción y reinserción de porciones.

### Software Técnico de Cálculo Topográfico, Diseño y Proyectos en Entorno Autocad **DINAMISMO EN AUTOCAD**

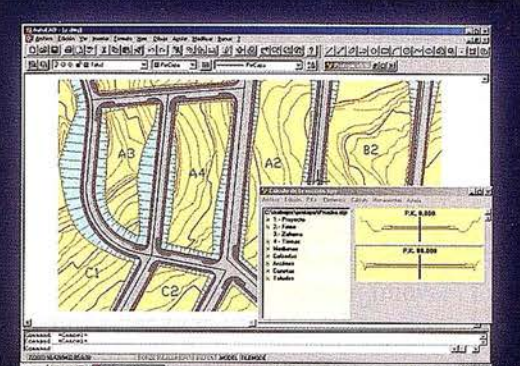

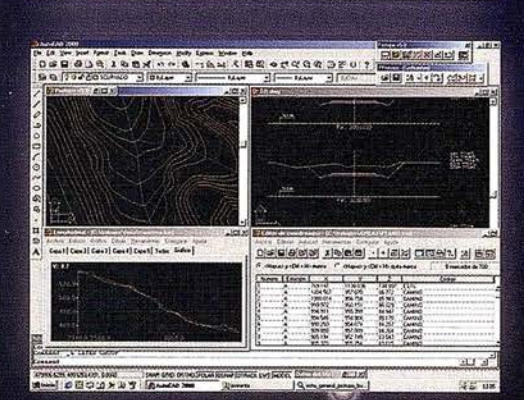

#### Módulo 1

**Editor de Coordenadas** autodesk Modelo Digital del Terreno y Curvado. Nuevo Cálculo de volumen entre Modelos. Nuevo Cálculo Topográfico, Radiaciones, Poligonales, Redes.

Módulo 2 (Incluve módulo 1) Perfiles Longitudinales. Perfiles Transversales. Volúmenes. Nuevo Diseño de Transversales. Nuevo Listado Volúmenes (Especial Viales).

Módulo 3 (Programa Completo) Trazado en Planta.  $\circ$   $\circ$ **Sección Tipo Enlace entre Eies.** 

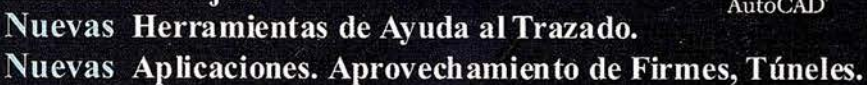

### CPSAT

Programa integrado en Autocad para posicionamiento, registro y replanteo con GPS y/o Sonda. Topografía y Batimetrías:

Dibujo de Cualquier Entidad de Autocad con posición GPS. Cálculo de parámetros de transformación Helmert 2D, Nuevas Pantallas de Captura, Replanteo y Rumbos.

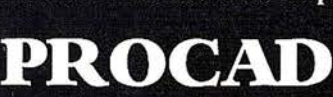

Potente y fácil programa de diseño asistido CAD para las libretas Pocket PC. Incluye múltiples funciones de dibujo, edición, organización por capas, colores, DXF, georeferenciación de imágenes Raster...

### PROSAT

Programa integrado en ProCad, que permite la recepción de mensajes del GPS con la consiguiente Navegación sobre imágenes escaneadas o ficheros de Autocad, permitiendo registro, replanteo, dibujo de cartografía, batimetrias, rutas...

#### **GRATIS**

\* Herramienta PPROTOPO para Cartografía. Punto-GIS, Curva de Nivel.

- \* PROCAD.
- \* PROLINK.

#### **TECNOLOGÍA**

Protopo 5.5 está desarrollado en Visual C++ (no en LISP ni ADS) usando controles ActiveX para mejorar la productividad, y conseguir una<br>presentación más próxima a Windows, con pantallas dimensionables, dinámicas y con alta menos 24sg). Funciona como aplicación integrada en Autocad realizada en el mismo lenguaje que este. (Object, ARX, MFC).

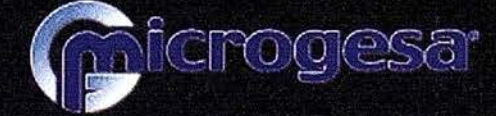

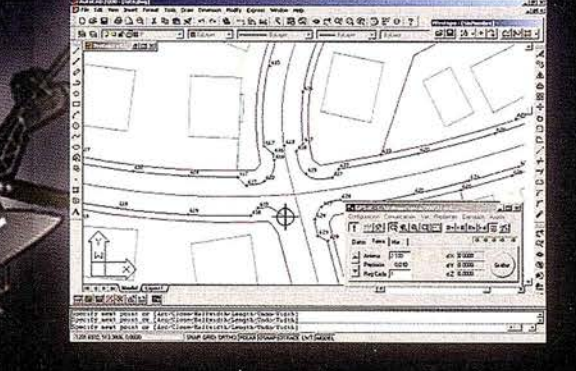

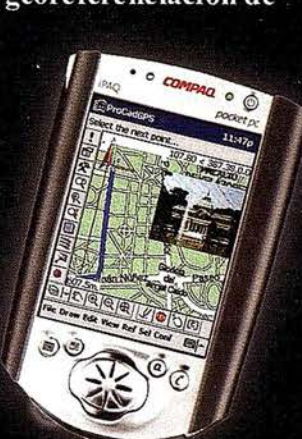

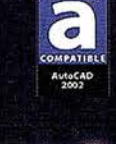

autodesk

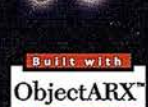

AutoCAD

C/ Jacometrezo, 15 - 4° 28013 Madrid TLF: 915422471\* - FAX: 91 5471457<br>www.microgesa.es info@microgesa.es

- Acceso a los datos alfanuméricos y/ o a la información documental.
- Posibilidad de incorporar ráster como capa de fondo. Georreferenciación de imágenes y ficheros vectoriales.
- Sistema de ayuda en línea, con la documentación de usuario completa.

#### La edición en línea

El sistema de edición en línea ha sido la apuesta más fuerte en el desarrollo, pues no se han utilizado las herramientas del software de base porque no se ajustaban al modelo de datos y de edición.

El modelo de edición no es nuevo, es heredado del programa ACPAR2 realizado en los años 80 por el IRYDA y descrito en el «Manual técnico Num. 6. Asistencia por ordenador al proyecto de concentración parcelaria. Sistema ACPAR2». Francisco Redondo, Ministerio de Agricultura, Pesca y Alimentación, 1987.

El mismo sistema ya se ha utilizado con éxito en el Catastro con EDIRUS, un programa de ordenador que permite editar cartografía parcelaria de rústica. El reto era extender el sistema al resto de la cartografía y hacer la edición en línea directamente contra la base de datos.

La filosofía de edición utilizada es la que mejor se adapta al modelo relacional, ya que cada objeto se manipula de manera independiente, como ocurre en cualquier base de datos alfanumérica, en lugar de tener que estar manteniendo unas relaciones topológicas entre elementos como ocurre en la mayoría de sistemas cartográficos.

Las únicas operaciones permitidas de edición sobre un objeto de parcelario son la unión y división. Una parcela se puede dividir en dos o más, por ejemplo porque un propietario vende una porción de su finca original. Si un propietario compra la parcela colindante, se unen ambas para

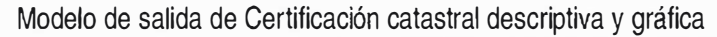

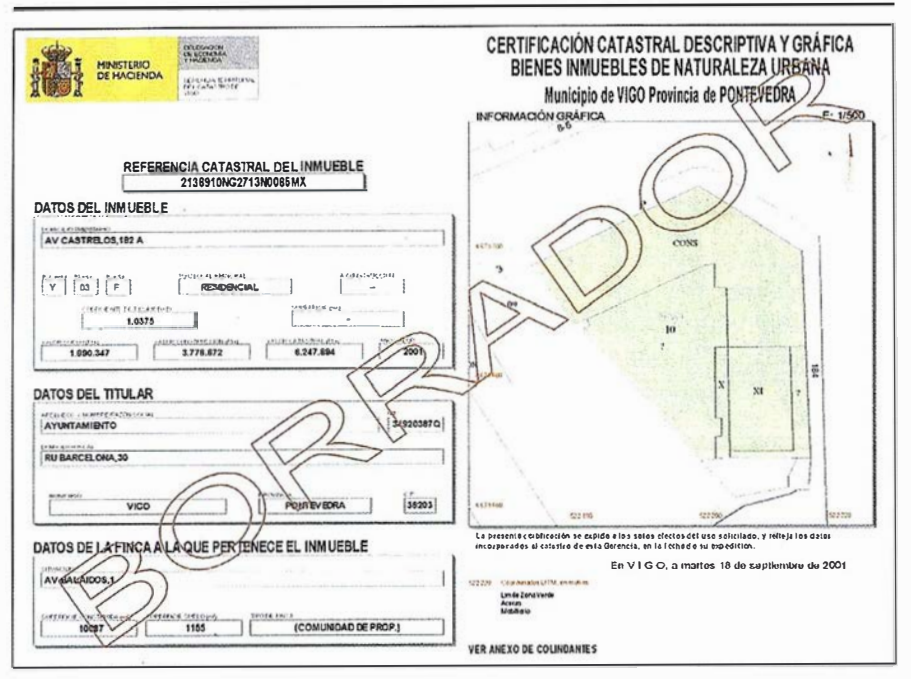

formar una única parcela. Para cambiar la posición de la linde se hace una segregación seguida de unión del trozo segregado a la parcela vecina.

Este sistema tiene las siguientes ventajas para el trabajo en base de datos:

- Para editar una parcela solo hay que tocar su geometría, no hay que tocar ninguna de las parcelas vecinas.
- Todas las operaciones de mantenimiento se resuelven teniendo un motor topológico que permita hacer con fiabilidad las operaciones de unión y división de recintos. El resto de la edición es igual que en cualquier base de datos alfanumérica.
- Es muy fácil guardar la historia, ya que basta con guardar la parcela original. En SIGCA2 las parcelas editadas no se borran sino que se marcan como borradas.
- No existen estructuras rígidas sobreimpuestas ni topologías que hay que mantener o comprobar externamente.

• La coherencia topológica se asegura mediante transacciones simples de base de datos: la misma transacción que borra la parcela original es la que crea las dos nuevas parcelas en las que se divide.

Pero la superioridad del sistema para el trabajo catastral queda patente por la relativa facilidad con la que se puede dividir una parcela en dos superficies de áreas iguales (o en general, ajustes de superficie). Esta operación es importante para el trabajo catastral, ya que muchas veces es admisible un error en la colocación de una linde siempre que las superficies resultantes de la división sean las correctas. Con otros sistemas esto es muy difícil o imposible.

Como hay una jerarquía de objetos (Manzana - Parcela - Construcción), la división de un objeto se transmite a todos sus « hijos». También la unión de dos parcelas hace que las subparcelas de ambas queden como «hijas» de la parcela unida.

Todas las operaciones de mantenimiento de parcelario catastral se pueden realizar con estas sencillas operaciones de unión y división mas la creación o borrado de objetos del nivel superior. Es decir, una manzana urbana se puede crear (obviamente si en el lugar no hay ya otra) o borrar. Al crear la manzana se crea una parcela que ocupa toda la manzana y una construcción (un solar). Si en realidad hay más parcelas, éstas se deben crear por división de la parcela original.

El mismo sistema de unir y dividir se puede utilizar con elementos lineales, si bien con ellos son posibles otras operaciones de edición (mover vértice, insertar vértice, etc.).

Aunque un sistema de mantenimiento de este tipo podría confiar en los bloqueos del gestor de ase de datos relacional subyacente, se lleva un control por programa de las zonas editadas por cada usuario. Cada vez que un usuario va a editar, el sistema le pide que marque la zona que va a tocar y guarda la zona marcada junto con el nombre del usuario, la fecha y el expediente en base al que se hace la actuación cartográfica. No se le permite la edición si sobre la misma zona ya está editando otro usuario. Este control se hizo inicialmente debido a insuficiencias del software de base, pero ha resultado ser un buen sistema de control y seguimiento de los cambios realizados por cada usuario.

#### Implantación del sistema: Implantar un sistema en una organización no es solo que la primera versión desarrollada funcione

La implantación de un Sistema con más de 2.000 usuarios potenciales repartidos en 65 Gerencias Territoriales, genera costes importantes. Además los perfiles de los usuarios son muy variados, desde usuarios expertos en SIG, a usuarios sin conocimientos de cartografía.

Ya desde el diseño se hizo prioritario que la aplicación fuese muy sencilla de manejar para el usuario inexperto, aunque fuese a costa de penalizar funcionalidades avanzadas.

Conscientes de la importancia del impacto del Sistema en el funcionamiento de una Gerencia Territorial se seleccionaron las Gerencias de Zaragoza Capital y Provincia, que durante cerca de un año han contado con versiones beta de la aplicación a fin de analizar ocupaciones, configuraciones físicas y lógicas carencias en funcionalidad etc. Las aportaciones de los usuarios finales del sistema han sido una fuente de información imprescindibles para el grupo de desarrollo.

Considerando que se debían hacer todos los esfuerzos posibles para reducir las necesidades de formación se confeccionó una ayuda en línea completa sensible al contexto y un tutorial que guía al usuario en las funcionalidades básicas.

Los usuarios básicos de solo consulta utilizan fácilmente la aplicación, pero no así los de edición y administración del sistema, pera los que el entorno lógico cambia totalmente.

La formación del personal de las Gerencias se acomete en 3 fases:

- Fase 1: Formación de los Administradores del Sistema. Cursos de formación de 3 días de duración para los Administradores de Base de Datos (que ahora tendrán una competencia más) y para los Administradores de Cartografía, cuya función y responsabilidades van a cambiar radicalmente. Es importante destacar que los Administradores de Cartografía son expertos en cartografía digital por lo que no ha sido necesaria una formación generalista.
- Fase 2: Formación de técnicos para mantenimiento en línea. Cursos de formación de 2 días para el personal sin especiales conocimientos de cartografía que va a realizar labores de mantenimiento.
- Fase 3: Formación de usuarios básicos. Cursos de 2 días, que se llevarán a cabo a lo largo de toda la vida del proyecto.

Pero no basta con la formación del personal. Incorporar usuarios supone modificar los procedimientos de gestión de la cartografía catastral.

- La Cartografía catastral se incorpora directamente a las tareas de atención al público, lo que supone la incorporación del personal de gestión y un mejor servicio al ciudadano.
- La áreas de gestión tramitan alteraciones visualizando directamente la cartografía catastral digital.
- Los técnicos de la Gerencia actualizan la cartografía en línea.

En la m edida de lo posible, se han integrado en la aplicación herramientas para hacer más fácil las tareas, sin modificar los métodos de trabajo. Por ejemplo se imprime e incorpora al expediente, una ficha con la planta general de una parcela, aun cuando la información impresa está directamente disponible en línea.

Los mayores problemas de convivencia de los nuevos métodos con los antiguos se derivan de que todavía no se dispone de toda la cartografía en formato digital, y de la tendencia al mantenimiento de una copia actualizada de la cartografía en papel. Operando de este modo existe un único archivo de planos en pepal y un único método de copias de cartografía. Aunque la cartografía en papel es muy poca en cuanto a número de parcelas y sobre todo a movimiento (normalmente son núcleos pequeños sin casi crecimiento) es importante por cuanto impide el cambio de los métodos de trabajo.

Se está haciendo un importante esfuerzo tanto económico como suscribiendo convenios de colaboración con otras Administraciones Y Organismos para la digitalización de toda la cartografía en papel.

#### Sequridad: La base de datos gráfica necesita un nivel de seguridad similar a la alfanumérica

La cartografía no es un mero dibujo, es base para las identificación de Implantación del Sistema

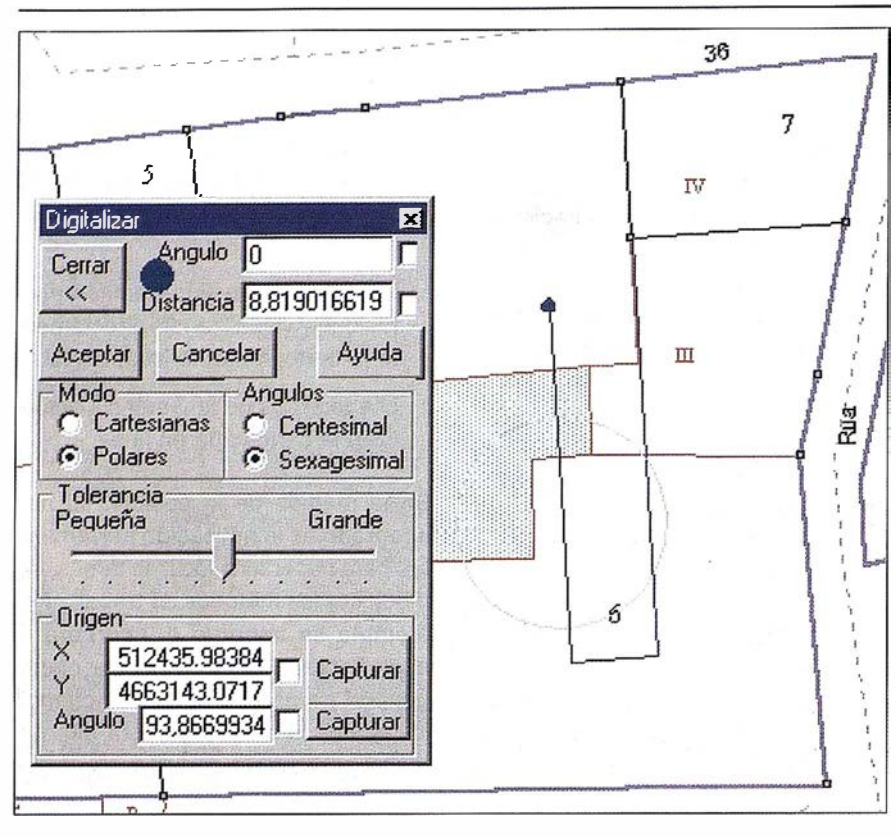

inmuebles, asignación de referencias, cálculo de superficies con incidencia no solo en la valoración catastral sino en otros procedimientos como inscripciones registrales que exigen cada vez mayor exactitud en la descripción de inmuebles para lo que la cartografía es un instrumento imprescindible.

#### Consistencia e integridad. Disponibilidad

El almacenamiento de los datos cartográficos y alfanuméricos en una misma base de datos, permite:

- Utilizar un mismo sistema de salva para ambos.
- Garantizar la consistencia e integridad entre datos gráficos y alfanuméricos.
- Control único de usuarios y perfiles.

El almacenamiento de datos se realiza en unidades independientes RAID 5 con sistemas de alimentación redundante.

Los servidores cuentan con discos internas redundantes que almacenan en espejo software de base ya aplicación .

#### Calidad y precisión del dato

Uno de los mayores temores en la puesta en marcha del proyecto era la posible pérdida de rigor y precisión en la cartografía, por un lado debido al mantenimiento más abierto y flexible y por otro a la simplificación del modelo de datos que reduce el número de códigos y prescinde del tratamiento de coincidencias explícitas.

Sin embargo, las ventajas de ver un mapa continuo también contribuyen a favor de la calidad cartográfica. Errores inadmisibles en la georreferenciación de la cartografía de algunos municipios salieron a la luz y pudieron ser corregidos.

La utilización masiva de la cartografía digital hizo que las Gerencias viesen la necesidad de su permanente mantenimiento. Una cartografía actualizada siempre es mejor que cartografía perfectamente rigurosa pero desactualizada.

La simplificación de códigos no ha afectado al trabajo con la cartografía, ya que solo afecta a objetos que no son estrictamente del ámbito del trabajo catastral.

#### El histórico

En cualquier base de datos alfanumérica se mantiene de un modo u otro la información histórica, ya sea explícitamente o mediante algún atributo de fecha. El Sistema está diseñado como una base de datos, de la que una vista es la visión gráfica del mapa, SIGCA2 se diseñó con soporte de histórico, lo que permite recuperar situaciones anteriores.

El funcionamiento del « histórico» es sencillo, en la base de datos los objetos gráficos no se borran, sino que hay un campo FechaBAJA en el que se pone la fecha de borrado. En otro campo llamado FechaALTA se guarda la fecha de creación del objeto.

Actualmente los usuarios consideran el «histórico» una parte indispensable del sistema e incluso le ven limitaciones que nos urgen a corregir o mejorar.

#### Control de cambios

Mientras la cartografía solo era editada por una persona, no era necesario el control de cambios, se sabía quien había hecho la edición cartográfica. SIGCA2 permite que varias personas actualicen la cartografía pro lo que es necesario poner controles.

Para editar hay que decir que zona y en base a que expediente se realiza la modificación gráfica, todo ello queda grabado junto con el nombre del usuario, fecha, etc.

#### La vuelta atrás

El Administrador puede deshacer una edición salvada.

Dado que se guarda la extensión de la zona editada, y se guarda también la situación anterior como historia, hay una herramienta, reservada al Administrador, que deshace una edición ya salvada en la base de datos y retrotrae la cartografía a su estado anterior.

#### El problema de la seguridad en Clienteservidor

Dado que el Catastro opera con datos de carácter personal, debe evitarse que un usuario pueda descargarse la base de datos sin el control de la aplicación. Esto es difícil de controlar, ya que el usuario tiene instalado ODBC en su PC (y el cliente SDE), y muchos tienen instalados programas clientes tipo Access o Arc-View, con los que podrían acceder a cualquier tabla para la que tengan permiso.

Para evitar este riesgo, se utiliza un sencillo sistema de «trasteo» de password: la password que introduce el usuario es sometida a una manipulación antes de ser enviada al servidor, de modo que nadie conoce la password real del usuario y éste no puede acceder desde fuera de la aplicación. Obviamente todos los módulos de alta de usuarios y modificación de password tienen el mismo sistema de «trasteo».

Para evitar que un usuario acceda con una versión obsoleta, la aplicación ejecuta un procedimiento de base de datos que devuelve un valor que indica si la versión del programa está vigente o no.

#### Proyección futura

Hemos dado un gran paso adelante en la utilización de la cartografía digital en el Catastro, SIGCA2 pone la cartog rafía digital al alcance de los técnicos catastrales y permite incorporar cartografía en procedimientos de atención al público, información en municipios revisados lo que redunda en la calidad del servicio que se da al ciudadano.

La mejor manifestación del éxito del sistema es la emisión ágil de certifica-

ciones descriptivas y gráficas de calidad, sobre información gráfica y alfanumérica completa, cruzada y actualizada.

Q uedan sin embargo temas, en los que el camino por recorrer es largo.

Integración con SIGECA (Sistema de información alfanumérico del catastro):

« Para integrar dos sistemas no basta con ponerlos bajo el mismo gestor de base de datos».

SIGCA2 se diseña como una parte del sistema de gestión catastral, y hereda de SIGECA módulos importantes como la creación de usuarios, permisos y roles, el sistema de salvaguarda, el sistema de expedientes, etc.

Sin embargo siguen siendo dos sistemas independientes, con interconexión solo en modo lectura.

Lo ideal sería tener una única aplicación, que hiciese toda la gestión tanto cartográfica como alfanumérica pero hay varias razones que dificultan estar integración:

• SIGECA y SIGCA2 cuentan con mecanismos independientes de intercambio de datos con agentes externos que colaboran en el mantenimiento de la información catastral. Estos procedimientos están mucho más avanzados en lo que a información alfanumérica se refiere, muchos Ayuntamientos son capaces de mantener la base de datos alfanumérica pero no la cartográfica.

Hay que buscar un procedimiento y formato de intercambio que garantice mecanismos coordinados de mantenimiento de bases de datos no solo alfanuméricas sino también gráficas entre organismos independientes.

• La gestión catastral se ha adaptado en muchas ocasiones a los procedimientos normalizados en SI-GECA, la gestión de la cartografía sigue pendiente de normalizar.

Se tiende a contemplar un único sistema de información con dos aplicaciones que acceden a los datos, e ir integrando paulatinamente ambas aplicaciones. La progresiva integración implicará que desde la cartografía se puedan hacer algunas manipulaciones de los datos alfanuméricos. Resulta poco probable que se opere al revés: actualización de la cartografía desde el entorno alfanumérico.

• Desde el punto de vista lógico las aplicaciones son dos mundos de difícil interconexión.

SIGECA esta desarrollado en modo carácter con herramientas de desarrollo ORACLE Forms y se ejecuta en el propio equipo UNIX (en el PC se ejecuta una simple emulación de terminal). SIGCA2 se ejecuta en modo gráfico sobre ordenadores personales y el entorno de desarrollo es Visual Basic. No hay posibilidad de utilizar pro ejemplo módulos o DLLs comunes.

El modo en el que se plantea la integración es pasar al Gestor de Base de Datos aquellos procedimientos de base de datos, que sean llamados por ambas aplicaciones catastrales. Se i rá creando así una API de procedimientos comunes para ambos entornos.

#### El Catastro en Internet

La Dirección General del Catastro contempla dentro del proyecto ENSENA-DA el suministro de servicios Catastrales a través de la página Web del Catastro.

Dicho sistema contempla:

- Un intercambiador de datos con agentes externos implicados en la gestión catastral.
- Mecanismos de consulta y certificación de información catastral.
- Suministro y venta de información.

En una primera fase se contempla el acceso por parte de usuarios autorizados a datos alfanuméricos almacenados en la Base de Datos Nacional del Catastro, pero el proyecto contempla la posibilidad de consultar la cartografía en línea y certificar información gráfica catastral.
# Sus imágenes - en cualquier aplicación

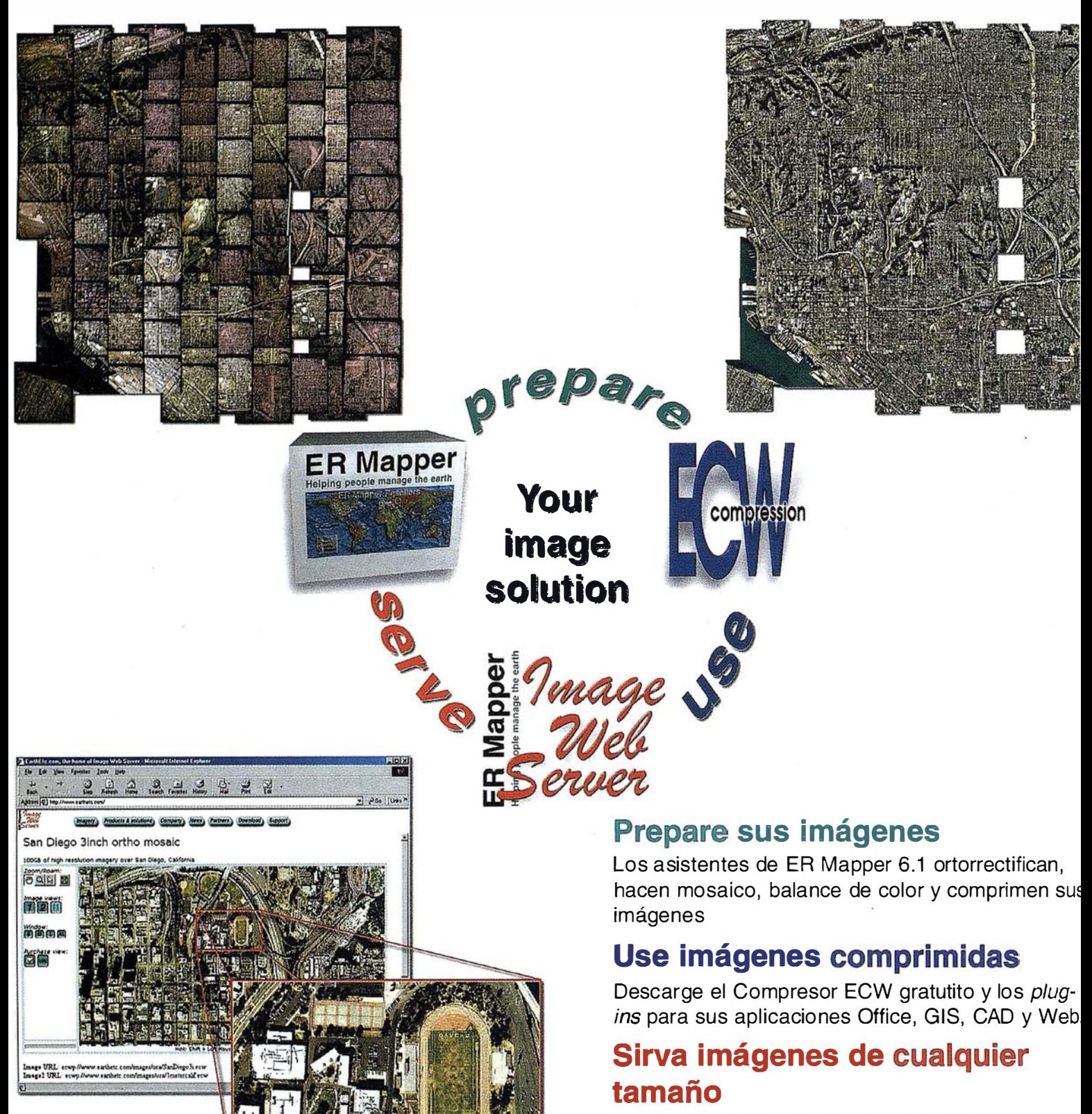

Sirva imágenes, incluso de terabytes, a usuarios GIS, CAD y Office en cualquier parte del mundo, en segundos, con el Image Web Server.

# ¡ Compruébelo por si mismo hoy! y Office en cualquier parte del mundos, con el Image Web Server.<br> **Discription de la proprie del mundos**, con el Image Web Server.<br> **Discription de la producto están sujetas a cambios sin previo aviso.**

Todas las marcas, nombres de compañías y productos son marcas registradas de sus respectivos propietarios. Las especificaciones del producto están sujetas a cambios sin previo aviso.

ER Mapper Helping people manage the earth

www.ermapper-spain.com

Oficina para el Mediterráneo Earth Resource Mapping Spain S.L Bailen, 1 28280 El Escorial, España Te!: +34 91 896 0379 Fax: +34 91 896 1243 Email: info@ermapper-spain.com

# LH Systems SOCET SET® Máxima productividad en fotogrametría

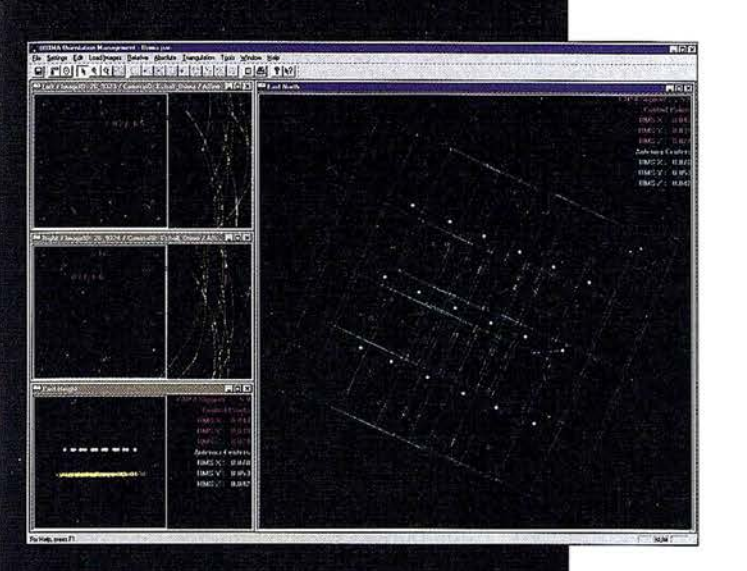

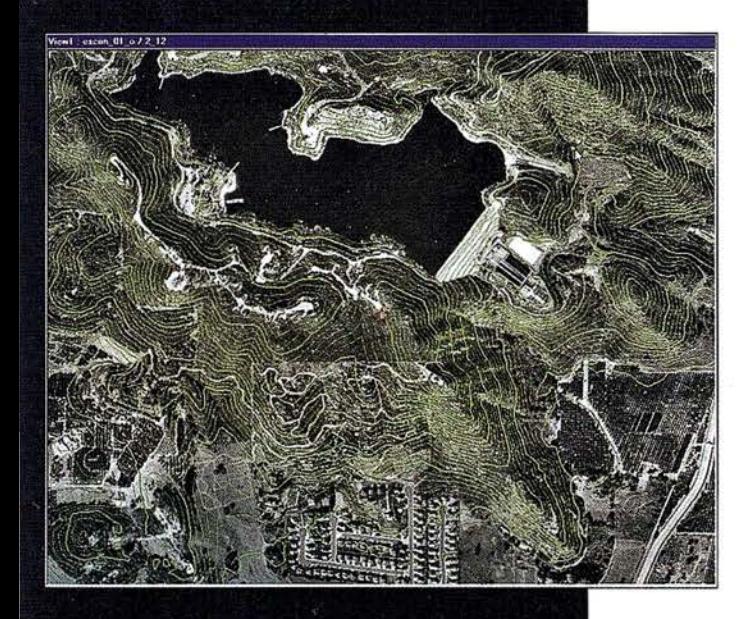

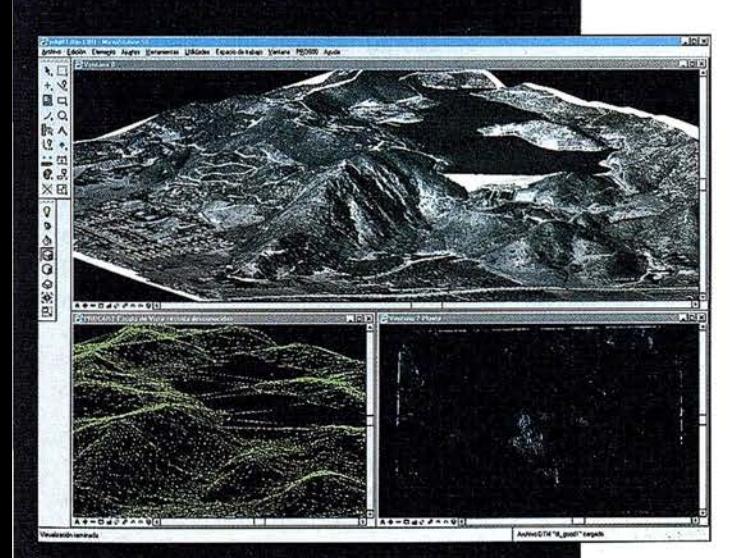

**1 El software SOCET SET de LH Systems le<br>| El software SOCET SET de LH Systems le<br>| permite configurar la estación fotogramétrica** digital a la medida de sus necesidades.

- Correlación automática de imagen en todos los módulos.
- Aerotriangulación automática: Medición de puntos de paso totalmente desasistida.
- Ajuste de bloques por haces y GPS/INS con ORIMA sin límite de imágenes.
- Extracción automática de MDT de cualquier número de modelos.
- Generación automatizada de mosaicos.
- Ajuste radiométrico, mosaicos uniformes en contraste y color.
- Visualización estereoscópica pasiva o activa.

#### PR0600

- Conexión directa con MicroStation®.
- **· Restitución con TopoMouse 3D o manivelas.**
- Extracción de MDT manual y/o asistida por correlación.
- Perspectivas y animaciones.

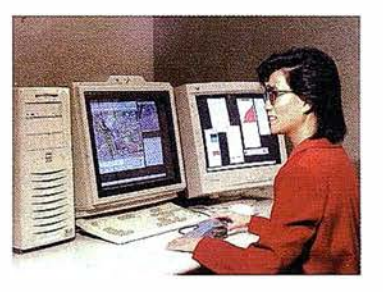

## LH Systems Imaging, S.L.

General Díaz Porlier, 18 - 28001 Madrid Telf. (+34) 915 766 579 - Fax (+34) 915 764 408

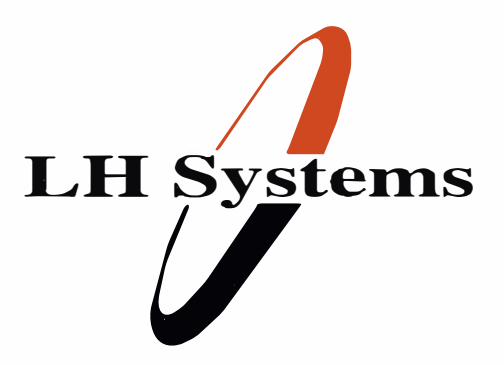

www.lh-systems.com e-mail: info@lh-systems.com

# Soluciones en fotogrametría

# Evaluación de la Calidad de un Modelo Digital de Elevaciones: Número de Puntos de Control

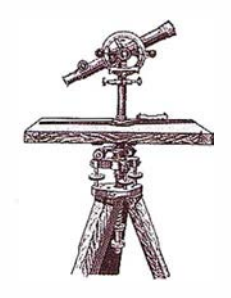

Juan Morillo Barragán, J. Pozo Baselga. Universidad de Extremadura, España. Departamento de Expresión Gráfica.

Raúl Méndez Manzano. ATICSA, S.L.

#### **RESUMEN**

El Modelo Digital de Elevaciones como definición esquemática del relieve del terreno, tiende a ser una representación fiel en tanto los algoritmos interpolantes consigan estimaciones correctas. La prolongación del MDE se extiende a toda una serie de modelos derivados que pueden ser un buen soporte de otras variables biofísicas, que también pueden verse afectadas por el error. El error y la fiabilidad del MDE con distintos algoritmos de interpolación, y su contraste en función del número y la calidad de los puntos de control es el objetivo de esta comunicación.

Palabras clave: MDE, precisión, fiabilidad, kriging, spline, topogrid, IDW, vecinos naturales

#### **ABSTRACT**

The Digital Terrain Model (DTM) is a schematic definition of the terrain relief, it tends to be a faithful representation of the reality while the spatial interpolation gets a correct estimations. The prolongation of the DTM spreads to the whole series of derivative models that can be a good support of other biophysic variables, and they can also be affected by the errors. The accuracy and the reliability of the MDE with six different surface modelling methods, the effects of sample size number and errors in the check points is an attempt to analist in this paper.

Key words: MDT, accuracy, reliability, kriging, spline, topogrid, IDW, natural neighbor.

#### 1. Introducción

Conceptualmente, un Modelo Digital de Elevaciones es una estructura de datos numérica que representa la distribución espacial de la altitud de la superficie del terreno. (Felicísimo, 1994).

Para el ingeniero, un modelo del terreno debe ser un banco de pruebas, como para un piloto lo es un simulador aéreo. En este modelo tienen que estar sintetizados todos aquellos elementos que tienen una incidencia representativa en el medio, pero si este es muy riguroso, los requerimientos de almacenamiento de información y los procesos de análisis se pueden ver seriamente comprometidos. En el otro extremo, una interpretación de la realidad demasiado somera y relajada, puede pasar por alto distintos aspectos que sean trascendentes.

Por otro lado, la precisión del Modelo Digital de Elevaciones, como base y armazón de todas las variables del medio biofísico, constituye una pauta a seguir en cuanto al resto de escalas de captación de datos. Por extensión de este Modelo Digital de Elevaciones, se puede generalizar la explotación de cualquier otro atributo relacionado, como puede ser la temperatura, pluviometría, insolación, etc.

La construcción de todo modelo digital de elevaciones implica por una parte un número significativo de puntos de altitud, que informen de la altitud del terreno, para a partir de estos, mediante distintas técnicas de interpolación averiguar la altura de todos los puntos existentes.

La precisión del modelo generado se puede considerar dependiente de una serie de parámetros implicados en su generación, que van desde las ca racterísticas orográficas de la zona, los datos fuente y el método de elaboración.

En relación a las características del terreno, hay que indicar que la zona del estudio, un valle franqueado por montañas, entraña repentinos cambios del relieve del terreno. Las curvas de nivel se encuentran empaquetadas en las zonas escarpadas, y su intervalo pequeño, proporciona información altimétrica exhaustiva. A pesar de esta densidad de puntos por metro cuadrado, una orografía tan abrupta, da lugar a múltiples errores en los procesos posteriores, de no tenerse en cuenta factores tales como las líneas fundamentales del relieve (vaguadas y divisorias).

Los datos de entrada, tanto por su número, calidad y distribución, son para el modelo la materia prima. En este caso como en otros muchos, debido al coste que supone su producción, son adquiridos del IGN en forma de curvas de nivel en formato digital (DGN).

El método y las técnicas de interpolación, que son objeto de este análisis, pueden también condicionar la precisión obtenida. Además de estos factores influye la resolución espacial o el tamaño de celda del formato matricial, que en este caso de fija a 20 m en función de las características del terreno y los datos de partida.

#### 2. Algoritmos de interpolación analizados

A partir de un número determinado de puntos definidos en cuanto al valor de un atributo, mediante la interpolación estimamos los valores del resto de puntos del área interpolada.

Se ha intetado hacer una revisión de los principales métodos de interpolación con objeto de conseguir un modelo representativo del terreno. Los distintos algoritmos empleados a tal efecto se pueden agrupar básicamente en dos categorías, los determinísticos, que basan su funcionalidad en el cálculo de fórmulas matemáticas que consiguen un mayor o menor grado de suavizado, y otros geoestadísticos, que introducen la relación estadística entre los distintos puntos medidos para generar la predicción y establecer la fiabilidad del modelo.

Cada técnica de interpolación, en función del algoritmo y los parámetro de decisión que maneja, genera una replica que intenta aproximarse a la realidad.

La estructura de datos sobre la que haremos correr los análisis es la raster con matriz regular que da buenos resultados en áreas con fuertes relieves (Carter, 1988), y facilita las labores de análisis tratándose de variables continuas.

#### 2.1 . Modelo hidrológico correcto

El agua como fuerza e rosiva fundamental que determina las formas complejas del relieve, va a modelar elevaciones y excavar depresiones que constituyen restricciones al proceso interpolador que hay que tener en cuenta para una mejor precisión del modelo.

Se trata de generar un modelo de elevación hidrológicamente correcto, para lo cual utilizamos el módulo TO-POGRID de Arcinfo basado en el desarrollo de Hutchinson del programa ANUDEM.

Los datos de entrada serán las curvas de nivel del 1/50000 del Servicio Geográfico del Ejército, un fichero de puntos conteniendo las cotas de cimas y depresiones, una cobertura de polígonos con los lagos, y la red hidrológica.

Este procedimiento de interpolación de los datos de cota, cuenta con las ventajas de aquellos algoritmos locales, como el gravitacional (Inverso del Cuadrado de la Distancia), y la de los algoritmos globales como son el kriging y las curvas adaptativas (splines). En suma se puede considerar que la técnica de interpolación desarrollada está basada en el método «thin plate splines» ligeramente modificado en cuanto al cálculo de la rugosidad para conseguir que el modelo se ajuste a los bruscos cambios de pendiente en vaguadas y divisorias.

#### 2.2. Red Irregular de Triángulos (TIN)

Consiste el modelo en una red de nodos con los valores de la altitud, que se encuentran conectados por ejes, originando una red triángulos con sus correspondientes caras triangulares. Presentan la ventaja de que esta red triangular alcanza una densidad variable en función del nivel de detalle q ue exija el terreno.

Este modelo vectorial resulta por ello muy preciso, por lo que necesita del imprescindible acopio de gran variedad de datos, como el límite del análisis, líneas fundamentales del terreno, isohipsas, cotas, polígonos de descuento, etc. Su desventaja reside en las importantes exigencias para procesamiento y análisis para áreas de gran tamaño

### 2.3 Krigeado

Está técnica geoestadística indica que la distancia y dirección de los puntos muestrales refleja una correlación espacial que puede utilizarse para explicar la variación del atributo (altitud) en la superficie.

El valor de la altura del punto vendrá definido por,

$$
Z(p_0) = \sum_{i=1}^n w_i * Z(p_i)
$$

En este caso los pesos están en función no sólo de la distancia a los vecinos, sino de la relación espacial entre los puntos medidos. La asignación de estos pesos se va a realizar en dos fases:

- 1. Se averigua la interrelación espacial de los puntos, ajustando su variograma teórico.
- 2. Predicción del atributo del punto.

El variograma sería la curva de análisis que relaciona las distancias con la media de las diferencias de cotas al cuadrado, de un punto al resto de los medidos. Estos datos empíricos me permiten definir y ajustar lo que denominamos el semivariograma teórico, a partir del cual puedo calcular los distintos pesos de los puntos. En nuestro caso el ajuste esférico fue el que mejor definió el semivariograma teórico.

Se tiene en cuenta además la influencia de la dirección en el cálculo (anisotropía), así como el número de vecinos y el sector de la búsqueda (búsqueda por cuadrantes) .

#### 2.4. Gravitacional o Inverso de la Distancia

Cada punto muestral ejerce una influencia sobre el punto a determinar que disminuye en función de la distancia. Así cada punto vecino contará con un «peso» en la determinación de la cota del punto a interpolar, que será mayor cuanto más cerca se encuentre, siguiendo el principio de correlación espacial.

$$
Z(p_0) = \sum_{i=1}^n w_i * Z(p_i)
$$

siendo los pesos w

$$
w_i = \frac{\gamma d_i^p}{\sum_{i=1}^n \gamma d_i^p}
$$

 $1/$ 

 $\sum w_i = 1$ 

y la suma igual a 1, "

Según varios autores (Declercq, 1 996) el valor del exponente (p) igual a 2 es el que genera mejores resultados empíricos y requiere menores requerimientos computacionales. En general, el valor más adecuado será aquel que minimice el EMC (error medio cuadrático). Se puede ajustar mediante validación cruzada, eliminando sucesivamente cada uno de los puntos medidos, y comparandolo con su valor interpolado para determinar el EMC para esa potencia, y realizar el consiguiente análisis de sensibilidad.

Para favorecer los cálculos, el número y la distancia a los puntos vecinos a tener en cuenta, tiene que obviar aquellos demasiado alejados, y restringirlos a un número determinado. Consideramos un radío variable, con un límite máximo de 1000 m y un número de 20 puntos para el análisis.

#### 2.5. Vecinos naturales

Con este método se genera una triangulación de Delaunay con los puntos muestrales, cumpliéndose la condición de que la circunferencia circunscrita en los vértices de cada triangulo, no incluye ningún otro vértice, con lo que la red de triángulos es prácticamente equilátera. El algoritmo selecciona aquellos puntos más cercanos que generan polígonos de Voronoi convexos alrededor del punto en cuestión. Los pesos de estos puntos son proporcionales al área de estos polígonos.

Esta técnica de interpolación tiene la ventaja de que no necesita la introducción de ningún parámetro adicional, y los resultados son aceptables en puntos muestrales con una distribución irregular. Esta eventual comodidad para el proceso, puede ser un

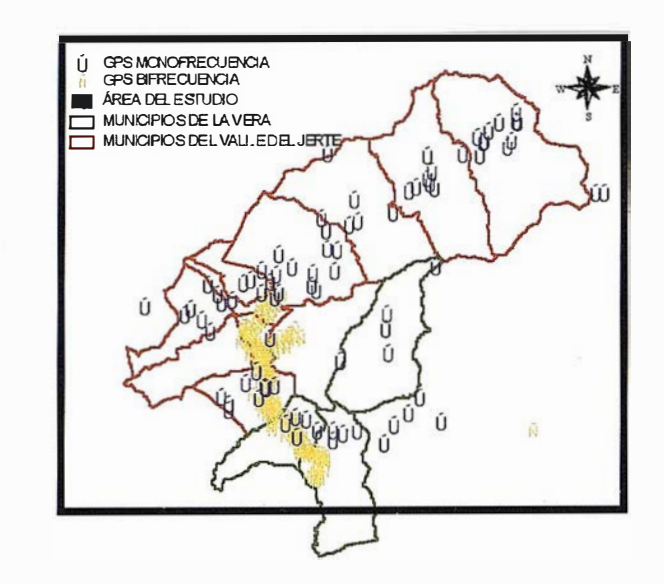

Figura 1: Ubicación de los puntos de control

inconveniente, sí tenemos en cuenta el escaso número de parámetros de decisión que emplea la técnica.

#### 2.6. Curvas adaptativas (Splines regulares)

Se trata de uno de los métodos englobados en la clasifícaeión de funciones radiales básicas, que tienen en común la generación de superficies que pasan exactamente por los puntos muestrales. Con estas técnicas se consiguen ajustes del terreno similares en la forma a una membrana elástica que pasara por todos los puntos muestrales, minimizando la curvatura para el resto de la superficie. Con el ajuste de splines regulares se consigue suavizar la curvatura de la superficie mediante el cálculo de la segunda derivada de la superficie interpolada.

Necesita definir el peso para el ajuste de la curvatura de la superficie, además del número y sección del área de búsqueda de los vecinos (libre, cuadrantes, octantes, etc)

### 3. Metodología

Se pretende llevar a cabo una análisis de la calidad de distintos Modelos Digitales de Elevación generados para una zona concreta, el Valle del Jerte (Cáceres), mediante su evaluación con una serie de puntos de control obtenidos mediante receptores GPS con distinto nivel de precisión.

Para este cometido se generan por interpolación distintos modelos, partiendo de los mismos datos fuente, y se contrastan con los puntos de control, que suponemos en principio libre de errores. Se obtiene pues para cada modelo una distribución de puntos con las discrepancias en la altitud, que es utilizada para generar los correspondientes estadísticos globales que definen la calidad del modelo.

#### 3.1 . Datos de partida

Como dato de partida para la generación del modelo se ha adquirido la cartografía digital militar del Servicio Geográfico del Ejército con la altimetría depurada de las 4 hojas a escala 1 /50000 que definen la totalidad de la zona: hojas 1223, 1224, 1323 y 1324, correspondientes a las hojas 575, 576, 598 y 599 del Mapa Topográfico Nacional.

A partir de estas curvas de nivel se ha generado otra referente a polígonos de lagos y la marco del estudio queda definida por un polígono rectangular entre las coordenadas UTM del huso 30 (x<sub>min</sub>=227975.78125 m, x<sub>max</sub>=285955. 78125m, y<sub>min</sub>=4431020.0m, y<sub>max</sub>=4469860. O m). Considerando cada celda de 20 m, serían 1 942 filas y 2899 columnas.

## Calce ROTOGICE  $\epsilon$ O

Empresa certificada a la calidad NOR ISO 9002

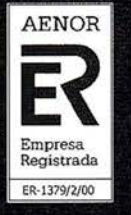

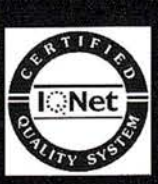

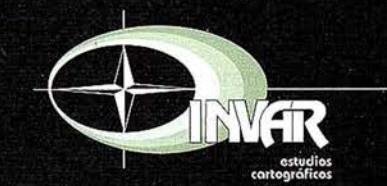

Avda. Hytasa, 38, Edificio Toledo, 1-4<sup>º</sup><br>41006 SEVILLA Tels.: 95 465 57 76 - 95 465 51 27 - Fax: 95 465 57 76 E-mail: invar@invarsl.com www.invarsl.com

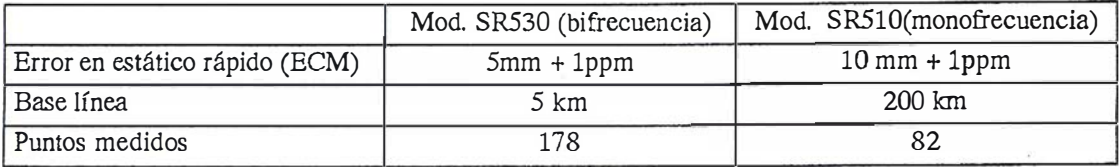

#### Tabla 1: Características de los equipos GPS.

#### 3.2. Puntos de control

Para contrastar los distintos modelos generados son necesarios un conjunto de puntos de control que representen al «terreno real», y que podamos contrastar con los modelos interpolados. Las diferencias de alturas así obtenidas nos permitiran evaluar el nivel de error de cada modelo.

Según los estandares para modelos digitales de elevaciones, del U.S.G.S. (Departamento del Interior del U.S. Geological Survey), en referencia al control de la calidad de los MDE, se habla de un mínimo de 28 puntos de control, 20 interiores y los 8 restantes en el borde. (USGS, 1997)

Los puntos de control son obtenidos en estático rápido y en postproceso con varios equipos de GPS diferencial de la marca Leika, un equipo monofrecuencia modelo SR510, y otro modelo SR530 bifrecuencia.

Para asegurar una buena calidad de la altura ortométrica se han calculado los parametros de transformación para la zona apoyandose en cinco vértices geodésicos (Mesa, Pitolero, Valdeamor, Panera y Covacha) en el borde externo de la zona.

Para el cambio de elipsoide WGS84 al Internacional (Havford), se ha aplicado una transformación clásica Helmert 30 con el modelo de giro Bursa Wolf.

En cualquiera de los casos las precisiones de los puntos se encuentra por muy por debajo de 0.3 m en mofrecuencia y 0,03 en bifrecuencia.

### 3.3. Método

Existen distintos procediemientos para la evaluación de la precisión, desde simples reconocimientos visuales, validaciones cruzadas basadas en relaciones de vecindad, superposición

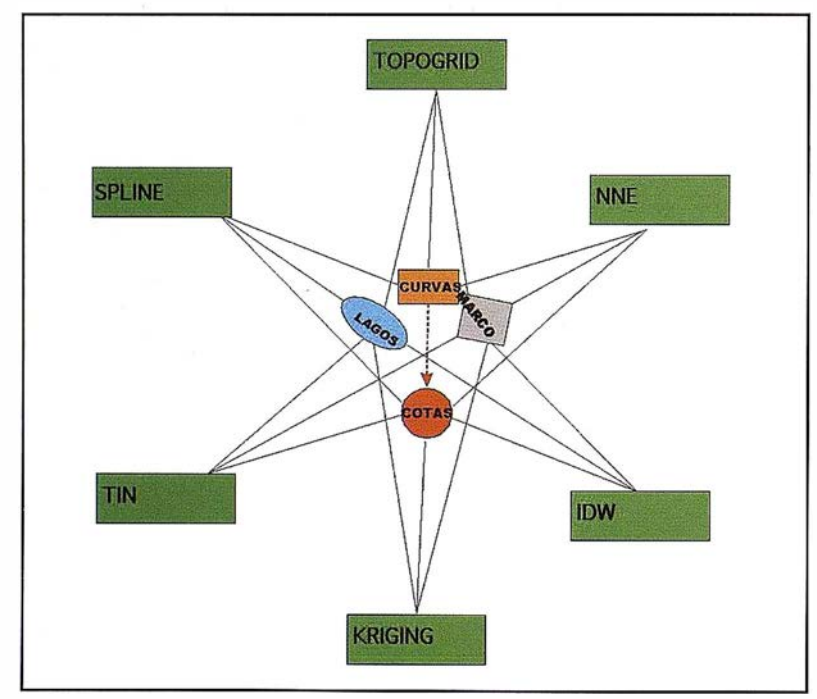

Figura 2: Datos incorporados a los modelos.

de curvas de nivel sobre el modelos es-tereoscópico, o bien text estadísticos como los empleados por el NMAS (Na-tional Map Accuracy Standard) y el EMAS (Engineering Map Accuracy Standard) consistentes en la comparación con puntos de control, analizando la no existencia de errores sistemáticos y la presencia de error aleatorio. (Cuartero et al, 2001 ). Este último procedimiento fué el utilizado.

#### 3.4. Técn icas de interpolación

Con las curvas o puntos, lagos y área del análisis (marco) se generan con las distintas técnicas de interpolación sendas matrices regulares con los MDE, que son contrastadas con matrices de los puntos de control, con el mismo tamaño de celda, y la misma extensión. (1942 filas y 2899 columnas).

Para las técnicas de «Vecinos naturales», TIN y Topogrid no se utilizaron parametros específicos, y solo se implementaron los datos necesarios. En el resto se utilizaron los parametros que se aprecian en la Tabla 2.

#### 4. Evaluación estadística

El error debido a la diferencia entre la altitud del modelo y la del terreno real {GPS), se estudia en principio sin tener en cuenta la repercusión indirecta que el error posicional pueda tener sobre la ubicación de la cota.

Los errores groseros o equivocaciones se eliminan siguiendo el criterio de 3 veces el EMC, y los errores sistemáticos se separan de los accidentales (aleatorios), analizando el sesgo de la curva de distribución de errores.

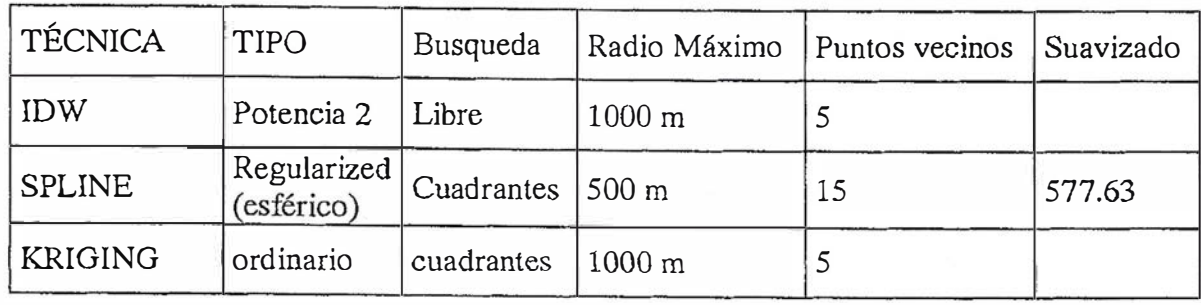

Tabla2: parámetros de interpolación.

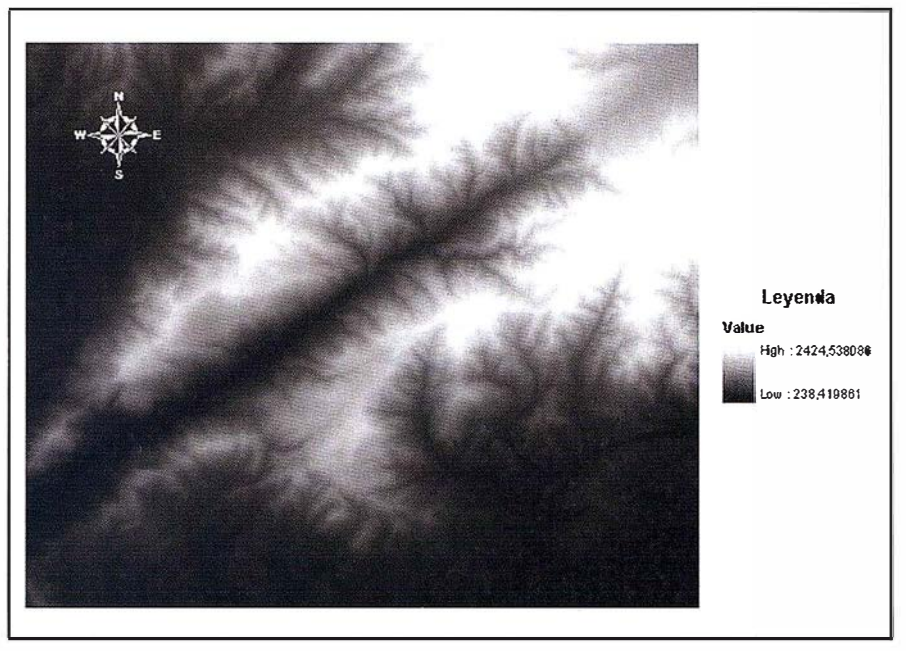

Figura 3: MDE generado con el algoritmo TOPOGRID.

Los estadísticos recomendados según varios autores (Li, Z. 1991 y Yang et al, 2000) para la medida del error serían el error medio (EM), y la desviación estándar (o) que coincide con el error medio cuadrático (EMC) cuando la distribución no es sesgada.

$$
EM = \sum_{i=1}^{n} \frac{1}{n} \left( Z_i^{estimado} - Z_i^{real} \right)
$$
  

$$
EMC = \sqrt{\sum_{i=1}^{n} \frac{1}{n} \left( Z_i^{estimado} - Z_i^{real} \right)^2}
$$
  

$$
\sigma = \sqrt{\sum_{i=1}^{n} \frac{1}{n} \left( \left( Z_i^{estimado} - Z_i^{real} \right) - EM \right)^2}
$$

Cuando todos los errores son aleatorios, y el tamaño de la muestra es lo suficientemente grande, podemos

considerar el error medio (EM) como cero, siendo entonces idénticos la desviación estándar de los errores (() y el error medio cuadrático (EMC).

Todos estos estadísticos del error que definen la precisión del modelo, lo hacen bajo una serie de condiciones que definen los parámetros que intervienen en ese cálculo. Parece razonable indicar que el número de puntos de control, la calidad de los mismos (en principio libres de error), y la distribución de estos, nos van a proporcionar un nivel de seguridad en la estima de la precisión del error.

En este contexto se define la fiabilidad (F), como el grado de corrección con el que se obtiene la precisión del modelo (Li, 1 991), o en otras palabras el error en la estimación del error (Felicísimo, 1994). El nivel de confianza sería el porcentaje del tiempo que podemos esperar encontrar nuestro error estimado dentro de un intervalo marcado por la desviación estándar  $(\sigma)$  y el coeficiente de confianza (z), según la expresión  $\pm$  z<sup>\*</sup> $\sigma$ .

El coeficiente de precisión esta relacionado con los niveles de confianza, con los valores siguientes en una distribución normal canónica:

> $Z(0.95%) = 1.960$  $Z(0.98%) = 2.326$  $Z(0.99%) = 2.576$

#### 4.1 . Influencia del número de puntos de control

Parece evidente que cuantos más puntos de control utilicemos, mayor será la fiabilidad de los estadísticos calculados.

Ley (1986) en sus ensayos realizados para evaluar el número de puntos necesarios, estableció que con 150 puntos la garantía de la precisión en los modelos obtenidos fluctuaba en un 10% de la desviación estándar obtenida.

Posteriormente LI (1991) demostró estadísticamente que la fiabilidad de esa desviación estándar para 1 50 puntos muestrales era algo inferior, un 6%.

#### 4. 1. 1. Influencia del número de puntos de control en la estimación de la media

Si queremos analizar el comportamiento de nuestro modelo en función del número de puntos elegidos para su contraste, nos encontramos en el supuesto estadístico de una distribución de muestreo, en este caso de medias. Por lo tanto estamos descomponiendo la población en un subconjunto de muestras.

La desviación estándar de la media de esas muestras, se relacional con la desviación estándar de la población mediante,

$$
\sigma_{\overline{EM}} = \frac{\sigma}{\sqrt{n}}
$$

Para un nivel de confianza fijado, la media muestra! fluctúa en un intervalo,

$$
\overline{EM} \pm z * \sigma_{\overline{EM}} = \overline{EM} \pm z * \sigma_{\sqrt{n}}
$$

Si denominamos S, al valor en que fluctúa esa media,

$$
S = z * \frac{\sigma}{\sqrt{n}}
$$

Luego el tamaño de muestra necesario, para una determina variación de la media será,

$$
n = \frac{z^2 * \sigma^2}{S^2}
$$

El concepto de fiabilidad de la media (EM) definido por LI (1991) sería,

$$
F(\overline{EM}) = \frac{S}{\sqrt{\sigma}} = \frac{Z}{\sqrt{n}}
$$

La fiabilidad de la media con 253 puntos esta entre O, 12 m y O, 16 m según el nivel de confianza (95% y 99% respectivamente).

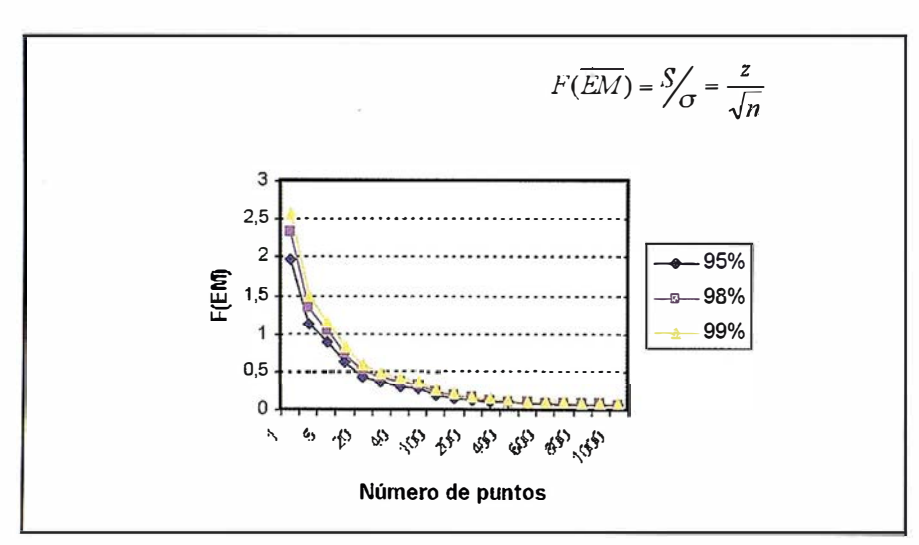

Figura 4:Fiabilidad del error medio en relación al número de puntos.

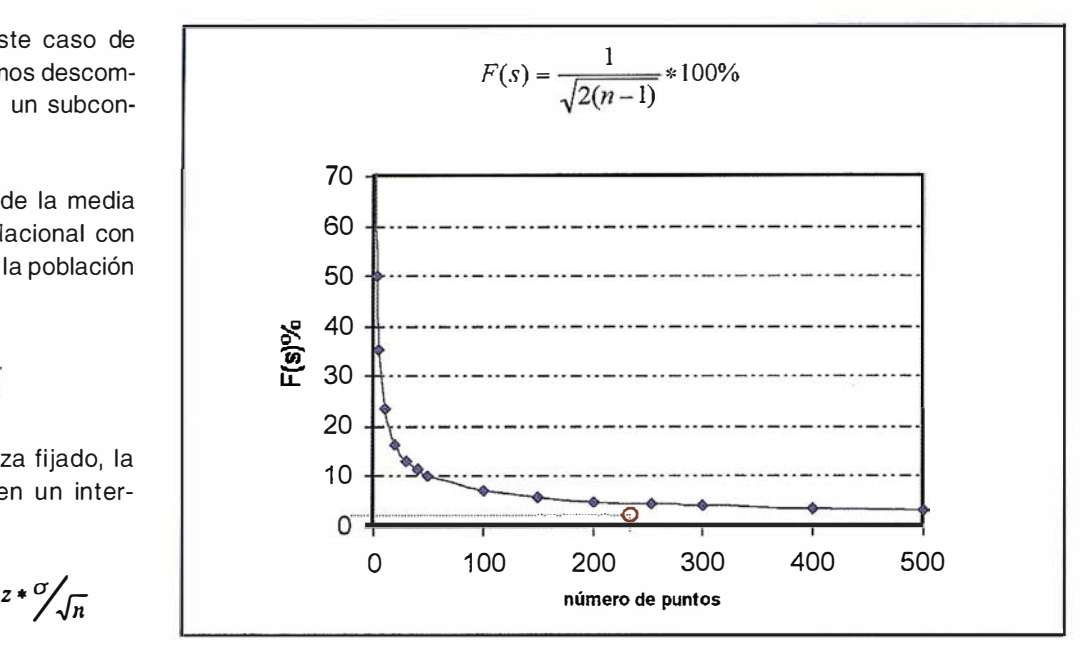

Figura 5: Fiabilidad de Ja desviación estándar en relación al número de puntos.

#### 4.1.2. Influencia del número de puntos de control en la estimación de Ja desviación estándar

La desviación estándar también se ve afectada por estas variaciones en el número de puntos, y sigue el comportamiento estadístico de una distribución de la desviación estándar, relacionándose en este caso la desviación estándar muestral con la poblacional mediante la fórmula,

$$
S'_{\sigma} = \frac{z}{\sqrt{n}} \qquad \qquad \sigma_s = \frac{\sigma}{\sqrt{2n}}
$$

Por lo que los límites de confianza de una población de desviación estándar σ, en una muestra de desviación estándar s, serán:

$$
s \pm z * \sigma_s = s \pm z * \frac{\sigma}{\sqrt{2n}}
$$

Si se utiliza ( como estimación de  $\sigma$ ,

$$
S = \sigma = \frac{n-1}{n} * s
$$

La variación de la desviación estándar de la muestra es,

$$
\pm z * \sqrt[5]{\sqrt{2(n-1)}} = z * F(s) * s
$$

Esta cantidad expresada en términos de porcentajes de la estimación de la desviación estándar, define la fiabilidad de la desviación estándar.

$$
F(s) = \frac{1}{\sqrt{2(n-1)}} * 100\%
$$

Con arreglo al tamaño de la muestra que incluye todos los puntos GPS, un total de 253, la fiabilidad será de un 4,45%, que hará que varie la desviación estandar:

#### 4. 1.3. Influencia de la calidad de los puntos de control en la estimación de la precisión

Se había supuesto hasta ahora que los puntos GPS no tenían ningún tipo de error, pero resultan evidentes los errores en función del equipo GPS

@ Alquiler @ Venta @ G.P.S. @ Reparación @ Calibración @ Trabajo de Gabinete y Campo @ Restitución Fotogrametrica @ Aplicaciones Informáticas

@ Cursos

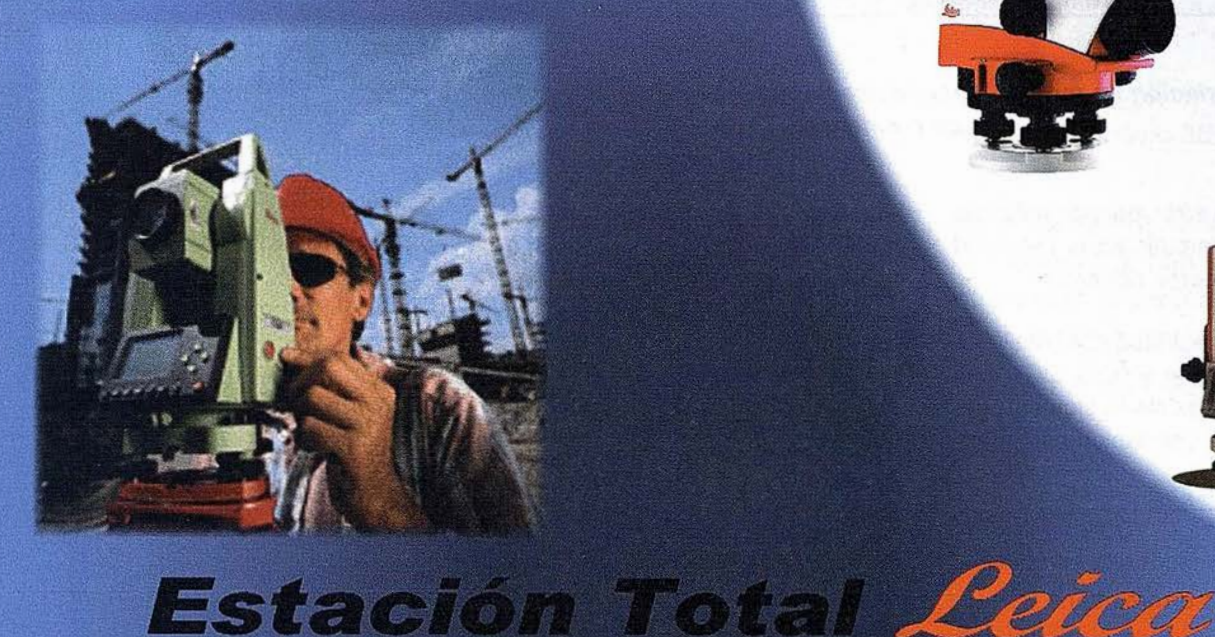

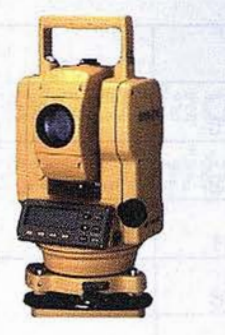

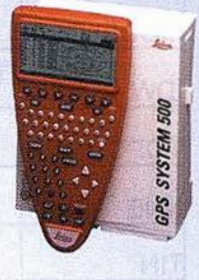

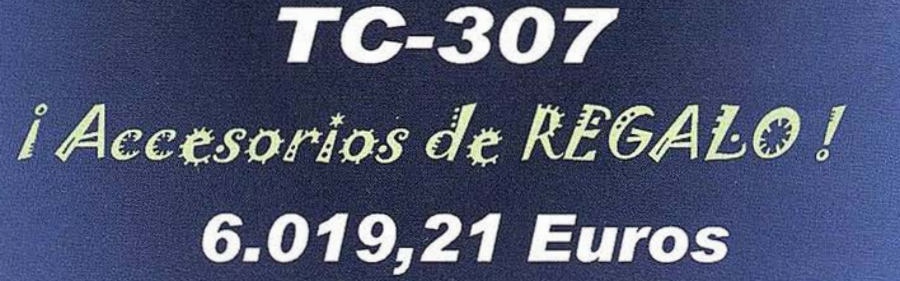

 $6$  196,64 euros al mes

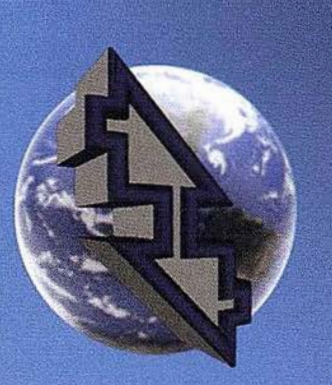

# La Técnica, S.A. Servicios Topográficos

C/ Juan de Austria, 30 28010-Madrid Tlf: 91 4468704 - Fax: 91 4470243 E-mail: latecnica@redestb.es http:\\www.latecnica.com

Estos precios no incluyen I.V.A. 16% - Pago Contado Oferta Limitada hasta fin de existencias

\* Renting en 36 meses con Hispamer (consultar condiciones) SI TIENES OFERTA MEJOR, TRAELA LA MEJORAMOS

| <b>MODELO</b>  | σ    | 95%  | 98%  | 99%  |  |
|----------------|------|------|------|------|--|
| <b>IDW</b>     | 9,15 | 0,80 | 0,95 | 1,05 |  |
| <b>TOPO</b>    | 8,52 | 0,74 | 0,88 | 0,98 |  |
| <b>NNE</b>     | 8,61 | 0,75 | 0,89 | 0,99 |  |
| <b>TIN</b>     | 8,66 | 0,76 | 0,90 | 0,99 |  |
| <b>SPLINE</b>  | 9,37 | 0,82 | 0,97 | 1,08 |  |
| <b>KRIGING</b> | 10,5 | 0,92 | 1,09 | 1,20 |  |

Tabla 3: Variación en metros de la desviación estándar con distintos niveles de confianza.

utilizado. Este error, por pequeño que sea, va a repercutir en la fiabilidad de los estimadores del error.

La diferencia de altitud (DA} real será la contrastada con el GPS (DG), más un error (E), y existe la siguiente relación entre la desviación estándar:

$$
K = \frac{\sigma_E}{\sigma_{DA}} = \frac{1}{\sqrt{2n-1}}
$$

el límite de los errores sería

$$
\sigma_E = \frac{\sigma_{DA}}{\sqrt{2n-1}}
$$

Cuando K aumenta, porque disminuye en número de puntos, lo hace a costa de que disminuya la dispersión de las diferencias GPS, y que aumente la influencia del error de esos puntos de control (Ll, 1991).

$$
\sigma_E = K * \sigma_{DA} = \frac{\sigma_{DA}}{\sqrt{2n-1}}
$$

Siempre que no se rebase el límite anterior en los errores del GPS, su influencia en la fiabilidad de la estimación de la desviación estándar será despreciable, en otro caso, habrá que estimarla según la ecuación:

$$
F(s) = \frac{K}{\sqrt{(1-K^2)}} * 100\%
$$

Como los errores GPS se encuentran por debajo de estos límites no haría falta aplicar la fiabilidad del 4,45%, que sería la necesaria.

#### 4. 1.4. Diferencias entre Jos modelos

Para analizar si existían realmente diferencias significativas en cuanto al algoritmo empleado en los datos de partida, se utilizo el procedimiento ANO-VA de análisis de la varianza de un factor para contrastar la hipótesis de que las medias son iguales, y si existen diferencias entre estas medias, saber que medias son las que difieren.

Se puede concluir que al nivel de significación del 0.01 no existe diferencia significativa entre ninguno de los modelos.

#### 5. Conclusiones o **Consideraciones Finales**

En todos los modelos generados, si se analizan las medias, se puede apreciar un ligero sesgo positivo que hace que los valores de la media se sitúen en torno a 2. Esto es debido a un error sistemático que implica que la altitud referida por los modelos esté 2 metros por debajo de la real.

No existen diferencias significativas (0.01 ) entre la aplicación de los distintos algoritmos analizados, por lo que se puede interpretar que las curvas de nivel en esta zona abrupta aportan información suficiente para una correcta definición del relieve.

El número de puntos de control incide en la fiabilidad (error en la estimacion del error) de la media (EM) que hace que esta varie entre  $\pm 0$ , 12 m y  $\pm 0$ , 16 m según el nivel de confianza (95% y 99% respectivamente).

El número de puntos tambien afecta a la fiabilidad de la desviación estandar  $( \sigma )$  que en el peor de los casos (krigeado) con un nivel de confianza del 99% llega a variar ±1 .2 m.

La calidad de los puntos de control tomados con distinto tipo de receptores GPS vemos que no tiene repercusión sobre la fiabilidad de la desviación estándar al no alcanzar unos límites mínimos.

| <b>MODELO</b><br>$k = 0.044$ | Monofrecuencia |                          | Bifrecuencia     |                          | Ambos            |                                         |
|------------------------------|----------------|--------------------------|------------------|--------------------------|------------------|-----------------------------------------|
|                              | $\sigma_{DA}$  | Limite $\sigma_{\kappa}$ | $\sigma_{_{DA}}$ | Limite $\sigma_{\kappa}$ | $\sigma_{_{DA}}$ | Limite $\sigma_{\scriptscriptstyle{E}}$ |
| Spline                       | 10,8           | 0,481                    | 8,58             | 0,382                    | 9,37             | 0,417                                   |
| Kriging                      | 11,42          | 0,508                    | 10,06            | 0,448                    | 10,5             | 0,467                                   |
| IDW                          | 10,68          | 0,475                    | 8,2              | 0,365                    | 9,15             | 0,407                                   |
| Topogrid                     | 9,83           | 0,437                    | 7,75             | 0,345                    | 8,52             | 0,379                                   |
| <b>Vecinos Naturales</b>     | 10,06          | 0,448                    | 7,72             | 0,344                    | 8,61             | 0,383                                   |
| TIN                          | 10,21          | 0,454                    | 7.71             | 0.343                    | 8,66             | 0,385                                   |

Tabla 4: fiabilidad en función de la precisión de los puntos.

# Eficacia y Velocidad en **Fotogrametría Digital con...**

Desde la AeroTriangulación, hasta la medición del territorio, "Desde AT hasta Z", el nuevo DO/iT personifica el segundo axioma de la fotogrametría:

Una medición precisa exige máximo control de movimiento, tanto en el espacio 2D imágen para AT, como en el espacio 3D terreno para cartografiar.

Mientras que las manivelas no tienen rival en precisión y rigor fotogramétrico, los ahora llamados "ratones 3D" han sido quizá más fáciles de manejar, pero siempre ofreciendo una inferior calidad, adoptando un aspecto familiar pero obviando funciones cruciales.

Integrando lo mejor de ambos sistemas, hemos creado un nuevo controlador, DO/iT...

Sensor óptico de alta resolución

DOIT

12 botones disponibles y programables

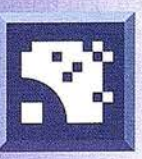

Para saber más sobre DO/iT, simplemente...

# askISM<sub>-</sub>com

I.S.M. International Systemap Corp.

ISM Europe S.A. Avda, J.V. Foix 72, Local 5B 08034 Bracelona Tel: 93 280 10 50 · Fax: 93 280 19 50 Email: info@ismeurope.com

Queda pendiente por analizar la repercusión que el tamaño de la celda de la malla regular tiene sobre el error global.

#### **Referencias**

- 1) AGUILAR, M. A et al Evaluación de diferentes técnicas de interpolación espacial para la generación de modelos digitales de elevación del terreno agrícola Mapping  $n^{\circ}$  74, 2001.
- 2) CARTER, J.R. Digital representa-tion of topographic surfaces. Phtogrametric Engineering & Remote Sensing, vol 54, nº 11, pp 1577-1580, 1988.
- 3) CUARTERO, A et al Análisis del error en modelos digitales de elevaciones según la fuente de datos XIII Congreso Internacional de Expresión Gráfica, Badajoz, 2001.
- 4) DECLERCQ, F.A.N. Interpolation methods for scattered saple data: accuracy, spatial patterns, processing time. Cartography and Geographic lnfornation Systems, 23 (3): 128-144, 1996.
- 5) FELICÍSIMO, A. M. Modelos Digitales del Terreno. Oviedo (España): Pentalfa, ISBN:84-7848-475-2, 1994.
- 6) FELICÍSIMO, A. M.; Paramétric statistical meted for error detection in digital elevatiom models. ISPRS Jornal of Photogrammetry and Remote Sensing, 1994. http://ww.et-simo.uniovi.es/-feli/SIG/ICA95. html
- 7) HUTCHINSON, M.F.. Calculation of hydrologically sound digital elevation models. Third International Symposium on Spatial Data Handling, Sydney. Columbus, Ohio: lnternational Geographical Union, 1988.
- 8) HUTCHINSON, M.F..A new procedure for gridding elevation and stream line data with automatic removal of spurious pits. Journal of Hydrology: 106, 211-232, 1 989.
- 9) KEVIN Johnston et al Using Arcgis geoestatistical Analyst, 2001.
- 10) LEY R Accuracy assessment of digital terrain models. Proceedings, Autoto Carto London, 1:455-464, 1986.
- 11) LI Zhilin Effects of check points on the reliability of DTM accuracy estimates obtained from experimental tests In Photogrametric Engineering & Remote Sensing, vol 47, nº 10, pp 1333-1340, 1991
- 12) LI Zhilin Variation of the accuracy of Digital Terrain Models with sampling interval In Phtogrametric Record, 1 992.
- 13) MARTÍNEZ R et al Análisis de las metodologías habituales para la generación de modelos digitales del terreno Mapping n° 71, 2001.
- 14) MURRAY R. Spiegel Estadistica Ed. McGraw-Hill, 2<sup>ª</sup> ed, 1991.
- 15) U.S.G.E Department of the Interior Standards for Digital Elevation Models U.S. Geological Survey National Mapping Division., 1997 http://mapping. usgs.gov/standards/index.html
- 16) XIAOJUN Yang et al. Visual and statistical comparisons of surface modeling techniques for point-based environmental date In Cartography and Geographic lnformation Science, vol 27, nº2, pp 165-175, 2000.

#### **Red Geodésica** Nacional Mediante **Técnicas Espaciales** (REGENTE,)

#### Finalización del proyecto

El IGN ha establecido en España una red geodésica tridimensional nueva, precisa, uniforme y homogénea, enlazada al sistema europeo, base de los trabajos geodésicos, topográficos y cartográficos de las proximas décadas.

En octubre de 2001, finalizarón las campañas del proyecto con la observación GPS de los 120 vértices del Bloque Norte que restaban. La Red RE-GENTE, está constituida por 1108 vértices de la Red de Orden Inferior (ROi) y 1 96 clavos de Nivelación de Alta Precisión (NAP), homogéneamente distribuidos por todo el territorio español, en los cuales se han determinado las coordenadas WGS84 con alta precisión. Se termina así un proyecto iniciado en 1994 y cuyas observaciones se han venido realizando desde entoces, salvo durante 1997. Una vez finalizada la observación de toda la red, se han emprendido los trabajos

de análisis, cálculo y compesación en bloque de la misma, apoyada en la orden superior IBERIA 95, con objeto de obtener las coordenadas definitivas para cada punto REGENTE en el Sistema de Referencia Terrestre Europeo ETRS89. El cálculo y la compesación se llevan a cabo con todo rigor, utilizando Efemérides Precisas del Internacional GPS Service (IGS). y obteniendo coordenadas con una exactitud centimétrica y una precisión del orden 10 -1 ppm (100 veces superior a la de una red de primer orden convencional). Dado que más de un 80% de los puntos de la red pertenecen simultáneamente a ROi, por ser vértices geodésicos, en todos esos puntos se dispondrá del doble juego de coordenadas geodésicas. ED50 (sistema oficial actual) y ETRS-89, lo que hará posible la obtención de parámetros de transformación de coordenadas entre ambos sistemas con una alta fiabilidad para toda España. Asimismo un 20% de los puntos REGENTE disponen de un doble juego de altitudes, ortométricas y elipsoidales WGS84, de alta precisión, lo que hace de la red una herramienta de excepcional importancia para el incremento en la precisión de la carta del geoide.

La finalización del proyecto REGEN-TE aportará importantes consecuencias:

- Transformación muy precisa de coordenadas ED50 a ETRS89, y viceversa, mediante un polinomio o con u na relación de semejanza de siete parámetros (en fase de obtención)
- Escalado preciso del geoide IBER-GE095, aproximando la precisión de las ondulaciones al decímetro
- Facilidad para todos los usuarios de GPS de la disponibilidad de una estación REGENTE en cada hoja del MTN50.

De esta forma quedarán perfectamente cumplidas las recomendaciones de EUROGEOGRAPHICS y EUREF referentes a parámetros de transformación, a la adopción de ETRF como marco geodésico de referencia europeo y al establecimiento de la cartografía oficial en ETRS89 y proyección UTM. En resumen, podemos decir que a partir de este momento, España dispone de una red geodésica tridimensional, enlazada al sistema europeo, de una alta precisión, uniforme y homogénea, válida para servir de apoyo a todos los trabajos y proyectos que se basen en la moderna técnica GPS.

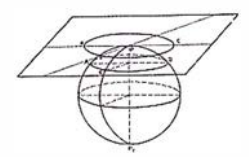

## PROCAD, APLICACIÓN **DE DISEÑO ASISTIDO PARA ORDENADORES DE BOLSILLO**

La empresa MICROGESA, en su deseo de desarrollar nuevas aplicaciones de Topografía para los ordenadores de bolsillo y no encontrando un sistema de diseño adecuado que las soporte, tipo AutoCad, decidió desarrollar la potencia de AutoCad para trabajar en campo. Incluye múltiples funciones de dibujo, edición y control de vistas y organización de los datos por capas y colores, lo que permite utilizarlo como libreta gráfica de campo, para dibujar croquis y planos, hacer anotaciones en el dibujo, hacer modificaciones en los planos del proyecto en la misma obra y muchas otras aplicaciones de Topografía y Arquitectura.

PROSAT es la primera aplicación desarrollada por MICROGESA integrada en PROCAD para trabajar con GPS, sondas, etc.

PROSAT consiste en la unión de un navegador GPS y un CAD. Con PRO-SAT podemos ir alternando el dibujo manual con la captura automática de datos GPS y de sondas. Gracias al gestor de mapas, navegaremos automáticamente de mapa en mapa, atendiendo a la posición del GPS, optimizando de esta forma la memoria.

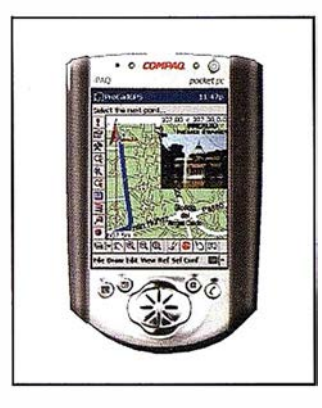

Entre otras aplicaciones, PROSAT es perfecto para la navegación, levantamientos topográficos, replanteos, control de obra, control de rutas y batimetrías, siendo además totalmente compatible con todos los GPS y tarjetas PCMCIA-GPS del mercado.

## NUEVA VERSIÓN DEL PROGRAMA GPSAT DE **MICROGESA**

G PSat es un programa integrado en AutoCad para PC, que se encarga de comunicarse con GPS y otros instrumentos, tales como sondas o distanció metros, para recibir información de posición, cota, distancia, etc., y que esta diseñado para levantamientos topográficos, actualización cartográfica, replanteo, navegación y levantamientos batimétricos.

El GPS emite mensajes estándar NMEA de latitud y longitud WGS84 con

la latitud al ordenador (puerto serie RS232). Estos mensajes son recogidos por el programa GPSat, que los convierte en coordenadas X e Y WGS84, que se pueden transformar a cualquier otro sistema de referencia, todo esto en tiempo real.

El usuario verá en pantalla un bloque de AutoCad que se va moviendo atendiendo a la posición que le llega del G PS, y mediante el boto «grabar» registra la posición en AutoCad y dibujar cualquier entidad que se desee. Mientras GPSat se encarga de capturar las posiciones presentando su precisión, el usuario puede trabajar en

AutoCad libremente. Al final obtendremos una nube de puntos junto con toda la cartografía que hemos podido ir uniendo, así como un fichero con la coordenadas de todos los puntos.

En esta nueva versión se amplían las posibilidades de trabajo mediante la implantación de una herramienta especial para levantamientos terrestres, con nuevos métodos de replanteo y diversas herramientas para trabajar en obras, canteras, batimetrías, etc. También se ha añadido una nueva pantalla de rumbos para batimetría.

## **PREYMEV**

MICROGESA tiene desarrollado y en tase de testeo el nuevo programa PREYME V que se comercializará antes del verano. Este programa es un conjunto de aplicaciones integradas que resuelven la mayoría de las necesidades de empresas o profesionales de construcción: aparejadores, instaladores, constructoras, almacenistas, fabricantes, etc.

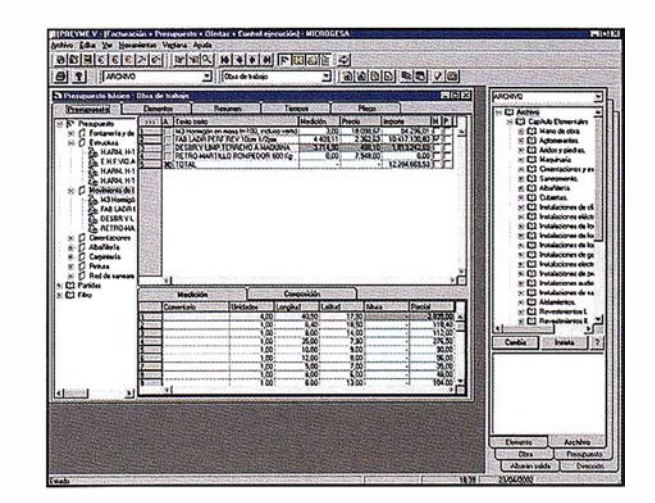

Es un entorno de trabajo en el que se integran varias aplicaciones, en principio se van a comercializar:

- Presupuestos y mediciones
- Ofertas y subcontratas
- **Facturación**
- Ejecución

Y están en fase de desarrollo:

- **Contabilidad**
- Nóminas

El desarrollo integrado en un entorno único permite que todas las aplicaciones interactúen entre ellas sin necesidad de complejas importaciones y exportaciones, pero siguen siendo aplicaciones que se comercializan independientemente pudiendo adquirir una o varias de ellas según sus necesidades.

A continuación se relacionan algunas de las características comunes a todas estas aplicaciones:

## **Tracking Batmap:** Localización y sequimiento de vehículos a través de Internet.

Batmap S.A., compañía tecnológica especializada en servicios de localización y georreferenciación, ha desarrollado un nuevo producto que consiste en la localización de vehículos en tiempo real, equipados con GPS, a través de Internet.

La representación gráfica de dicha localización y seguimiento se hace mediante un interfaz (mapas interactivos) de fácil manejo que permite a una e mpresa gestionar en tiempo real y de forma sencilla su flota de vehículos a través de Internet.

Batmap ofrece también una aplicación de navegación geográfica con callejeros y guías interactivos que añaden, de forma opcional, funcionalidades y servicios al producto básico de Tracking. Así como aplicaciones de Tracking, en local, desa-

- El programa y su menú son comunes, tengamos una o varias aplicaciones,
- Es un programa con una base de datos única en formato SOL pudiendo enlazar con otras aplicaciones.
- Admite arquitectura Cliente/Servidor para aplicaciones remotas.
- Cientos de listados predefinidos y modificables por el usuario.

Pero sobretodo, las dos principales características son:

• Facilidad de manejo. Todo es inmediato, basta señalar la opción para ver los datos correspondientes, nada de códigos, actualizaciones o cosas por el estilo; tan sólo arrastras y soltar.

A modo de ejemplo vea la siguiente pantalla: puede ver los capítulos y subcapítulos en el árbol de la izquierda, señalando uno de ellos lo vemos en la derecha, señalando una partí-

rrolladas sobre PDA's (Ipaq de Compaq), y posicionamiento por Cell-ID.

El producto de Tracking Batmap da la posibilidad a empresas que tienen flotas de vehículos, por muy pequeña que sea, localizar los vehículos de su flota y hacer un seguimiento programado sobre ellos. Así mismo, se puede tener información del itinerario recorrido, paradas, etc. de cada vehículo que compone la flota.

Toda la información que recoge nuestra aplicación se procesa y eso permite crear históricos a los cuales puede acceder el administrador de la flota -persona encargada de gestionar los vehículos- y obtener información concreta de cada vehículo (fecha, velocidad, calle donde está el vehículo, y otros parámetros más). Toda esta información se la puede descargar el administrador a su ordenador local y procesarla él posteriormente.

Otra funcionalidad característica del Tracking Batmap, es la posibilidad

da vemos su medición o composición .

• Accesible a todos los datos.

Por ejemplo: Piense en unos cientos de fichas con direcciones comerciales; se pueden tener con una organización propia en grupos y subgrupos; se pueden ordenar por nombre o importes, seleccionar todos los grupos o sólo los de Zaragoza, buscar todos los que se llamen Luis y ordenarlos por fechas.

Estos datos se pueden cambiar fácilm ente: marcando dos capítulos de una obra e indicando que todos los textos en los que ponga «acero» los cambie por « hormigón», y de igual forma en todos los sitios. ¡Nunca más ir elemento por elemento haciendo un cambio!

PREYME V es esto y mucho más; pronto le informaremos de forma detallada de las características del nuevo programas y de todas sus opciones.

de crear Administradores Auxiliares de la flota; terceros que pueden acceder a la aplicación con previa autorización del Administrador Principal, para ejercer determinadas tareas y controles.

El administrador principal podrá tener controlado en todo momento todos los costes que se están generando, bien por los administradores auxiliares como los generados por él.

#### Cartografía

Una de las principales ventajas de nuestro producto es que el cliente no tiene que hacer ninguna inversión ni en software ni en cartografía. Tampoco tiene que limitar su ámbito de actuación a una zona concreta; Batmap pone a disposición de sus clientes todo el mapa de carreteras de Europa y más de 170 callejeros de las principales ciudades europeas. Dentro de los callejeros de Europa, tendrán a su disposición más de 50 guías de ciudades con contenidos propios de Batmap.

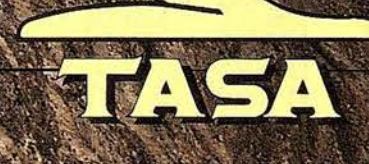

**TRABAJOS AÉREOS, S.A.<br>da de América, 47 - 28002 MADRID<br>f. 91 413 57 41 - Fax. 91 519 25 40** 

# **DIRECCIONES DE INTERÉS**

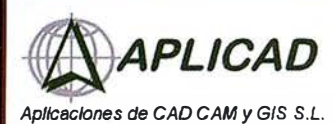

www.aplicad.com

#### autodesk· authorUed systems center GIS

• Oistribuclón, formación, soporte técnico y programación a medida sobre AutoCAD Map 2000 y Autodesk MapGuide. • Aplicaciones Catastrales.

• Dirección de Proyectos GIS.

VALENCIA Av. Cid, 105 -5º Tel. 96.383.72.65 gis@aplicad.com CASTELLON C/ Mayor, 100- 3° Tel. 964.72.48.70 aplicad@aplicad.com

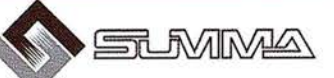

-Geoingeniería. -Consultoria en Sistemas de Información. -Soluciones SIG para la Administración. E-mail:gis@summa-eng.com

Passeig Pere lII 19 08240 MANRESA Tel 93 872 42 00

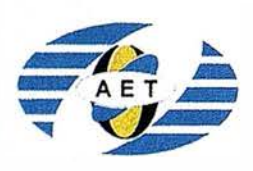

La AET publica la Revista de Teledetección, promueve reuniones especializadas y cursos, ofrece asesoramiento y organiza el Congreso Nacional de Teledetección.

Apartado de Correos 36.1 04 - 28080 Madrid e-mail: aet@latuv.uva.es

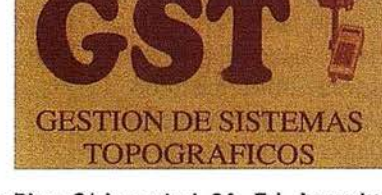

Parque Pisa, C/ Juventud, 24 - Ed. Juventud 1ª Planta<br>41927 Mairena del Aljarafe - SEVILLA • Tel.: 95 418 55 50 Fax: 95 418 55 52 · E-mail: gst123@teleline.es

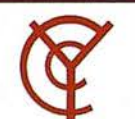

## CARTOGRAFÍA Y **CATASTRO**

Cartografía, Topografía y Fotogrametría Analítica Sistemas de Información Geográfica Ortofotografías - Digitalizaciones - Catastros

Callosa de Segura, 3 Entlo. lzda. 03005 ALICANTE

Tel. 965 92 18 20 Fax. 965 12 04 02

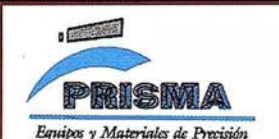

TOPOGRAFÍA E INGENIERÍA OPTICA **NAVEGACIÓN** G.P.S.

ALQUILER-REPARACIÓN-VENTA, NUEVOS Y USADOS

Urbanización Marina de la Balúa C/Temporal, 10 Tfno. 956 47 47 58

11510 PUERTO REAL (Cádiz) Fax: 956 47 36 29

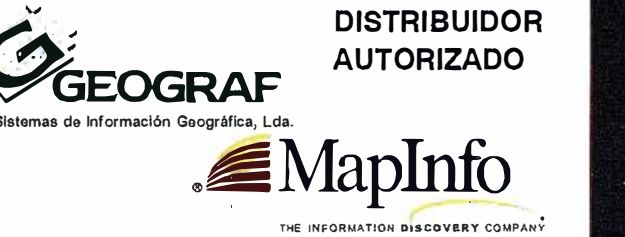

Doctor Eaquerdo, 105 • 28007 MADRID - Espafia . http://wwW.geograf.pt Tel.: (34) 91 400 96 38 / 52 - Fax: (34) 91 409 64 52

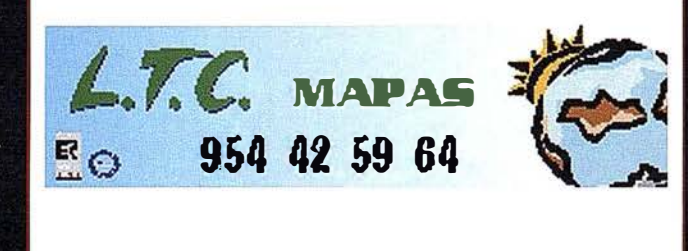

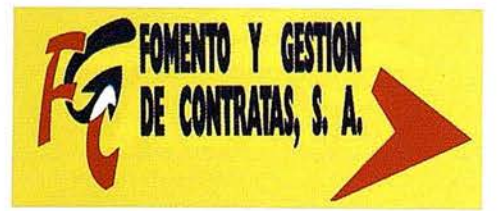

C/ Prieto de Castro, 1 - 1º · Apartado de Correos, 81 Tels.: 987 - 60 21 55 - 60 22 65 • Fax: 987 - 60 23 22 24700 ASTORGA

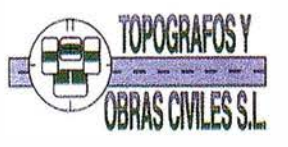

Pº Arco de Ladrillo, 64 portal 3 - 1º Oficina 4 - Tel.: 983 239 440 983 239 1 71 - Fax: 983 239 047 • fom\_ges@mx3.redestb.es 47008 VALLADOLID

# ibérica s.I . GeoToolBox. Informacion Territorial

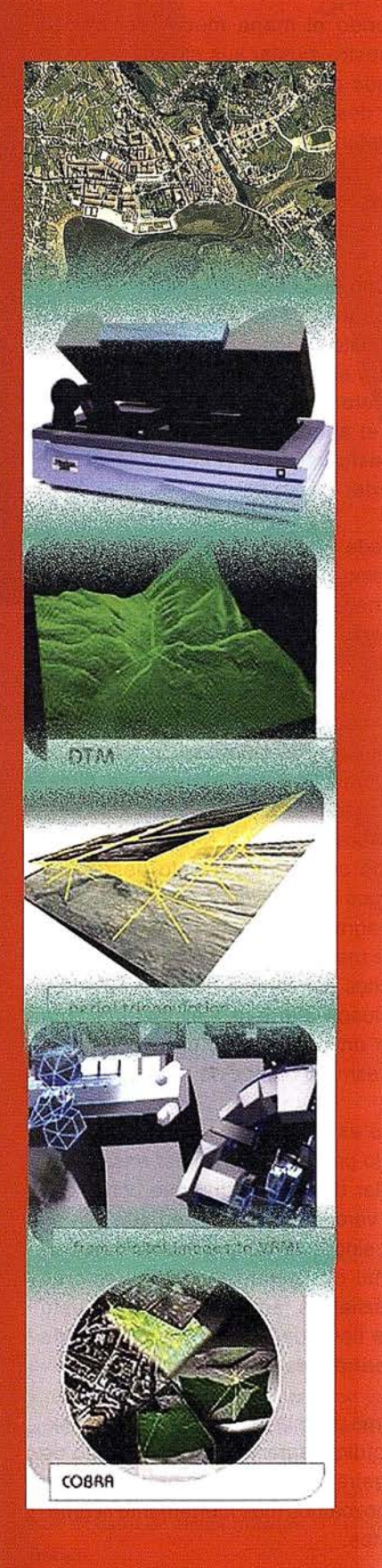

gtbi bérica s.I. actúa como suministradora de sistemas que abarcan el rango completo de la Fotogrametría, ofreciendo una poderosa y completa línea de productos y soluciones para los retos actuales de la Fotogrametría y sus campos derivados.

Integrada en el consorcio GeoTool Box, es distribudora de los productos de las más prestigiosas empresas internacionales del sector de la fotogrametría, como son

## INPHO, DAT-EM y Vexcel lmaging

-Captura de imágenes:

Escáner Fotogramétrico UltraScan 5000 Vexcel

-Aerotriangulación digital automática:

Match-AT

-Ajuste de Bloques : PatB, PatM, inBlock

-Modelos digitales del terreno:

Match-T **SCOP** 

-Ortorectificación:

**OrthoMaster OrthoVista** 

-Restitución digital y modelos urbanos:

Summit Evolution lnject

-Sistemas avanzados :

Cobra

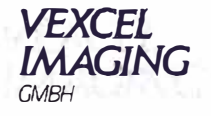

inpho

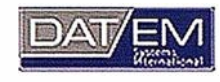

Por tanto, si sus necesidades son de inversión en un nuevo software y hardware fotogramétricos, como si se refieren a la consultoría de proyectos y servicios cartográficos en todos sus ámbitos, SIG y en general todo aquello relativo a la adquisición y gestión de datos territoriales, en gtb ibérica s.l. nos ponemos a su servicio

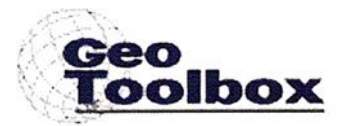

gtb ibérica s.l.

C/Felix Boix 14 - 5° B - 28036 Madrid Tf: +34 91 345 55 98 , Fax: +34 91 345 27 13 Email: info@gtbi. net web: www.gtbi.net

# Un mapa de España en relieve

Publicado en el Boletín de la Real Sociedad Española de Historia Natural (1941). Francisco Hernández-Pacheco. Catedrático de Geografía Física de la Universidad de Madrid.

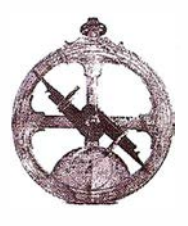

Con ocasión de una visita que tuve que hacer días pasados en la prisión de las Comendadoras, me hallé al paso con una agradable sorpresa que no puedo por menos de reflejar en estas páginas.

Están instalados en esta prisión varios talleres dependientes del Patronato de Redención de Penas por el Trabajo, en los que numerosos reclusos especializados realizan una labor de gran utilidad, que les permite al mismo tiempo acortar su permanencia en la prisión.

En uno de esos talleres, el de Cartografía, se acaba de construir un mapa en relieve de España y sus posesiones, cuya fotografía reproducimos. Topógrafos, delineantes, técnicos de la Cartografía, modelistas y decoradores, todos ellos reclusos especializados en esta clase de trabajos, colaboran en la obra; terminaron ya el molde y se han sacado numerosas positivas en escayola, que llenan el local.

Si se tratase de un mapa más, de uno de tantos que se lanzan con fines puramente comerciales, sin cuidar del detalle científico, no le dedicaríamos nuestra atención; pero no tenemos inconveniente en afirmar que, a la escala a que se ha construido (1 :750. 000) y dados los fines hacia los que se orienta {divulgación del relieve y configuración de España en centros de enseñanza y otros análogos), no cabe hacer nada más completo ni mejor logrado. Se armonizan en él, en efecto, la veracidad científica con la estética del conjunto.

Resulta un verdadero acierto la escala vertical elegida (1 :50.000), que permite apreciar perfectamente los contrastes del relieve sin llegar a ser excesivamen-te exagerada la desproporción con la escala horizontal. Las curvas de nivel se han tomado de 250 en 250 metros, lo que proporciona un detalle suficiente, dada la índole del mapa.

Un ejemplar de él en las escuelas españolas y en los demás centros de enseñanza resultará de un valor inestimable. También pudiera ser adquirido por aquellas entidades oficiales que están en contacto con grandes masas de público, para favorecer así el conocimiento de nuestro país. Sobre este mapa los alumnos, si son orientados por un maestro competente, se formarán una idea exacta y completa de lo que es el suelo de España, con una visión de realidad superior a la que pudieran adquirir en el mejor de los libros o en el mejor de los mapas planos.

No sólo se aprecia en él lo que es en conjunto la orografía e hidrografía españolas, sino que cada cordillera se destaca con su característica peculiaridad, y los cursos fluviales quedan señalados de manera real y perfecta, tanto en su origen como en su trayecto. Reflejan de igual manera la realidad geográfica, la meseta castellana, el salto brusco de Sierra Morena en la falla del Guadalquivir; los Montes de Toledo se precian en su verdadero valor en relación con las restantes cordilleras, y tantos y tantos detalles, en fin, que dan al mapa extraordinaria utilidad. No lo desdeñaría un especialista para, sirviéndose de él como instrumento, dar una o más conferencias sobre la configuración del relieve hispano o sobre las características de la red fluvial.

La coloración que se ha dado al mapa una vez terminado es también otro gran acierto, pues cada región geográfica natural ofrece tonalidades diferentes, pero graduadas y que reflejan sintéticamente sus rasgos fisiográficos fundamentales. Así, los tonos oscuros del Pirineo y Cantabria están de acuerdo con su climatología, contrastando con los ocres de Castilla y de Levante, que nos indican su escasa pluviosidad y composición litológica. Los llanos del valle Bético, de tonalidades más claras, reflejan su ambiente atlántico y meridional.

Siendo el mapa mudo, permite al maestro ajustar sus explicaciones al grado o edad de los alumnos y hacer destacar en el mapa sólo los rasgos fundamentales o llamar la atención sobre determinadas características regionales e incluso poder llegar a explicaciones detalladas.

Como en las condiciones en que en esos talleres se trabaja permite que el coste de los ejemplares sea mínimo, y sin competencia posible, es de esperar que la empresa iniciada tenga el apoyo oficial preciso para que el esfuerzo realizado no se pueda perder en el vacío.

Puede estar satisfecho plenamente el Excmo. Sr. Director General de Prisiones, general auditor D. Máximo Cuervo Radigales, alma del Patronato de Redención de Penas por el Trabajo; así como el director-gerente de Talleres Penitenciarios, D. José Moya, e igualmente el maestro jefe de dichos Talleres, D. Rafael Moreno, y el director de la prisión de las Comendadoras, D. Aurelio Valdeón, que le han secundado con el mayor celo desde sus cargos respectivos. A estos últimos he de agradecer la amable solicitud con que me atendieron en mi visita. Y no menos satisfechos han de estar los reclusos que han ejecutado la obra con un entusiasmo, un desinterés y un esmero dignos de todo encomio.

Que estas líneas nos sirvan de estímulo para que ese primer ensayo del Taller de Cartografía, que constituye un verdadero acierto, no sea el único, sino que, ya que cuenta con personal competente y con directores entusiastas, amplíe su labor, puesto que tiene un extenso campo donde desarrollarla.

Obras de esta categoría favorecen extraordinariamente el conocimiento de nuestra patria, que cuanto mejor la conozcamos más fuertemente la amaremos.

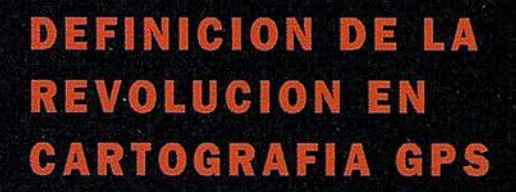

#### **PRODUCTIVIDAD**

RÁPIDA Y FÁCIL<br>CAPTACIÓN DE DATOS  $SIG$ 

#### **MANTENIMIENTO DE LOS DATOS**

PRECISION EN TIEMPO REAL **GPS DIFERENCIAL UTILIZANDO NUESTRO RECEPTOR BOBS SIN** CABLE

**GRAFICO** 

PRES ENTACIONES DE MAPAS Y DATOS DE NAVEGACIÓN EN TIEMPO REAL

#### PORTATIL

ANTENA INCORPORADA Y BATERÍA RECARGABLE PARA TODO EL DÍA

#### **ROBUSTO**

AMPLIO MARGEN DE TEMPERATURA DE FUNCIONAMIENTO Y CARCASA RESISTENTE AL AGUA

#### FA CIL DE USAR

SU BRÚJULA DIGITAL INTEG RA DA AYU DA A LA NAVEGACIÓN

A veces, los grandes avances se presentan en paqueres pequeños. Le presentamos el GeoExplorer 3, el sisrema GPS porráril más versáril para la capración y manrenimienro de daros SIG que jamás se haya desarrollado. Con él podrá rrazar mapas de puntos, líneas, áreas, y sus arributos con rama rapidez como pueda. • Combínelo con nuestro nuevo receptor de corrección diferencial, el Beacon-on-a-Belr (BoB•) ("Radiofaro en el cinrurón") y obrendrá un sistema diferencial GPS capaz de relocalizar, verificar y actualizar sus daros SIG. • Así pues, tamo si usted está confeccionando un mapa de recursos narurales o manteniendo una Fax:+34 <sup>91</sup>351 34 43 www.trimble.com/sales/spain.htm base de daros de bienes urbanos, el GeoExplorer 3 revolucionará la forma en que realiza su trabajo.

GeoExplorer<sub>3</sub>

CLOSE CANCE

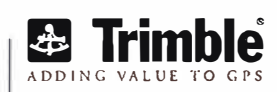

OPTION

 $m_{\rm B}$ 

MENU

Trimble Navigation lberica S.L Via de las Dos Castillas No 33 ATICA Edificio de Alarcon Madrid, Spain Tel: + 34 91 351 01 00<br>Fax: + 34 91 351 34 43

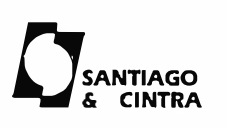

Santiago & Cintra Ibérica, S.A C/ José Echegaray,4 P.A.E Casablana 85 28100 Alcobendas (Madrid) Telf:+ 34 902 12 08 70 Fax: +34 902 12 08 71

© Copyright 1999. Trimble Navigation Limited. Todos los derechos reservados. Trimble y Geoexplorer, con el logo de Trimble, son marcas registradas de Trimble Navigation Limited en el Ofícina de Patentes y Marcas<br>de los EE

# Noticias

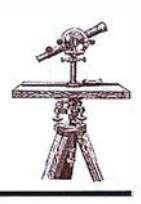

**Intergraph Mapping** and GIS Solutions IMGS- e IBM anuncian un acuerdo de **Marketing** 

#### Los productos GeoMedia combinados con la Base de Datos 082 proveen nuevas opciones de almacenamiento de datos espaciales para los usuarios

lntergraph Mapping and GIS Solu-tions ha anunciado el pasado 10 de abril, un acuerdo de marketing con IBM(r) Corporation. lntergraph e IBM establecen una relación a nivel internacional entre sus equipos técnicos, de ventas y marketing para vender la línea de productos GeoMedia(r) de lntergraph junto con IBM DB2(r). Enfocando a mercados globales que incluyen: transporte, gobierno y servicios basados en localización (LBS); y, en Europa, a la industria bancaria. Para facilitar este esfuerzo. Intergraph ha desarrollado un nuevo servidor de datos de lectura J escritura para IBM DB2, destinado a sus productos GeoMedia.

«Nuestro acuerdo con IBM reafirma el compromiso de lntergraph para entre-

gar soluciones de avanzada tecnología, basada en estándares, para sus clientes en todo el mundo», dijo Bart Hoogenraad, Director de Marketing Global de Intergraph Mapping and GIS Solutions. «Con este acuerdo, los clientes tienen ahora mas opciones de Bases de Datos lo cual implica más interoperabilidad e integración de información geoespacial diversa con los sistemas de negocio existentes.»

«Intergraph es un proveedor de soluciones establecido en mercados clave, como gobierno y transporte» dijo Brian Staff, Director de Marketing de Soluciones, IBM Data Management Divi-sion. « Nosotros estamos encantados de formar equipo con ellos para ofrecer a nuestros mutuos clientes nuevas opciones para sus necesidades de almacenamiento en Base de Datos, y esperamos explorar nuevas oportunidades juntos en industrias de rápido crecimiento, como los servicios basados en localización (LBS) y los Bancos».

La arquitectura abierta de GeoMedia provee fácil acceso a almacenes DB2

Explotando la arquitectura abierta de la tecnología GeoMedia, los usuarios de DB2 se benefician de sus poderosas funcionalidades sin la necesidad de convertir sus datos en datos de formatos restringidos/patentados, haciendo la integración con los sistemas de negocio existentes una cosa mas simple. DB2 es una opción excelente para clientes que requieran una Base de Datos estándar para sus necesidades de almacenamiento de datos espaciales. Y, cuando se combina con GeoMedia, el cual tiene la habilidad de conectarse con almacenes espaciales en formato nativo, se incrementa enormemente las posibilidades de integración de datos de los clientes. Por ejemplo, los usuarios pueden contestar a consultas relacionadas con posiciones espaciales usando datos de múltiples almacenes GIS y de bases de datos estándar de la industria. Además, importando los datos espaciales en DB2 el acceso corporativo puede ser implementado sin que un departamento pierda responsabilidad y control de sus datos. Procedimientos estándar de seguridad de la base de datos pueden ser también implementados para gestión de accesos a información departamental.

Para acceder a mas información sobre el acuerdo entre lntergraph e IBM póngase en contacto con gis@intergraph. com.

# BOLETIN DE SUSCRIPCIÓN

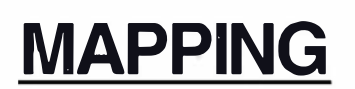

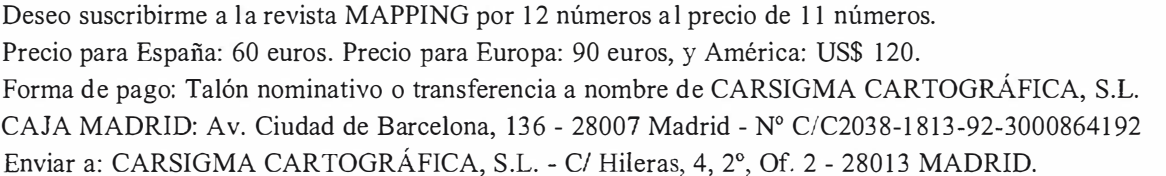

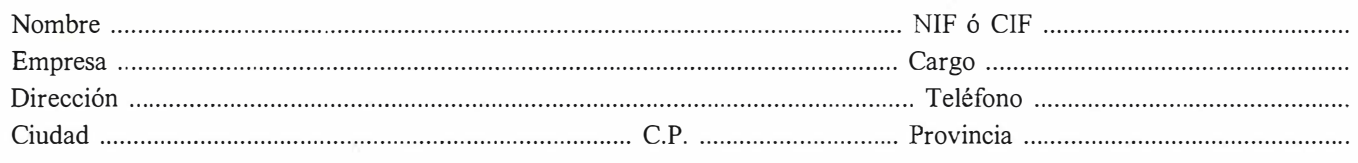

# EXPO-GEOMÁTICA

**VIII Edición** a celebrar en Madrid

11-12-13 Junio 2002 **Hotel Meliá Castilla Madrid** 

 $\cdots$ 

# RTK INSTANTÁNEA

## Precisión subcentimétrica • Diseño compacto y liviano • Soluciones integradas y flexibles.

El sistema ZX-EXTREME, es un receptor GPS robusto, hermético, de doble frecuencia  $\blacksquare$ diseñado para que los topógrafos puedan disponer de una solución precisa, económica, y muy rápida en una variedad de configuraciones.

## Receptor.

El receptor ZX-EXTREME comienza con un novísimo procesado de la señal GPS que incluye el Seguimiento-Z (patentado por Ashtech) para conseguir la más alta señal G PS disponible comercialmente hoy día. Resultado: el ZX-EXTREME es el único receptor en el mercado que puede inicializar en un segundo para disfrutar de la RTK instantánea.

## Soluciones ZX.

El sistema topográfico ZX Extreme ofrece un rango de soluciones diseñadas para diversas necesidades; desde trabajos en modo estático o cinemático en postprocesado hasta funciones en tiempo real, tales como el replanteo. Compre únicamente lo que necesite para su trabajo porque el conjunto de soluciones ZX se puede actualizar totalmente.

## Superestación.

La RTK instantánea proporciona la habilidad de inicializar una solución centimétrica en la fracción de tiempo que necesita cualquier otro sistema RTK convencional.

# **ZX-EXTREME** Flexibilidad y productividad disponibles únicamente con productos de Ashtech.

*<i>SAShtech* 

Si desea más información, incluso una demostración, le rogamos nos lo indique. Grafinta, S.A.; Avda. Filipinas, 46; Madrid 28003; Tel. 91 5537207; Fax 91 5336282; E-mail: grafinta@grafinta.com

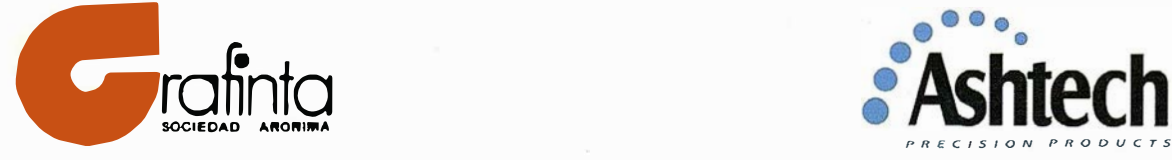

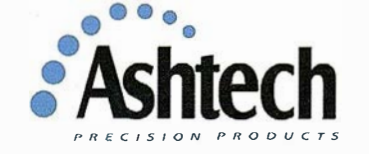